# POLITECNICO DI TORINO

Collegio di Ingegneria Meccanica, Aerospaziale, dell'Autoveicolo e della Produzione

Corso di Laurea Magistrale in Ingegneria Meccanica indirizzo "Progettazione meccanica"

Tesi di Laurea Magistrale

### Verifica strutturale di un sistema meccanico simulante l'ergonomia di un veicolo stradale, con relative analisi FEM e progettazione di un sistema a pantografo.

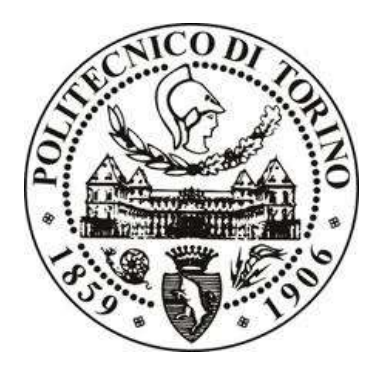

Relatore/i: Prof. Andrea Tonoli

Azienda: L.M Gianetti s.r.l.

Tutor Aziendale/i: Paolo Gianetti Ing. Marco Viarengo

Candidato: Luigi Bramato s280296

Aprile 2023

### Sommario

Il lavoro di tesi consiste nello studio e conseguente verifica strutturale di un sistema meccanico pensato per simulare l'ergonomia di un veicolo stradale. L'attenzione si è focalizzata esclusivamente sulla "piattaforma mobile", chiamata anche "carrello" all'interno dell'azienda ospitante (stesso ente di progettazione e realizzazione del sistema), la quale simula l'ergonomia dettata dai sedili, quindi dai punti H, del piantone sterzo e della pedaliera, sia in funzione di una guida standard che in caso di guida autonoma, grazie alla rotazione del sedile anteriore. Sia la piattaforma, che i componenti da essa contenuti, possono variare la propria posizione tramite l'utilizzo di attuatori elettrici e/o manuali e guide.

Individuati i pesi e baricentri, quindi di conseguenza i carichi, dei singoli componenti, sono stati avanzati dei casi di carico, seguiti dalle corrispettive simulazioni FEM, con l'obiettivo di verificare il funzionamento dei sistemi di scorrimento al fronte delle deformazioni subite dall'intera struttura. Le frecce sono state ricavate per mezzo di analisi agli elementi finiti tramite l'utilizzo dei software HYPERMESH® e OPTISTRUCT® di ALTAIR®. La realizzazione dei CAD viene svolta con l'ausilio di CATIAV5® e SOLIDWORKS® della DASSAULT SYSTÈMES®.

La piattaforma, a livello strutturale, è realizzata con i profilati REXROTH® della BOSCH® e con pannelli honeycomb in alluminio. Per tanto, in entrambi i casi, è necessario discretizzare e simulare componenti meccanici aventi elevate lunghezze di estrusione accoppiate a sezioni articolate e a parete sottile. Questo ci spinge alla ricerca di sezioni e/o metodi semplici, ma equivalenti, che ci permettano di avere tempi di discretizzazione e calcolo limitati, con risultati corretti.

Infine, lo studio della struttura porta alla riprogettazione del sistema a pantografo, pensato per il sollevamento dei sedili in direzione dell'asse z del veicolo. Il nuovo pantografo prevede l'abbandono del sistema elettrico a favore di un piccolo impianto idraulico, di conseguenza viene svolto anche un progetto di massima del relativo impianto. La progettazione del pantografo è accompagnata anche da uno studio di beccheggio, con l'intento di misurare la variazione di angolo, e quindi d'altezza, derivata dall'applicazione di un momento lungo l'asse y sul sedile.

# Indice

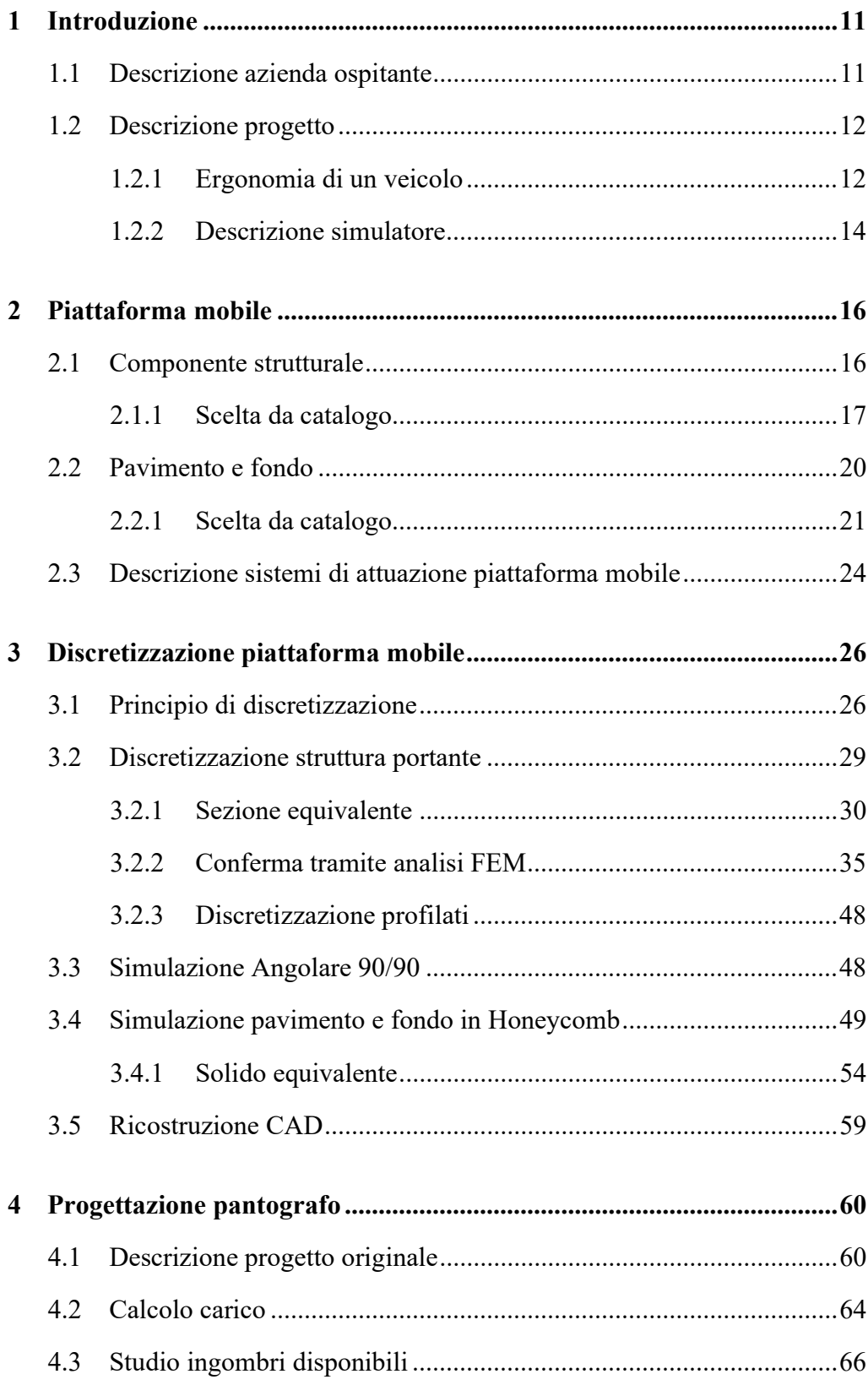

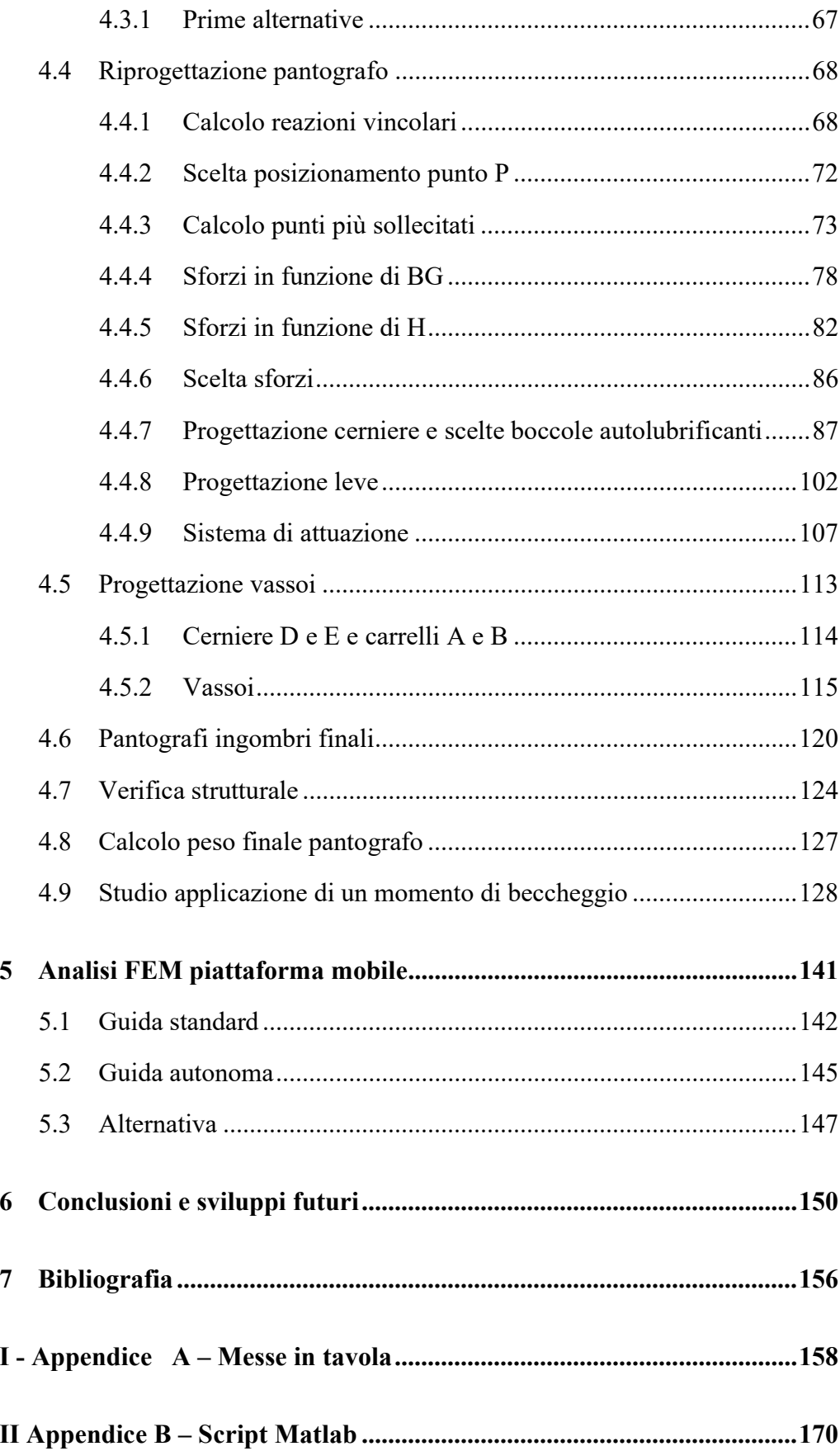

# Elenco delle figure

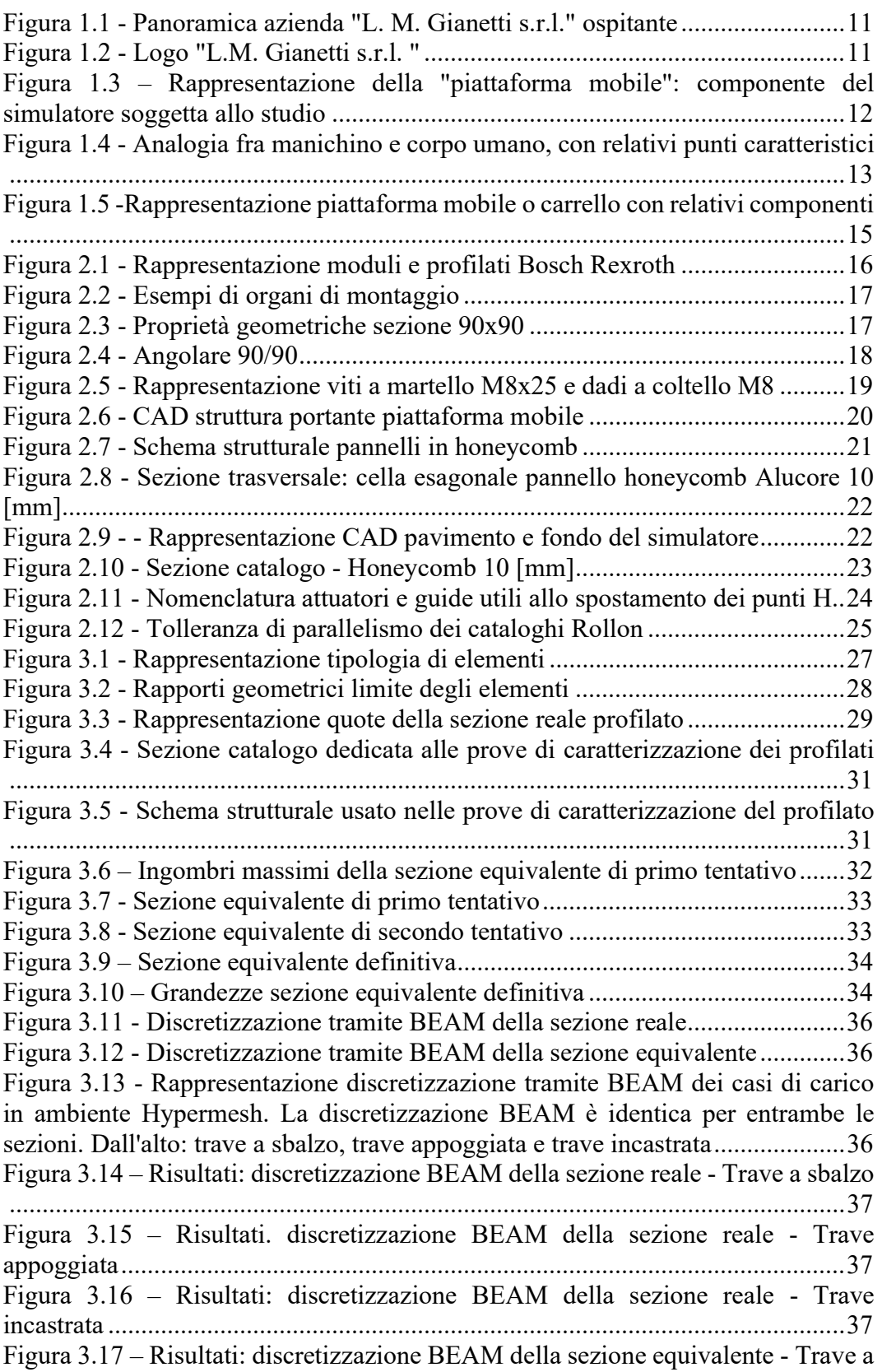

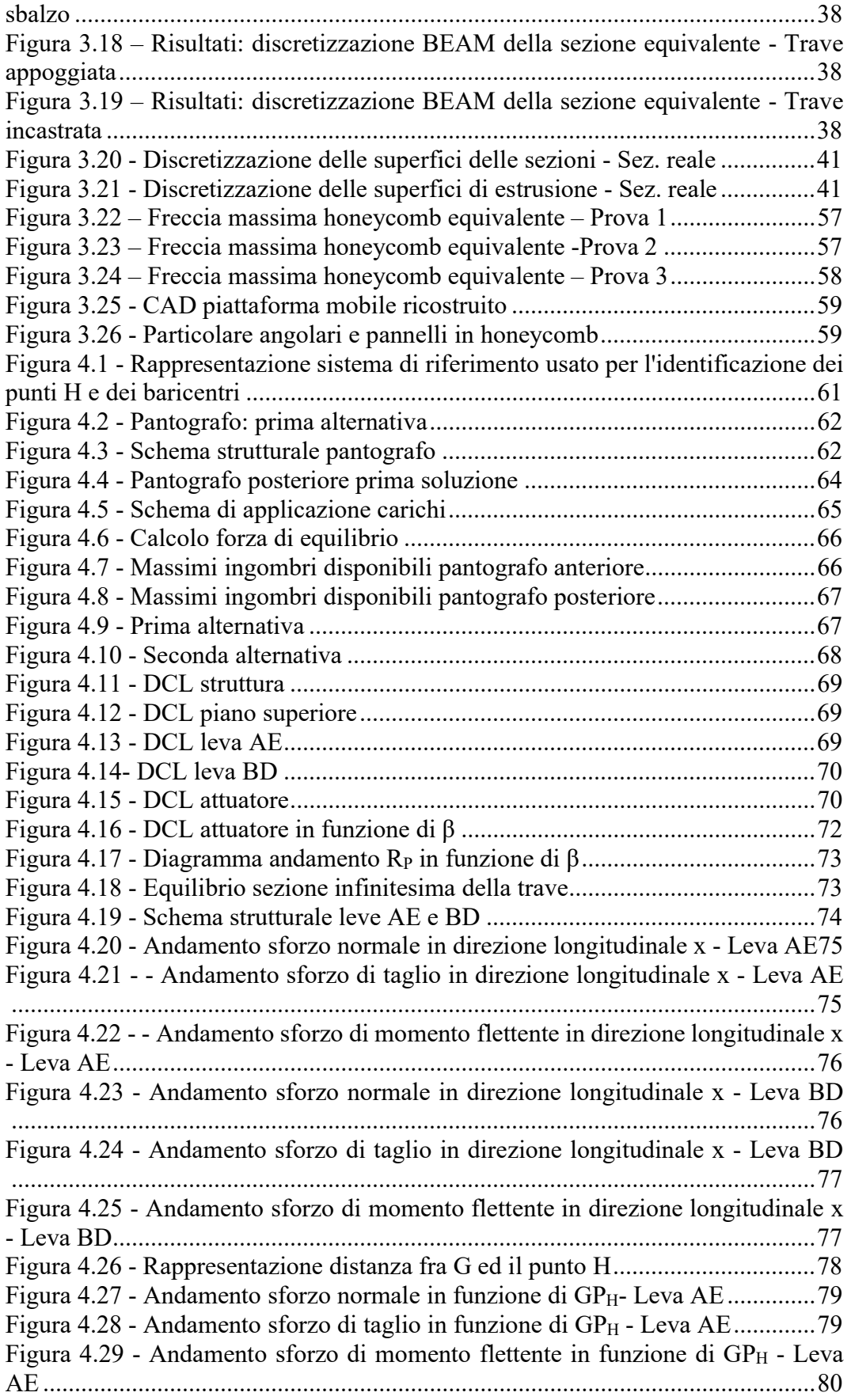

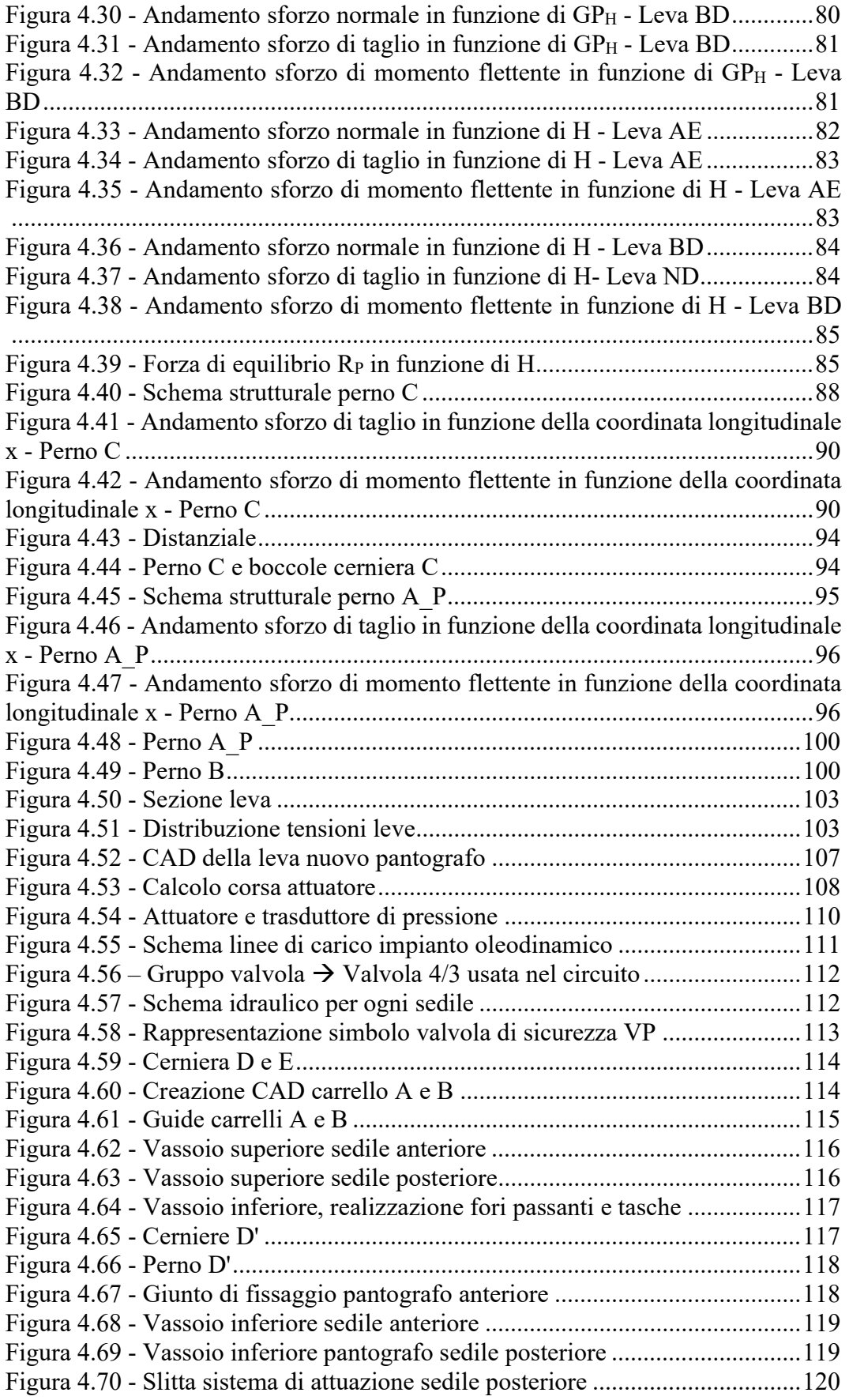

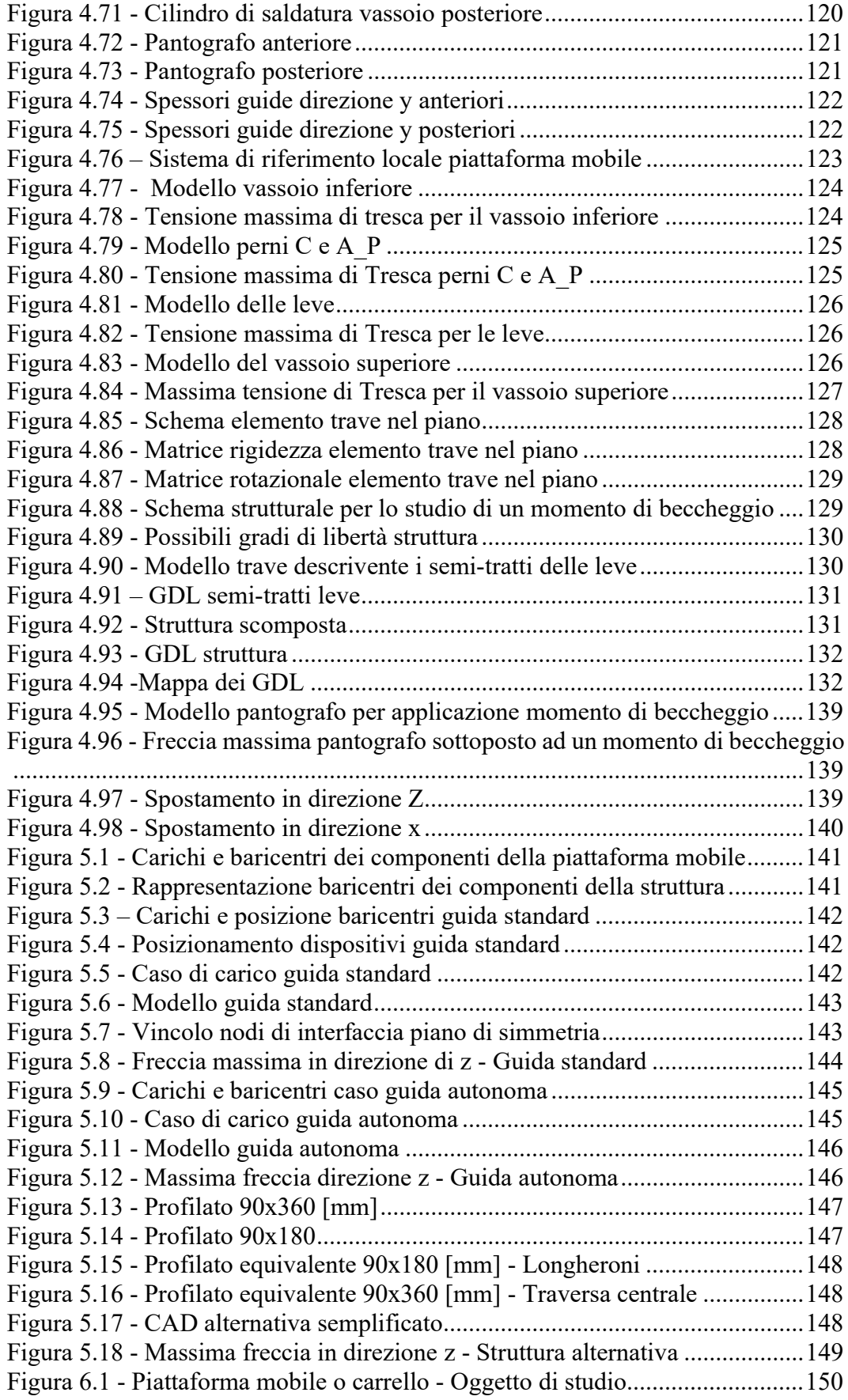

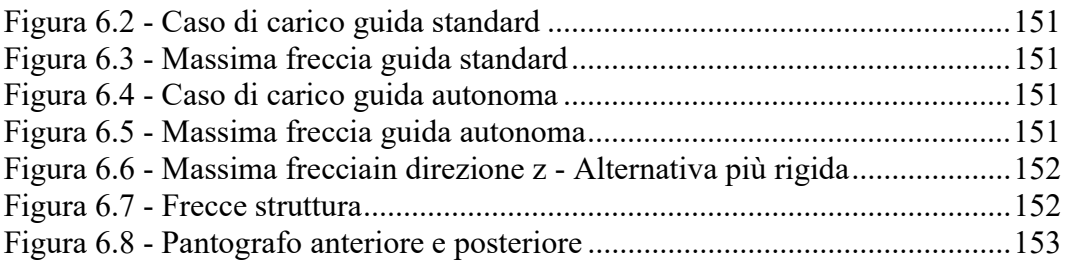

## Elenco delle tabelle

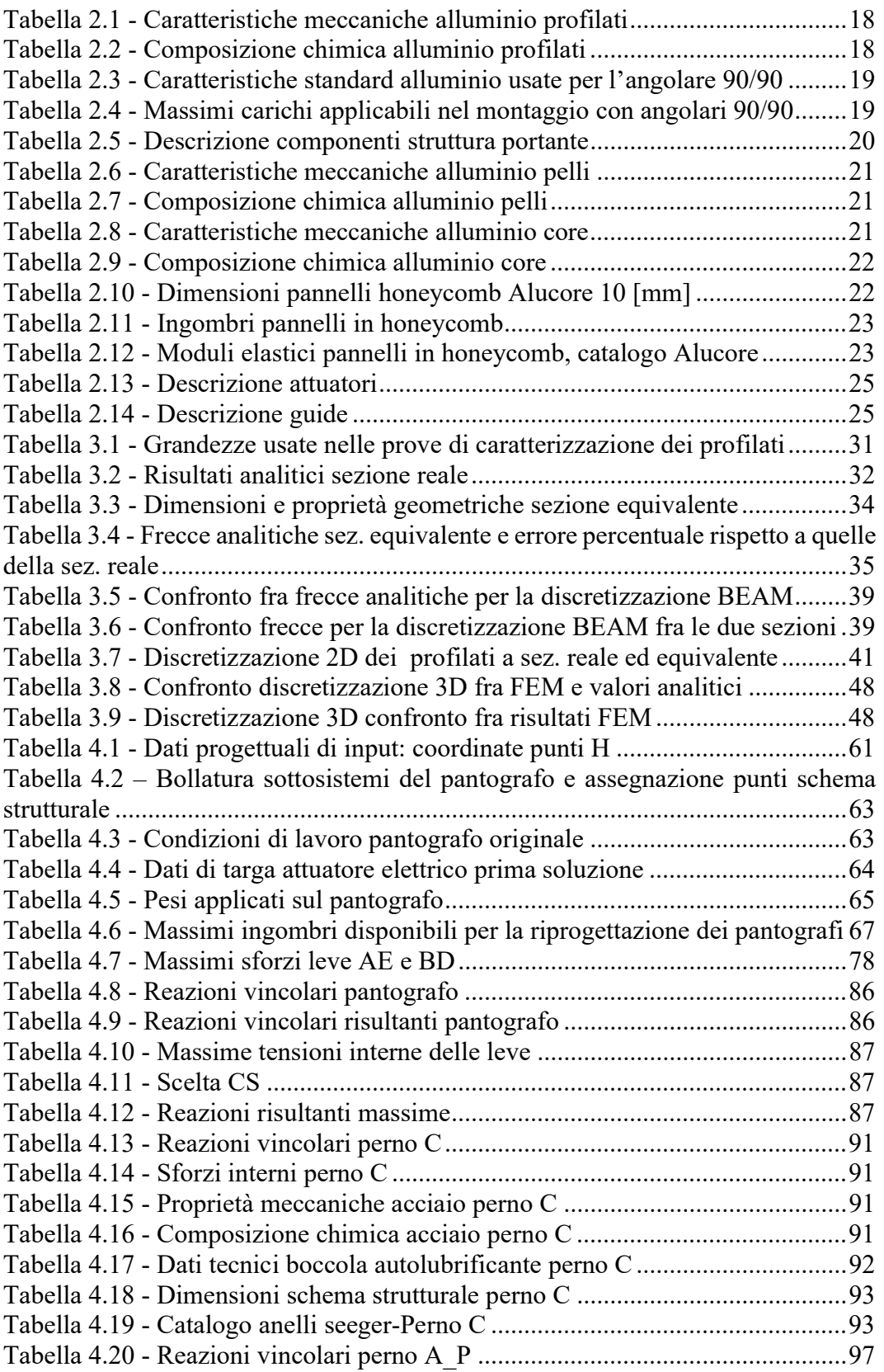

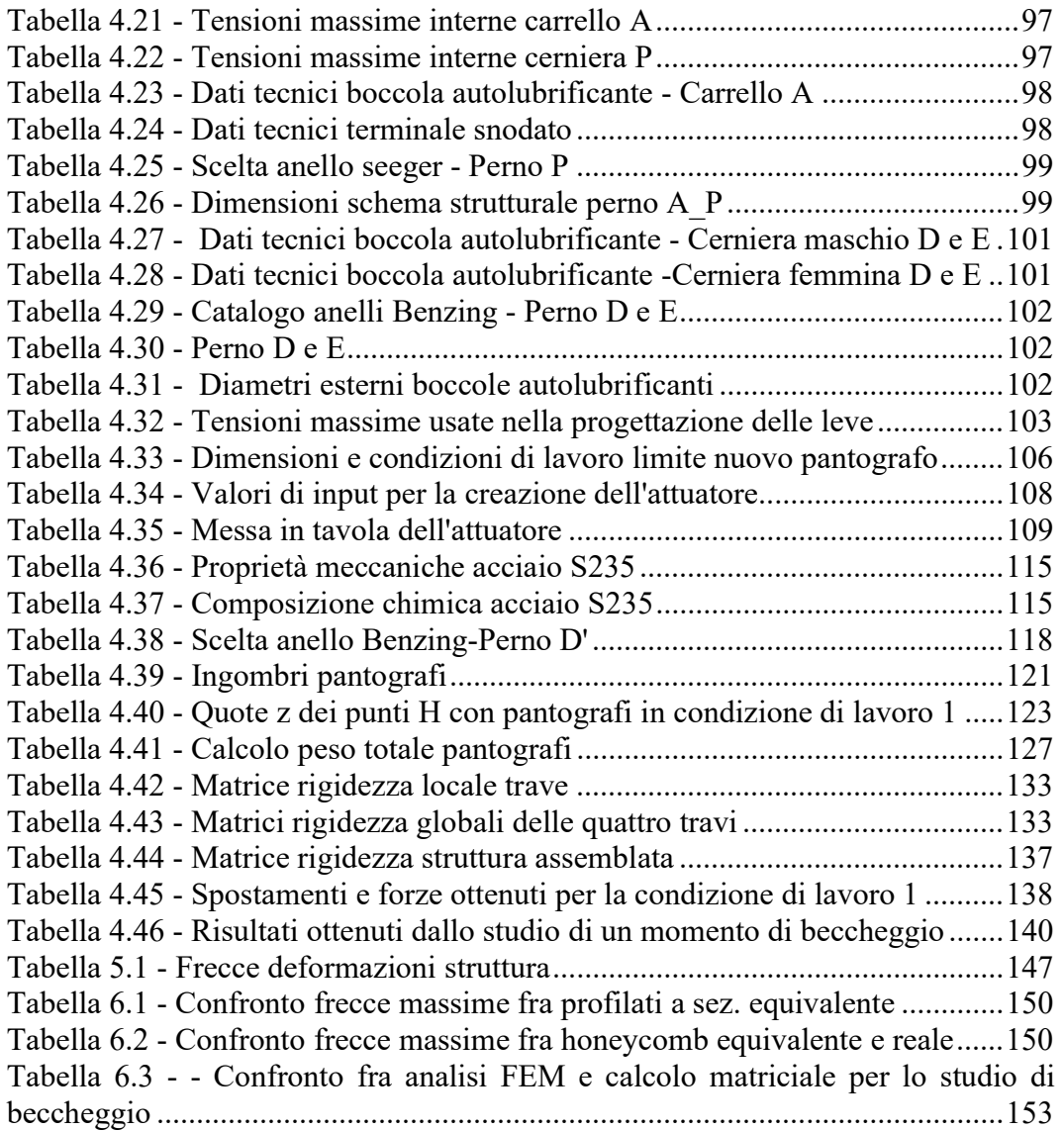

# CAPITOLO 1

## 1 Introduzione

### 1.1 Descrizione azienda ospitante

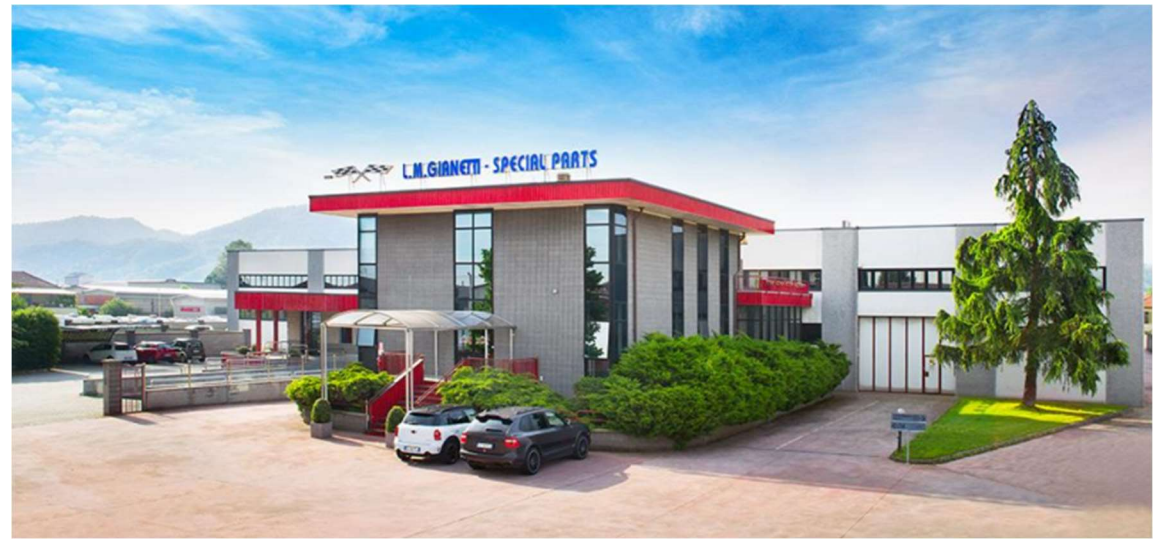

Figura 1.1 - Panoramica azienda "L. M. Gianetti s.r.l." ospitante

L'attività di tesi è stata svolta presso la "L.M Gianetti s.r.l.", azienda situata nella circoscrizione della città di Torino, accompagnata da un periodo di tirocinio formativo.

L'azienda, fondata nel 1966, viene concepita come una piccola realtà che si occupa di lavorazioni meccaniche per aziende terze. Importante sarà la collaborazione con Abarth stipulata a partire dal 1975, che porterà l'azienda a realizzare veicoli leggendari come la Lancia 037, la S4 o la Delta gruppo A, oltre a svariati componenti per veicoli ad alte prestazioni. Questo porterà l'azienda a ricoprire un ruolo fondamentale nel mondo del motorsport, a tal punto da risultare oggi un punto di riferimento per diverse case automobilistiche partecipanti ai campionati di Formula 1 o WRC.

Oggi l'azienda è in possesso delle certificazioni UNI-EN-ISO-9001 e delle licenze di costruzione veicoli di tipo B/A.

Oltre al mondo del motorsport, la L.M. Gianetti collabora con le più importanti aziende di design del territorio, come Pininfarina®, Italdesign® e Giugiaro®, fornendo completo supporto per veicoli di tipo one-off o prototipi, dalla fase di progettazione fino alla realizzazione e messa a punto.

Negli anni sono da attribuire all'azienda anche svariati brevetti.

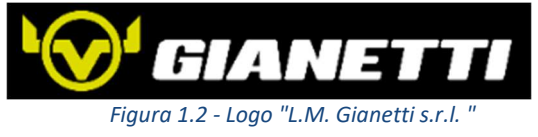

### 1.2 Descrizione progetto

La seguente tesi è svolta con l'obiettivo di verificare il corretto funzionamento di un simulatore di ergonomia per veicoli stradali.

Il tema principale dello studio consiste nel ricavare le massime frecce del sistema causate dall'applicazione di diversi carichi, tramite l'ausilio di analisi agli elementi finiti (FEM). I valori ottenuti sono confrontati con le massime deviazioni che garantiscono un corretto funzionamento delle guide del sistema.

Il fulcro della tesi è rappresentato dalla ricerca di metodi semplificativi di discretizzazione, tramite l'utilizzo di geometrie equivalenti per la simulazione di profilati estrusi a sezione articolata e per pannelli in honeycomb.

Una prima analisi di fattibilità evidenzia il mal funzionamento del sottosistema a pantografo utilizzato per il sollevamento dei sedili. Questo ci porta alla riprogettazione dello stesso, con relative analisi FEM. Il nuovo pantografo viene sottoposto ad una verifica di beccheggio, con l'intento di risalire alla variazione dell'angolo di beccheggio, di conseguenza del valore di altezza raggiunto, quando sottoposto ad un momento sull'asse y.

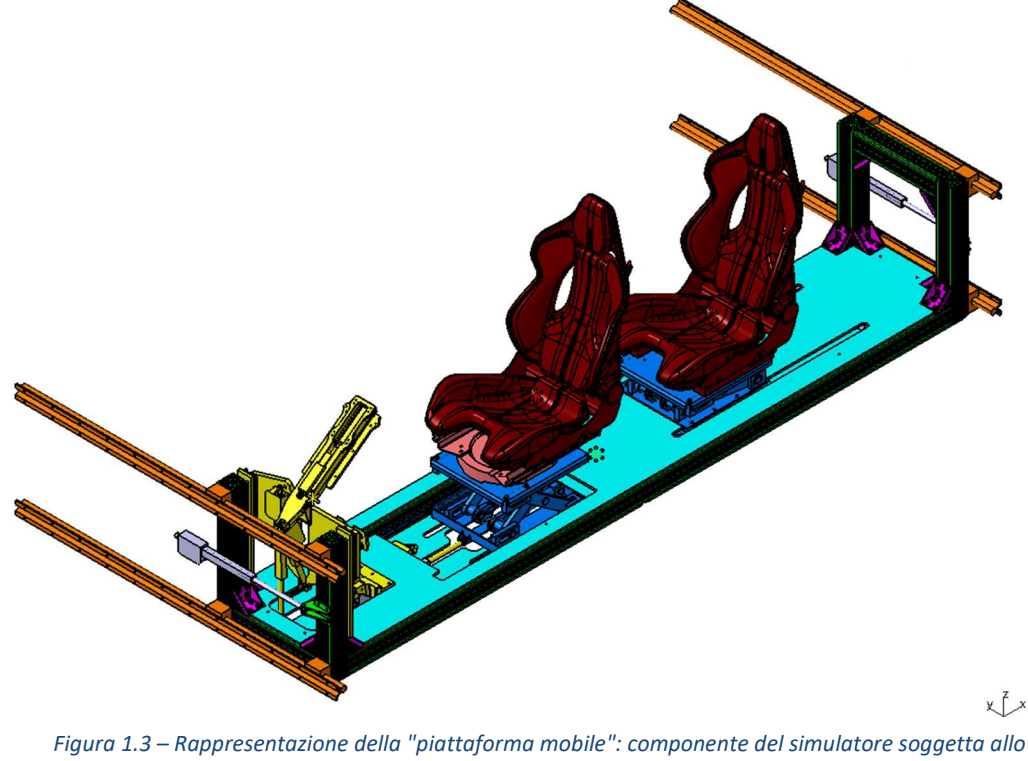

#### studio

#### 1.2.1 Ergonomia di un veicolo

Si vuole dedicare questo paragrafo per una descrizione riguardante l'ergonomia di un veicolo, senza entrare nel dettaglio.

Il termine "ergonomia" deriva dai termini greci "ergon" (lavoro) e "nomos" (regola). Secondo la IEA (International Ergonomics Association), l'ergonomia è la scienza che studia l'interazione fra l'uomo e gli elementi di un sistema, con l'obiettivo di migliorare e soddisfare le richieste dell'utente, imponendo diversi livelli di sicurezza, affidabilità, usabilità, confort e così via. [1]

Tale concetto, trasposto sulla progettazione di un veicolo, ha come obiettivo la minimizzazione dell'affaticamento del guidatore e dei passeggeri, in funzione dei diversi scopi per cui il veicolo è pensato, ponendo particolare attenzione agli aspetti riguardanti la sicurezza, sia in caso di urti o malfunzionamenti, sia durante l'uso in marcia.

Si può così riassumere tutti gli obiettivi dell'orgonomia in ambito automotive:

- massimizzazione del confort e della salute;
- ottimizzazione dei movimenti di accesso ai comandi del veicolo;
- ottimizzazione dei movimenti di ingresso e uscita;
- ottimizzazione dei volumi occupati dall'uomo in relazione a quelli occupati dagli organi meccanici;
- ottimizzazione del movimento degli arti nell'utilizzare i comandi del veicolo (sterzo, pedaliera, …);
- soddisfazione delle norme di visibilità.

Lo studio viene svolto con l'ausilio di manichini aventi dimensioni normate, principalmente in funzione dei percentili che contraddistinguono una popolazione. I manichini permettono il corretto posizionamento di particolari punti anatomici del corpo umano. Spesso questi punti identificano il baricentro del corpo o i centri di rotazione delle articolazioni. Di questi, il più importante viene rappresentato dal punto H simulante il baricentro del corpo, infatti:

- $\bullet$   $\dot{E}$  il punto di riferimento per tutto il resto del corpo;
- È il punto di partenza per l'impostazione progettuale del veicolo;
- È il punto di partenza per la convalida di una serie di normative collegate a sicurezza, abitabilità e visibilità;
- È il punto di applicazione di tutti i carichi, pertanto, alla base dello studio di confort e salute.

L'intero studio sull'ergonomia parte dal posizionamento del punto H, andando poi a posizionare i restanti in funzione di questo.

In funzione degli argomenti trattati in questa tesi, è opportuno nominare anche due ulteriori punti importanti, il punto S, indicante il punto di istantanea rotazione fra il piede e la pedaliera, e il punto M, il quale descrive l'interazione fra mano e volante.

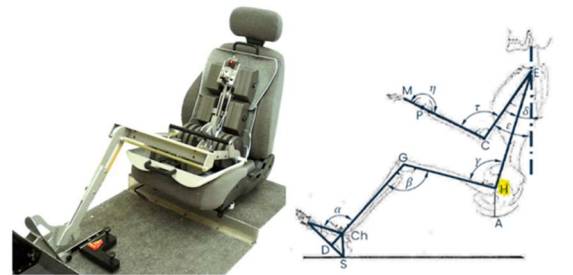

Figura 1.4 - Analogia fra manichino e corpo umano, con relativi punti caratteristici

La progettazione del veicolo sarà svolta sulle coordinate occupate da tali punti durante l'utilizzo del mezzo. [2]

Di estrema importanza sono anche gli angoli che si creano nella giunzione dei punti anatomici.

Lo stesso simulatore è stato progettato partendo dalla posizione virtuale del punto H anteriore e posteriore.

Come si nota nel paragrafo dedicato alla riprogettazione del sistema a pantografo, i requisiti progettuali di input sono stati propri le coordinate dei punti H anteriore e posteriore:

$$
P_{H,ANT} e P_{H,POST}
$$

#### 1.2.2 Descrizione simulatore

Il progetto è pensato per simulare veicoli stradali, in funzione delle differenti ergonomie caratterizzanti i diversi segmenti di produzione.

L'adattamento del sistema, quindi la simulazione, avviene mediante due metodi:

- Geometrico  $\rightarrow$  Grazie all'utilizzo di attuatori elettrici, si è in grado di spostare i componenti del simulatore (sedili, pedaliera e gruppo piantone sterzo) nelle direzioni x, y, e z (unificate per i veicoli). In questo modo possiamo fissare le coordinate del punto H, in primis, e dei restanti punti anatomici;
- Visivo  $\rightarrow$  Grazie all'utilizzo di un visore 3D (non curato nella trattazione) si va ad agire sulla componente visiva dell'ergonomia e sullo stile degli interni.

La combinazione dei due metodi ci permette di spaziare fra un numero elevato di tipologie di veicolo, passando dalle berline ai suv, dalla guida a sinistra a quella a destra, dai veicoli comuni a quelli a guida autonoma e così via. Il progetto ci permette di presentare al cliente un' anteprima del modello preserie o customizzato, andando poi a correggere eventuali parametri progettuali. Di fatto, il simulatore è pensato per case produttrici o di stile e per eventuali investitori.

Il seguente testo non descriverà nei dettagli la fase progettuale, ma fornirà solo una descrizione in massima del simulatore, in quanto la commissione e la realizzazione dell'ordine è avvenuta prima dell'esperienza in azienda. Per tanto, non sempre sono stato in possesso dei dati progettuali di input, dati che tra l'altro sono stati modificati più volte, in funzione delle nuove richieste fornite dal cliente e dall'insorgere di alcuni problemi.

Il simulatore può essere suddiviso in due sottogruppi:

Base di sollevamento  $\rightarrow$  Ha il compito di sostenere l'intera struttura ed è costituita da un primo gruppo di profilati, usati come ancoraggio, e da quattro colonne mobili costruite internamente in azienda. Le colonne mobili permettono il movimento in z della piattaforma, in modo da simulare l'altezza dal terreno del veicolo;

Piattaforma mobile o carrello  $(x2) \rightarrow \hat{E}$  il vero simulatore dell'ergonomia dell'auto, è presente in 2 componenti uguali fra loro, per simulare la presenza due pianali. Su di essa vengono montati il gruppo piantone sterzo, la pedaliera, i pantografi di sollevamento, la piattaforma girevole e i sedili, con i relativi sistemi di attuazione e movimentazione. Il carrello è interamente costituito da profilati e da pannelli di alluminio, uniti a varie componentistiche realizzate in azienda (staffe, perni, …). La perfetta uguaglianza del sottosistema e la possibilità di poter smontare il gruppo piantone sterzo, ci permette la simulazione della guida a sinistra ma anche a destra. Inoltre, smontando il gruppo piantone sterzo e agendo sulla piattaforma girevole viene simulata la guida autonoma.

Il collegamento fra i due sottogruppi avvien attraverso l'utilizzo di 2 guide lineari ed un attuatore per lato, in modo tale da far traslare lungo y entrambi i carrelli, andando a simulare la larghezza massima del veicolo.

Il seguente testo tratta esclusivamente del secondo sottosistema, sia per motivi di segretezza industriale che per motivi strutturali; infatti, la componente maggiormente sollecitata è proprio la piattaforma mobile, la quale tende a lavorare a sbalzo.

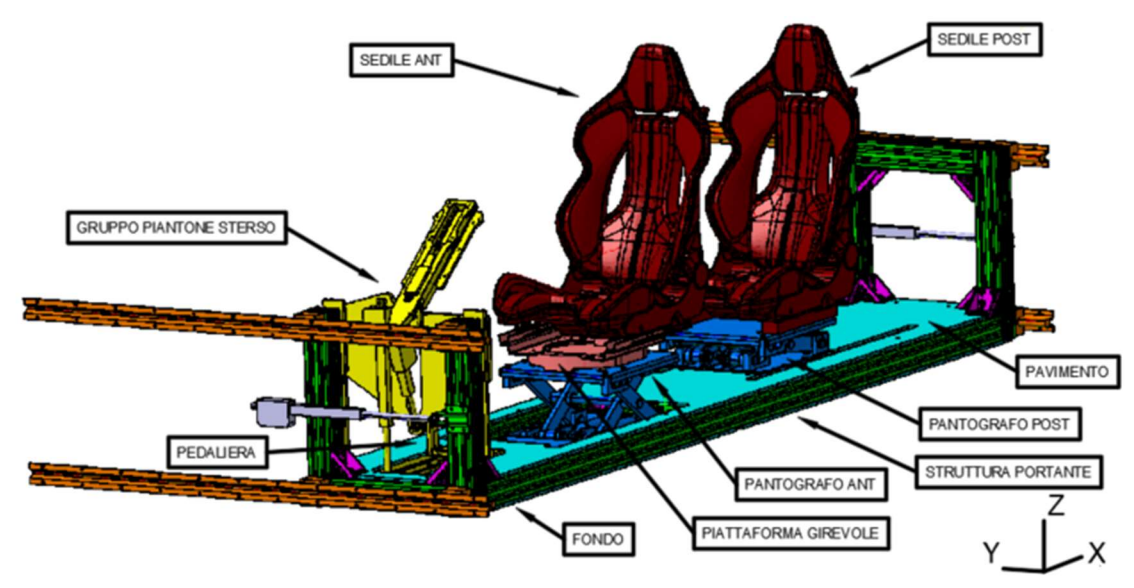

Figura 1.5 -Rappresentazione piattaforma mobile o carrello con relativi componenti

### Capitolo 2

### 2 Piattaforma mobile

La piattaforma mobile è stata costruita grazie all'utilizzo di profilati e pannelli di Honeycomb, entrambi in alluminio.

I profilati sono usati come componente strutturale, questi sono necessari per dare rigidità alla struttura e per permettere l'ancoraggio della stessa alla base, mente la scelta dei pannelli in honeycomb è puramente estetica. Essi vanno sia a nascondere tutti i sistemi di attuazione e la componentistica elettronica, sia a simulare il pavimento ed il fondo del veicolo.

Sia i profilati che i pannelli vengono usati per ancorare eventuali attuatori e/o guide. Si tiene presente che parte del simulatore verrà poi coperto da una carenatura estetica, la cui progettazione e realizzazione sono state svolte all'interno dell'azienda cliente, per tanto non trattate nella sede di tesi, motivo per cui non compaiono nei CAD.

### 2.1 Componente strutturale

La componente strutturale è stata costruita tramite l'utilizzo dei profilati in alluminio BOSH-REXROTH®, pacchetto che offre una vasta varietà di componenti meccanici capaci di unire l'efficienza strutturale a processi di montaggio precisi e semplici.

Alla base di questi componenti trovano posto i profilati, vera anima strutturale del pacchetto. La loro scelta è in funzione dell'ingombro esterno e della dimensione delle scanalature. Il primo parametro è funzione della resistenza strutturale richiesta, dal secondo invece dipenderanno le scelte degli elementi di assemblaggio. Si tiene presente che i profilati sono scelti in funzione di una misura modulare, sia negli ingombri che nelle dimensioni delle scanalature:

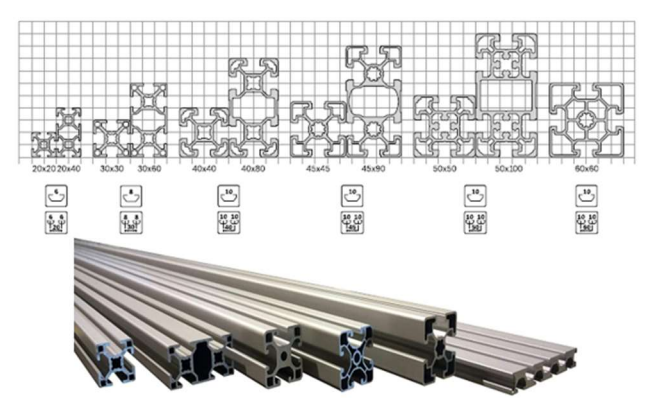

Figura 2.1 - Rappresentazione moduli e profilati Bosch Rexroth

Il montaggio dei profilati avviene tramite organi e/o dispositivi previsti e prodotti dalla BOSH-REXROTH® stessa. Se ne riportano alcuni random per semplice esempio:

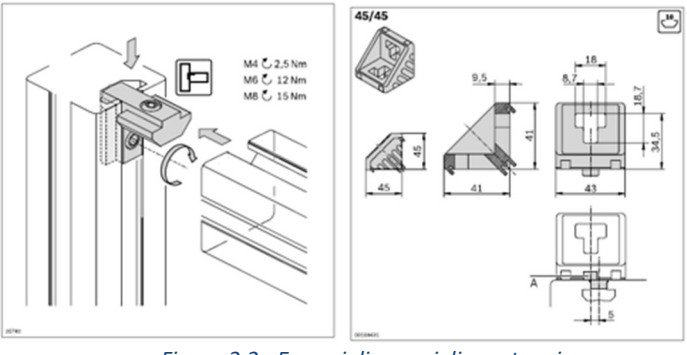

Figura 2.2 - Esempi di organi di montaggio

Il catalogo inoltre indica anche i massimi sforzi sopportabili dai diversi dispositivi di fissaggio, argomento che verrà trattato più avanti.

Viene riportato il link del sito ufficiale contente il catalogo:

https://www.boschrexroth.com/it/it/

#### 2.1.1 Scelta da catalogo

Il telaio portante della piattaforma è realizzato tramite l'utilizzo del profilato 90x90 avente scanalatura da 10 [mm] per tutte le componenti, mentre l'assemblaggio degli stessi avviene tramite gli angolari 90/90, il cui montaggio prevede l'utilizzo di 8 viti a martello M8x25 fornite dalla stessa azienda.

Il catalogo fornisce tutti le proprietà geometriche relative alla sezione del modulo scelto, grandezze che vengono riportata in immagine e raccolte in tabella 2.1 in funzione delle unità di misura e dei simboli in uso nella trattazione:

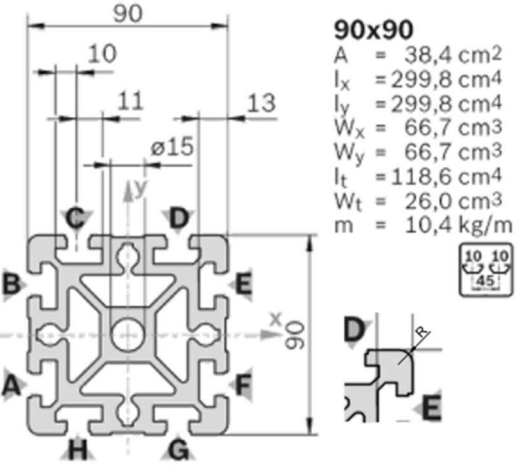

Figura 2.3 - Proprietà geometriche sezione 90x90

| <b>PROPRIETA' GEOMETRICHE</b><br>90x90 - 10 [mm] |         |  |  |  |  |
|--------------------------------------------------|---------|--|--|--|--|
| a [mm]<br>90                                     |         |  |  |  |  |
| $b$ [mm]<br>90                                   |         |  |  |  |  |
| $R$ [mm]<br>5                                    |         |  |  |  |  |
| $A$ [mm <sup>2</sup> ]                           | 3840    |  |  |  |  |
| $W_x$ [mm <sup>3</sup> ]                         | 66700   |  |  |  |  |
| $W_{v}$ [mm <sup>3</sup> ]<br>66700              |         |  |  |  |  |
| $I_x$ [mm <sup>4</sup> ]                         | 2998000 |  |  |  |  |
| $I_v$ [mm <sup>4</sup> ]                         | 2998000 |  |  |  |  |
| m'[kg/m]                                         | 10,4    |  |  |  |  |

Table 2.2.1 - Proprietà geometriche sezione profilato

L'uso del sistema di assi locale è previsto dal catalogo stesso, e qui riportato solo per completezza, ma non è da confondere con il sistema di coordinate globali unificate del veicolo.

I profilati sono tutti realizzati in alluminio EN AW-Al MgSi (nomenclatura secondo DIN EN 573 per profilati Rexroth), il cui numero di materiale secondo la DIN EN 573 è EN AW-6060.

Tale alluminio è il più diffuso nella produzione per via estrusiva, di fatto i profilati utilizzati sono realizzati secondo tale tecnica in lunghezze standardizzate.

L'ordine avviene in funzione delle dimensioni richieste, in quanto la stessa azienda prevede, tramite un codice interno, varie lavorazioni sui profilati, fra cui il taglio.

La composizione chimica e le proprietà di tale alluminio sono riportate sul catalogo e qui raccolte nelle seguenti tabelle:

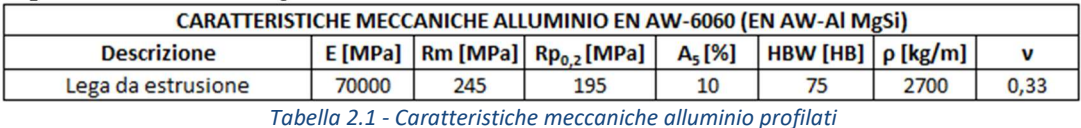

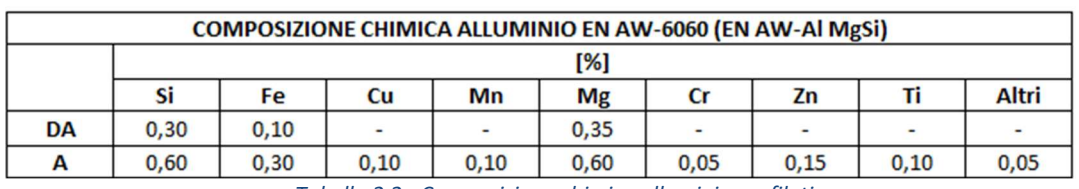

Tabella 2.2 - Composizione chimica alluminio profilati

Il montaggio dei profilati avviene tramite l'utilizzo di angolari 90/90, semplici staffe che permettono un montaggio a 90 gradi.

Di seguito viene riportata un'immagine dell'angolare 90/90 con i relativi ingombri e sistema di montaggio:

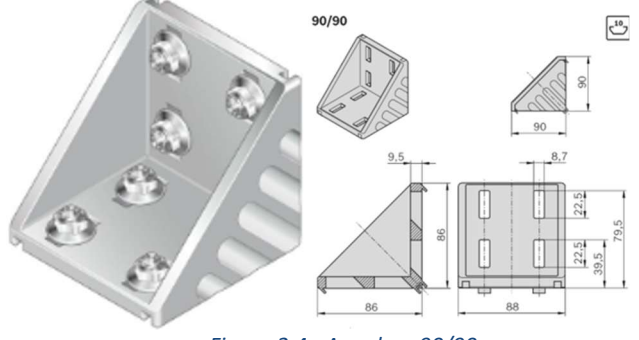

Figura 2.4 - Angolare 90/90

Gli angolari sono realizzati in alluminio pressofuso successivamente rettificato. Il catalogo non porta la nomenclatura specifica dell'alluminio utilizzato, per tanto per le simulazioni verranno utilizzati i valori standard dell'alluminio.

| <b>ALLUMINIO STANDARD</b>                 |      |      |  |  |
|-------------------------------------------|------|------|--|--|
| $ p$ [Kg/m <sup>3</sup> ]<br>E [Mpa]<br>v |      |      |  |  |
| 70000                                     | 0.33 | 2700 |  |  |

Tabella 2.3 - Caratteristiche standard alluminio usate per l'angolare 90/90

L'assemblaggio avviene tramite l'uso di 8 viti M8x25 a martello e relativi dai a coltello M8, fornite dalla stessa azienda:

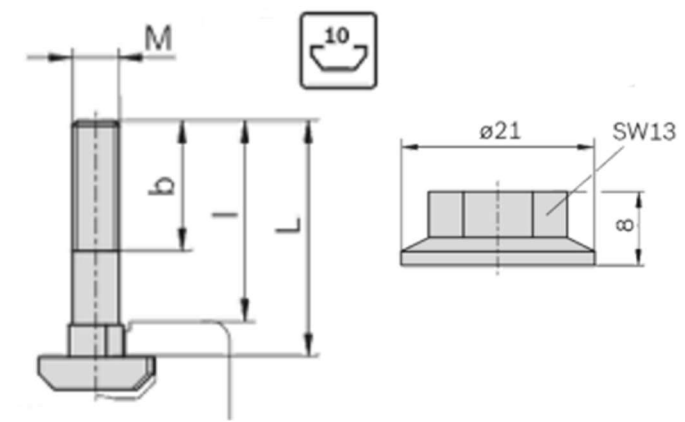

Figura 2.5 - Rappresentazione viti a martello M8x25 e dadi a coltello M8

Da catalogo  $b = 19$  [mm] e I = 23 [mm]. Le viti a martello sono costituite in acciaio zincato.

Anche se irrisorio, ogni angolare comporta un peso pari a  $m_{angolare} = 0.51$  [kg]. Come anticipato, il catalogo riporta anche le coppie di serraggio ed i massimi carichi sopportabili dal montaggio tramite angolari 90 x 90. Negli elencarli si utilizzano gli stessi simboli del catalogo:

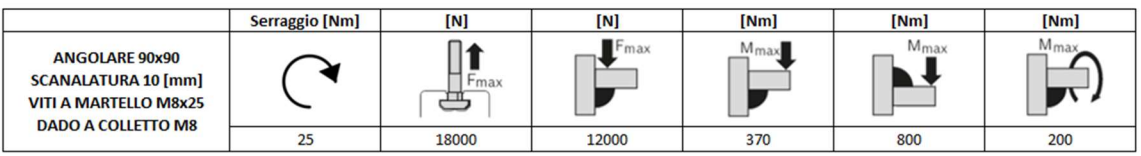

Tabella 2.4 - Massimi carichi applicabili nel montaggio con angolari 90/90

Viene riportato il CAD descrivente la struttura finale con relativa tabella e bollatura. In analogia con i veicoli stradali, possiamo identificare i profilati della struttura con i nomi dei componenti strutturali del veicolo stesso:

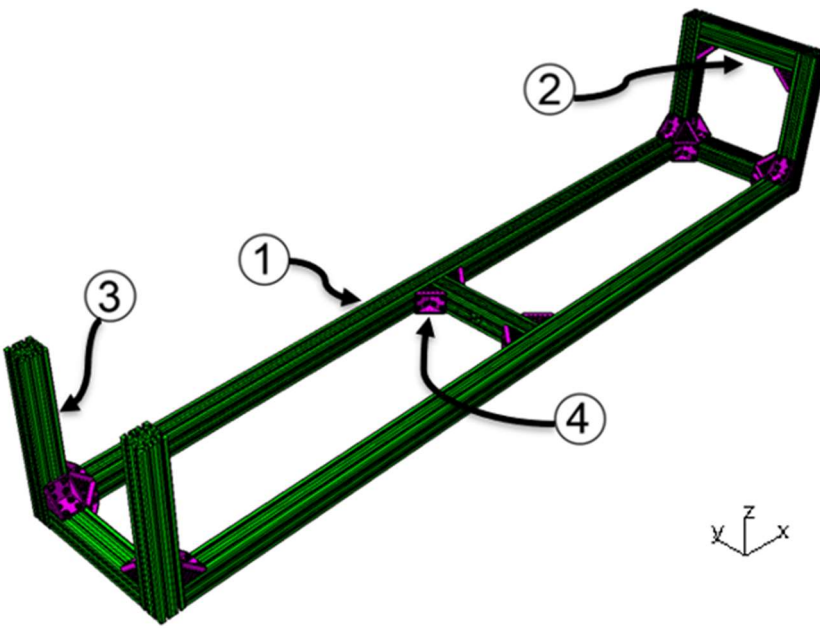

Figura 2.6 - CAD struttura portante piattaforma mobile

| Ν. | <b>NOME</b>     | $L$ [mm] | pz | $m_{\text{tot}}$ [kg] |
|----|-----------------|----------|----|-----------------------|
|    | Longherone      | 3298     |    | 68,60                 |
| 2  | <b>Traversa</b> | 450      |    | 18,72                 |
| 3  | Montante        | 634,6    |    | 26,40                 |
| 4  | Angolare 90/90  |          | 18 | 9,18                  |

Tabella 2.5 - Descrizione componenti struttura portante

Si può quindi calcolare la massa della struttura portante, tramite i valori riportati in tabella 2.5:

 $m_{parte \, structure} = \sum m_{tot} = 122.90 \, [kg] \approx 123 \, [kg]$ 

### 2.2 Pavimento e fondo

Come descritto in precedenza, il pavimento ed il fondo del veicolo vengono simulati da due pannelli a sandwich di Honeycomb.

I pannelli a sandwich sono elementi strutturali costituiti da due strati sottili di materiale nobile dette pelli, collegate rigidamente da un elemento centrale detto core, costituito da un materiale leggero formante strutture a bassa densità ma di elevata resistenza.

In generale, le pelli hanno il compito di distribuire i carichi lungo il piano, mentre il core aumentare la rigidezza flessionale del pannello (funzione appunto della distanza fra le due pelli). Ne deriva un componente di elevata resistenza meccanica accompagnata da un ridottissimo peso.

L'unione fra pelli e core avviene attraverso la polimerizzazione in autoclave di resine depositate come film (strato notevolmente sottile), le cui caratteristiche meccaniche si avvicinano a quelle dei materiali da unire. Esistono, dunque, varie formulazioni chimiche a seconda dei materiali da unire (metallo-metallo, metallocomposito, metallo-ceramico, … ).

Il pannello in honeycomb usato per il simulatore, come suggerisce il nome stesso,

è formato da due pelli in alluminio con interposta una struttura a nido d'ape, formata dall'unione di strisce ondulate in alluminio formanti delle celle ad esagono. Essenzialmente la struttura nido d'ape può essere realizzata in due modi:

- Per espansione: tale processo, prevede prima l'incollaggio delle lamiere, attraverso l'utilizzo di un adesivo strutturale depositato a strisce alterne. Una volta polimerizzato l'adesivo, si va a deformare l'intera struttura tramite uno sforzo di trazione, andando a realizzare le cavità esagonali;
- Per deformazione: tramite piegatura si vanno a creare delle lamiere ondulate, andando successivamente ad incollarle.

Infine, un pannello in honeycomb, come tutti i pannelli sandwich, lavora a flessione e a taglio. [3]

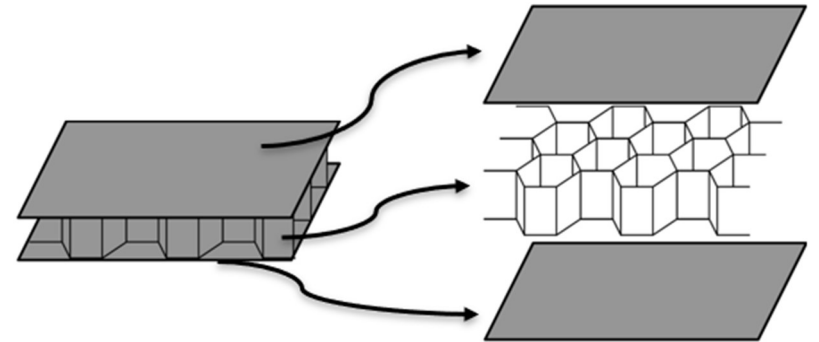

Figura 2.7 - Schema strutturale pannelli in honeycomb

#### 2.2.1 Scelta da catalogo

La scelta ricade sui prodotti della ALUCORE®, azienda produttrice di pannelli di diversa tipologia in diversi spessori standardizzati e di lunghezze variabili.

L'azienda cataloga i pannelli in funzione delle dimensioni della cella, dello spessore totale e di quello delle pelli.

Nel caso specifico, le pelli sono realizzate in lega di alluminio Paraluman (AlMg/5005A) mentre il core in lega di alluminio AlMn (EN AW 3003):

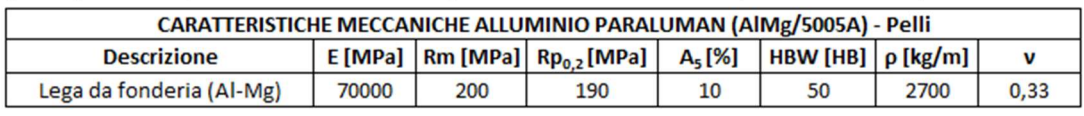

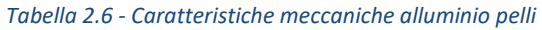

|           | COMPOSIZIONE CHIMICA ALLUMINIO PARALUMAN (AIMg/5005A) - Pelli |      |                |      |      |                |      |  |  |
|-----------|---------------------------------------------------------------|------|----------------|------|------|----------------|------|--|--|
|           | [%]                                                           |      |                |      |      |                |      |  |  |
|           | Si                                                            | Fe   | Cu             | Mn   | Mg   | <b>Cr</b>      | Zn   |  |  |
| <b>DA</b> | $\overline{a}$                                                |      | $\overline{ }$ |      | 0,50 | $\overline{a}$ | -    |  |  |
| А         | 0,30                                                          | 0.70 | 0,20           | 0.20 | 1,0  | 0.10           | 0.24 |  |  |

Tabella 2.7 - Composizione chimica alluminio pelli

| <b>CARATTERISTICHE MECCANICHE ALLUMINIO AIMn (EN AW 3003) - Core</b> |       |     |                                                                          |  |                    |      |      |
|----------------------------------------------------------------------|-------|-----|--------------------------------------------------------------------------|--|--------------------|------|------|
| <b>Descrizione</b>                                                   |       |     | $\mid$ E [MPa]   Rm [MPa]   Rp <sub>0,2</sub> [MPa]   A <sub>5</sub> [%] |  | HBW[HB]   p [kg/m] |      |      |
| Lega da fonderia (Al-Si-Cu)                                          | 70000 | 160 | 80                                                                       |  | 50                 | 2700 | 0.33 |

Tabella 2.8 - Caratteristiche meccaniche alluminio core

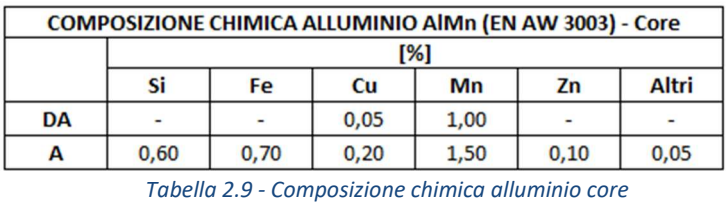

Sia per il pavimento che per il fondo si usa un pannello di spessore pari a 10 [mm], le cui caratteristiche sono riassunte in tabella:

|  | <b>HONEYCOMB ALUCORE 10 [mm]</b> |  |     |                                                                |  |
|--|----------------------------------|--|-----|----------------------------------------------------------------|--|
|  |                                  |  |     | H [mm]   d1 [mm]   d2 [mm] $\rceil \rho'$ [kg/m <sup>2</sup> ] |  |
|  |                                  |  | 0,5 |                                                                |  |

Tabella 2.10 - Dimensioni pannelli honeycomb Alucore 10 [mm]

Tali pannelli comportano una dimensione di cella ben precisa:

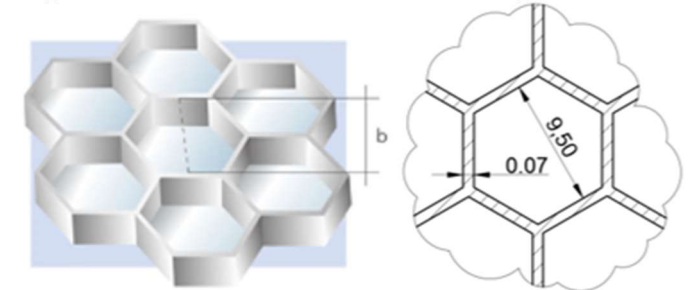

Figura 2.8 - Sezione trasversale: cella esagonale pannello honeycomb Alucore 10 [mm]

Per il pavimento del veicolo viene utilizzato un unico pannello, mentre per il fondo ne sono stati sagomati due:

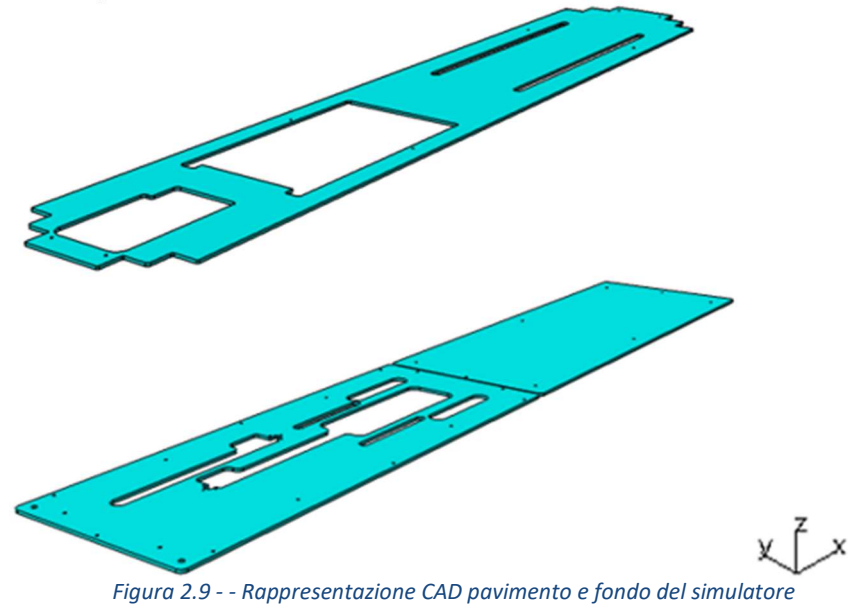

Vengono riportati solo gli ingombri del pannelli sagomati, per le quote di fabbricazione si riporta alle messe in tavola.

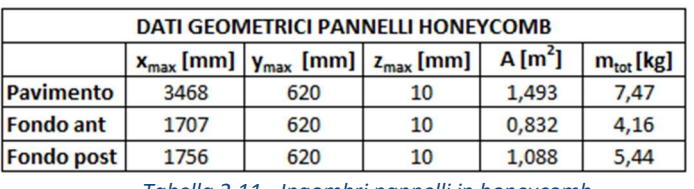

Tabella 2.11 - Ingombri pannelli in honeycomb

Per un peso complessivo:

Dimensioni cella

$$
m_{pannelli \; honeycomb} = \Sigma m_{tot} = 17,07 \; [kg] \approx 18 \; [kg]
$$

I pannelli presentano un comportamento anisotropo, frutto della combinazione delle proprietà delle pelli con il core. Viene riportata una tabella con indicati i moduli elastici in funzione della direzione (riportati sul catalogo degli stessi), utili per le simulazioni svolte più avanti:

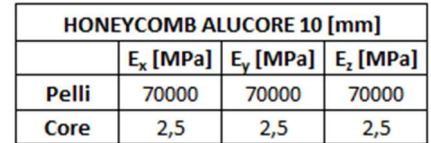

Tabella 2.12 - Moduli elastici pannelli in honeycomb, catalogo Alucore

Per quanto riguarda il core, il catalogo riporta un unico valore di resistenza alla compressione, il quale può essere inteso come un modulo di elasticità in direzione dello spessore, quindi in direzione z. Non avendo altri dati utili, si è preferito considerare lo stesso valore anche nelle altre due direzioni, per tanto, in fase di simulazione, il core viene simulato come un materiale isotropo, dove andremo ad inserire un solo valore di modulo elastico, pari appunto a 2,5 [MPa].

Viene riportata un'immagine contenete la relativa pagina del catalogo:

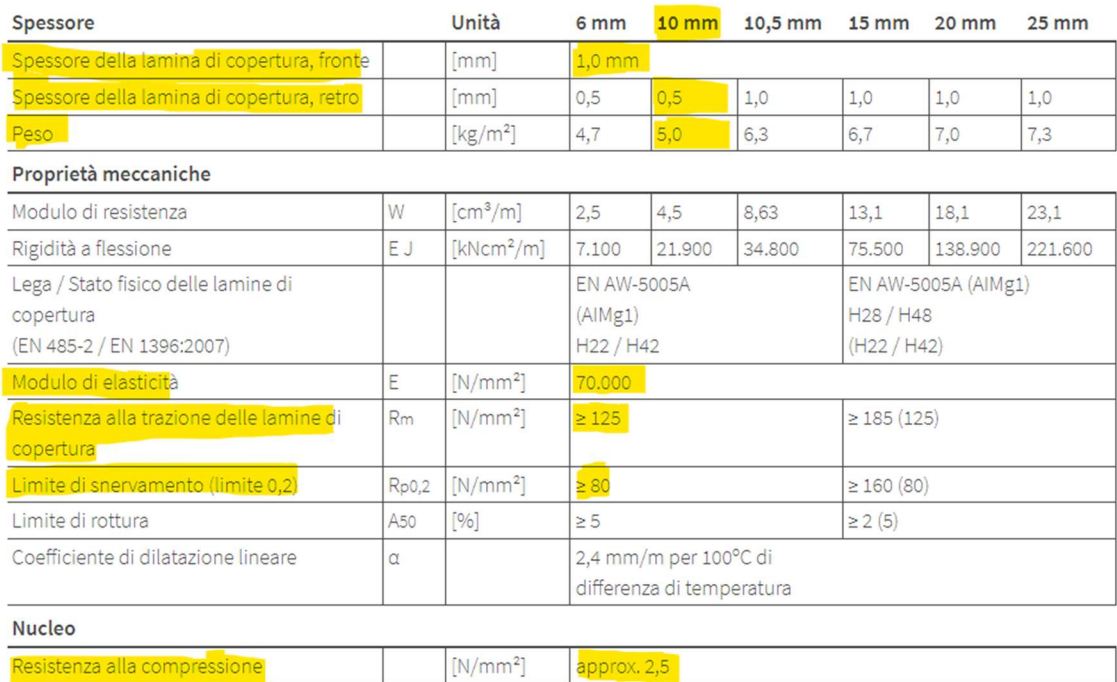

Figura 2.10 - Sezione catalogo - Honeycomb 10 [mm]

 $3/8(9.5)$ 

I pannelli vengono montati sui profilati della struttura portante tramite l'utilizzo di viti a martello M8x25, come quelli già descritti nel capitolo 2.2 per il montaggio

 $[inch]$  (mm)

degli angolari.

### 2.3 Descrizione sistemi di attuazione piattaforma mobile

Come descritto, sulla piattaforma mobile trovano posto gli attuatori e le guide che permettono lo spostamento dei vari sottocomponenti. Per il nostro studio si sceglie di riportare la descrizione soltanto degli attuatori utili allo spostamento dei punti H. Infatti, le situazioni peggiorative di funzionamento si hanno con lo spostamento verso il centro dei sedili e con lo spostamento verso l'esterno della piattaforma stessa, mentre lo spostamento della pedaliera, ad esempio, non ha considerevoli effetti sulla deformazione della struttura.

Vengono per tanto dati dei nomi agli attuatori e alle rispettive guide indicando l'escursione massima che sono in grado di compiere.

Va tenuto presente, che a causa di una sovrastima del progetto, non sempre la corsa di un attuatore coincide con la sua escursione massima.

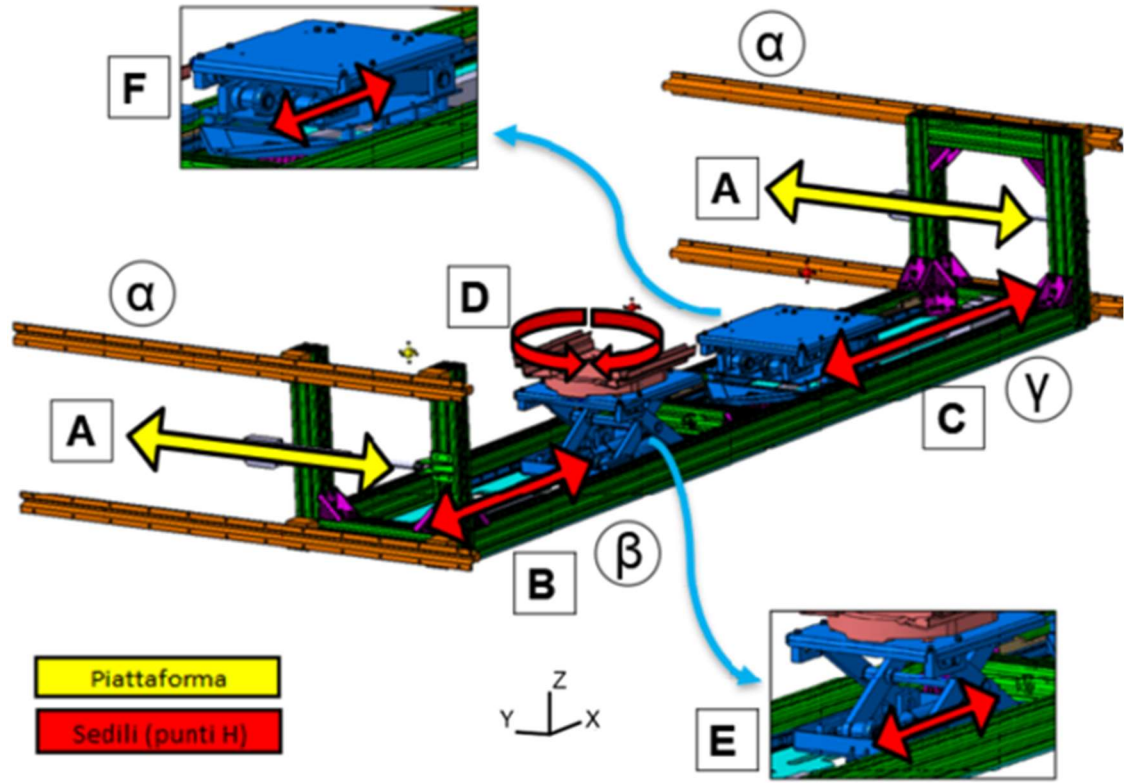

Figura 2.11 - Nomenclatura attuatori e guide utili allo spostamento dei punti H

|                                        | <b>ATTUATORI</b> |         |                                  |                      |                    |                          |  |  |
|----------------------------------------|------------------|---------|----------------------------------|----------------------|--------------------|--------------------------|--|--|
|                                        |                  |         | min [mm]   max [mm]   Corsa [mm] | <b>Descrizione</b>   |                    | Attuazione ([V] / [Mpa]) |  |  |
| A                                      | 60               | 250     | 250                              | Mov y piattaforma    |                    | Elettrica (24 V)         |  |  |
| B                                      | 20               | 250     | 300                              | Mov_x_sedile_ant     | 1                  | Elettrica (24 V)         |  |  |
| C                                      | 100              | 625     | 700                              | Mov_x_sedile_post    | 1                  | Elettrica (12V)          |  |  |
| E.                                     |                  | 59      | 60                               | Mov z pantografo ant | $\overline{2}$     | Idraulica (14 Mpa)       |  |  |
| F<br>Mov z pantografo post<br>59<br>60 |                  |         |                                  | $\overline{2}$       | Idraulica (14 Mpa) |                          |  |  |
|                                        | min[°]           | max [°] | Corsa <sup>[°]</sup>             | <b>Descrizione</b>   | pz                 | Attuazione ([V] / [Mpa]) |  |  |
| D                                      | $\bf{0}$         | 180     | 360                              | Rot z sedile ant     | 1                  | Manuale                  |  |  |

Tabella 2.13 - Descrizione attuatori

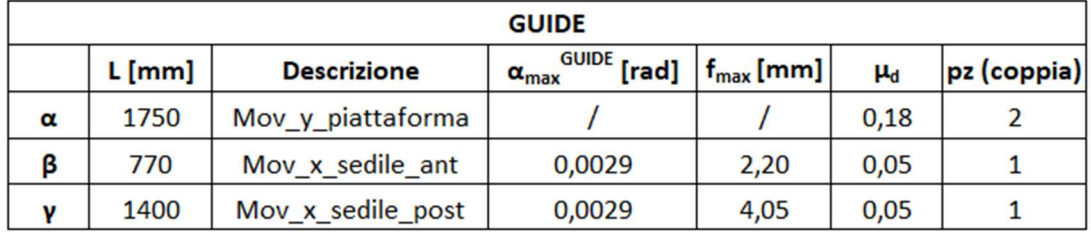

Tabella 2.14 - Descrizione guide

Per motivi di segretezza industriale, non sono riportati i codici commerciali degli attuatori e delle guide. Per quanto riguarda le guide, si tratta comunque di prodotti della BOSH REXROTH®. In tabella 2.13 e 2.14 vengono comunque indicate le caratteristiche geometriche utili al nostro studio. In particolare, i cataloghi BOSH® fanno riferimento alla massima forza applicabile sui porta sfere in funzione dell'errore di allineamento massimo delle guide:

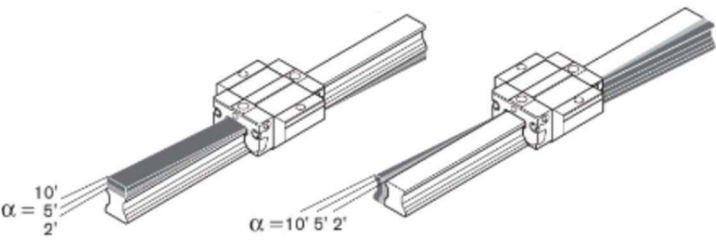

Figura 2.12 - Tolleranza di parallelismo dei cataloghi Rollon

Si sceglie, dunque, di utilizzare come valore critico di funzionamento, il massimo angolo di deviazione consentito per le guide:

$$
\alpha_{max}^{GUIDE} = 10' \approx 0.0029 \, [rad]
$$

Possiamo collegare tale angolo alla massima freccia di flessione ammissibile per ogni guida:

 $f_{\beta} = \textit{massima }$  freccia per la guida  $\beta = L_{\alpha} \cdot \alpha_{\textit{max}}^{\textit{GUIDE}} = 2,20~[\textit{mm}]$ 

 $f_{\gamma} = mass$ ima freccia per la guida  $\gamma = L_{\gamma} \cdot \alpha_{max}^{GUIDE} = 4,06$  [mm]

Si ipotizza, per ragioni strutturali, che la massima freccia delle guide si abbia nella parte centrale della struttura.

### Capitolo 3

### 3 Discretizzazione piattaforma mobile

Lo studio si focalizza esclusivamente sulla piattaforma mobile, poiché rappresenta la parte più sollecitata del progetto. In particolar modo ci si concentra sul carrello di sinistra, essendo quest'ultimo identico a quello di destra.

L'obiettivo della tesi consiste nel ricavare le deformazioni massime della piattaforma tramite lo studio agli elementi finiti (Hypermesh, Opistruct, …) , andando poi a confrontarle con le massime deviazioni che permettono un corretto utilizzo dei diversi dispositivi di movimentazione.

Nonostante i differenti movimenti, possiamo trattare la struttura come puramente statica. Infatti, le movimentazioni sono relativamente lente, nell'ordine dei [mm/s], e con accelerazioni di spunta notevolmente ridotte. Inoltre, gli spostamenti avvengono uno per volta e a peso ridotto, cioè senza la presenza dell'utilizzatore.

L'ostacolo più grande nella simulazione di strutture di elevate grandezze, come nel nostro caso, è la ricerca di metodi simulativi equivalenti, frutto di un buon compromesso fra la bontà dei risultati e i tempi computazionali ridotti.

### 3.1 Principio di discretizzazione

Nelle simulazioni FEM, uno degli obiettivi principali, consiste nel trovare un compromesso fra la qualità dei calcoli ed il carico computazionale. Il fattore discriminante è il numero di elementi, o meglio di nodi, che vanno a discretizzare l'oggetto preso in esame.

Maggiore è il numero di nodi, più precisi saranno i risultati, a fronte di un eccessivo aumento dei tempi di calcolo.

Il primo metodo per aumentare il numero di nodi è l'uso di elementi a più GDL, passando dagli elementi triangolari, quindi 3 nodi, a quelli quadrati, dunque a 4 nodi. Possiamo anche passare da elementi del primo ordine a quelli del secondo. Quest'ultimi prevedono la presenza di ulteriori nodi, con conseguente aumento della deformabilità dell'elemento stesso, interposti fra quelli degli elementi del primo ordine.

Il secondo metodo è quello di infittire la mesh, cioè semplicemente aumentare il numero di elementi con cui si discretizza l' oggetto preso in esame. Questo metodo è preferito al primo, in quanto più rapido e logico, inoltre, possiamo discretizzarlo e quindi applicarlo solo in alcune zone, dove magari è richiesto un numero più alto di elementi (raccordi a raggio ridotto) o dove magari ci aspettiamo specifici risultati, i quali giustificano una maggior precisione di calcolo (ad esempio zone critiche dal punto di vista strutturale).

Inoltre, in funzione dell'elemento da simulare possiamo scegliere elementi 1D, adatti per la simulazione di aste (BEAM ad esempio), 2D adatti per comportamenti assimilabili a quelli di piastre ed infine elementi 3D adatti alla discretizzazione di corpi tridimensionali complessi.

Purtroppo, va tenuto presente che i tempi computazionali aumentano esponenzialmente con l'aumento dell'infittimento della mesh, ciò rende ancora più complessa la scelta dei giusti parametri di discretizzazione.

Solitamente è opportuno che il tipo di elemento replichi il più possibile la forma dell'oggetto da discretizzare, ad esempio un estruso a base rettangolare può essere facilmente discretizzato tramite elementi 3D quadrangolari del primo ordine.

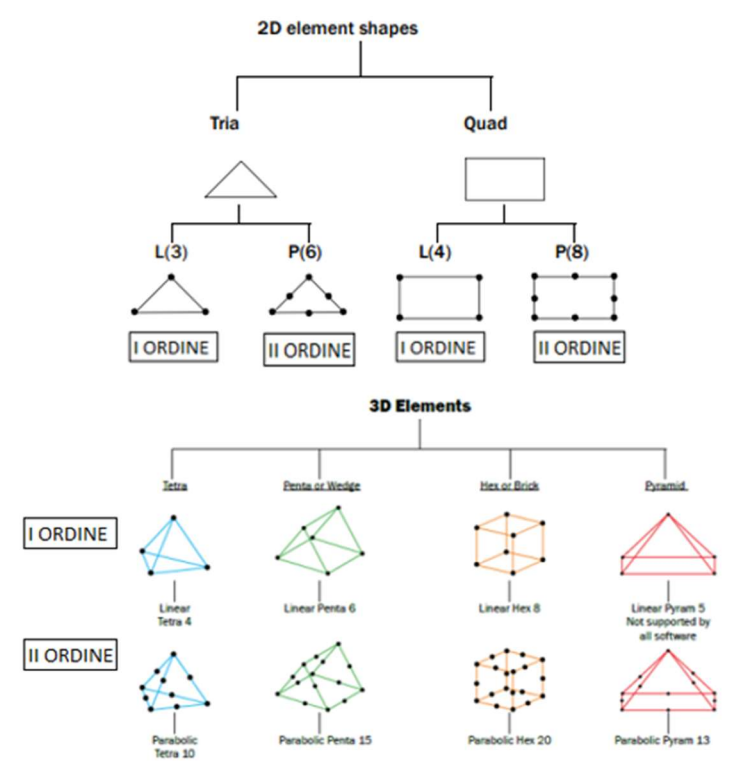

Figura 3.1 - Rappresentazione tipologia di elementi

Effettuata la mesh, è opportuno verificarne la qualità attraverso alcuni parametri. Di seguito vengono riportati quelli più importanti, o comunque che sono stati usati come riferimento nello svolgimento del problema:

- Aspect ratio: è il rapporto tra il lato più lungo di un elemento e il lato più corto, oppure il rapporto tra il lato più lungo e l'altezza minima  $(\leq 5)$ ;
- Jacobiano: misura lo scostamento dell'elemento dalla sua forma ideale (>0,6  $o \le 0.8$ ). [4]

In particolare, il secondo parametro risulta essere quello più importante. Lo jacobiano rappresenta il determinante della matrice jacobiana, la quale è formata dalle derivate prime delle funzioni di forma, e capace di descrivere la deformazione degli elementi. [5]

Un elemento tende a distorcersi nel momento in cui mal si sposa con la geometria da rappresentare (pensiamo ad esempio ad una mesh quadra in prossimità di un raccordo). Solitamente un limitato valore di distorsione può comunque essere accettato.

Oltre un determinato valore critico di distorsione però, la matrice jacobiana diventa singolare (determinante uguale a zero), di conseguenza risulta impossibile calcolare la matrice rigidezza dell'elemento. Questa condizione non ci permette di ottenere risultati attendibili. [5]

Se il numero di elementi distorti non è eccessivo, possiamo comunque scartarli dalla prova e portare a termine la simulazione attraverso l'attivazione di particolari card (Hypermesh).

Questa soluzione non sempre funziona, e in alcuni casi può risultare impossibile portare a termine la simulazione, con conseguente interruzione della stessa. Per tanto:

#### $[I] = Jacobiano = 0 \div 1$

Dove 1 rappresenta l'elemento nella sua forma perfetta, mentre 0 corrisponde alla situazione di massima distorsione, in cui risulta difficile un calcolo preciso della matrice rigidezza.

Esiste un criterio di scelta preventivo, affinché gli elementi non risultino eccessivamente distorti. Tale criterio si applica durante la preparazione del modello, tramite diverse tecniche manuali o automatiche. Un esempio di tecnica automatica  $\dot{e}$  l'applicazione di un certo *QI (Qualityindex)* che vedremo più avanti. In generale, tali tecniche preventive si applicano in aree particolarmente complicate da discretizzare, in cui gli elementi tendono a distorcersi. Si fa in modo che gli elementi non presentino dei rapporti geometrici al di fuori di certi valori limite. Le normative impongono dei rapporti più stringenti in prossimità di zone critiche (in funzione della tipologia di studio o del problema), e dei rapporti più ampi in zone dove sono ammessi eventuali errori [5]:

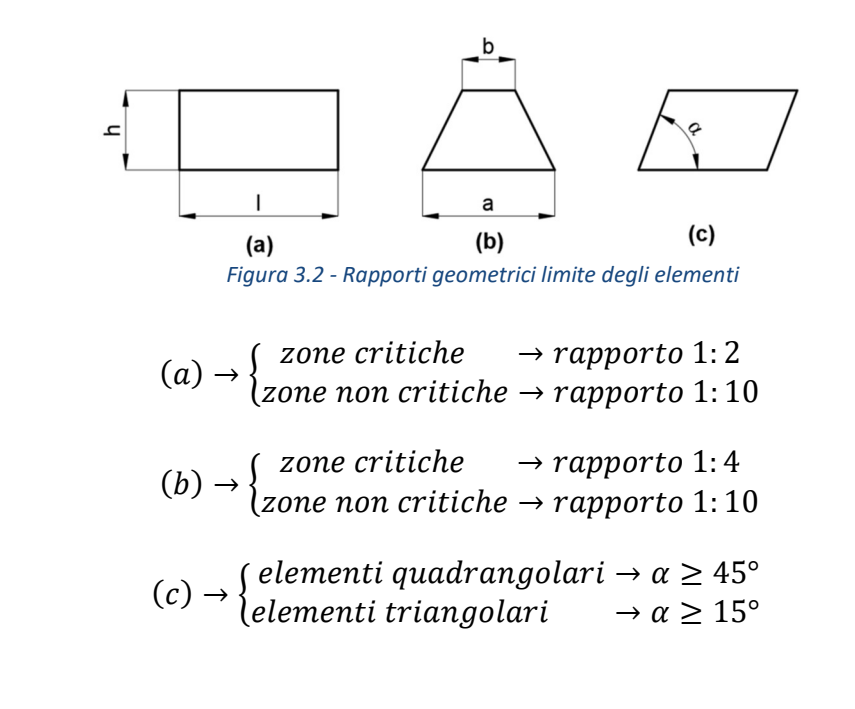

[5]

#### 3.2 Discretizzazione struttura portante

Il principale ostacolo che si incontra nella discretizzazione dei profilati Bosch è trovare una mesh che si adatti alle dimensione della sezione che a quelle in direzione di estrusione, che nel nostro caso possono superare anche i 3000 [mm].

Nel particolare, il problema è dato dal fatto che la sezione, oltre ad avere degli ingombri nettamente ridotti rispetto alla lunghezza di estrusione, presenta forme articolate e a tratti sottili. Tali sezioni comportano un elevato numero di quote differenti fra di loro, andando a complicare ulteriormente la scelta della mesh.

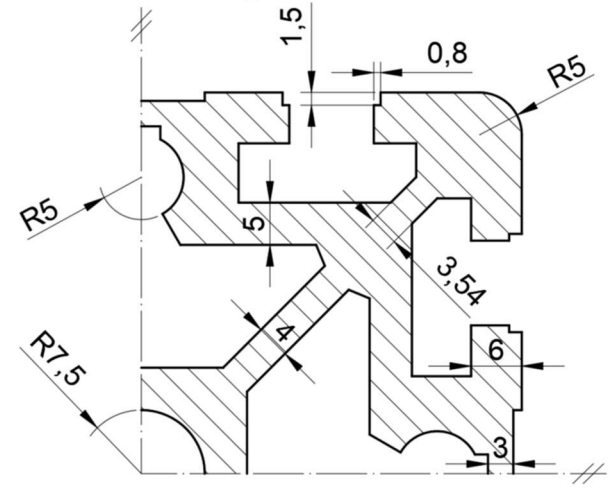

Figura 3.3 - Rappresentazione quote della sezione reale profilato

Come si vede dalla figura 3.3 abbiamo la coesistenza di quote molto differenti fra di loro.

Solitamente la scelta del livello di discretizzazione è fatta in funzione della quota minore, dopo di che, si cerca di adattare la mesh alle altre, magari sfruttando misure multiple della prima. In questo caso notiamo che non abbiamo nessun comun divisore fra le quote, e inoltre abbiamo un'alta presenza di spigoli vivi (nella realtà ovviamente presenteranno un raccordo dettato dalla tecnologia di lavorazione) e superfici curve, tutti fattori che possono portare ad avere elevata distorsione degli elementi.

Per tutti i motivi elencati nei capitoli precedenti, è impensabile poter utilizzare lo stesso valore di mesh, non solo per la sezione, ma per tutto il componente. Questo ci impone la scelta fra tre strategie di discretizzazione:

- Mesh fine  $\rightarrow$  Utilizziamo una mesh fittissima che ben si adatta alla sezione, ma che è del tutto ingiustificata sulla direzione di estrusione, portando ad avere un numero elevato di elementi, magari anche in misura eccessiva, i quali comportano degli ottimi risultati ma con tempi di discretizzazione e calcolo decisamente elevati;
- Mesh grossolana  $\rightarrow$  Con l'obiettivo di ridurre i tempi di calcolo, possiamo pensare di utilizzare una taglia maggiore di elementi, il che ridurrebbe il numero totale di nodi in direzione di estrusione. Tale strategia però comporterebbe una mesh di scarsa qualità sulla sezione, che potrebbe compromettere la bontà dei risultati o addirittura la buona riuscita della simulazione a causa di un elevato numero di elementi falliti o distorti;

**Mesh fine/grossolana**  $\rightarrow$  Possiamo pensare di realizzare due mesh 2D, una fine per la sezione ed una grossolana in direzione di estrusione, unendole poi tramite una mesh 3D. Il programma realizzerà quindi la mesh 3D sul volume utilizzando come base, le mesh bidimensionali realizzate sulle superfici.

La terza strategia risulta essere la migliore in ogni applicazione, ma in questo caso, sempre a causa dei problemi geometrici, non riusciamo a trovare un compromesso fra le dimensioni da usare per la sezione e quelle usate per la direzione di estrusione. In particolare, a causa dell'elevata differenza, andiamo a generare degli elementi tridimensionali notevolmente allungati, i quali non rispetterebbero i vincoli imposti dalla teoria sulla distorsione.

In un primo tentativo possiamo pensare di correggere e pulire la geometria dei profilati, magari eliminando alcune scanalature poco utili ai fini del calcolo. Nonostante questo, però, la situazione non migliora.

In realtà componenti come questi possono essere facilmente simulati tramite l'utilizzo degli elementi BEAM (1D). L'estruso viene identificato da una semplice linea discretizzata, le cui dimensioni corrispondono a quelle di estrusione, alla quale vengono poi associate le proprietà geometriche della sezione. Il problema dell'uso degli elementi 1D è che essi vanno a "nascondere" gli effetti della flessione e del taglio. Di fatto, gli elementi 1D sono utili per simulare componenti che lavorano in trazione e/o compressione (aste ad esempio), in questo modo si va ad alleggerire globalmente il problema.

Per tanto, l'idea è quella di trovare una sezione semplice da discretizzare che nel complesso comporti le stesse deformazioni dei profilati originali, indicata appunto con il termine "sezione equivalente". Ovviamente verranno tralasciate le tensioni, in quanto risulterebbero diverse da quelle della sezione originale a causa proprio della diversa geometria. Questo non rappresenta un problema, in quanto a livello strutturale le tensioni passano in secondo piano rispetto alle deformazioni a causa degli sforzi ridotti e alla natura del problema affrontato.

#### 3.2.1 Sezione equivalente

Ipoteticamente un profilato Bosch Rexroth si comporta come uno scatolato, cioè un profilato avente una sezione cava.

Si decide di lasciare invariato l'ingombro della sezione (90x90 [mm]) e il valore del raggio del raccordo esterno R5 (raggio=5 [mm]), per una simulazione più fedele. La sezione equivalente viene trovata per via analitica, andando a confrontare un profilato lungo 1 [m] sottoposto ad una forza F di 5000 [N].

I risultati sono poi confermati da simulazioni FEM.

Lo stesso catalogo dei profilati Bosch Rexroth propone tre tipologie di prove strutturali.

Le condizioni di carico sono dettate dal catalogo stesso, e riportate nelle tipologie di carico:

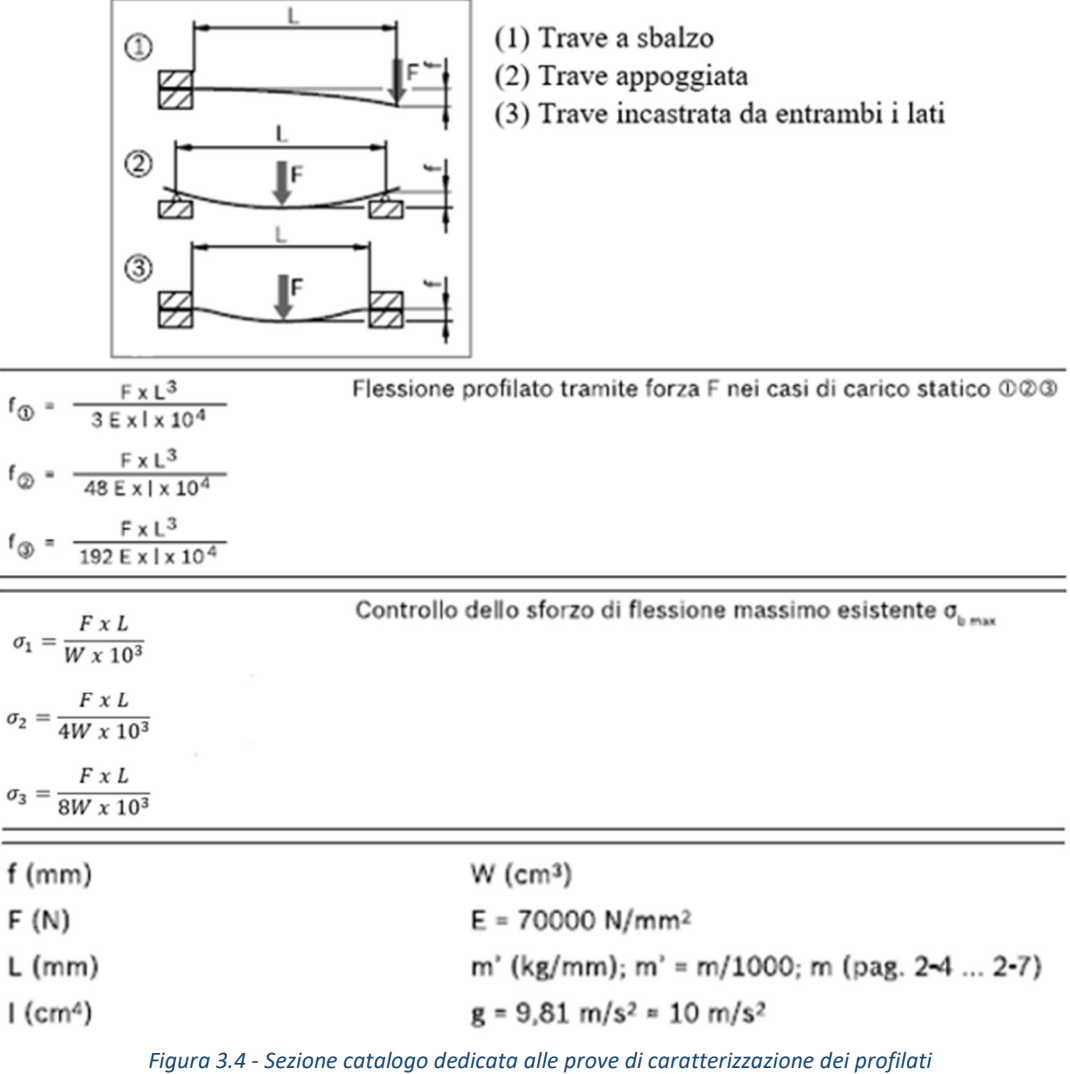

L'immagine fa riferimento alle proprietà geometriche riportate in tabella e nella tabella n e alle caratteristiche meccaniche riportate in tabella 2.1. Tali grandezze vengono nuovamente riportate:

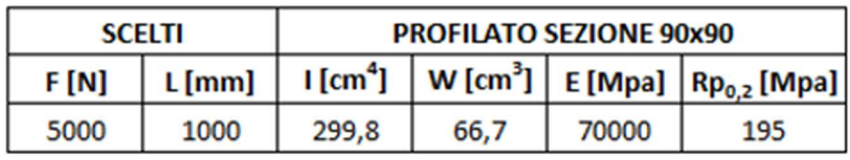

Tabella 3.1 - Grandezze usate nelle prove di caratterizzazione dei profilati

La scelta di F è funzione delle ipotetiche forze che agiscono sul sistema. Si fa riferimento al sistema locale presente nello schema strutturale delle prove di caratterizzazione dei profilati:

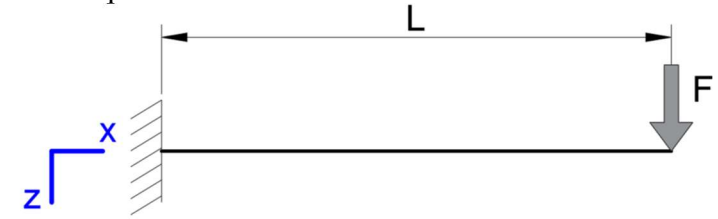

Figura 3.5 - Schema strutturale usato nelle prove di caratterizzazione del profilato

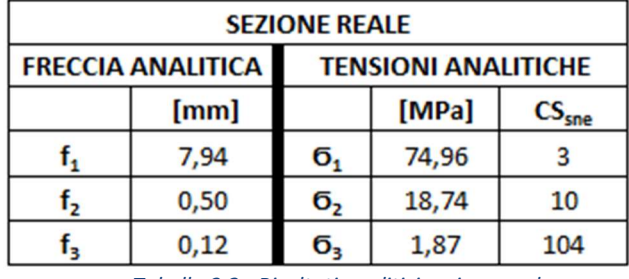

Vengono, dunque, riportate le frecce in valore assoluto in direzione z e le tensioni massime analitiche della sezione reale:

Tabella 3.2 - Risultati analitici sezione reale

Le tensioni vengono riportate solo per completezza, in quanto lo studio si focalizza esclusivamente sulle deformazioni. Inoltre, in fase di simulazione, avendo delle sezioni notevolmente differenti, è difficile ottenere dei valori di tensione simili o comunque fedeli, causa la presenza di innumerevoli punti di singolarità, come gli spigoli vivi, dove la tensione tende ad infinito.

Per tanto la trattazione farà riferimento esclusivamente alle deformazioni dei profilati.

Come obiettivo imponiamo che la freccia della sezione equivalente abbia un errore percentuale in valore assoluto, rispetto a quella della sezione reale, inferiore o uguale al 10%, errore generalmente accettato per i valori in input.

In un primo momento viene ipotizzato uno scatolato avente una sezione 90x90 con raccordo esterno R5, infatti, come accennato nei precedenti paragrafi, si sceglie di lasciare invariato gli ingombri esterni, per una simulazione più reale:

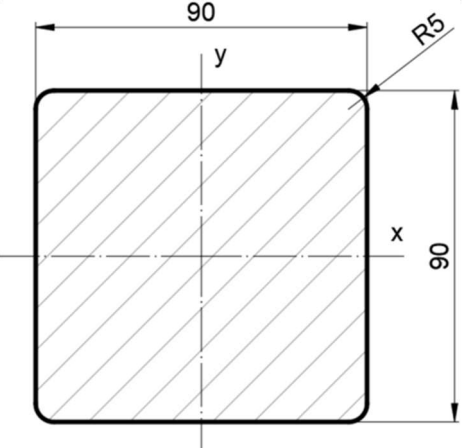

Figura 3.6 – Ingombri massimi della sezione equivalente di primo tentativo

Si impone un'area del pieno di primo tentativo pari a quella della sezione reale. In prima ipotesi il raccordo interno è fissato ad 1 [mm]. In questo modo si ottiene la dimensione c\* di primo tentativo:

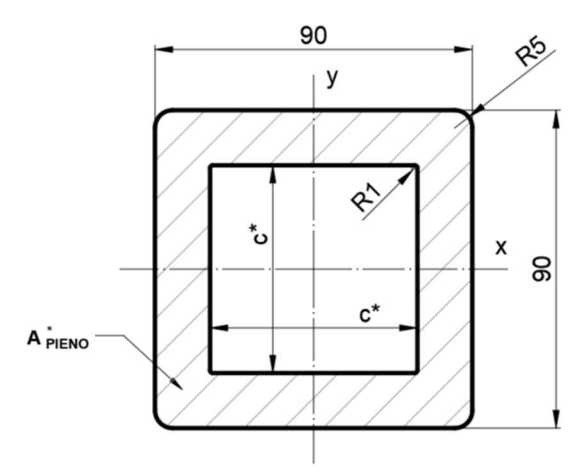

Figura 3.7 - Sezione equivalente di primo tentativo

$$
A^*_{pieno}=A_{reale}=3840\;[mm^2]
$$

Di volta in volta viene ipotizzata un'area del pieno più piccola, e tramite l'ambiente Hyperbeam® si risale ai momenti di inerzia. Essendo una sezione simmetrica, si riporta solo uno dei due momenti di inerzia, essendo questi uguali.

Ovviamente, la sezione avente ugual deformazione è quella con il momento di inerzia il più simile a quello originale:

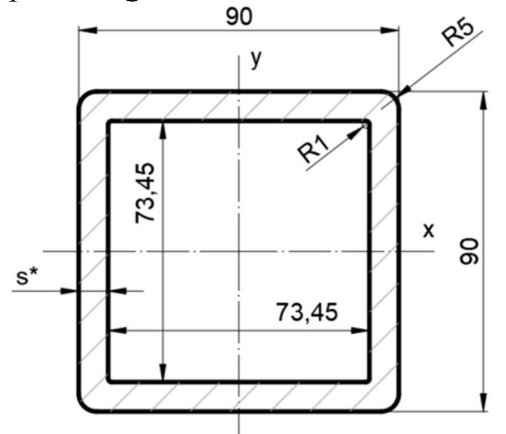

Figura 3.8 - Sezione equivalente di secondo tentativo

Ottenendo le seguenti grandezze di secondo tentativo:

$$
I^* = 299700 \; [mm^4]
$$

$$
s^* = \frac{90 - 73,45}{2} = 8,275 \text{ [mm]}
$$

$$
e_1^{\%*} = \frac{I^* - I_{reale}}{I_{reale}} = \frac{299700 - 299800}{299800} \cdot 100 = -0,057 \text{ [%]}
$$

$$
|e_1^{\%*}| = 0,057 \text{ [%]} < e^{\%} = 10 \text{ [%]} \rightarrow OK
$$

Ottenuta quindi la sezione equivalente di secondo tentativo, con l'intento di
aumentare la possibilità di avere una mesh regolare e rapida, si decide di avere un valore intero per la grandezza c, quindi pari a 74 [mm], e per lo spessore s, che sarà pari a 8 [mm]. La differenza di area viene reintrodotta aumentando il raccordo interno da R1 a R5.

Avere un raccordo interno uguale a quello esterno ci permette di utilizzare una mesh unica per entrambi, con ovvi benefici sulla regolarità della mesh. Anche se in via teorica sarebbe ancor più efficiente avere raccordi con la stessa origine, ma nel nostro caso non è possibile per ragione geometriche. Ovviamente a causa di questa modifica non avremo più lo stesso valore del momento di inerzia, ma come si nota dal valore di errore percentuale, abbiamo un margine di manovra notevole:

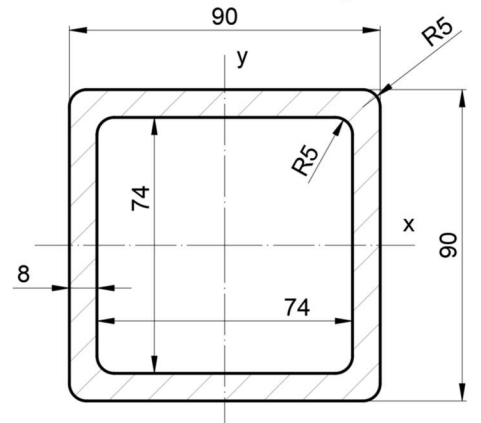

Figura 3.9 – Sezione equivalente definitiva

Vengono, dunque, riportati i valori delle proprietà geometriche e delle frecce analitiche calcolati per la sezione equivalente, con i corrispettivi errori percentuali in funzione dei valori della sezione reale:

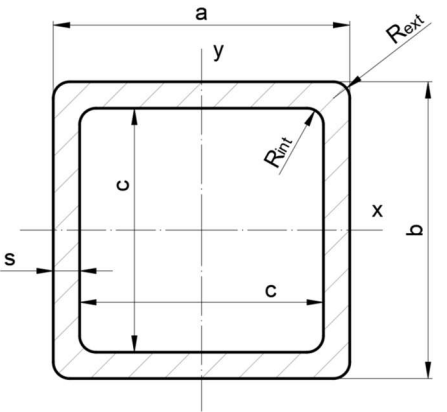

Figura 3.10 – Grandezze sezione equivalente definitiva

| <b>SEZIONE EQUIVALENTE</b> |                  |          |   |                                                                                                    |  |      |         |                          |
|----------------------------|------------------|----------|---|----------------------------------------------------------------------------------------------------|--|------|---------|--------------------------|
| a [mm]                     | $b \text{ [mm]}$ | $c$ [mm] |   | s [mm] $ R_{ext}$ [mm] $ R_{int}$ [mm] $ A $ [mm <sup>2</sup> ]   1 [mm <sup>4</sup> ] $ W $ [mm <sup>3</sup> ] |  |      |         |                          |
| 90                         | 90               | 74       | 8 |                                                                                                    |  | 2624 | 2954119 | 65647                    |
|                            |                  |          |   |                                                                                                    |  |      |         | $^{\infty}$ [%]<br>$e_w$ |
|                            |                  |          |   |                                                                                                    |  |      | $-1,46$ | $-1,58$                  |

Tabella 3.3 - Dimensioni e proprietà geometriche sezione equivalente

Come si nota l'errore percentuale sul momento di inerzia e sul modulo di resistenza a flessione sono più alti dell'errore trovato in precedenza, in valore assoluto, ma comunque nettamente inferiori al 10%.

Da notare, che in via teorica, gli errori percentuali del momento di inerzia e del modulo di resistenza a flessione dovrebbero essere uguali, essendo essi collegati da un valore costante. Il motivo per cui non lo sono è causato dalle approssimazioni sui valori delle proprietà geometriche riportate sul catalogo. [6]

Ovviamente si utilizzano le stesse tre prove anche per la sezione equivalente. Di conseguenza ci si aspettano degli errori percentuali simili anche sui valori delle frecce:

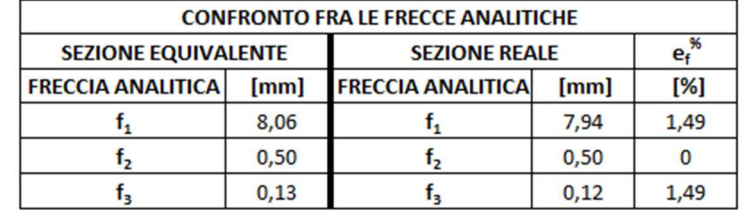

Tabella 3.4 - Frecce analitiche sez. equivalente e errore percentuale rispetto a quelle della sez. reale

L'errore percentuale è nettamente inferiore al 10% imposto come obiettivo, per tanto possiamo confermare che, a livello teorico, la sezione equivalente è in grado di simulare il comportamento a deformazione della sezione reale, come ci si aspettava.

## 3.2.2 Conferma tramite analisi FEM

Si decide di confermare quanto visto per via analitica, tramite delle semplici simulazioni FEM sia dei profilati a sezione reale che a sezione equivalente. Si vanno così a confrontare i dati derivanti dalle simulazioni con quelli analitici, con l'obiettivo di ritrovare nuovamente errori percentuali inferiori al 10%. Le prove vengono svolte con due strategie di simulazione:

- BEAM: usiamo elementi monodimensionali, esclusivamente per completezza;
- 3D: usiamo elementi tridimensionali con l'obiettivo sia di confermare l'uso della sezione equivalente, sia per trovare una strategia di simulazione, che poi verrà usata per le prove sull'intera struttura.

#### 3.2.2.1 Simulazione tramite BEAM

Discretizziamo una linea lunga 1000 [mm] a cui vengono associate le proprietà geometriche della sezione presa in esame.

Le proprietà della sezione vengono ricavate in ambiente Hyperbeam®.

È stato anche svolto uno studio di convergenza, il quale non viene riportato in trattazione, in quanto di poco conto, considerando che si andava a convergenza già con un ridotto numero di nodi.

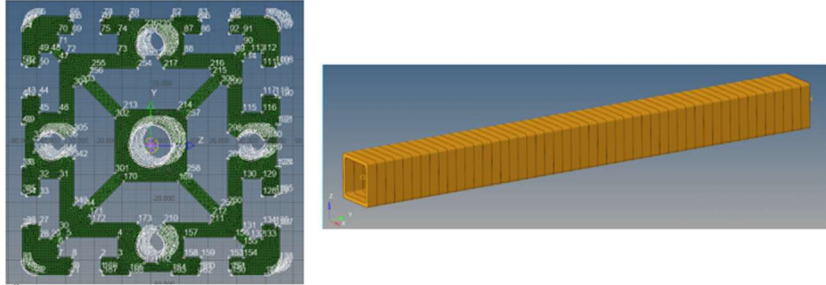

Figura 3.11 - Discretizzazione tramite BEAM della sezione reale

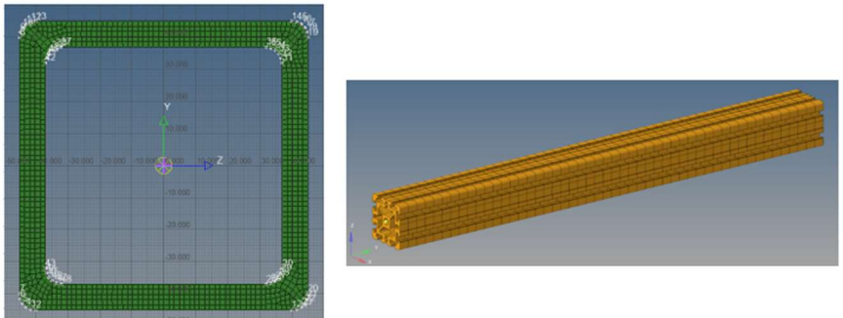

Figura 3.12 - Discretizzazione tramite BEAM della sezione equivalente

Sono riportati i tre casi di carico previsti dal catalogo, con la discretizzazione della trave e i corrispettivi vincoli e carichi:

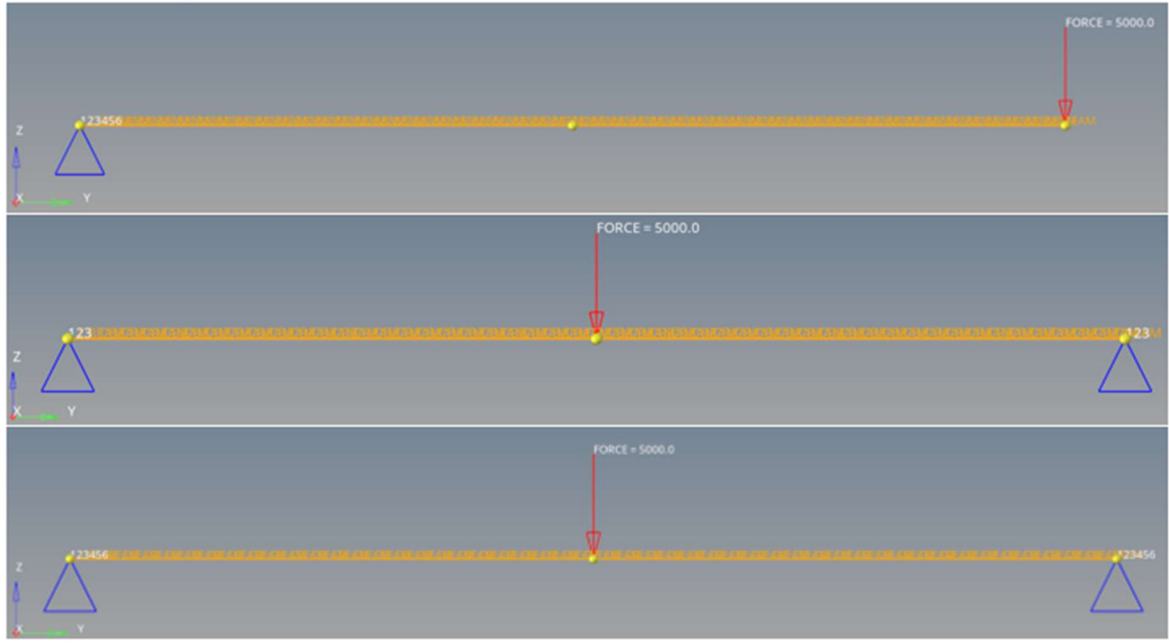

Figura 3.13 - Rappresentazione discretizzazione tramite BEAM dei casi di carico in ambiente Hypermesh. La discretizzazione BEAM è identica per entrambe le sezioni. Dall'alto: trave a sbalzo, trave appoggiata e trave incastrata

Le tre prove comportano i corrispettivi risultati. Viene riportata anche la deformata, ovviamente fuori scala, per aumentare l'effetto visivo. Vengono riportati i risultai della sezione reale:

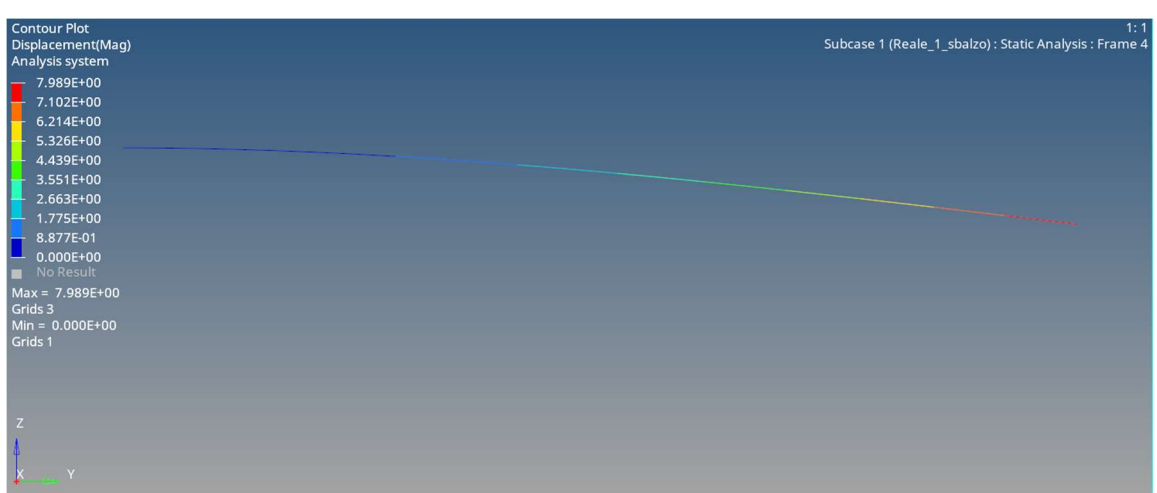

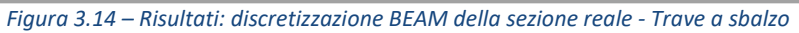

| ▬<br>Grids 55<br>Grids 104 | <b>Contour Plot</b><br>Displacement(Mag)<br>Analysis system<br>5.086E-01<br>4.521E-01<br>3.956E-01<br>3.391E-01<br>2.826E-01<br>2.260E-01<br>1.695E-01<br>1.130E-01<br>5.651E-02<br>$0.000E+00$<br>No Result<br>$Max = 5.086E-01$<br>$Min = 0.000E+00$ |                                                                                       | Subcase 1 (Reale_2_appoggiata) : Static Analysis |
|----------------------------|----------------------------------------------------------------------------------------------------|---------------------------------------------------------------------------------------|--------------------------------------------------|
| Z                          | $\mathsf{Y}$                                                                                                    | Figura 3.15 - Risultati. discretizzazione BEAM della sezione reale - Trave appoggiata |                                                  |
| <b>Contour Plot</b>        | Displacement(Mag)<br>Analysis system<br>1.364E-01<br>1.213E-01<br>1.061E-01                                                                                                    |                                                                                       | Subcase 1 (Reale_3_incastrata) : Static Analysis |
| Grids 55<br>Grids 104      | 9.095E-02<br>7.579E-02<br>6.063E-02<br>4.547E-02<br>3.032E-02<br>1.516E-02<br>$0.000E+00$<br>No Result<br>$Max = 1.364E-01$<br>$Min = 0.000E+00$                                                                                                    |                                                                                       |                                                  |

Figura 3.16 – Risultati: discretizzazione BEAM della sezione reale - Trave incastrata

Seguono i risultati ottenuti con la sezione equivalente:

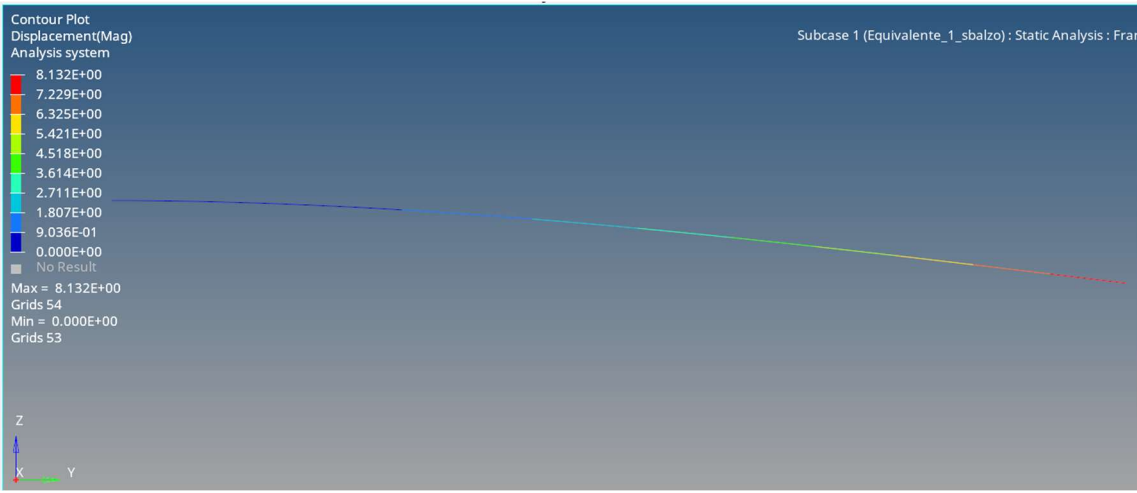

Figura 3.17 – Risultati: discretizzazione BEAM della sezione equivalente - Trave a sbalzo

| <b>Contour Plot</b><br>Displacement(Mag)<br>Analysis system<br>5.218E-01<br>4.639E-01<br>3.479E-01<br>2.899E-01<br>1.739E-01<br>5.798E-02<br>0.000E+00<br>5.798E-02<br>$0.000E + 00$<br>No Result<br>$Max = 5.218E-01$<br>Grids 157<br>$Min = 0.000E+00$<br>Grids 154 | Subcase 1 (Equivalente_2_appoggiata) : Static Analysis |
|----------------------------------------------------------------------------------------------------|--------------------------------------------------------|
| Z<br>Y                                                                                                    |                                                        |

Figura 3.18 – Risultati: discretizzazione BEAM della sezione equivalente - Trave appoggiata

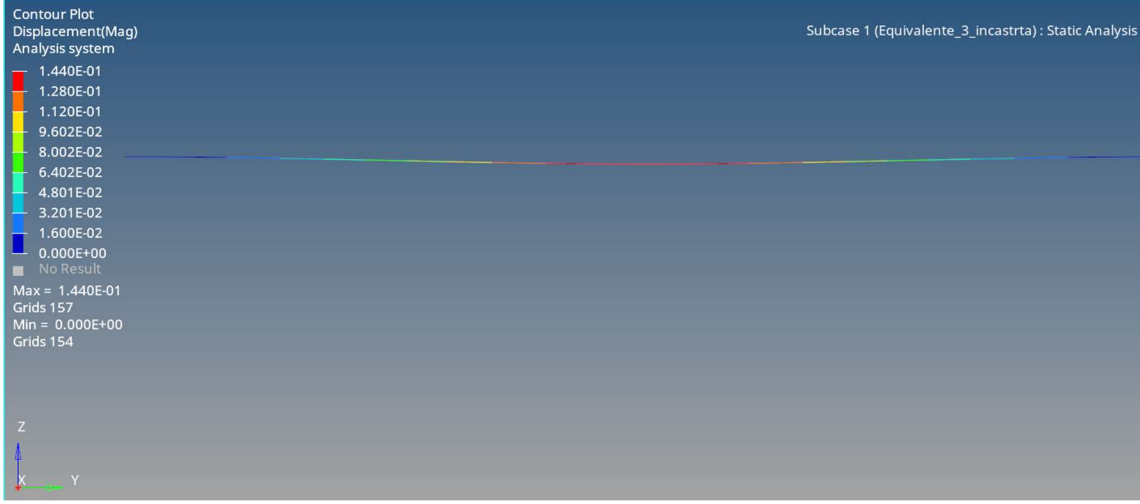

Figura 3.19 – Risultati: discretizzazione BEAM della sezione equivalente - Trave incastrata

Vengono riportate in tabella le massime frecce di entrambe le sezioni ricavate per le tre prove in direzione di z, per facilitare la lettura, i risultati sono riportati in valore assoluto:

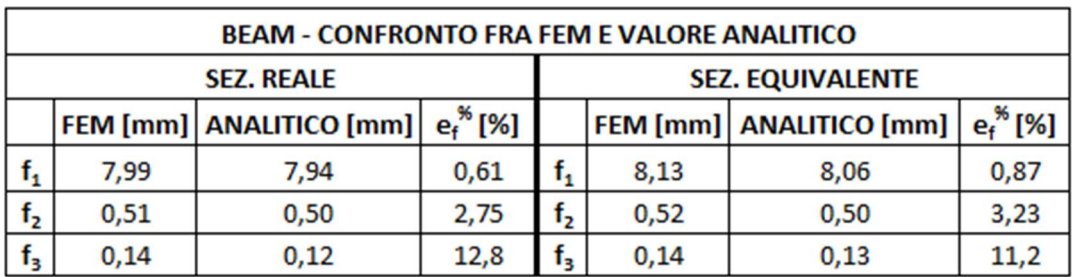

Tabella 3.5 - Confronto fra frecce analitiche per la discretizzazione BEAM

Le prove 1 e 2 sono al di sotto dell'errore del 10%, situazione diversa per la trave incastrata (prova 3). Nonostante questo errore i valori sono comunque accettabili in quanto la differenza assoluta è relativamente piccola.

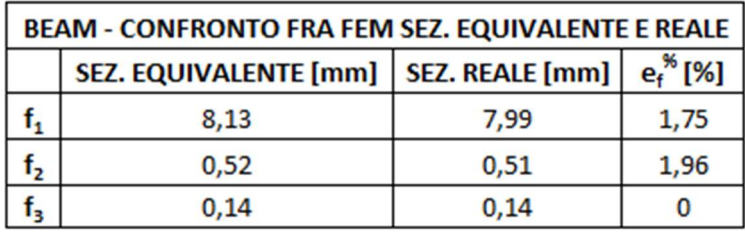

Tabella 3.6 - Confronto frecce per la discretizzazione BEAM fra le due sezioni

Il confronto fra le due FEM, invece, mostra che i valori ottenuti con la sezione equivalente comportano degli errori percentuali in valore assoluto, rispetto a quelli della sezione reali, nettamente inferiori al 10%. Inoltre, risultano essere maggiori, situazione più cautelativa.

Le analisi BEAM confermano quanto visto in via analitica.

#### 3.2.2.2 Simulazione tramite elementi tridimensionali tetraedrici del primo ordine

L'obiettivo consiste nel discretizzare i nostri profilati tramite degli elementi tridimensionali, in modo tale da poter tener conto anche degli effetti del taglio e del momento flettente.

Nella realizzazione della mesh si punta sull'ottenimento di un buon valore di *QI* (Quality index). Il QI è un indice che misura la qualità di ogni singolo elemento finito che costituisce la nostra mesh.

Nello specifico, il software associa ad ogni elemento un giudizio basato su opportuni valori di valutazione:

- min size:
- max size:
- aspect ratio;
- warpage;
- skew:
- jacobiano.

Tale valutazione viene svolta tramite il pannello *Qualityindex* e fornita all'utente tramite l'uso di colori. Ad ogni elemento viene associato un colore che va dal blu, rappresentante degli elementi corretti, al rosso, il quale indica degli elementi falliti. Gli elementi che non rientrano nei giusti valori di QI possono essere sempre corretti, tramite gli appositi strumenti forniti dal software nel pannello "cleanup tools", dove possiamo allungare o dividere gli elementi, unirli e così via, affinché i valori di valutazione su introdotti, rientrino nuovamente nei parametri.

La correzione degli elementi può essere svolta in automatico dal software, con delle correzioni locali degli elementi attraverso il comando "element optimize" (si consiglia l'uso delle funzioni automatiche).

L'uso del pannello *Qualityindex* è riservato esclusivamente agli elementi bidimensionali, di fatto, è conveniente realizzare mesh 3D partendo da discretizzazioni bidimensionali.

Questa rappresenta proprio la nostra strategia, effettuiamo delle mesh 2D sulle sezioni superiore e inferiore, ne creiamo un' ulteriore sulla lunghezza di estrusione, e successivamente ne controlleremo la qualità tramite il pannello Qualityindex. Infine, lasceremo al software la realizzazione della mesh 3D, il quale la costruirà partendo dalle bidimensionali da noi fornite. Con molta probabilità se forniamo delle mesh 2D corrette, risulterà corretta anche la 3D finale.

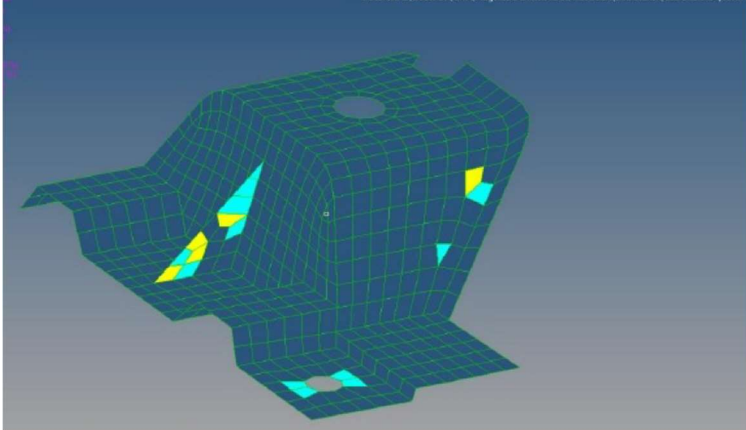

Figura 3.20 – Esempio di un elemento corretto con il pannello Qualityindex

È possibile ottenere, in via preventiva, un elevato QI già in fase di creazione della mesh, tramite il comando di discretizzazione automatica 2D "QI Optimize". Il comando mostra un pannello in cui è possibile impostare una serie di parametri che comportino un elevato QI, oltre alle classiche voci che ci permettono di scegliere la forma e l'ordine degli elementi.

| m                        |                          |                                                |                           |                                                                   |                |                           |                       |          |
|--------------------------|--------------------------|------------------------------------------------|---------------------------|-------------------------------------------------------------------|----------------|---------------------------|-----------------------|----------|
| 巨                        |                          | Criteria Editor - []                           |                           |                                                                   |                |                           | $\times$              |          |
|                          |                          | わ音段                                            |                           |                                                                   |                |                           | $\circ$               |          |
|                          |                          | Criteria                                       | Target element size:      |                                                                   | 10.000         |                           |                       |          |
|                          |                          | 2D<br>3D                                       | Calculation method:       | OptStruct                                                         |                |                           |                       |          |
|                          |                          |                                                |                           | Advanced<br>BOG WA 0                                              |                |                           | $\circ$               |          |
|                          |                          |                                                | On                        | Checks                                                            | Color          | <b>Calculation Method</b> | Fail                  |          |
|                          |                          |                                                |                           | 1 V Mornum size                                                   | $\Box$         | Minimal normalized height | 2.000                 |          |
|                          |                          |                                                |                           | Maximum size                                                      | п              |                           | 20.000                |          |
|                          |                          |                                                |                           | 3 D Aspectratio                                                   | $\Box$         | OptiStruct<br>OptiStruct  | 5.000<br>15,000       |          |
|                          |                          |                                                | 4 Marpage<br>50           | Meximum interior angle quad                                       | T.<br>x.       |                           | 140,000               |          |
|                          |                          |                                                |                           | 6 Minimum interior angle quad                                     | $\Box$         |                           | 40,000                |          |
|                          |                          |                                                |                           | 7 Maximum interior angle trial                                    | Ţ.             |                           | 120,000               |          |
|                          |                          |                                                |                           | 8 Minimum interior angle trial                                    | п              |                           | 30,000                |          |
|                          |                          |                                                | $9$ $\triangleright$ Skew |                                                                   | $\blacksquare$ | OptiStruct                | 40,000                |          |
|                          |                          |                                                | 10 <sup>2</sup>           | Jacobian                                                          | α              | At integration points     | 0.600                 |          |
|                          |                          |                                                | 11 回                      | Chordal deviation                                                 | ū              |                           | 1,000                 |          |
|                          |                          |                                                | 12 V Teper                |                                                                   | $\Box$         | OptiStruct                | 0.600                 |          |
|                          | $\overline{z}$           |                                                | 13 <b>2</b> % of tries    |                                                                   |                |                           | 15,000                |          |
|                          |                          |                                                |                           | Legend colors: I Ql view III Ideal III Good I Wam I Fail II Worst |                |                           |                       |          |
|                          |                          |                                                |                           |                                                                   |                |                           |                       |          |
|                          |                          |                                                |                           |                                                                   |                | OK<br>Apply               | Cancel                |          |
|                          |                          |                                                |                           |                                                                   |                |                           |                       |          |
|                          | <b>TOWER IN</b>          |                                                |                           |                                                                   |                |                           |                       |          |
|                          | & CESTA XOCTEM           | → ⊙→ ← ●   ●8yComp → @ • ● → → → → ◆ • # ■ : ★ |                           |                                                                   |                |                           |                       |          |
|                          |                          |                                                |                           |                                                                   |                |                           |                       |          |
| $\overline{\phantom{a}}$ | surfs<br>$\overline{14}$ | QI optimize<br>٠                               |                           |                                                                   |                | ۰                         | elems to current comp | mesh     |
|                          | $c$ size and bias        | element size $=$                               |                           | 0.500                                                             |                | ۰                         | first order           | reject   |
| $\epsilon$               | batchmesh/QI optimize    | mesh type:<br>$\blacktriangledown$             | $\Delta$                  | trias                                                             |                | $\blacktriangledown$      | keep connectivity     |          |
|                          | edge deviation           | ٠                                              | use current criteria      |                                                                   |                |                           |                       |          |
|                          | surface deviation        |                                                |                           | edit criteria                                                     |                |                           |                       | unmeshed |
|                          | $\cap$ rigid body mesh   | smooth across common edges with<br>⊽           |                           |                                                                   |                |                           |                       | failed   |
|                          |                          | feature angle =                                |                           | 30,000                                                            |                |                           | preserve edges        | return   |
|                          |                          |                                                |                           |                                                                   |                |                           |                       |          |

Figura 3.21 - Pannello QI-Optimize e relativi valori inseriti

La nostra strategia di ottenimento di un buon QI prevede l'introduzione di una dimensione minima (dettata dalla quota più piccola), una massima (dettata dalle quote maggiori) ed una di target degli elementi della mesh. In questo modo il software tende a adattare la mesh alle forme della sezione, cercando di variare progressivamente la dimensione degli elementi fra i limiti inseriti.

Va tenuto presente che i valori inseriti come dimensione minima, massima e di target devono essere scelti con un certo criterio, ad esempio, è buona norma scegliere come target il valor medio fra il minimo ed il massimo, o comunque non molto lontano da esso. [4]

Alla luce di questo, viene riportata una tabella contenente le caratteristiche scelte per gli elementi con cui abbiamo discretizzato le superfici delle sezioni e quelle della lunghezza di estrusione:

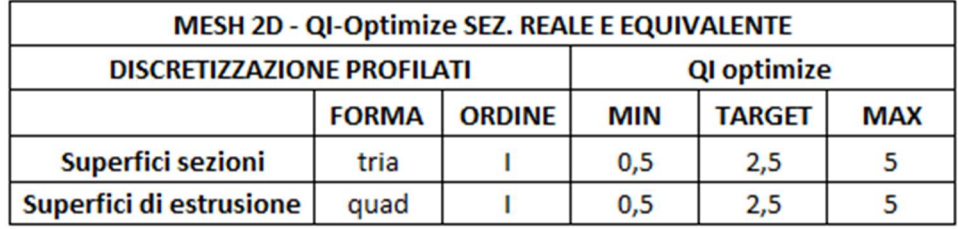

Tabella 3.7 - Discretizzazione 2D dei profilati a sez. reale ed equivalente

Per le superfici delle sezioni si scelgono elementi TRIA del primo ordine, quindi triangolari, in questo modo riusciamo a adattare la mesh alle zone curvilinee come i raccordi.

Per le superfici di estrusione invece si opta per elementi quadrati del primo ordine, QUAD appunto, in quanto meglio replicano la forma parallelepipeda dell' estruso. Si vanno quindi a confrontare nuovamente i risultati ottenuti per le due sezioni. Prima di tutto si crea la mesh 2D delle sezioni:

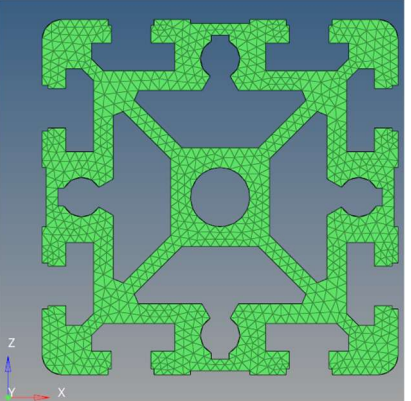

Figura 3.20 - Discretizzazione delle superfici delle sezioni - Sez. reale

Segue la discretizzazione bidimensionale delle superfici in direzione di estrusione:

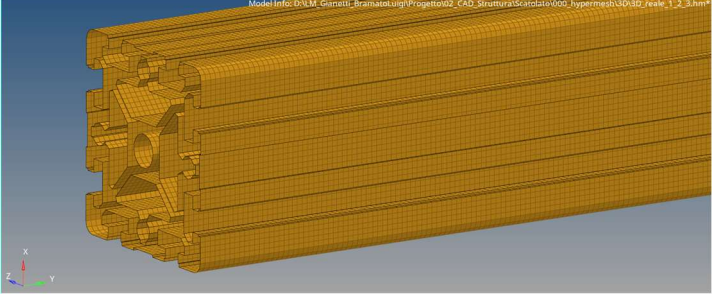

Figura 3.21 - Discretizzazione delle superfici di estrusione - Sez. reale

Effettuata la mesh tramite il pannello Qualityindex verifichiamo che tutti gli elementi rientrino nei valori di valutazione impostati per l'ottenimento del QI. Notiamo che per la sezione reale abbiamo un numero ridotto di elementi falliti, rispetto al totale, per tanto, possiamo anche non correggerli e proseguire con la simulazione, in quanto, essendo pochi, non incidono sulla bontà dei risultati. Verranno scartati tramite l'attivazione delle apposite card:

|                                                                                                    |                                                                                                    |                                                                                                    |        |                    |            | <b>Untitled</b>                                             |                                                                                                    |  |
|----------------------------------------------------------------------------------------------------|----------------------------------------------------------------------------------------------------|----------------------------------------------------------------------------------------------------|--------|--------------------|------------|-------------------------------------------------------------|----------------------------------------------------------------------------------------------------|--|
|                                                                                                    | <b>Elements Violating Thresholds:</b>                                                                                                    |                                                                                                    |        |                    |            |                                                             | Model Info: D:\LM_Gianetti_BramatoLuigi\Progetto\02_CAD_Struttura\Scatolato\000_hypermesh\3D\3D_reale_1_2_3.hm* |  |
| d<br>眊<br>鹂<br>围<br>匣<br>۵<br>G<br>$\bullet$<br>123<br>$\approx$<br>El ABC<br>ABC<br>ABC<br>ABC<br>E | min size<br>max size<br>aspect ratio<br>warpage<br>skew<br>jacobian<br>$max$ angle guad = 0 (0.0 %)<br>min angle quad = $0(0.0 %)$<br>max angle tria<br>min angle tria<br>taper | $= 0 (0.0 %)$<br>$= 0 (0.0 %)$<br>$= 0 (0.0 %)$<br>$= 0 (0.0 %)$<br>$= 2(0.0 %)$<br>$= 0 (0.0 %)$<br>$= 0 (0.0 %)$<br>$= 2(0.0 %)$<br>$= 0 (0.0 %)$ |        |                    |            |                                                             |                                                                                                    |  |
|                                                                                                    | & CESLLY XOLTEAND                                                                                                    |                                                                                                    |        |                    |            | → ◇ - ◆ - 俞   ⑨ By Comp → ③ - ● - ノ - ◆ - ◇ - が 四 : ★ : 面 - |                                                                                                    |  |
|                                                                                                    |                                                                                                    |                                                                                                    |        |                    |            |                                                             |                                                                                                    |  |
| $\left  \cdot \right $                                                                               | $ _{\mathcal{F}} $<br>page 1                                                                                                    | # fail                                                                                                    | % fail | $\bullet$<br>worst | fail value | threshold                                                   | Element patching:<br>start<br>next<br>prev                                                                      |  |
| $\overline{\mathbf{v}}$                                                                              | min size                                                                                                    | $\mathbf{0}$                                                                                                    | 0.00   | 0.78               | 0.50       | 0.500                                                       | cleanup tools<br>16.01<br>comp. $QI =$                                                                          |  |
| ⊽                                                                                                    | max size                                                                                                    | $\mathbf{0}$                                                                                                    | 0.00   | 4.0                | 5.0        | 5.000                                                       | $#$ failed =<br>$\overline{2}$                                                                                  |  |
| ⊽                                                                                                    | aspect ratio                                                                                                    | $\mathbf{0}$                                                                                                    | 0.00   | 3.1                | 5.0        | 5.000                                                       | % failed $=$<br>0.0<br>save failed                                                                              |  |
| ▽                                                                                                    | warpage                                                                                                    | $\mathbf{0}$                                                                                                    | 0.00   | 4.8                | 15.0       | 15,000                                                      | display thresholds:                                                                                             |  |
| ⊽                                                                                                    | skew                                                                                                    | $\overline{2}$                                                                                                    | 0.00   | 50.3               | 40.0       | 40.000                                                      | $\blacktriangleleft$<br>٠<br>abort                                                                              |  |
| ⊽                                                                                                    | jacobian                                                                                                    | $\Omega$                                                                                                    | 0.00   | 0.82               | 0.60       | 0.600                                                       | qood<br>fail<br>ideal<br>warn<br>worse<br>return                                                                |  |

Figure 3.24 - Correzione elementi 2D-Sez. reale

Di conseguenza, viene riportata la mesh tridimensionale:

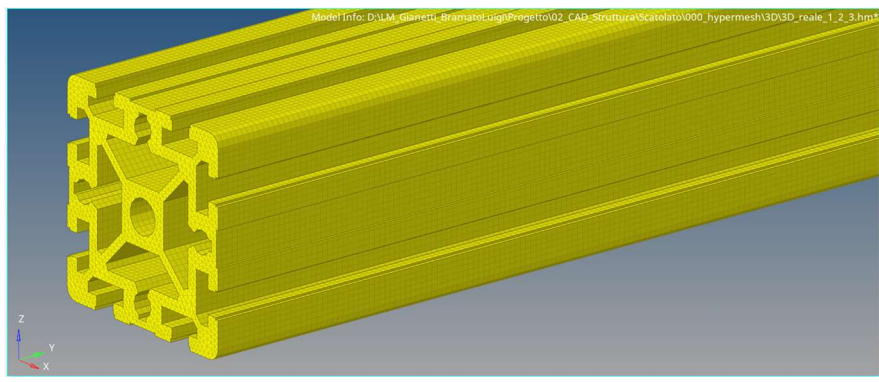

Figure 3.25 - Mesh 3D del profilato a sezione reale

Per alleggerire la trattazione, si riporta solo il caso di carico 1, quindi quello della trave a sbalzo, per i restanti casi il procedimento rimane lo stesso.

Essendo una discretizzazione tridimensionale, per una simulazione corretta, dobbiamo distribuire sia i vincoli e che i carichi su tutti i nodi interessati. Per fare ciò esistono diversi metodi, ma il più comune e il più leggero dal punto di vista grafico. Consiste nell'usare elementi monodimensionali di tipo rigid (rbe2) per i vincoli, mentre per i carichi si preferisce l'uso degli rbe3. La procedura consiste nella scelta di un nodo master, centrale nel nostro caso, su cui viene fissato il vincolo o la forza, e di nodi slave, i quali verranno collegati al master tramite l'uso degli elementi 1D di tipo rbe2 e rbe3.

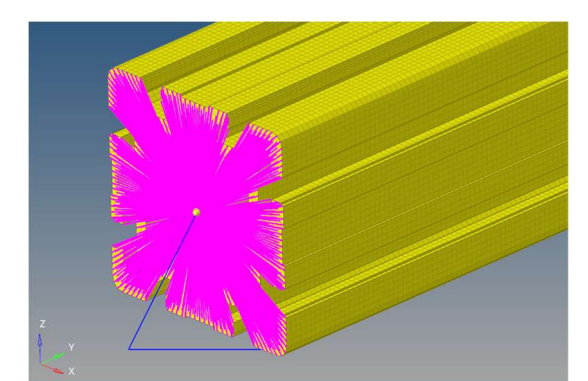

Figure 3.26 - Applicazione vincolo tramite l'uso di elementi 1D rbe2

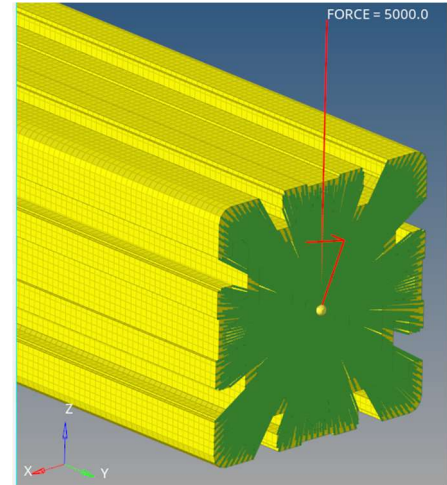

Figure 3.27 - Applicazione carico trami l'utilizzo di elementi 1D rbe3

Alla mesh 3D viene poi associato sia il materiale che la proprietà creati con le caratteristiche geometriche e fisiche dell'alluminio dei profilati, raccolte in tabella 2.2 e 2.3.

Vengono, dunque, riportati i valori assoluti delle frecce massime in direzione di z, unica direzione di deformazione possibile prevista dai tre casi di carico (geometria e carico simmetrici).

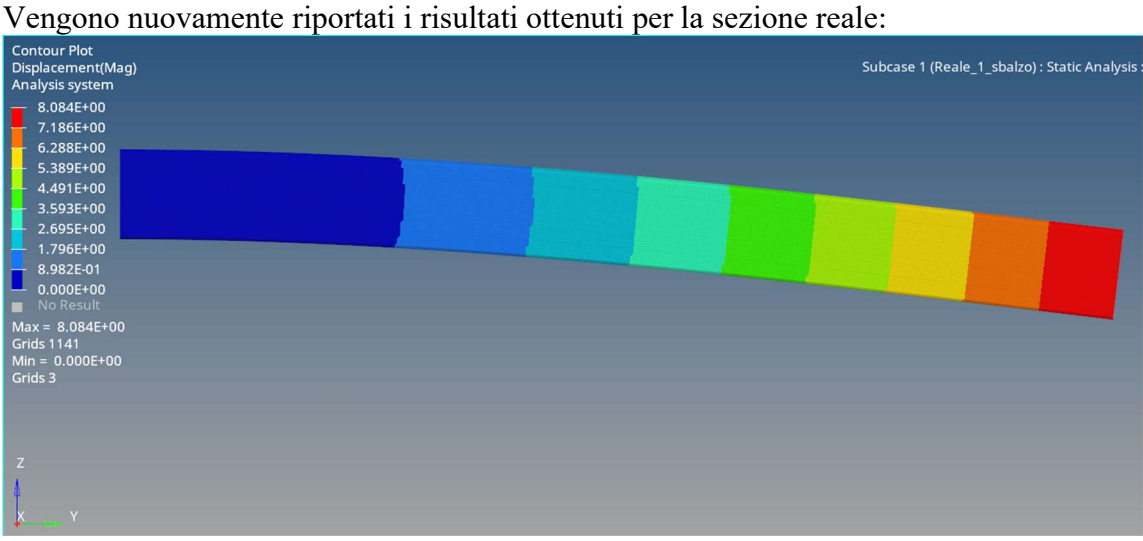

Figure 3.28 – Freccia massima discretizzazione 3D della sez. reale - Trave a sbalzo

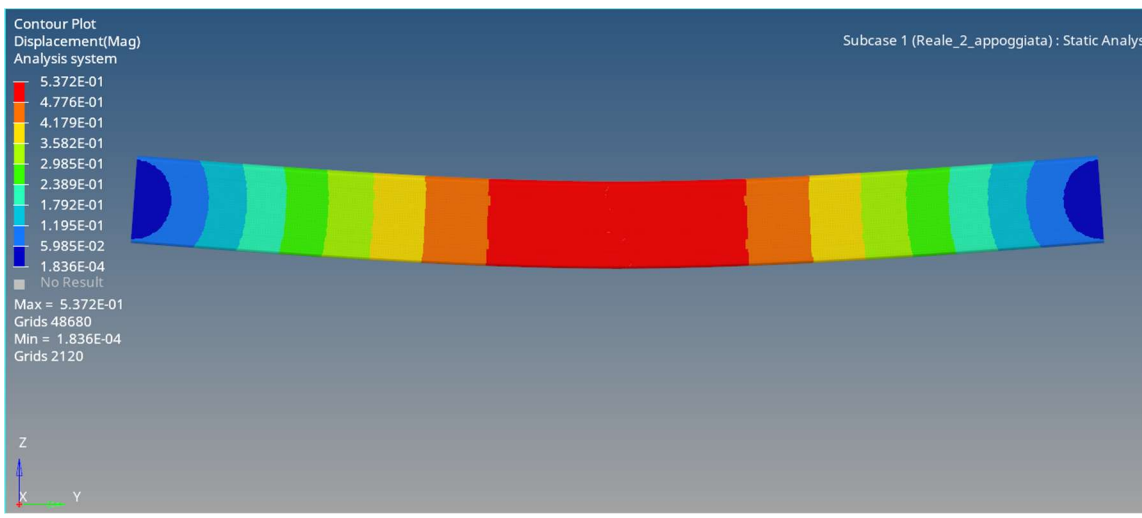

Figure 3.27 – Freccia massima discretizzazione 3D della sez. reale - Trave appoggiata

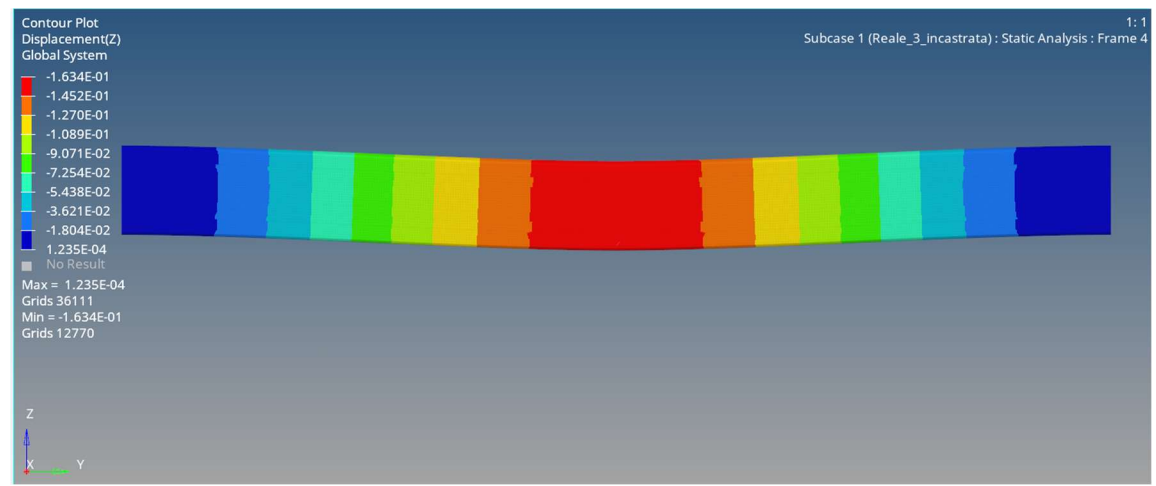

Figure 3.28 – Freccia massima discretizzazione 3D della sez. reale - Trave incastrata

Per completezza vengono riportate anche le sigma di Von-Mises ottenute per la sezione reale. Si è deciso di riportare anche il massimo stress solo per confronto con le sigma ottenute in via analitica per la sezione reale, in questo modo marchiamo ulteriormente la bontà della simulazione. Come si nota lo stress massimo è leggermente più alto, in tutti e tre i casi di carico, soprattutto a causa della presenza degli elementi monodimensionali rbe2 e rbe3, i quali comportano la presenza di punti di singolarità, che dobbiamo accettare, ed escluderli in via teorica dalle analisi. Tali punti di singolarità sono causati dall'elevata rigidezza (teoricamente infinita) degli elementi monodimensionali rbe2 e rbe3.

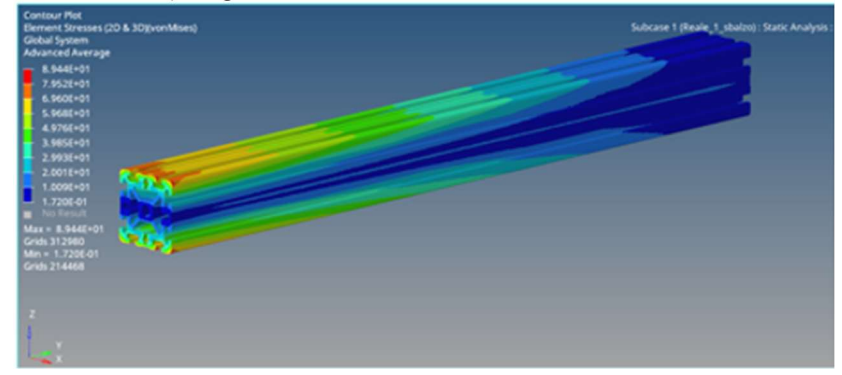

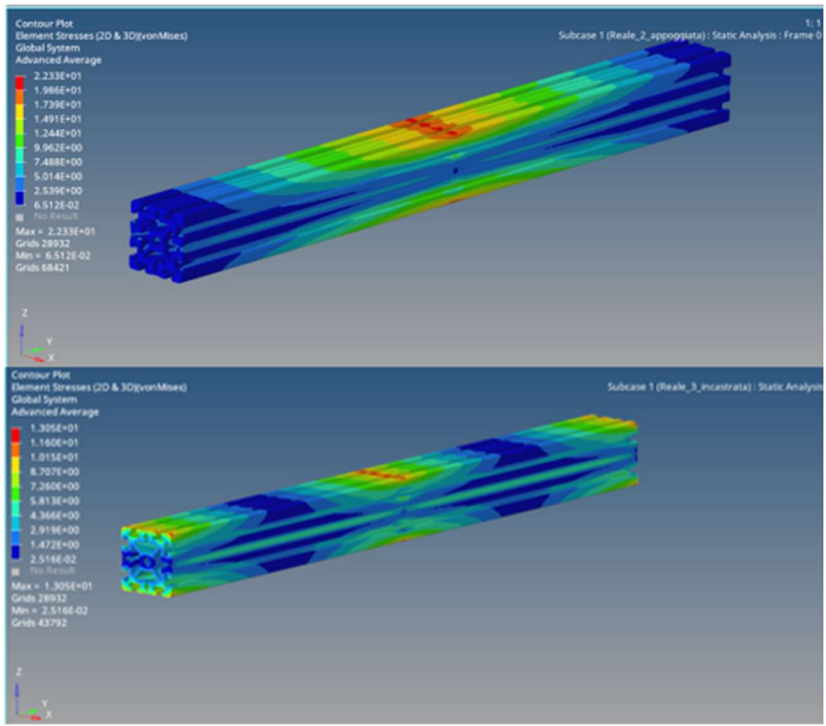

Figure 3.29 - Tensioni massime di Von-Mises per la sezione reale per i tre casi di carico

Come spiegato in precedenza, non vengono riportati gli stress della sezione equivalente; infatti, l'uso di una sezione differente comporta dei valori di stress differenti, inoltre la sezione equivalente mostra dei punti di singolarità nettamente maggiori, in quanto abbiamo una distribuzione dell' effetto dei carichi e dei vincoli su un numero ridotto di nodi, rispetto a quella reale. Tale situazione comporta un aumento locale delle tensioni.

La stessa procedura è svolta anche per la sezione equivalente. Viene riportata la mesh 2D eseguita sulla superficie della sezione:

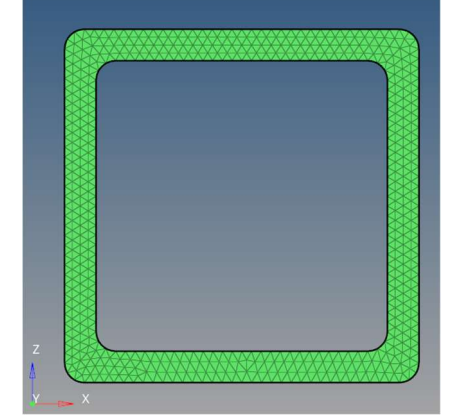

Figure 3.30 - Discretizzazione superficie delle sezioni - Sez. equivalente

Segue quella delle superfici in direzione di estrusione:

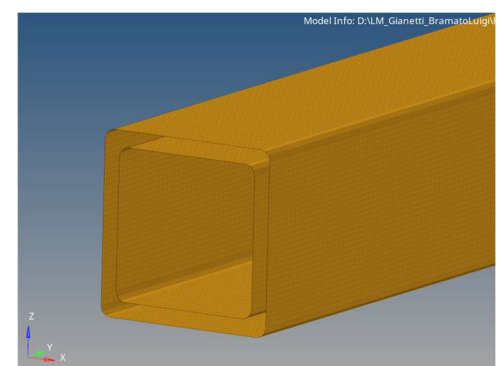

Figure 3.31 - Discretizzazione superfici di estrusione - Sez. equivalente

Considerando la geometria nettamente più semplice, ci si aspetta che un buon numero di elementi mostri un elevato valore di QI. Ancora una volta lanciamo il pannello Qualityindex con l'intento di trovare e quindi correggere eventuali elementi falliti.

Fedele alle aspettative, dalla figura 3.32 si nota che nessun elemento della discretizzazione risulta al di fuori dei valori usati per la valutazione.

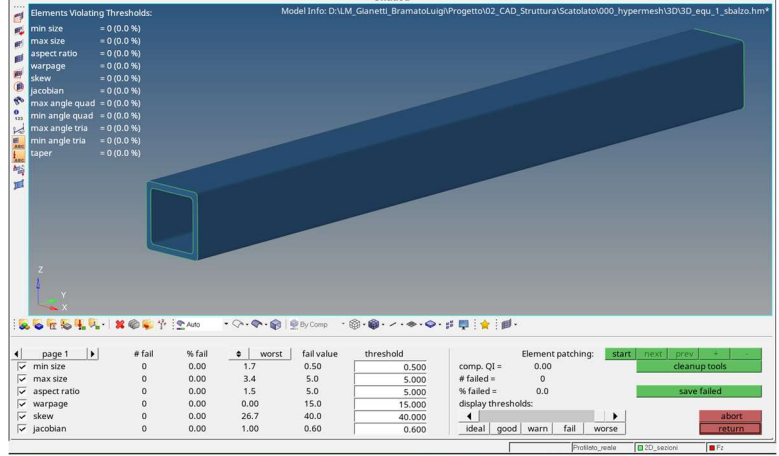

Figure 3.32 - Correzione elementi 2D sez. equivalente

I vincoli e i carichi vengono assegnati con lo stesso metodo mostrato per la sezione reale.

Vengono lanciate le rispettive simulazioni.

Di seguito vengono riportate gli screen dei risultati ottenuti, andando ad evidenziare la freccia massima in direzione z dei profilati aventi sezione equivalente, per tutti e tre i casi di carico:

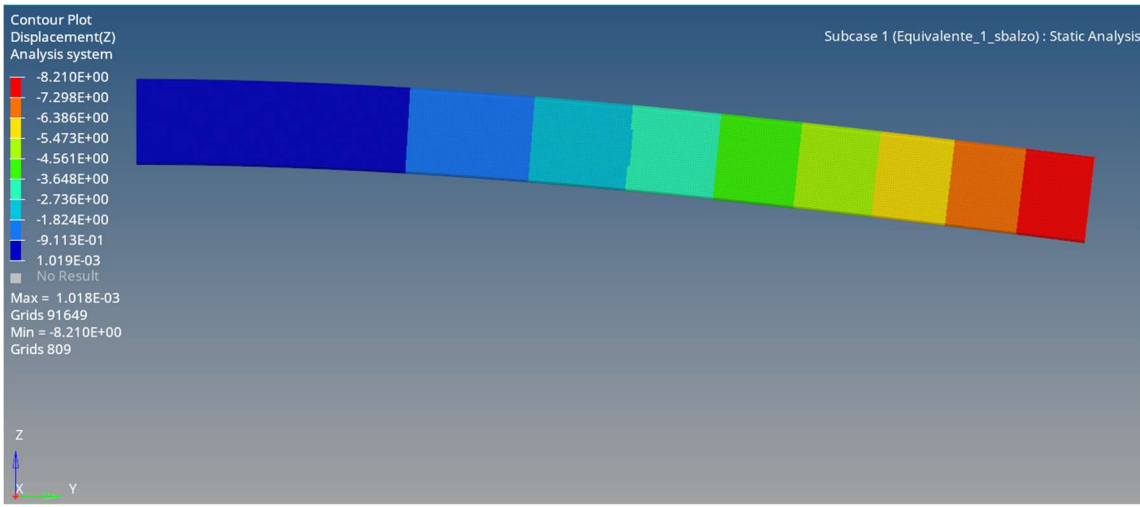

Figure 3.33 - Freccia massima discretizzazione 3D per la sez. equivalente – Trave a sbalzo

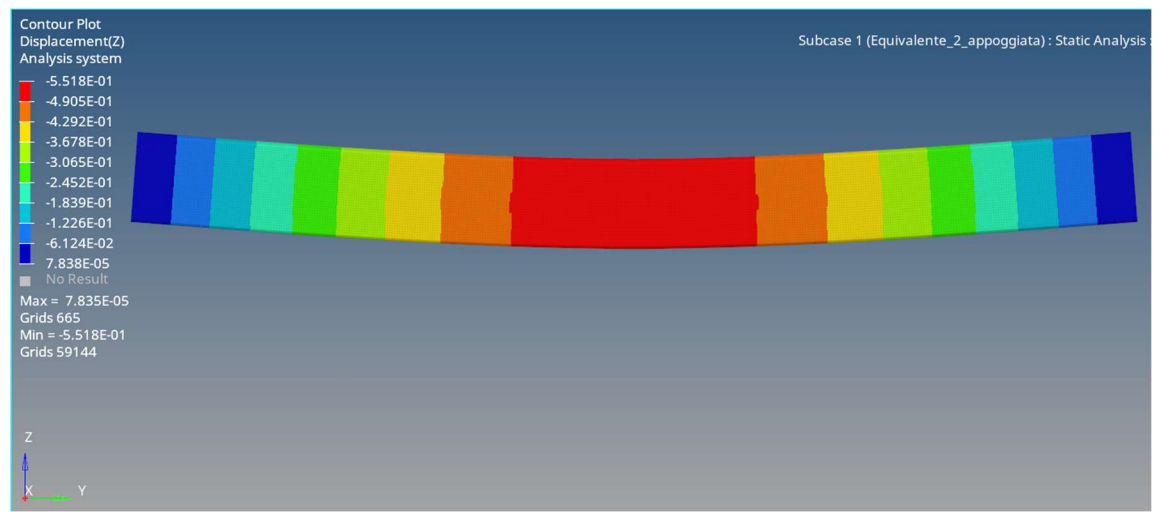

Figure 3.32 - Freccia massima discretizzazione 3D per la sez. equivalente - Trave appoggiata

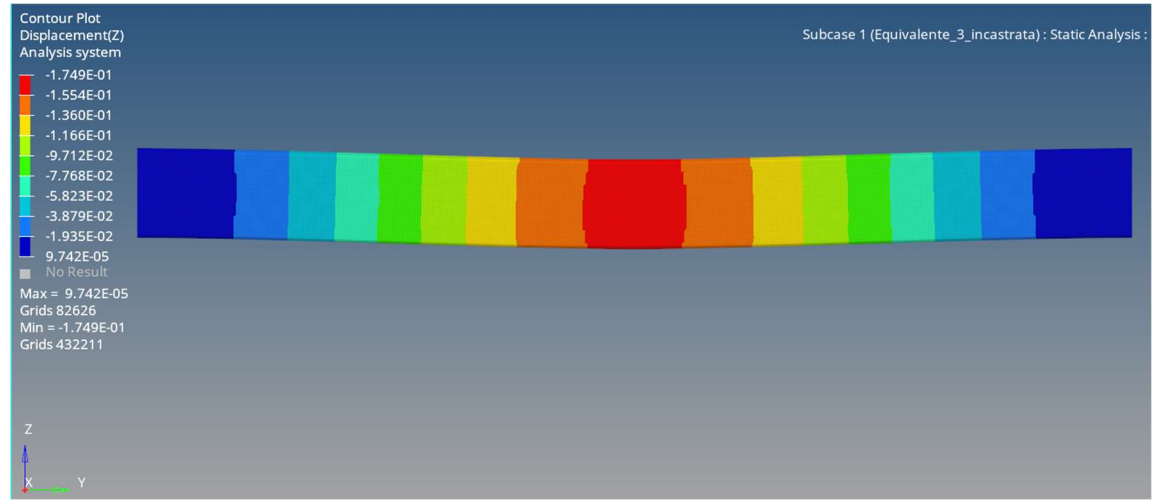

Figure 3.33 - Freccia massima discretizzazione 3D per la sez. equivalente \_ Trave incastrata

Come per gli elementi BEAM, i risultati vengono raccolti in tabella con i corrispettivi errori percentuali:

|                | <b>3D - CONFRONTO FRA FEM E VALORE ANALITICO</b> |                                                             |         |    |                      |                                |                      |  |
|----------------|--------------------------------------------------|-------------------------------------------------------------|---------|----|----------------------|--------------------------------|----------------------|--|
|                | <b>SEZ. EQUIVALENTE</b><br><b>SEZ. REALE</b>     |                                                             |         |    |                      |                                |                      |  |
|                |                                                  | FEM [mm] ANALITICO [mm] $\left  e \right\rangle$            | $*$ [%] |    |                      | <b>FEM [mm] ANALITICO [mm]</b> | $^{86}$ [%]<br>$e_i$ |  |
| $f_1$          | 8.08                                             | 7,94                                                        | 1,76    |    | 8,21                 | 8.06                           | 1,86                 |  |
| f <sub>2</sub> | 0.54                                             | 0.50                                                        | 8,00    | 12 | 0,55                 | 0.50                           | 10                   |  |
| f <sub>3</sub> | 0,16                                             | 0,12                                                        | 33,3    |    | 0,17                 | 0,13                           | 30,8                 |  |
|                |                                                  | $\mathbf{r}$ , and a set of $\mathbf{r}$ , and $\mathbf{r}$ |         |    | $\sim$ $\sim$ $\sim$ | $\cdots$<br>.<br>--- -         |                      |  |

Tabella 3.8 - Confronto discretizzazione 3D fra FEM e valori analitici

Come si nota, il caso di carico 3 mostra un errore percentuale in valore assoluto superiore al 10%, nonostante questo, la prova viene comunque considerata positiva, in quanto il delta fra i due risultati è notevolmente ridotto.

Infine, viene riportata una tabella in cui mettiamo a confronto i risultati FEM delle due sezioni, con i corrispettivi errori percentuali:

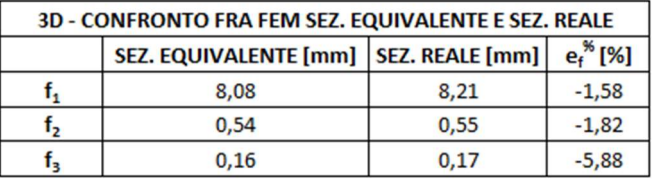

Tabella 3.9 - Discretizzazione 3D confronto fra risultati FEM

Tutte e tre le prove mostrano un errore percentuale in valore assoluto inferiore al 10%.

### 3.2.3 Discretizzazione profilati

Dalle prove si può concludere che la sezione equivalente ben simula il comportamento elastico dei profilati Bosch, con tempi di discretizzazione e di calcolo notevolmente ridotti, con rapporti, in alcuni casi, di 10 minuti a 1.

Per la discretizzazione si sceglie di utilizzare il secondo metodo, per cui andremo a discretizzare le superfici delle sezioni e quelle in direzione di estrusione, con l'intento di trovare un buon QI, con elementi bidimensionali. Infine, uniremo le due mesh 2D in una 3D composta da elementi tetraedrici del primo ordine.

# 3.3 Simulazione Angolare 90/90

Inizialmente si era scelto di non simulare gli angolari, con l'intento di alleggerire la prova, ma i risultati ottenuti non erano soddisfacenti, si è deciso così di discretizzarli e di inserirli come elementi cedevoli.

Si decide, comunque, di semplificare il metodo di assemblaggio, con l'intento ridurre i tempi di preparazione del modello e di calcolo. L'assemblaggio non viene simulato attraverso il montaggio delle 8 viti a martello M8, bensì andiamo freezare, cioè bloccare, i nodi di contatto fra angolare e profilato.

Tale strategia di simulazione è giustificata dalla notevole differenza di dimensioni fra l'angolare ed il profilato. Considerando le forze in gioco, a livello macro, ci siamo resi conto che il problema non è influenzato pesantemente da questa differenza.

Alla fine della trattazione verificheremo se gli sforzi che si generano in prossimità

dell'angolare, siano minori dei massimi sopportabili riportati in tabella 2.5.

Alla luce di ciò, la discretizzazione degli angolari mira soprattutto alla ricerca di un metodo che potesse ridurre ulteriormente sia i tempi di preparazione del modello che quelli di calcolo.

Prima di tutto si semplifica il CAD dell'angolare, andando ad eliminare smussi, raccordi e tutti gli elementi che possano compromettere una discretizzazione uniforme, senza portane benefici ai risultati ottenuti:

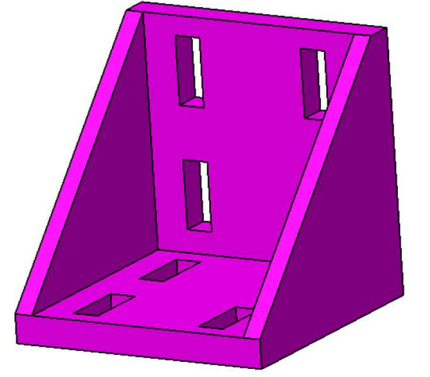

Figure 3.34 - CAD semplificato angolare 90/90

In ambiente hypermesh viene discretizzato tramite elementi TETRAS (Elementi piramidali a base triangolare) del primo ordine, con un valore di mesh pari a 2,5. La discretizzazione viene fatta direttamente con il comando automatico della mesh 3D, mentre proprietà e materiale riportano i dati inseriti in tabella 2.4

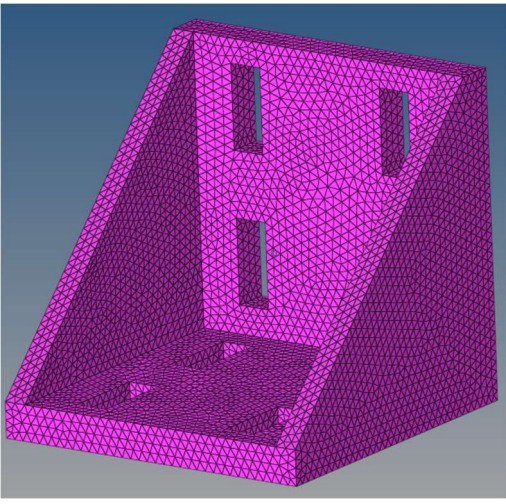

Figure 3.35 - Discretizzazione angolare 90/90

# 3.4 Simulazione pavimento e fondo in Honeycomb

I pannelli sandwich tendono a comportarsi come delle piastre, per tanto lavorano a flessione e a taglio, dove le pelli tendono a distribuire i carichi lungo il piano, mentre il core impone un adeguato valore di rigidezza flessionale.

Core e pelli vengono unite da adesivi polimerizzati, il cui contributo elastico tende a passare in secondo piano all'aumentare delle dimensioni del pannello. Questo ci permette di semplificare la discretizzazione dei pannelli, per tanto possiamo unire le pelli al core freezando semplicemente i nodi di interfaccia.

Un pannello in Honeycomb può essere simulato tramite l'uso di elementi 2D shell. Per tanto, vengono identificate le superfici medie delle pelli e del core tramite il comando di estrazione "midsurface", le quali vengono successivamente discretizzate.

Considerando la geometria semplice e a spigoli vivi, si preferisce l'uso di elementi quad del primo ordine:

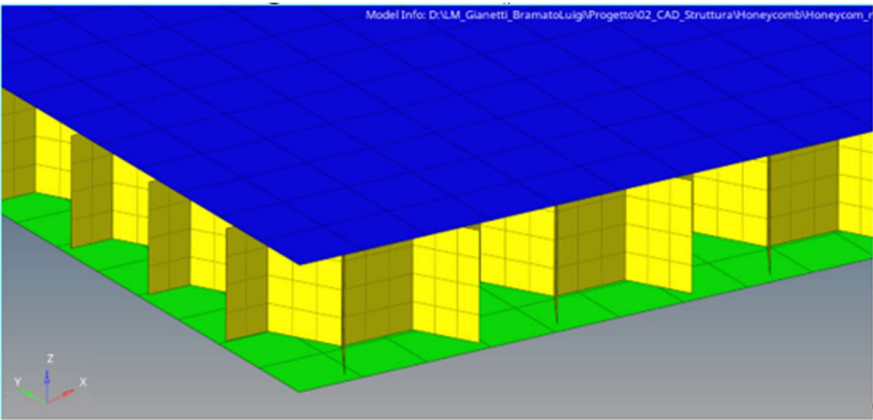

Figure 3.36 - Discretizzazione con elementi 2D di un pannello in honeycomb

Gli elementi di tipo shell tengono conto dello spessore tramite il pannello delle proprietà:

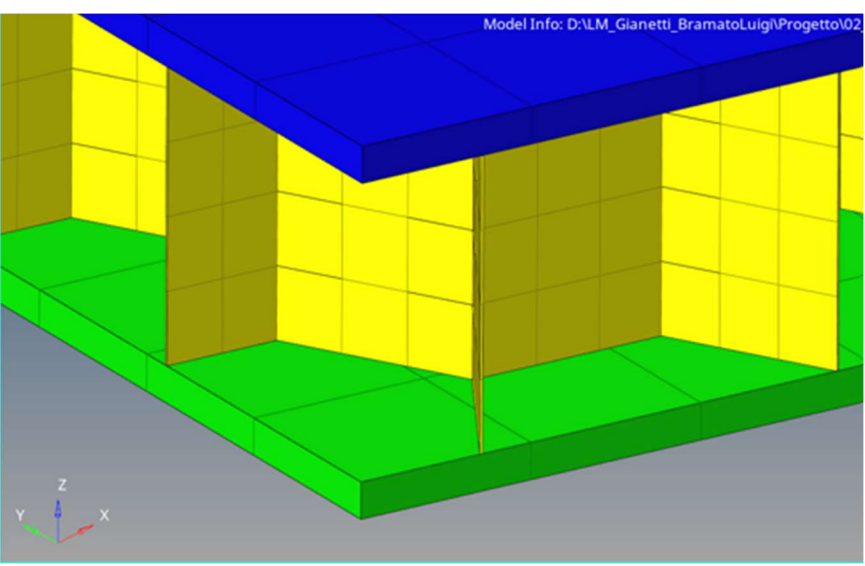

Figure 3.37 - Visualizzazione discretizzazione shell con spessore

Tale tecnica di discretizzazione è molto utile ma richiede elevati tempi di estrazione della midsurface e di gestione del CAD, in particolar modo per la struttura a nido d'ape del core.

L'idea è di cercare nuovamente un solido equivalente, che possa simulare il comportamento elastico del pannello.

In questo caso la situazione è complicata dal fatto che un pannello in honeycomb, come tutti i pannelli sandwich, presenta delle caratteristiche elastiche anisotrope, cioè differenti in funzione della direzione lungo la quale vengono considerate.

Per tanto, bisogna trovare un solido anisotropo, o al massimo ortotropo, che simuli il comportamento elastico nelle tre differenti direzioni.

In particolare, un materiale ortotropo è un particolare materiale anisotropo, in cui si possono individuare tre direzioni ortogonali di simmetria di comportamento. Un materiale simile è rappresentato da una matrice rigidezza 6x6.

L'idea consiste nel confrontare le frecce massime di uno spezzone reale di honeycomb con uno equivalente di pari dimensioni. Partiremo con un pannello di piccole dimensioni (200x200 [mm]), per poi aumentarle di volta in volta, verificando la corretta uguaglianza fra i due modelli. A causa della bassa potenza di calcolo del mio pc, lo studio viene effettuato su pannelli in scala.

Per simulare correttamente il comportamento di una piastra, si sceglie di lavorare su un pannello che comporti un rapporto minimo fra lo spessore e la lunghezza pari a 1/20 (valore minimo di identificazione di una piastra). [7]

Scegliamo, dunque, un pannello di primo tentativo avente le seguenti dimensioni:

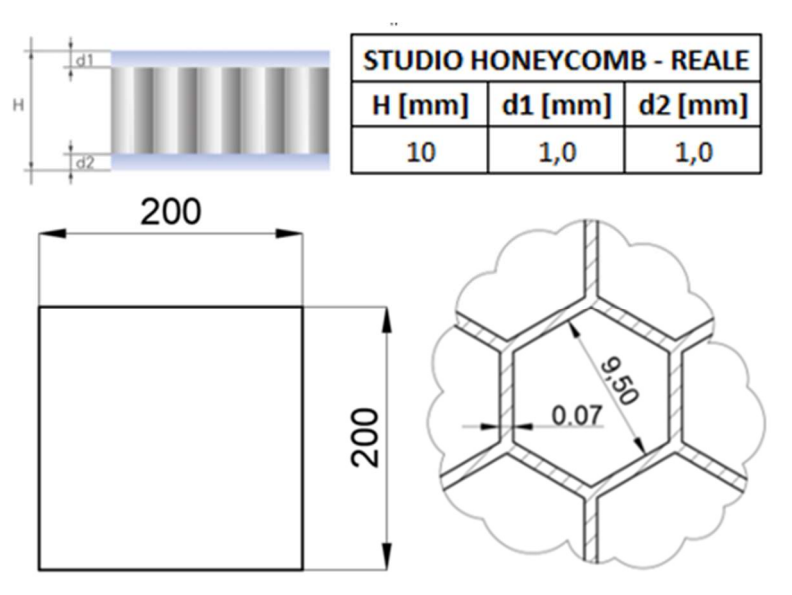

Figure 3.38 - Dimensioni pannello honeycomb di primo tentativo

Come anticipato, viene costruito un CAD 3D le cui dimensioni sono scalate con un rapporto di 1/10. Per tanto avremo un pannello 20 x 20 [mm] con spessore pari a 1 [mm], le cui pelli sono spesse 0,1 [mm] entrambe, con un core alto 0,8 [mm] le cui celle esagonali presentono una dimensione pari a 0,95 [mm] e pareti spesse 0,007 [mm].

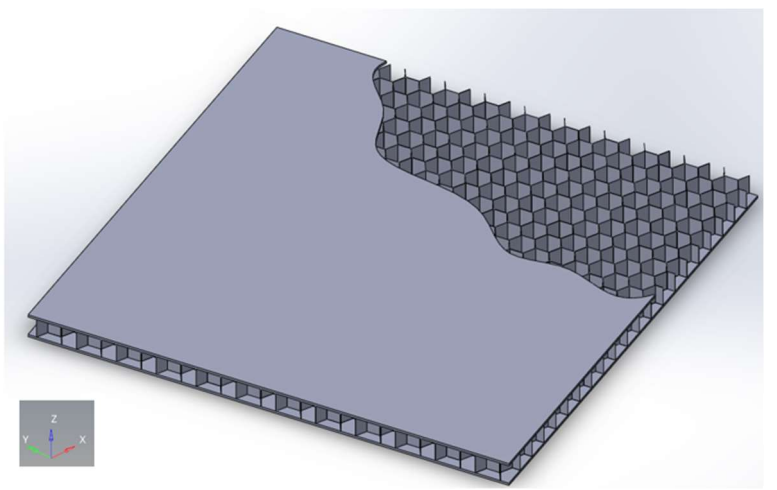

Figure 3.39 - CAD del pannello di primo tentativo avente dimensioni scalate di 1/10

Di conseguenza anche lo sforzo applicato è di un ordine di grandezza inferiore, quindi pari a 500 [N], il quale verrà distribuito sulla superficie, quindi applicato come fosse una pressione.

La prova consiste nel bloccare il pannello su una cornice di incastri. Questo caso di carico simula poco la realtà, in quanto i vincoli sono rappresentati da una semplice serie di nodi lineari posti su degli incastri, ma l'obiettivo delle prove era semplicemente eliminare i gradi di libertà in direzione x, y e z, con l'intento di trovare un'analogia fra il modello reale e quello equivalente.

Viene riportato il caso di carico con le quote scalate di un decimo, come spiegato.

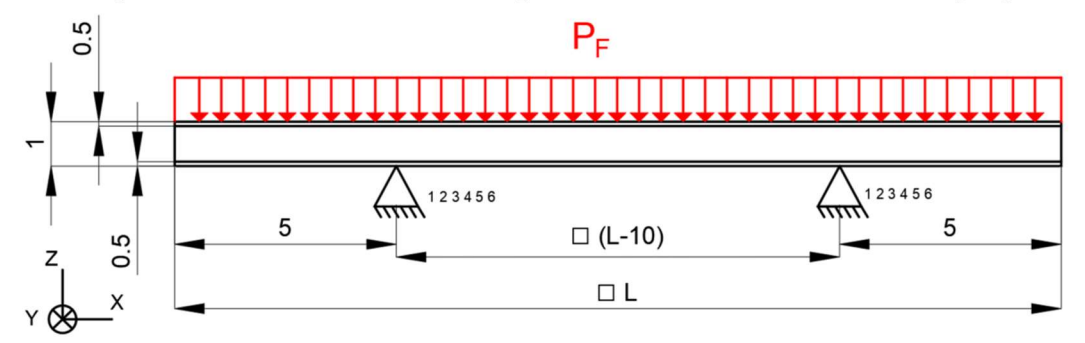

Figure 3.40 - Caso di carico applicato per lo studio dei pannelli in honeycomb

Dove:

$$
P_F = \frac{F}{L^2} = \left[\frac{N}{mm^2}\right] \qquad con\ F = 500\ [N]
$$

Vengono svolte tre prove, partendo da un primo modello, descritto in precedenza, per poi aumentare le dimensioni dello stesso.

Per alleggerire la trattazione, vengono riportate le immagini riguardati solo la prima prova, in quanto, nelle restanti prove, a causa delle ridotte dimensioni, non si riesce a mettere a risalto tutti i particolari:

Il modello della prova risulta essere il seguente:

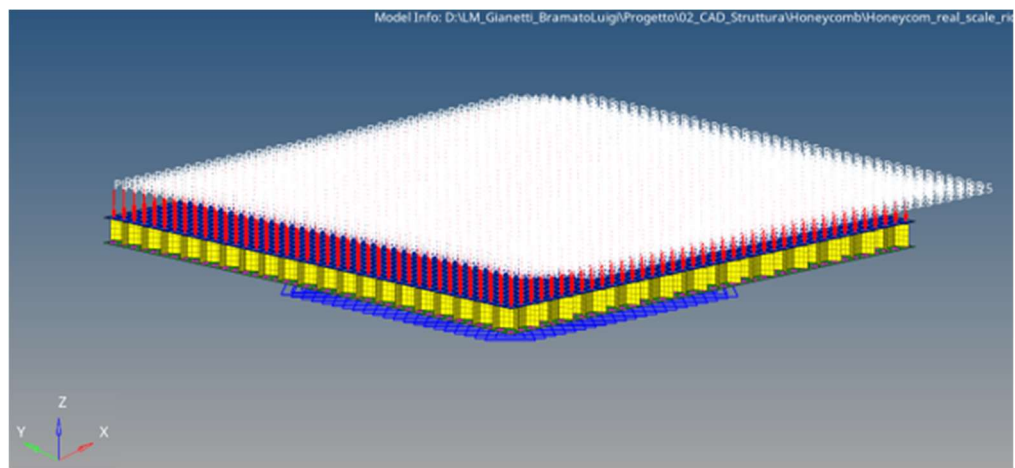

Figure 3.41 - Modello in ambiente hypermesh dello studio sul pannello in honeycomb

Le caratteristiche meccaniche di pelli e core sono raccolte in tabella n e tabella n Ognuno dei tre componenti viene discretizzato come un materiale isotropo con elementi 2D shell con i relativi spessori. Per tanto presenteranno i moduli elastici descritti nel paragrafo n e qui riportati nuovamente

| <b>HONEYCOMB REALE</b>                                  |       |       |       |  |  |  |
|---------------------------------------------------------|-------|-------|-------|--|--|--|
| $E_x$ [MPa] $E_y$ [MPa] $E_z$ [MPa]                     |       |       |       |  |  |  |
| <b>Pelli</b>                                            | 70000 | 70000 | 70000 |  |  |  |
| Core<br>2,5<br>2,5<br>2,5                               |       |       |       |  |  |  |
| A deal of closeted because and conclu-<br>$T = Ll = 2d$ |       |       |       |  |  |  |

Table 3.1 - Moduli elastici honeycomb reale

Trattandosi di materiali isotropi, in ambiente hypermesh è sufficiente inserire un solo valore del modulo elastico attivando la card standard MAT1 nel corrispettivo pannello di creazione dei materiali. Sarà poi il software ad impostare lo stesso valore su tutti e tre gli assi.

Viene riportata una tabella contenente le dimensioni del pannello preso in esame durante la prova e le relative frecce ottenute dalle analisi FEM. Le dimensioni riportate fanno riferimento al CAD, quindi risultano essere scalate di un decimo, come già spiegato.

In analogia a quanto già fatto, per facilitare la lettura, le frecce sono riportate in valore assoluto:

| <b>HONEYCOMB REALE</b>                                                      |    |       |       |  |  |  |
|-----------------------------------------------------------------------------|----|-------|-------|--|--|--|
| $P_F$ [N/mm <sup>2</sup> ]<br>$L$ [mm]<br>$f_{\text{max}}$ [mm]<br>n. prova |    |       |       |  |  |  |
|                                                                             | 20 | 1,25  | 46,75 |  |  |  |
| 2                                                                           | 40 | 0,31  | 33,74 |  |  |  |
|                                                                             | 80 | 0,078 | 193,2 |  |  |  |

Table 3.2 - Dimensioni e frecce massime delle prove dei pannelli in honeycomb reali

Ovviamente i risultati ottenuti non hanno un elevata importanza ingegneristica, in quanto sono frutto di casi di carico poco reali. I vincoli usati servono solo ad eliminare il grado di libertà in direzione z, ma l'obiettivo delle prove è solo confermare l'uguaglianza fra i due modelli, per tanto, si scegli di alleggerire le prove utilizzando casi di carico semplici.

Vengono riportati i corrispettivi risultati ottenuti dalle analisi.

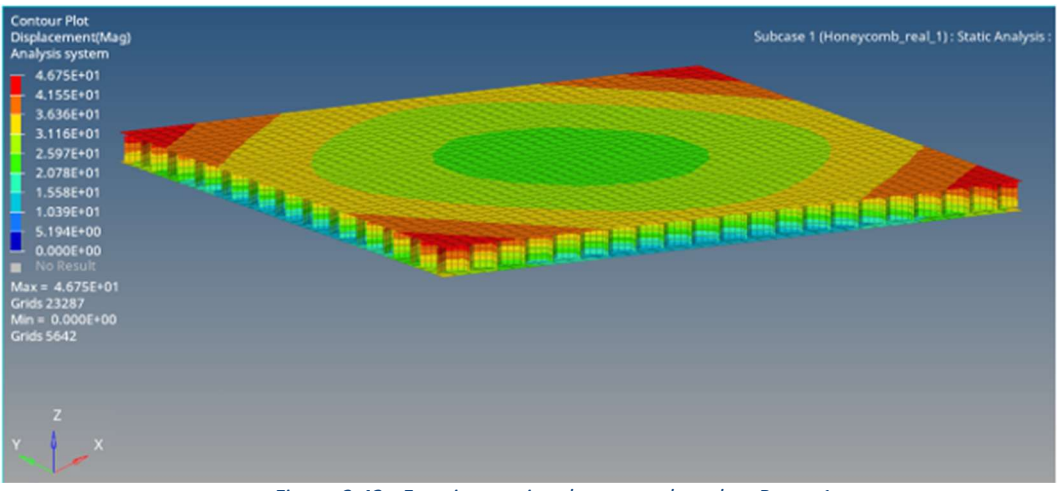

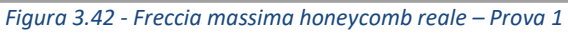

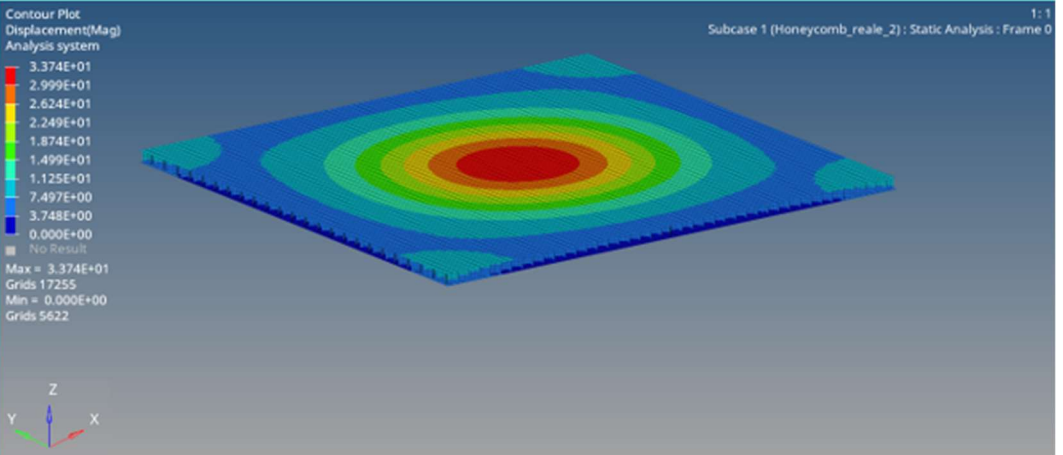

Figura 3.43 - Freccia massima honeycomb reale - Prova 2

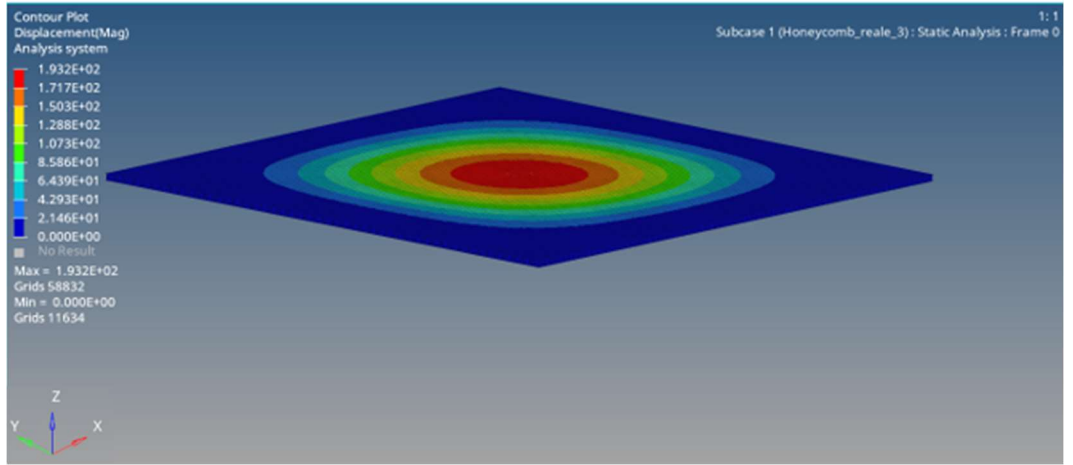

Figura 3.44 - Freccia massima honeycomb reale - Prova 3

## 3.4.1 Solido equivalente

Essenzialmente durante l'esercizio, le pelli si comportano come delle piastre, mentre il core come un solido anisotropo, di facile deformazione l'ungo l'asse di estrusione delle celle esagonali.

L'idea è quella di sfruttare il comportamento elastico delle pelli e di generare un solido pieno ortotropo per il core, per tanto, nella creazione del solido equivalente si sceglie di lasciare inalterate le pelli, le quali vengono rappresentate da lastre sottili di materiale isotropo e discretizzate con la stessa tecnica vista finora.

L'attenzione, di conseguenza, si focalizza principalmente sul core. Si decide di realizzare un solido pieno, le cui dimensioni risultino pari agli ingombri massimi del core, a cui associare i giusti valori dei moduli elastici. Tale solido viene discretizzato con elementi 3D quad del primo ordine, in quanto ben si sposano con la geometria del parallelepipedo:

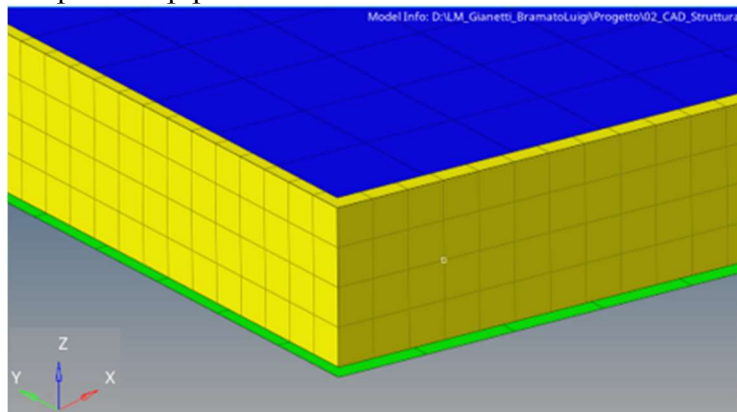

Figura 3.45 - Discretizzazione del solido equivalente

Per quanto riguarda il nostro problema, essenzialmente, i nostri pannelli tendono a deformarsi nel centro in direzione di z, quindi dello spessore. L'idea è di trovare un modulo elastico equivalente in direzione z che comporti la stessa deformazione della struttura a nido d'ape. Per fare questo ci occorrono due ipotesi:

*Campo elastico* 
$$
\epsilon = \frac{\sigma}{E} = \frac{F}{A \cdot E}
$$
  
\n*Tensione piana*  $\sigma_z = 0$   
\nper il nostro problema.

Ne deriva, che in direzione z:

Entrambe ipotesi valide

$$
\epsilon_z = \frac{F_z}{A_{cella} \cdot E_z^*}
$$

Dove A<sub>cella</sub> rappresenta l'area totale perpendicolare all'asse z della struttura del core. Il valore è stato estratto dal CAD, per ovvi motivi:

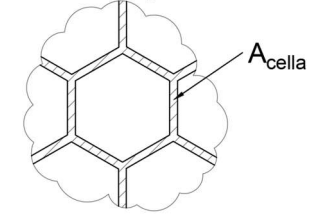

Figura 3.46 - Sezione trasversale honeycomb

Per tanto, considerando lo stesso sforzo, e imponendo la stessa deformazione, otteniamo:

$$
\frac{F_z}{A_{cella} \cdot E_z^*} = \epsilon_z = \frac{F_z}{A_{eq} \cdot E_{z_{eq}}}
$$

Dove  $A_{ea}$  rappresenta invece l'area totale della superficie perpendicolare a z del solido equivalente.

Ne deriva:

$$
A_{cella} \cdot E_z^* = A_{eq} \cdot E_{z_{eq}}
$$

Quindi:

$$
E_{z_{eq}} = \frac{A_{cella}}{A_{eq}} \cdot E_z^*
$$

Per il calcolo vengono usati i valori estratti dalla prima prova, cioè quella svolta sul pannello più piccolo.

Il rapporto delle aree risulta essere una costante, di fatto, si è scelto di calcolarlo sul totale degli esagoni per semplice comodità. Ne deriva che anche il modulo elastico equivalente risulta essere una costante:

$$
E_{z_{eq}} = \frac{A_{cella}}{A_{eq}} \cdot E_z^* = \frac{6}{400} \cdot 2.5 = 0.0375 \, [MPa]
$$

Mentre per le direzioni rimanenti invece si è scelto di utilizzare un modulo elastico pari a quello dell'alluminio, in questo modo il solido equivalente tenderà a deformarsi principalmente sull'asse z, andando a simulare il comportamento del core.

Quindi in ambiente hypermesh otteniamo:

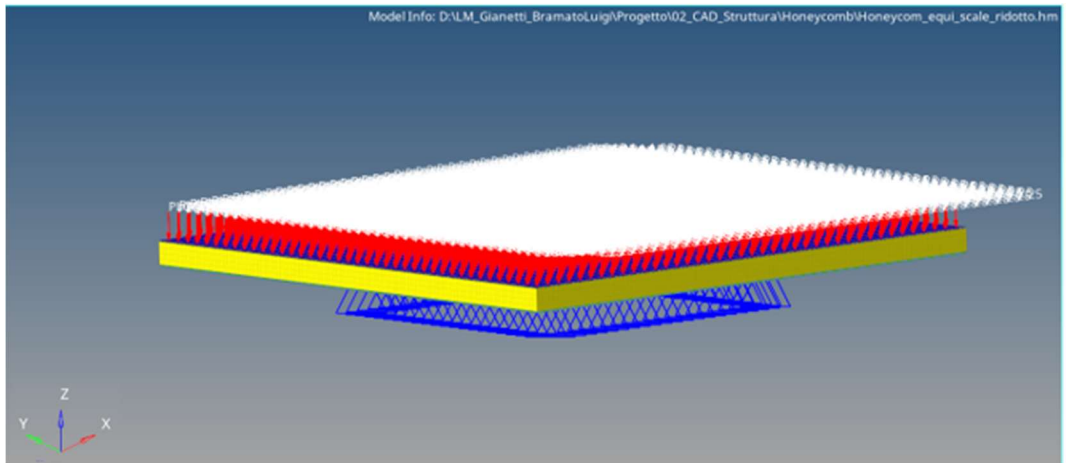

Figura 3.47 - Modello honeycomb equivalente

Un materiale ortotropo discretizzato con elementi 3D viene identificato con la card MAT90R che chiede l'introduzione di tre moduli elastici, in funzione della direzione presa in esame. Viene riportata una tabella con i moduli elastici inseriti per le pelli, che vengono trattate allo stesso modo dell' honeycomb originale, e del solido equivalente che simula il core:

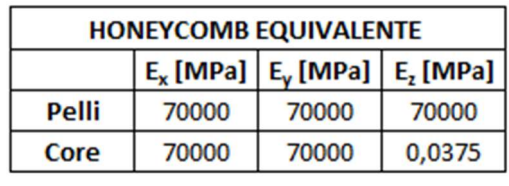

Table 3.3 - Moduli elastici honeycomb equivalente

In questo caso il software chiede l'introduzione anche dei valori dei coefficienti di Poisson con le rispettive combinazioni di assi ( $v_{12}$ ;  $v_{23}$ ;  $v_{13}$ ). I coefficienti di Poisson mettono in relazione i moduli elastici nelle diverse direzioni. Sarà lo stesso software a calcolarseli in automatico.

Otteniamo quindi le seguenti frecce massime in direzione z:

| <b>HONEYCOMB EQUIVALENTE</b> |                                               |                            |                       |  |  |  |  |
|------------------------------|-----------------------------------------------|----------------------------|-----------------------|--|--|--|--|
| n. prova                     | $L$ [mm]                                      | $P_F$ [N/mm <sup>2</sup> ] | $f_{\text{max}}$ [mm] |  |  |  |  |
|                              | 20                                            | 1,25                       | 47,85                 |  |  |  |  |
|                              | 40                                            | 0,31                       | 34,21                 |  |  |  |  |
|                              | 80                                            | 0,078                      | 189,6                 |  |  |  |  |
|                              | Table 2.4 Freece massime boneysomb equivalent |                            |                       |  |  |  |  |

 $S$ ime honeycomb equivalente

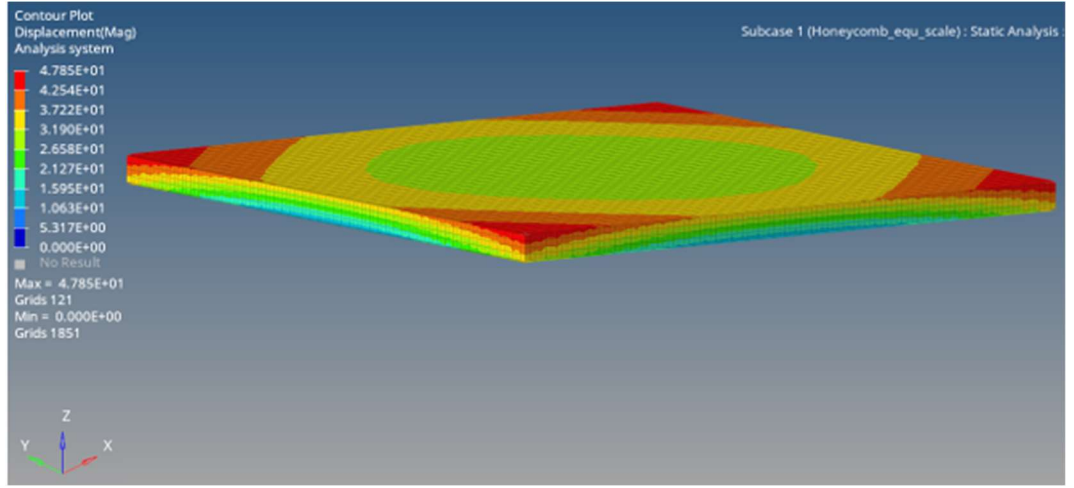

Figura 3.22 – Freccia massima honeycomb equivalente – Prova 1

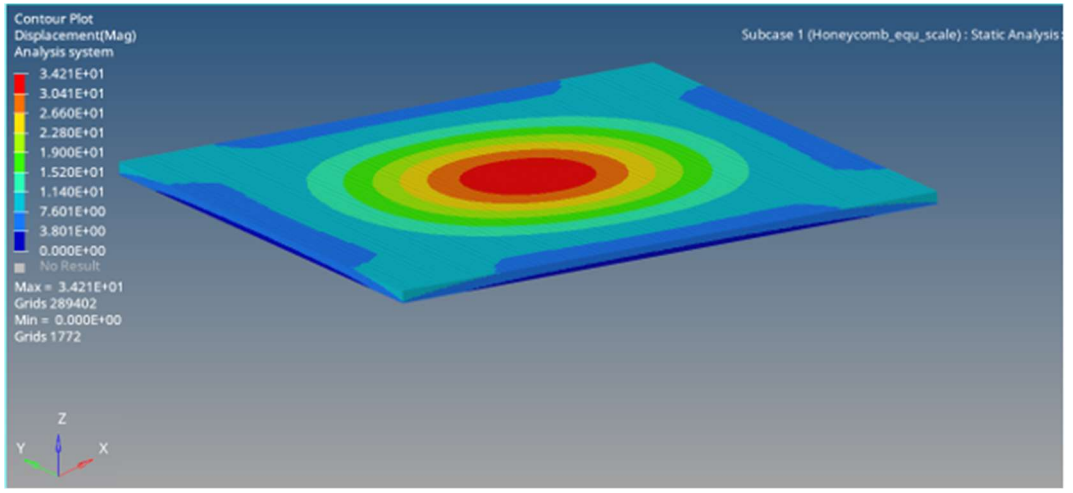

Figura 3.23 – Freccia massima honeycomb equivalente -Prova 2

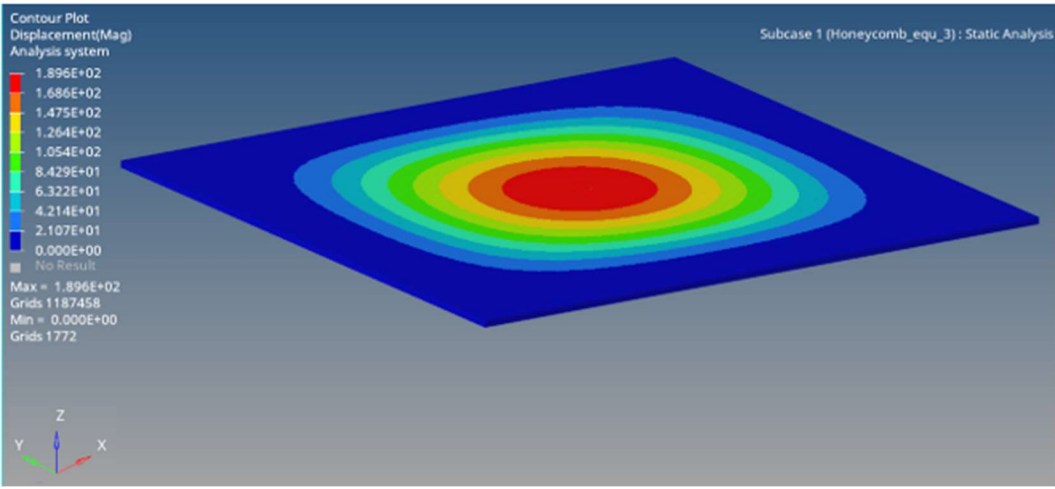

Figura 3.24 – Freccia massima honeycomb equivalente – Prova 3

Viene riportata una tabella contenente i valori di freccia massima in direzione z, sia per l' honeycomb reale che per quello equivalente, con i corrispettivi errori percentuali:

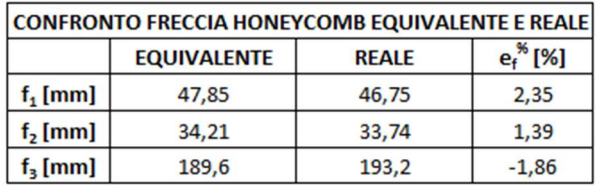

Table 3.5 - Confronto freccia massima fra honeycomb equivalente e reale

Gli errori percentuali in valore assoluto sono tutti al di sotto del valore di soglia (10%), per tanto, ammettendo l'uguaglianza fra i modelli reali e quelli scalati di un decimo, il solido equivalente ben simula il comportamento elastico dei pannelli in honeycomb.

# 3.5 Ricostruzione CAD

Possiamo dunque ricostruire il CAD semplificato, che verrà poi utilizzato per le analisi strutturali sull'intera struttura. Inoltre, i CAD vengono ulteriormente semplificati, come per l'angolare, andiamo ad eliminare raccordi o geometrie che possano rendere difficoltosa la discretizzazione, senza portare un contributo utile alle prove.

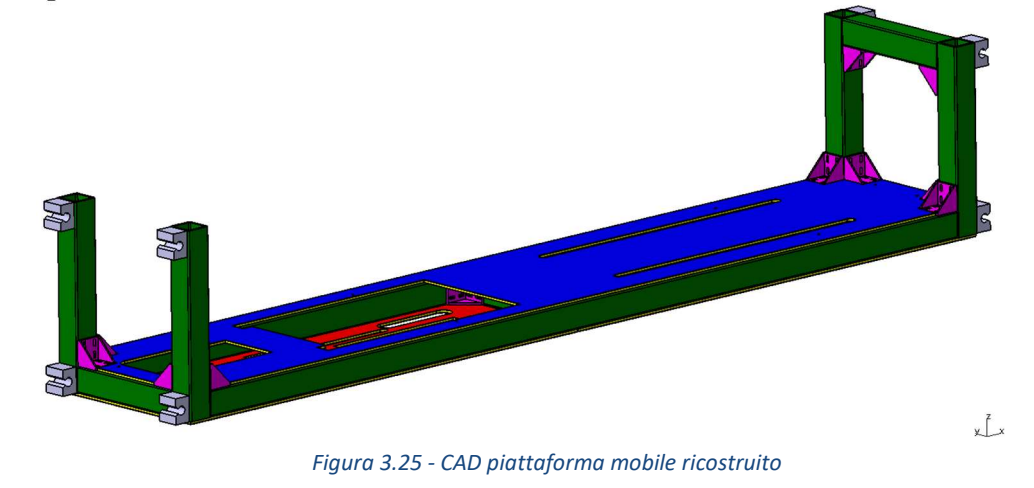

Si riporta anche il particolare degli angolari e dei pannelli:

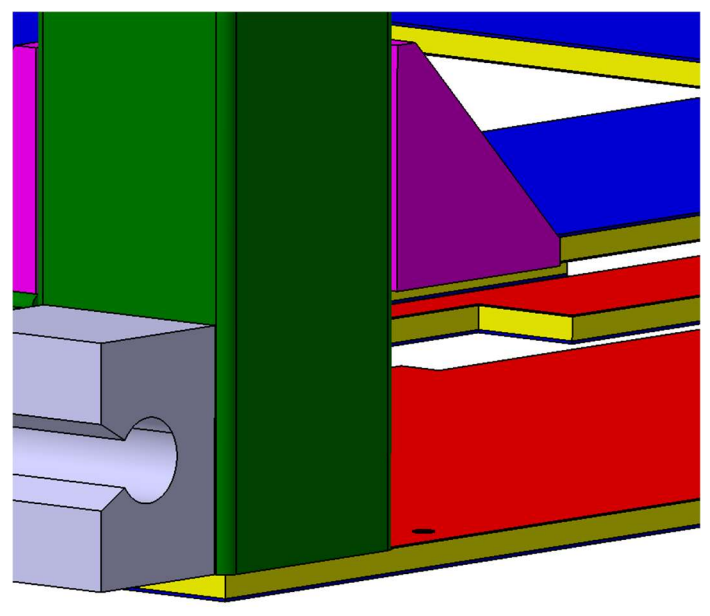

Figura 3.26 - Particolare angolari e pannelli in honeycomb

# Capitolo 6

# 4 Progettazione pantografo

Questo paragrafo è dedicato alla descrizione e riprogettazione del sistema a pantografo utilizzato per il sollevamento dei sedili.

La descrizione del lavoro è riportata in questa parte della trattazione, in quanto, per le simulazioni dell' intera struttura è importante valutare i pesi dei pantografi, la posizione del loro baricentro e di quella dei punti H.

## 4.1 Descrizione progetto originale

La riprogettazione del pantografo è necessaria a causa di una prima mal progettazione dettata da tempi ridotti di consegna, che hanno portato all'utilizzo di sistemi di attuazione già presenti in azienda.

Il progetto originale prevedeva l'utilizzo di un pantografo per permettere il sollevamento in direzione z del sedile e della rispettiva meccanica, sia per l'anteriore che per il posteriore.

Si decide, dunque, ti utilizzare un sistema meccanico identico.

Infatti, il nuovo progetto consiste nella revisione e riprogettazione dello stesso, anche se il risultato finale presenta ingombri, dimensioni e sottocomponenti differenti.

Nella riprogettazione del sistema si impongono come requisiti progettuali di input la posizione dei punti H e il Δz di escursione che il pantografo deve svolgere.

Innanzi tutto, si fissa un sistema di riferimento, la cui origine coincide con il centro della sezione della traversa sezione centrale del profilato rappresentante la traversa anteriore, quindi il suo baricentro. Tale sistema di riferimento viene usato per identificare le quote dei punti H e dei baricentri dei sottosistemi in direzione x e z. Le quote in direzione y, banalmente, sono pari a zero in quanto corrispondono alla mezzeria della piattaforma mobile.

Questo sistema di riferimento non è da confondere con i sistemi normati dei veicoli, la cui origine è posta nel centro del semiasse anteriore in prossimità della ruota sinistra. Di fatto, il nostro sistema di riferimento ha l'asse x coincidente con la mezzeria della piattaforma mobile, e il suo scopo è soltanto quello di semplificare la trattazione, andando a descrivere i posizionamenti dei punti H e dei baricentri, e di identificare i punti di applicazione dei carici in ambiente hypermesh per lo svolgimento delle analisi FEM finali

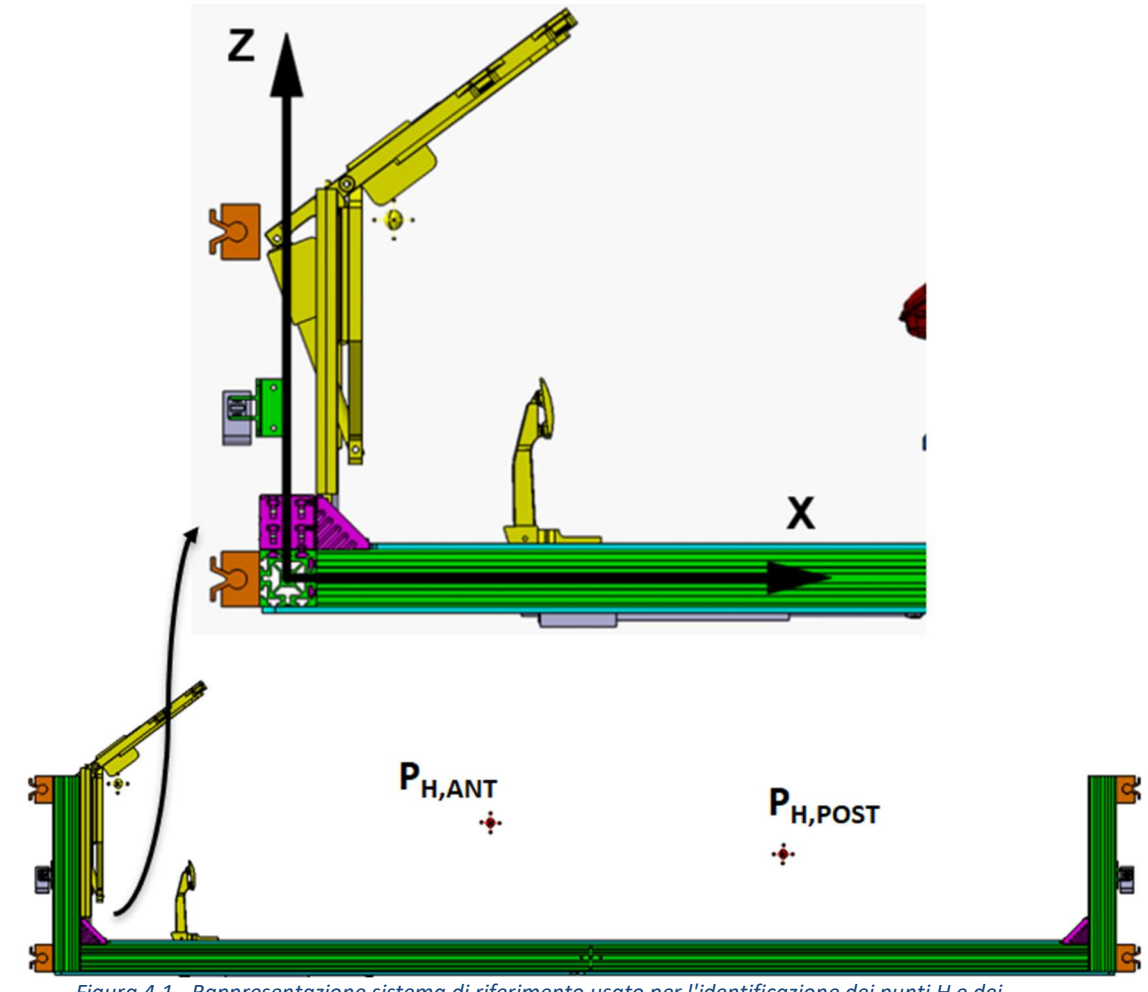

Figura 4.1 - Rappresentazione sistema di riferimento usato per l'identificazione dei punti H e dei baricentri

In riferimento all'immagine , viene riportata una tabella contente le coordinate massime e minime occupate dai punti H del simulatore in direzione x ed z:

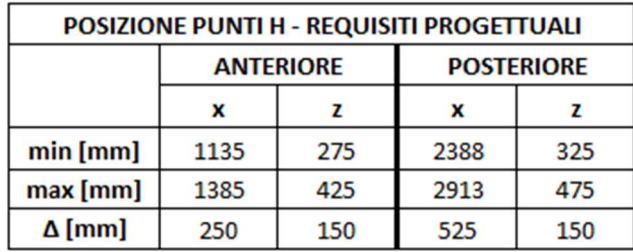

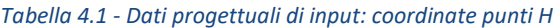

Durante lo studio, ci si focalizza principalmente sul Δz dei pantografi, in quanto sulle restanti quote si disponeva di ampio margine d'errore, dato dalla sovrastima dei sistemi di attuazione. Per tanto, eventuali sfori degli ingombri possono essere facilmente recuperati tramite l'attuazione degli stessi. Infatti, se mettiamo in relazione i Δx con le rispettive corse disponibili degli attuatori riportate in tabella 2.14, si nota l'elevata differenza fra i due valori.

Tale sovradimensionamento è dovuto anche ad un accordo fra azienda e cliente, i quali hanno voluto lasciare ampio margine di modifica, infatti, il progetto è stato modificato più volte durante la mia esperienza in azienda. L'unico punto fermo è rappresentato dall'escursione del pantografo, per l'appunto pari a 150 [mm]. Viene dunque riportato il CAD del primo pantografo anteriore e lo schema strutturale. In particolare, lo schema strutturale è rimasto invariato, ed è usato come schema per il nuovo progetto:

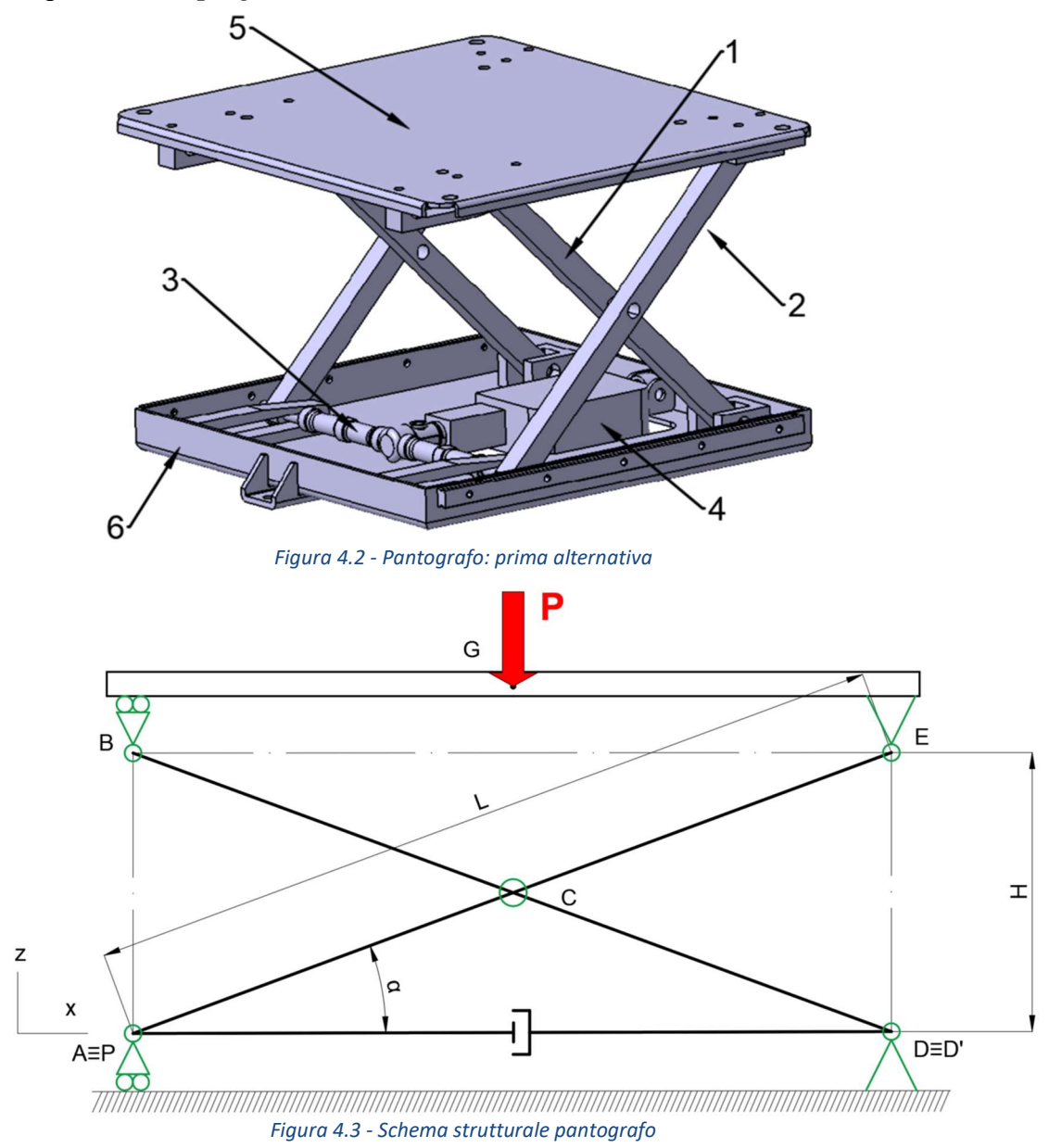

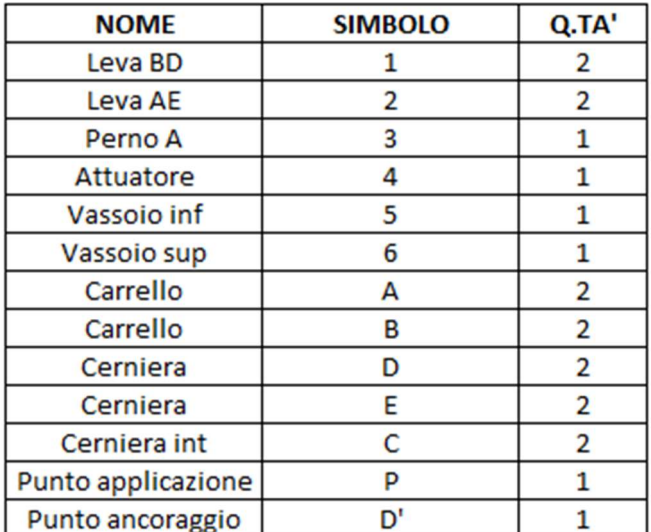

Tabella 4.2 – Bollatura sottosistemi del pantografo e assegnazione punti schema strutturale

Fissato la lunghezza L delle leve, i restanti ingombri sono funzione dell'angolo α. In particolare, durante la movimentazione dell'attuatore PD', l'altezza H varia in funzione del seno di α, mentre la distanza AD con il coseno.

Da notare che H non rappresenta la vera altezza del pantografo, bensì la distanza verticale fra le due cerniere. Le quote z dei punti H poi saranno funzione della quota H e degli ingombri dei componenti del pantografo.

I punti D e D' possono o meno coincidere, per ragioni grafiche negli schemi strutturali sono sovrapposti, ma i valori delle reazioni vincolari, e di conseguenza degli sforzi interni, non sono funzione di tale distanza. La loro posizione relativa è scelta in funzione dell'ingombro totale dell'attuatore e della corsa che deve compiere.

Vengono quindi riportate le quote del pantografo originale, distinguendo due condizioni di lavoro identificati come condizione 1, rappresentata dal pantografo tutto basso, e condizione 2, dove il pantografo è portato alla massima altezza:

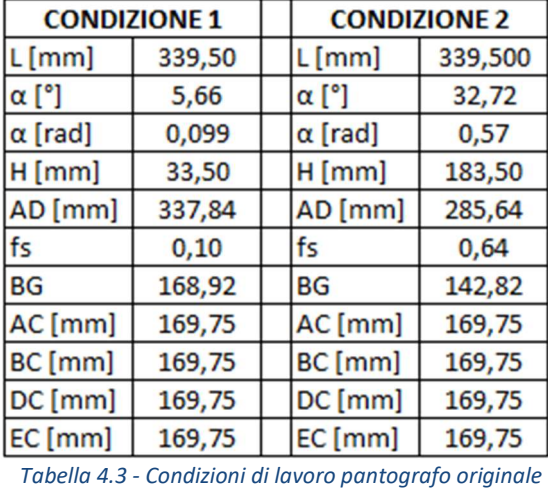

Dove f<sub>s</sub> corrisponde ad un fattore di stabilità, cioè mette in relazione l'altezza con la dimensione della base:

$$
f_s = \frac{H}{AD}
$$

Importante è da notare la presenza delle slitte sul vassoio inferiore nell'immagine 4.2, essenziali per permettere il montaggio del sistema alla restante parte della struttura e garantire la movimentazione del sedile lungo l'asse x del veicolo.

Il pantografo posteriore presenta una variazione sul vassoio inferiore, il quale è pensato per essere saldato ad una slitta. Questo montaggio ci permette sia di sollevare il pantografo, con conseguente aumento della quota del punto H posteriore rispetto a quello anteriore, come suggeriscono le normative, sia permettere il montaggio un attuatore avente una corsa maggiore del dovuto. Ancora una volta, si è scelto di utilizzare questo attuatore, poiché presente in azienda (attuatore C):

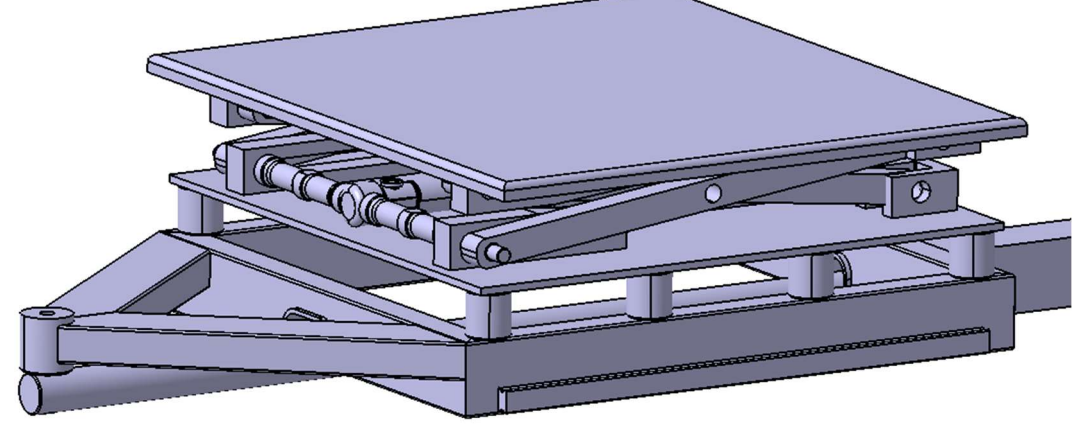

Figura 4.4 - Pantografo posteriore prima soluzione

La prima analisi svolta è lo studio sulla capacità dell'attuatore di garantire l'equilibrio del pantografo durante l'uso da parte del personale.

L'attuatore elettrico utilizzato in questa soluzione prevedeva i seguenti dati di targa:

| <b>PRIMO ATTUATORE</b> |      |  |  |  |
|------------------------|------|--|--|--|
| Corsa [mm]             | 100  |  |  |  |
| Ingombro min [mm]      | 260  |  |  |  |
| Ingombro max [mm]      | 360  |  |  |  |
| $F_{\text{spinta}}[N]$ | 2500 |  |  |  |
| $F_{tiro}$ [N]         | 2500 |  |  |  |

Tabella 4.4 - Dati di targa attuatore elettrico prima soluzione

Si effettua un semplice equilibrio alla rotazione intorno alla cerniera interna C per capire se la forza frenante sia in grado di garantire l'equilibrio della struttura al di sotto di un certo angolo.

## 4.2 Calcolo carico

Il primo passo è risalire al massimo carico a cui è sottoposto il pantografo. Il carico può essere considerato statico, in quanto i movimenti avvengono a velocità ridotte e senza il peso dell'operatore. Il carico, dunque, è dovuto esclusivamente ai pesi dei componenti da sollevare, a cui va a sommarsi quello dell'utilizzatore del simulatore. I pesi sono interamente ipotizzati in base all'esperienza e altamente sovrastimati, per questioni di sicurezza. In questa fase è ipotizzato anche il peso finale del pantografo, stimato a 50 [Kg]. Come si vedrà, il reale peso di tutti i componenti sarà al di sotto di tale valore.

I pesi sono uguali sia per il sedile anteriore che per il posteriore. L'unica differenza è dovuta al peso della piattaforma girevole presente solo sul sedile anteriore, per tanto i calcoli si riferiscono solo sul sedile d'avanti, in questo modo si lavora in una situazione di sovrastima. A fine progetto il vassoio inferiore del pantografo posteriore è modificato anche nel nuovo pantografo per garantire la stessa soluzione di assemblaggio.

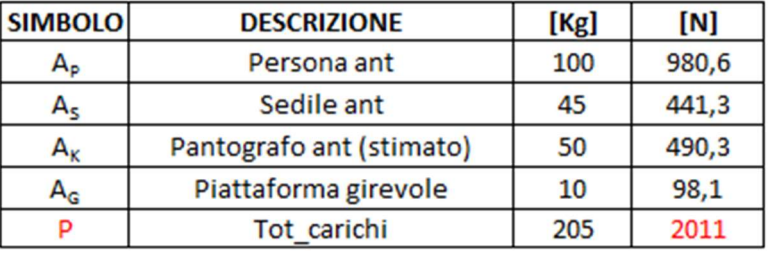

I pesi ipotizzati sono riportati nella seguente tabella:

Tabella 4.5 - Pesi applicati sul pantografo

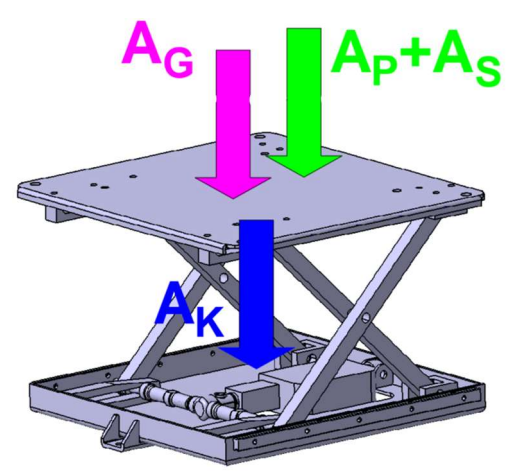

Figura 4.5 - Schema di applicazione carichi

Il peso totale P ottenuto per eccesso viene applicato in modo distribuito su tutto il vassoio superiore, ma può essere rappresentato come applicato sul punto G, il quale rappresenta il punto centrale del vassoio superiore.

Il progetto iniziale prevedeva l'utilizzo di un attuatore elettrico capace di generare una forza massima di 2500 [N], sia in spinta che in frenata. Effettuato un semplice equilibrio meccanico intorno alla cerniera centrale, si nota che al diminuire dell'angolo α si ha anche un' aumento della forza necessaria a tenere in equilibrio il sistema a pieno carico. Sfruttando la simmetria del sistema, possiamo lavorare su una metà del pantografo, considerando solo metà carico:

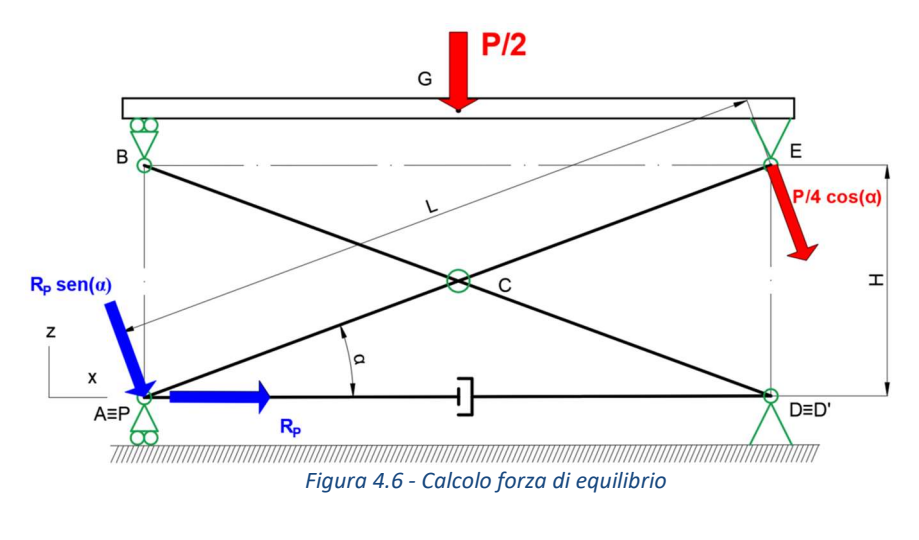

$$
\mathcal{L}_C R_P = \{forza\ di\ equilibrio\} \ge \frac{P}{4 \cdot \tan\left(\alpha\right)}
$$

Si nota che al diminuire di alfa abbiamo un aumento della forza F di equilibrio. Possiamo quindi descrivere il valore di F in funzione delle due condizioni di lavoro estreme:

$$
\begin{cases} \n\alpha_1 = 5,66^\circ \rightarrow F = 5073 \, [N] > F_{tiro} = 1250 \, [N] \rightarrow NO \, VERIFICATO \\\\ \n\alpha_2 = 32,72^\circ \rightarrow F = 785 \, [N] < F_{tiro} = 1250 \, [N] \rightarrow VERIFICATO \n\end{cases}
$$

# 4.3 Studio ingombri disponibili

Viene riportata un'immagine del CAD indicante i massimi ingombri disponibili. Nel caso in cui tali ingombri risultino insufficienti, si può comunque effetuare delle modifiche ai pannelli in honeycomb:

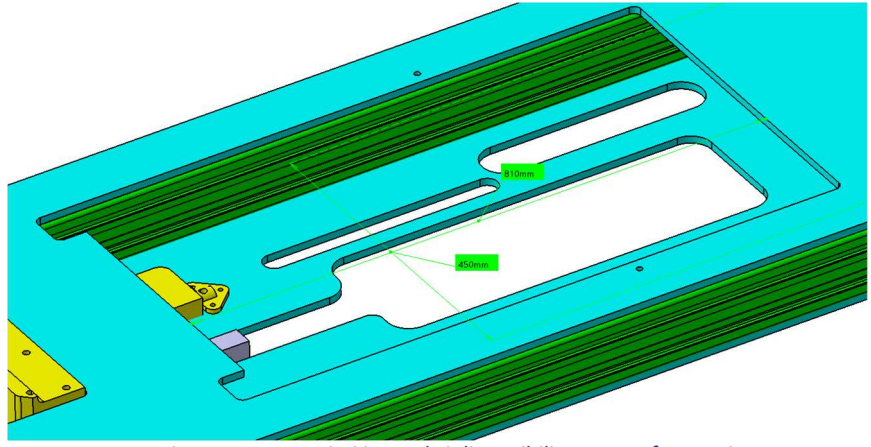

Figura 4.7 - Massimi ingombri disponibili pantografo anteriore

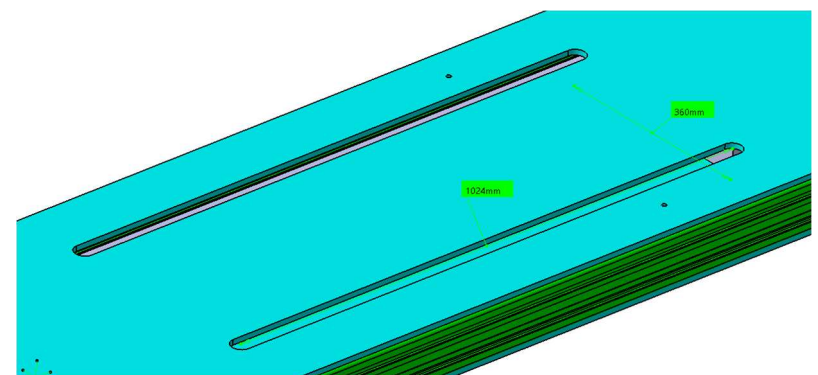

Figura 4.8 - Massimi ingombri disponibili pantografo posteriore

Gli stessi sono raccolti in tabella:

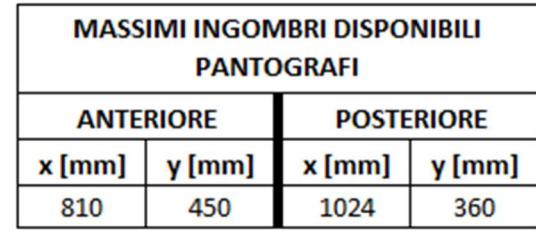

Tabella 4.6 - Massimi ingombri disponibili per la riprogettazione dei pantografi

In realtà per il posteriore, l'ingombro in direzione y non è un problema, infatti grazie alla slitta il pantografo è totalmente al di sopra del pannello in honeycomb. Mentre l'ingombro mostrato in tabella rappresenta la distanza dei spessori saldati.

### 4.3.1 Prime alternative

In un primo momento si è cercato di utilizzare lo stesso attuatore, in quanto già presente in azienda, e di montarlo in coppia parallela in una posizione più efficiente. Solitamente pantografi di questo tipo presentano due attuatori uguali in parallelo, incernierati nelle stesse cerniere delle leve e montati direttamente sulle due leve rimanenti in un punto P posto dopo la cerniera centrale. In questo modo spostiamo il fulcro sul punto di montaggio del cuscinetto, e di conseguenza avremo un aumento del braccio di applicazione della forza di spinta:

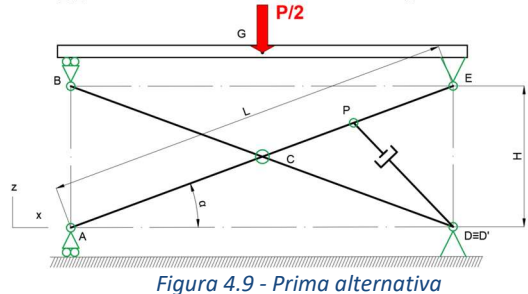

Purtroppo, questa alternativa genera un modello di dimensioni elevate in direzione di z, o comunque instabile durante il funzionamento a massima altezza.

L'idea successiva consiste nell'utilizzare la stessa tipologia di montaggio, andando a spostare all'esterno il punto di ancoraggio dell'attuatore:

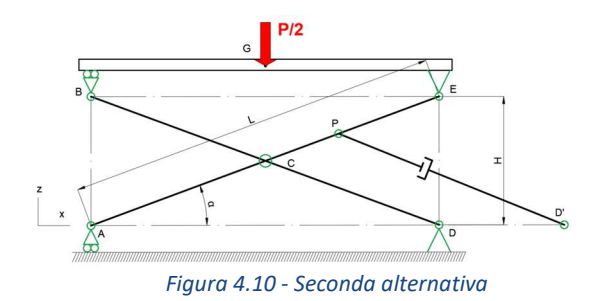

In questo caso però otteniamo una struttura notevolmente grande in direzione x, con l'eventualità che l'attuatore entri in collisione con le componenti centrali della struttura. Inoltre, l'attuatore è in una posizione poco efficiente, infatti, richiedeva una forza di equilibrio maggiore.

Alla luce di ciò, si decide di optare per la configurazione originale, adottando un sistema oleodinamico costituito da due attuatori gemelli montati in parallelo.

# 4.4 Riprogettazione pantografo

Le leve rappresentano l'elemento strutturale del pantografo, quindi i componenti su cui va a scaricarsi il carico applicato al pantografo.

Il procedimento progettuale prevede in un primo momento, di trovare le reazioni vincolari scambiate fra i vari componenti. Ottenute queste, possiamo calcolare gli sforzi interni alle leve e identificare i punti più sollecitati della struttura. Questi dati sono utilizzati per trovare i diametri di primo tentativo dei perni, diametri che verranno poi corretti in funzione delle boccole autolubrificanti scelte, necessarie per permette i movimenti relativi fra i vari componenti.

Scelte le boccole si vanno a fissare le dimensioni dei perni e i corrispettivi ingombri. Fissati quindi anche i diametri esterni delle boccole, possiamo progettare le leve, e di conseguenza anche i sistemi per le cerniere ed i carrelli. In questa fase si dà maggiore importanza al processo produttivo e al montaggio, poiché gli sforzi in gioco risulteranno molto bassi.

Le dimensioni del primo pantografo sono utilizzate come valori di partenza o primo tentativo nella riprogettazione del nuovo sistema, le cui dimensioni ed ingombri sono raggiunte per via iterativa, andando a modificare i valori di volta in volta.

Si tiene presente che tutti i diagrammi presentano già l'andamento finale, il quale tiene conto di eventuali modifiche ai pesi o alle geometrie dovute agli ingombri e al montaggio. Di fatto, i valori delle reazioni vincolari e della forza di equilibrio verranno riportati solo alla fine della di ogni sottoparagrafo.

### 4.4.1 Calcolo reazioni vincolari

Come tutti i problemi strutturali il primo passo consiste nel risalire alle reazioni vincolari che si generano all'interno del sistema.

Le reazioni vincolari sono calcolate come forze scambiate fra i componenti del pantografo e i vincoli in funzione dei DCL. Le equazioni di equilibrio sono scritte

in funzione delle costanti e delle variabili che contraddistinguono il sistema. In questo modo possiamo identificare le situazioni di lavoro peggiorative.

Seguono i diagrammi di corpo libero con i rispettivi equilibri orizzontali, verticali e a momento.

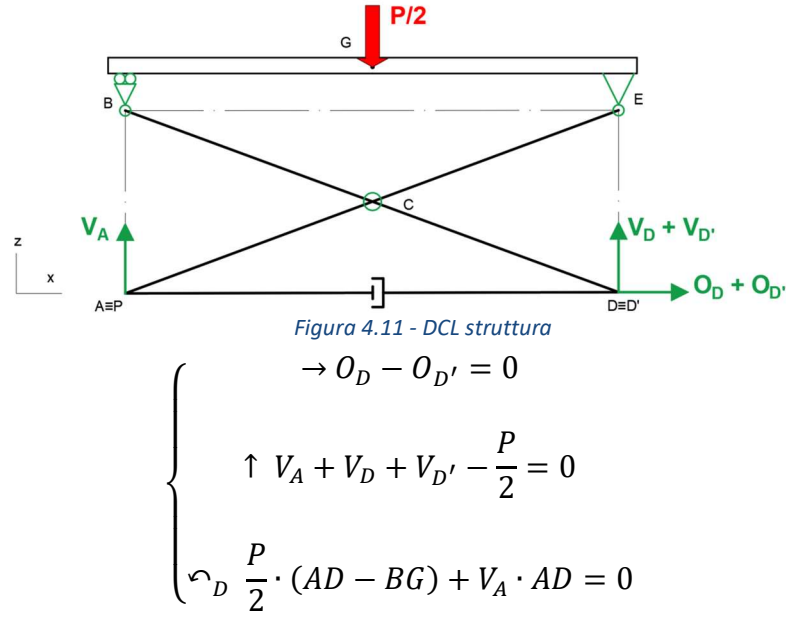

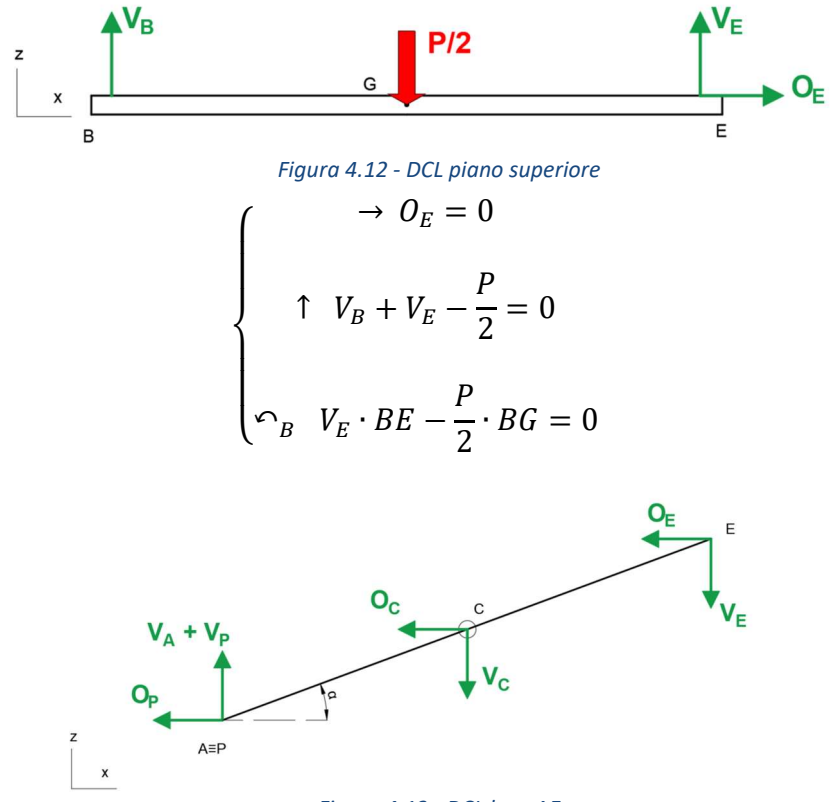

Figura 4.13 - DCL leva AE
$$
\begin{cases}\n\rightarrow -Q_P - Q_C - Q_E = 0 \\
\uparrow V_A + V_P - V_C - V_E = 0\n\end{cases}
$$
\n
$$
\uparrow Q_C \quad Q_E \cdot CE \cdot \text{sen}\alpha - V_E \cdot CE \cdot \text{cos}\alpha - (V_A + V_P) \cdot CA \cdot \text{cos}\alpha - (Q_A + Q_P) \cdot CA \cdot \text{sen}\alpha = 0
$$

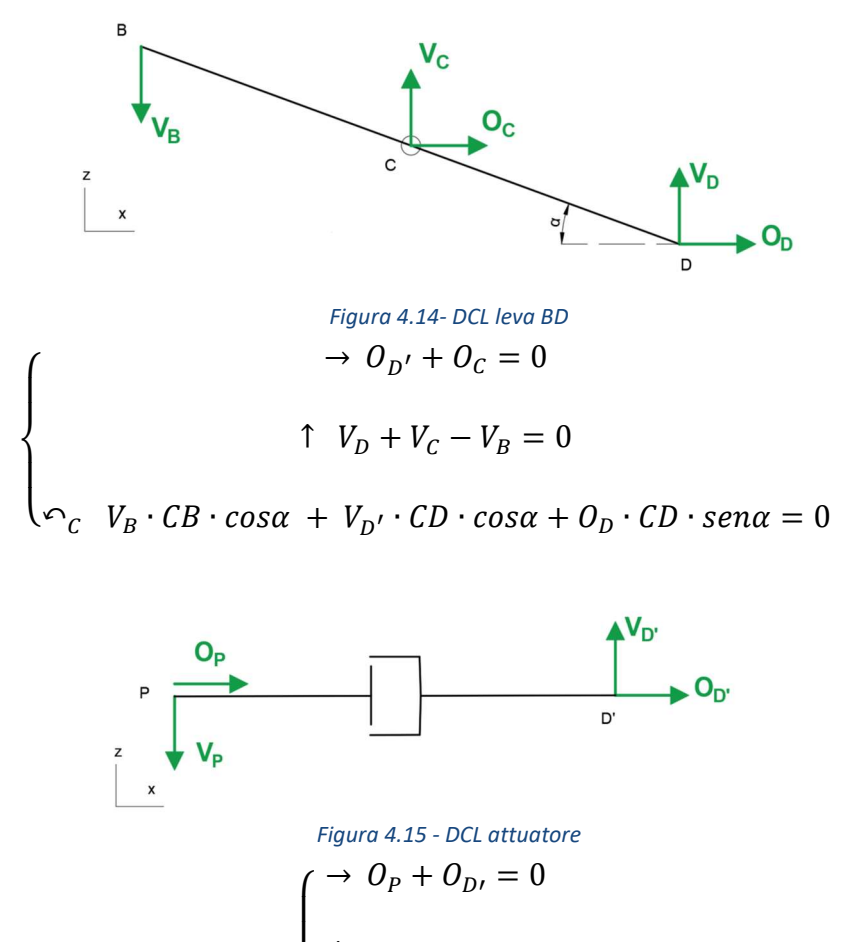

$$
\begin{cases} \n\uparrow V_{D'} - V_P = 0 \\ \n\curvearrowleft_P V_{D'} \cdot PD' = 0 \n\end{cases}
$$

Dalle combinazioni degli equilibri dei diversi DCL, derivano le seguenti reazioni vincolari in funzione principalmente delle grandezze L e α:

$$
V_A = \frac{P}{2} \cdot \frac{AD - BG}{AD}
$$

$$
V_E = \frac{P}{2} \cdot \frac{BG}{AD}
$$

$$
V_B = \frac{P}{2} - V_E
$$

$$
V_P = 0
$$

$$
V_{D'} = 0
$$
  
\n
$$
V_{D} = \frac{P}{2} - V_A - V_{D'}
$$
  
\n
$$
V_C = V_B - V_D
$$
  
\n
$$
O_P = \frac{-\left(V_A \cdot \frac{CA}{CP} + V_P + V_E \cdot \frac{CE}{CP}\right)}{\tan(\alpha)}
$$
  
\n
$$
O_C = -O_P - O_E
$$
  
\n
$$
O_D = -O_C
$$
  
\n
$$
O_D' = -O_P
$$
  
\n
$$
O_E = 0
$$

Dove ovviamente la forza di equilibrio che deve genare l'attuatore, per garantire l'equilibrio del sistema è data da:

$$
R_P = \sqrt{V_P^2 + O_P^2}
$$

Per la scelta delle boccole autolubrificanti si fa riferimento alla risultante delle reazioni in ogni singolo vincolo:

$$
R_A = \sqrt{V_A^2 + O_A^2}
$$
  
\n
$$
R_D = \sqrt{V_D^2 + O_B^2}
$$
  
\n
$$
R_E = \sqrt{V_E^2 + O_E^2}
$$
  
\n
$$
R_B = \sqrt{V_B^2 + O_B^2}
$$
  
\n
$$
R_C = \sqrt{V_C^2 + O_C^2}
$$

Sin da subito si nota che le reazioni vincolari sono in funzione inversa all'aumentare dell'angolo α, per tanto la situazione più critica risulta essere la condizione di lavoro 1, quindi quella con il pantografo alla minima altezza, proprio come previsto nel paragrafo precedente.

In un primo momento possiamo fissare un L ed un α di primo tentativo derivante dal progetto precedente:

$$
L_{primo \text{ tentative}} = L_{prima \text{ soluzione}} = 339,5 \text{ [mm]}
$$

$$
a_{primo \text{ tentative}} = \alpha_{1_{prima \text{ soluzione}}} = 5,66 \text{ [°]} = 0,099 \text{ [rad]}
$$

L'andamenti delle reazioni vincolari e delle tensioni interne in funzione di alfa, vengono riportate più avanti, quando tratteremo della progettazione

### 4.4.2 Scelta posizionamento punto P

Per questioni di verifica, risulta opportuno diagrammare l'andamento delle tensioni, in particolare della forza  $R<sub>P</sub>$  di equilibrio, in funzione del punto P di applicazione. Possiamo immaginare di montare l'attuatore con un certo angolo β, il quale permette di spostare il punto P da A verso la cerniera interna C.

Va a modificarsi il DCL dell'attuatore (figura 4.13), in particolar modo entra in gioco anche la variabile β:

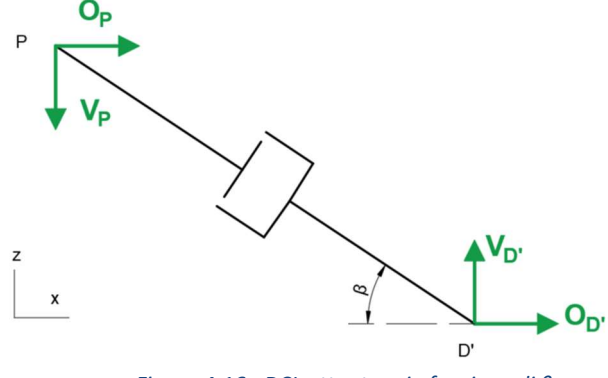

Figura 4.16 - DCL attuatore in funzione di β

$$
\bigcirc_D V_P \cdot PD' \cdot cos\beta - O_P \cdot PD' \cdot sen\beta = 0
$$

Nonostante le reazioni  $V_P e V_D$  non risultino più nulle, viene mostrata come varia solo l'equazione di equilibrio alla rotazione del DGL dell'attuatore. Di conseguenza otteniamo:

$$
V_P = O_P \cdot \tan \beta
$$

Le restanti equazioni risultano ancora valide. Per tanto:

$$
R_P = \sqrt{O_P^2 \cdot (1 + \tan\beta)^2}
$$

Si nota come la reazione risultante nel punto P cresca all'aumentare dell'angolo β.

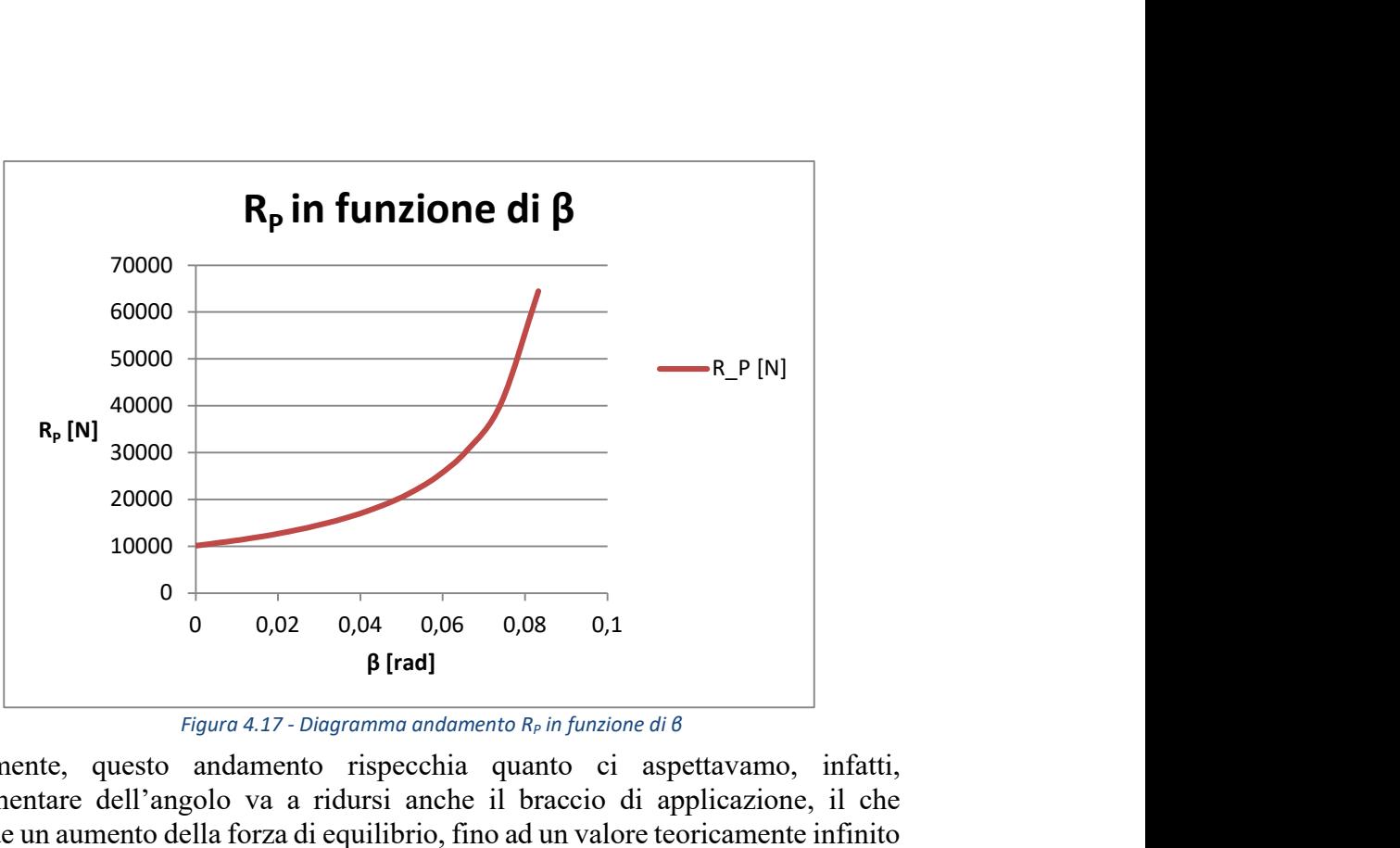

Figura 4.17 - Diagramma andamento  $R_P$  in funzione di β

Banalmente, questo andamento rispecchia quanto ci aspettavamo, infatti, all'aumentare dell'angolo va a ridursi anche il braccio di applicazione, il che richiede un aumento della forza di equilibrio, fino ad un valore teoricamente infinito quando il punto P coincide con la cerniera interna C, di fatto, in questa configurazione, il sistema risulta labile.

Dal grafico quindi si deduce che la configurazione più efficiente è quella di utilizzare un beta pari a zero.

## 4.4.3 Calcolo punti più sollecitati

Pe il calcolo dei punti più sollecitati, dobbiamo studiare l'andamento degli sforzi interni che si generano sulle due leve. Per fare questo, utilizziamo il metodo delle campate, per cui ogni leva viene suddivisa in porzioni ogni qualvolta si incontrino variazioni geometriche dello schema strutturale o del campo di forze. Per fare questo, abbiamo bisogno di un sistema di riferimento locale, rappresentato in blu negli schemi, utile per descrivere al meglio il lavoro, inoltre le campate vengono identificate in grigio.

Per il calcolo degli sforzi interni si esegue l'equilibrio su di un coccio di trave, cioè su una sezione infinitesima della stessa:

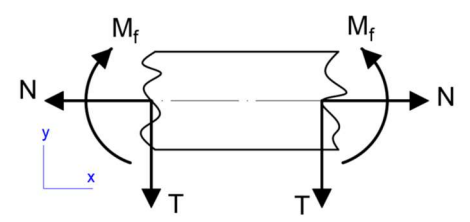

Figura 4.18 - Equilibrio sezione infinitesima della trave

Possiamo dunque passare al calcolo degli sforzi interni:

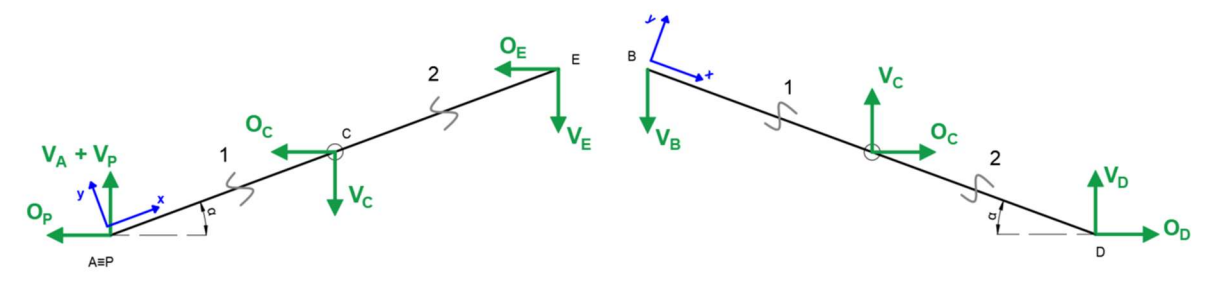

Figura 4.19 - Schema strutturale leve AE e BD

Leva AE:

$$
[0 \le x \le AC]
$$
  
\n
$$
N = -V_A \cdot \text{sen}\alpha + O_P \cdot \text{cos}\alpha - V_P \cdot \text{sen}\alpha
$$
  
\n
$$
T = V_A \cdot \text{cos}\alpha + O_P \cdot \text{sen}\alpha + V_P \cdot \text{cos}\alpha
$$
  
\n
$$
M_f = (V_A \cdot \text{cos}\alpha + O_P \cdot \text{sen}\alpha + V_P \cdot \text{cos}\alpha) \cdot x
$$

$$
[AC \le x \le L]
$$
\n
$$
N = -V_A \cdot \text{sen}\alpha + O_P \cdot \text{cos}\alpha - V_P \cdot \text{sen}\alpha + O_C \cdot \text{cos}\alpha + V_C \cdot \text{sen}\alpha
$$
\n
$$
T = V_A \cdot \text{cos}\alpha + O_P \cdot \text{sen}\alpha + V_P \cdot \text{cos}\alpha + O_C \cdot \text{sen}\alpha - V_C \cdot \text{cos}\alpha
$$
\n
$$
M_f = (V_A \cdot \text{cos}\alpha + O_P \cdot \text{sen}\alpha + V_P \cdot \text{cos}\alpha) \cdot x + (O_C \cdot \text{sen}\alpha - V_C \cdot \text{cos}\alpha) \cdot (x - AC)
$$

Leva BD:

$$
[0 \le x \le BC]
$$
  
\n
$$
N = -V_B \cdot \text{sen}\alpha
$$
  
\n
$$
T = -V_B \cdot \text{cos}\alpha
$$
  
\n
$$
M_f = -V_B \cdot \text{cos}\alpha \cdot x
$$

$$
[BC \le x \le L]
$$
  
\n
$$
N = -V_B \cdot \text{sen}\alpha + V_C \cdot \text{sen}\alpha - O_C \cdot \text{cos}\alpha
$$
  
\n
$$
T = -V_B \cdot \text{cos}\alpha + O_C \cdot \text{sen}\alpha + V_C \cdot \text{cos}\alpha
$$
  
\n
$$
M_f = -V_B \cdot \text{cos}\alpha \cdot x + (O_C \cdot \text{sen}\alpha + V_C \cdot \text{cos}\alpha) \cdot (x - BC)
$$

Vengono riportati i diagrammi degli sforzi per la leva AE. Si ricorda nuovamente che i diagrammi sono riportati con i valori finali e già corretti:

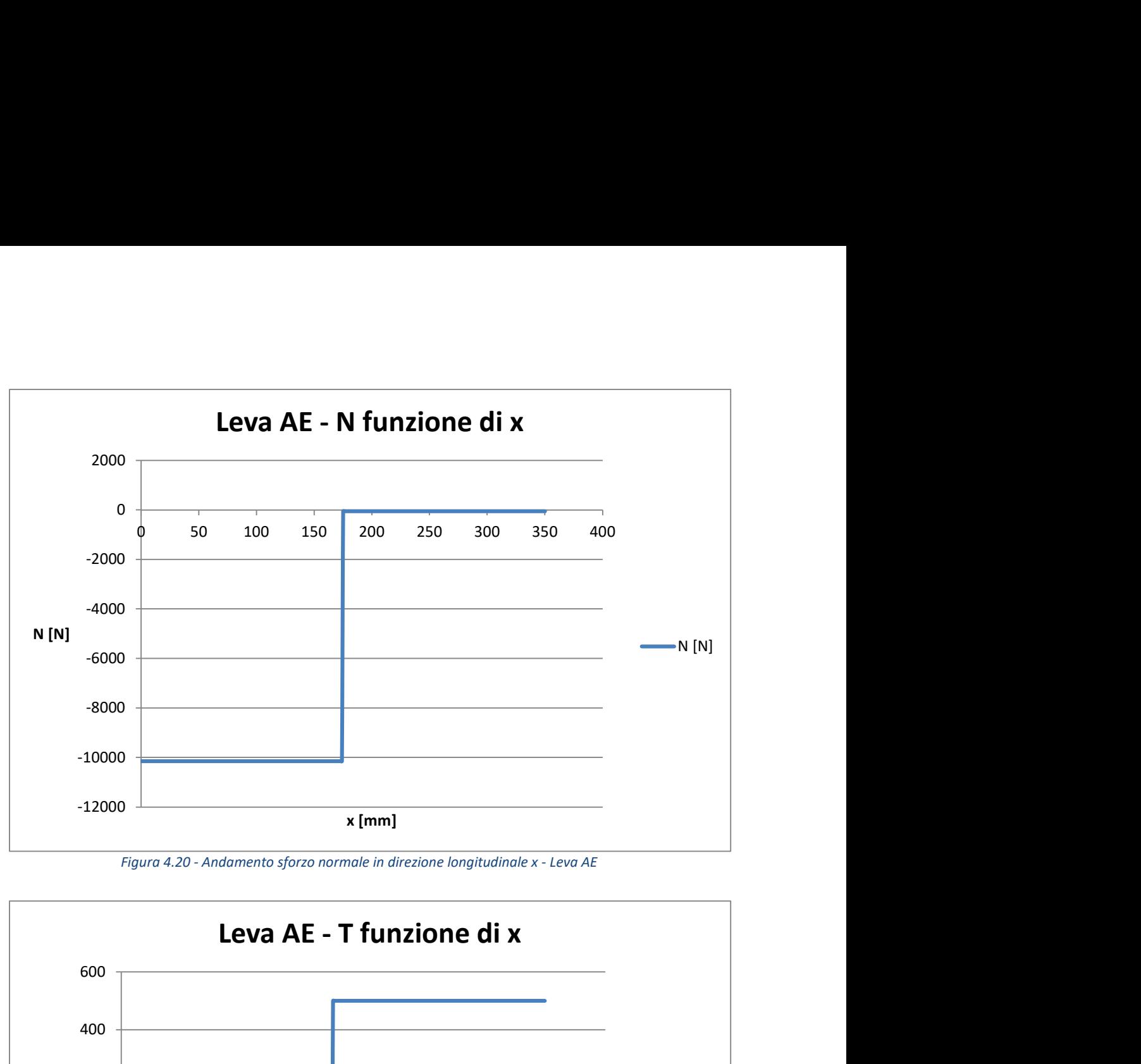

Figura 4.20 - Andamento sforzo normale in direzione longitudinale x - Leva AE

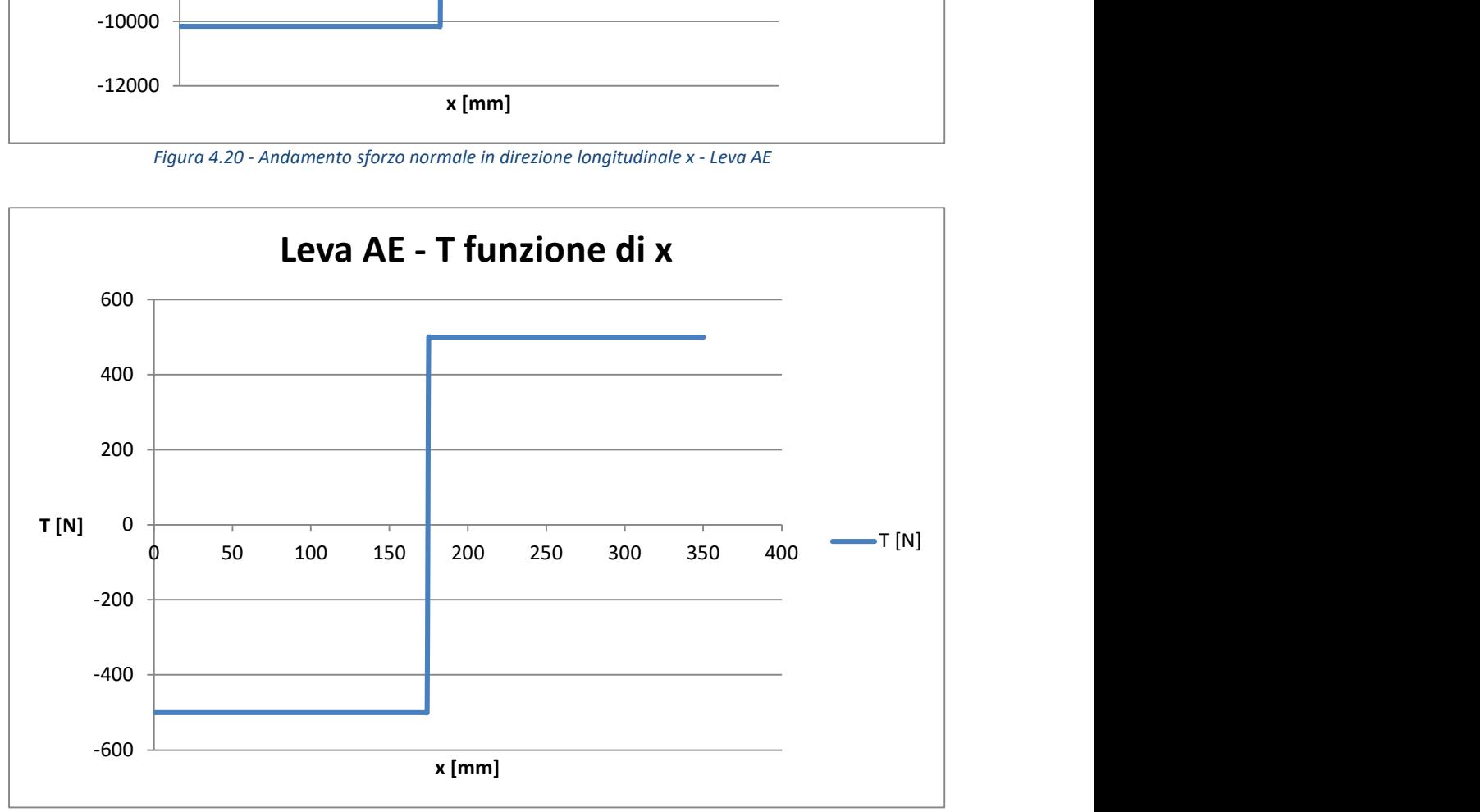

Figura 4.21 - - Andamento sforzo di taglio in direzione longitudinale x - Leva AE

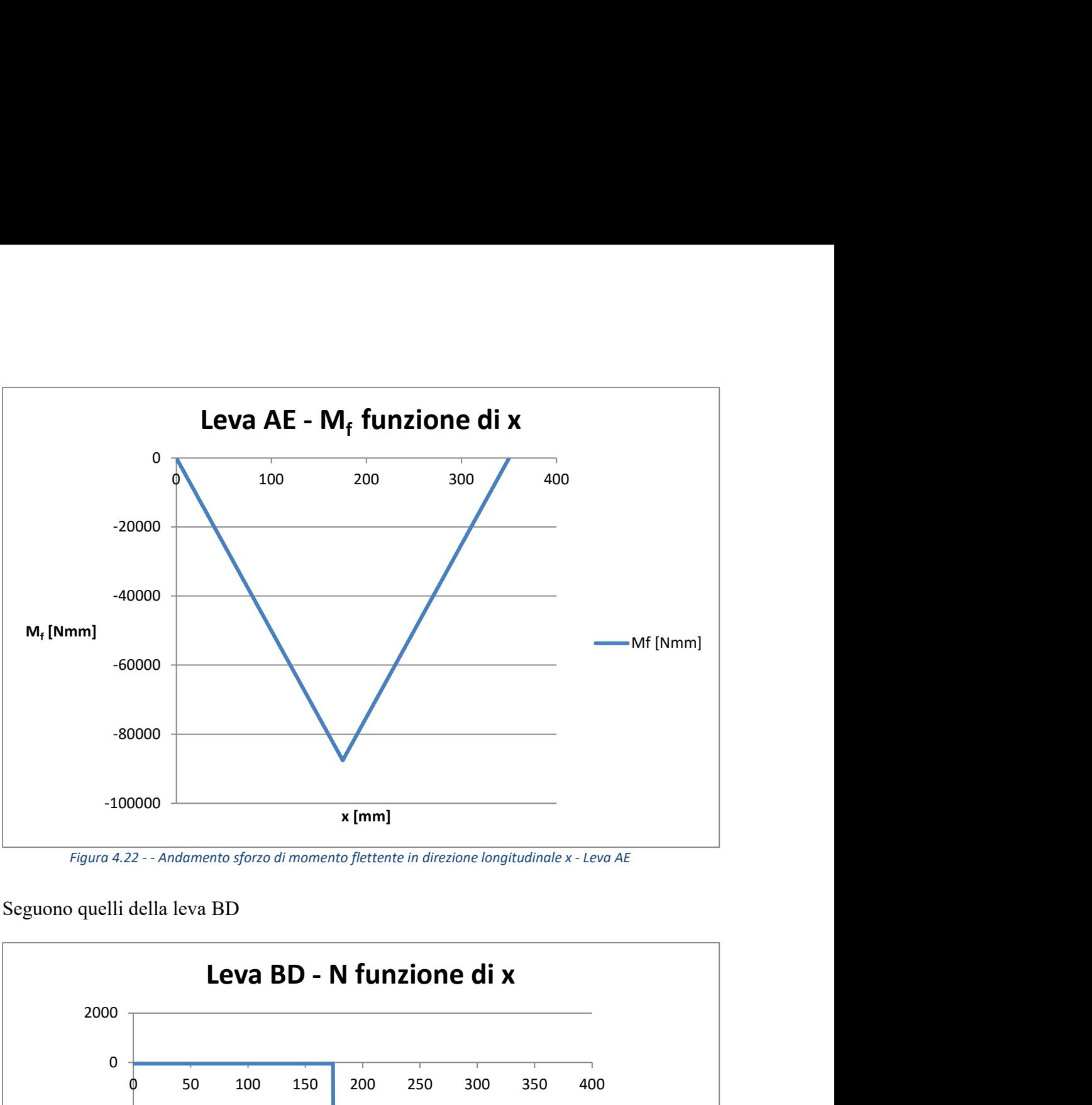

Figura 4.22 - - Andamento sforzo di momento flettente in direzione longitudinale x - Leva AE

Seguono quelli della leva BD

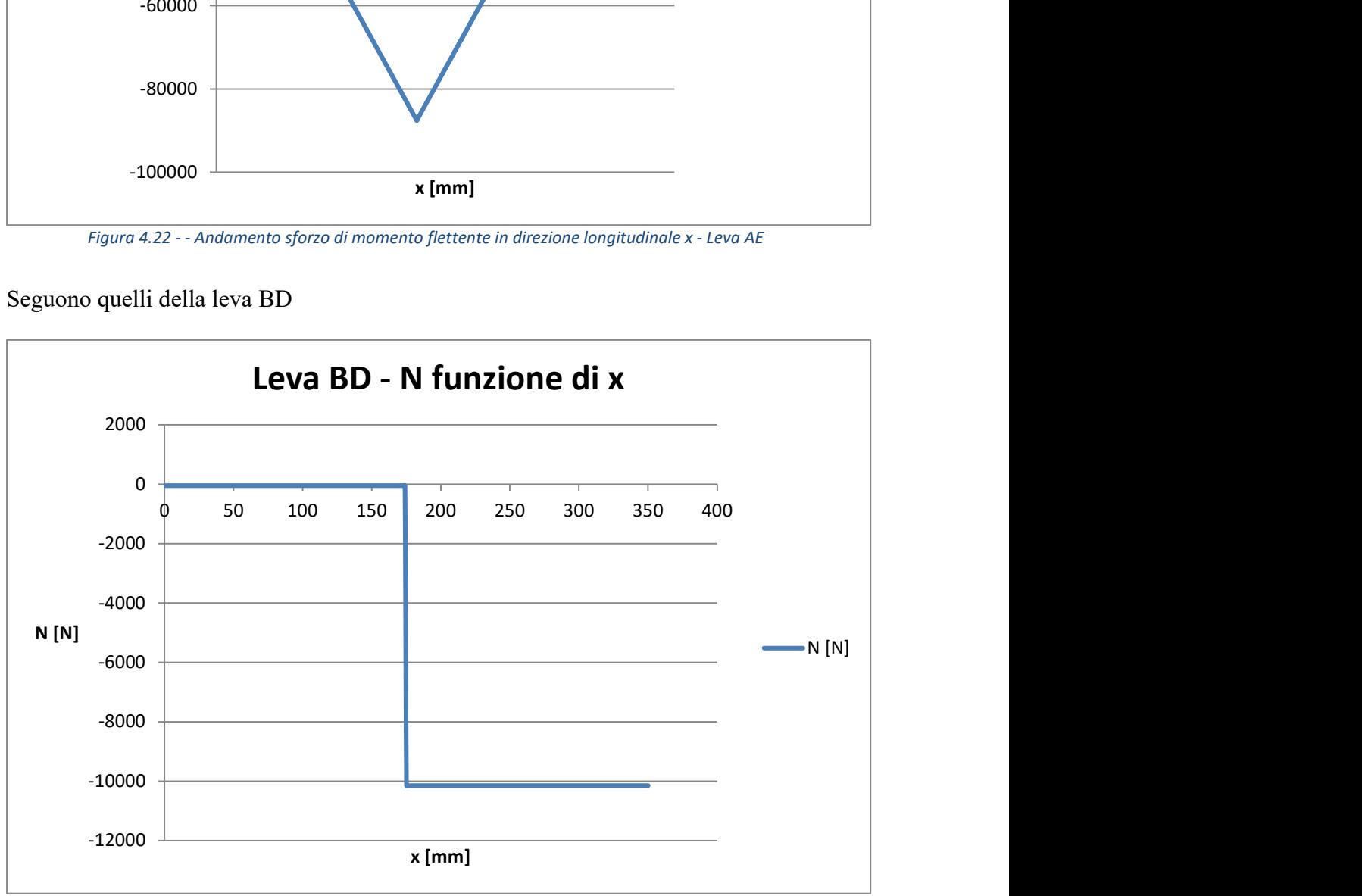

Figura 4.23 - Andamento sforzo normale in direzione longitudinale x - Leva BD

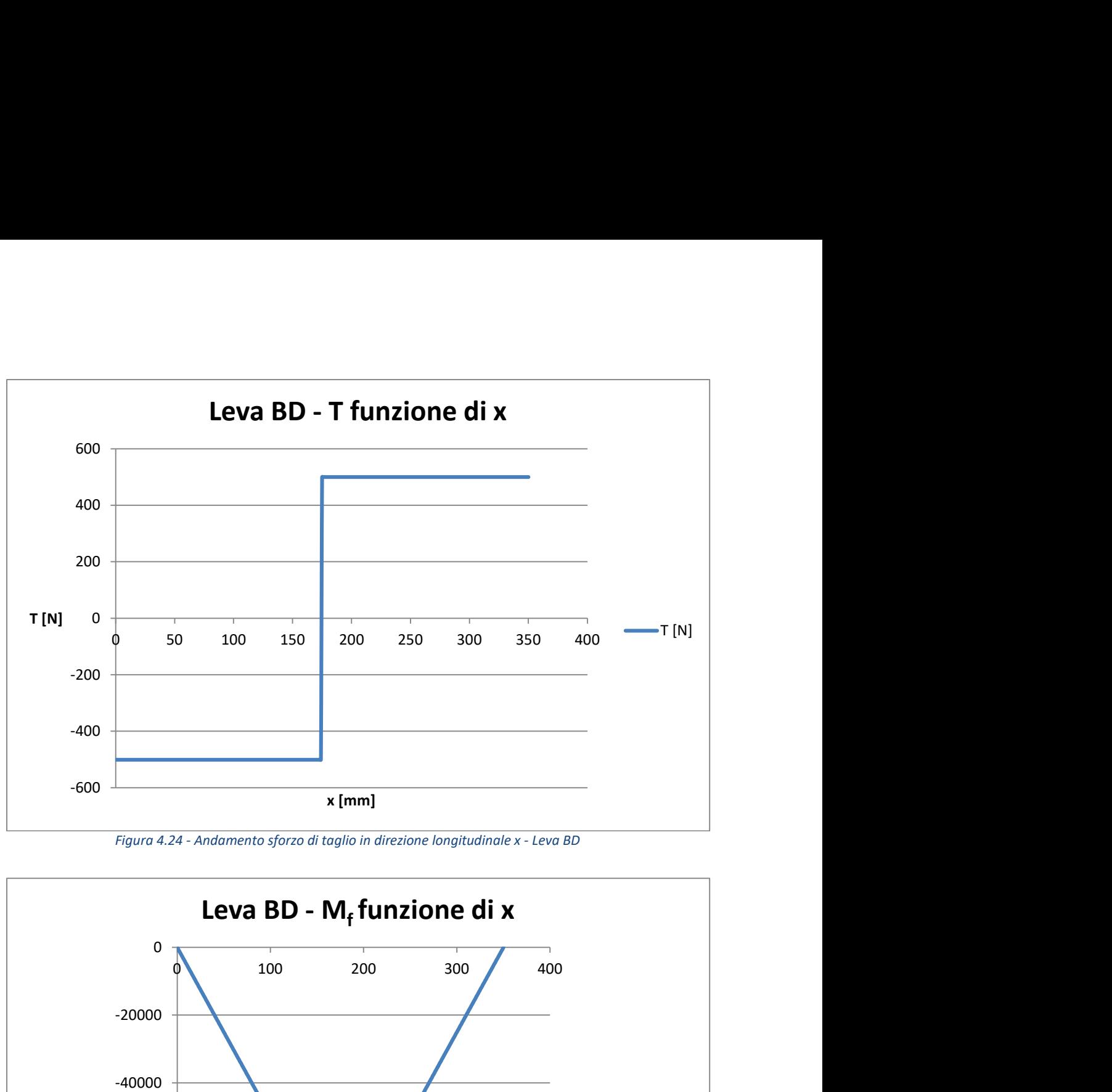

Figura 4.24 - Andamento sforzo di taglio in direzione longitudinale x - Leva BD

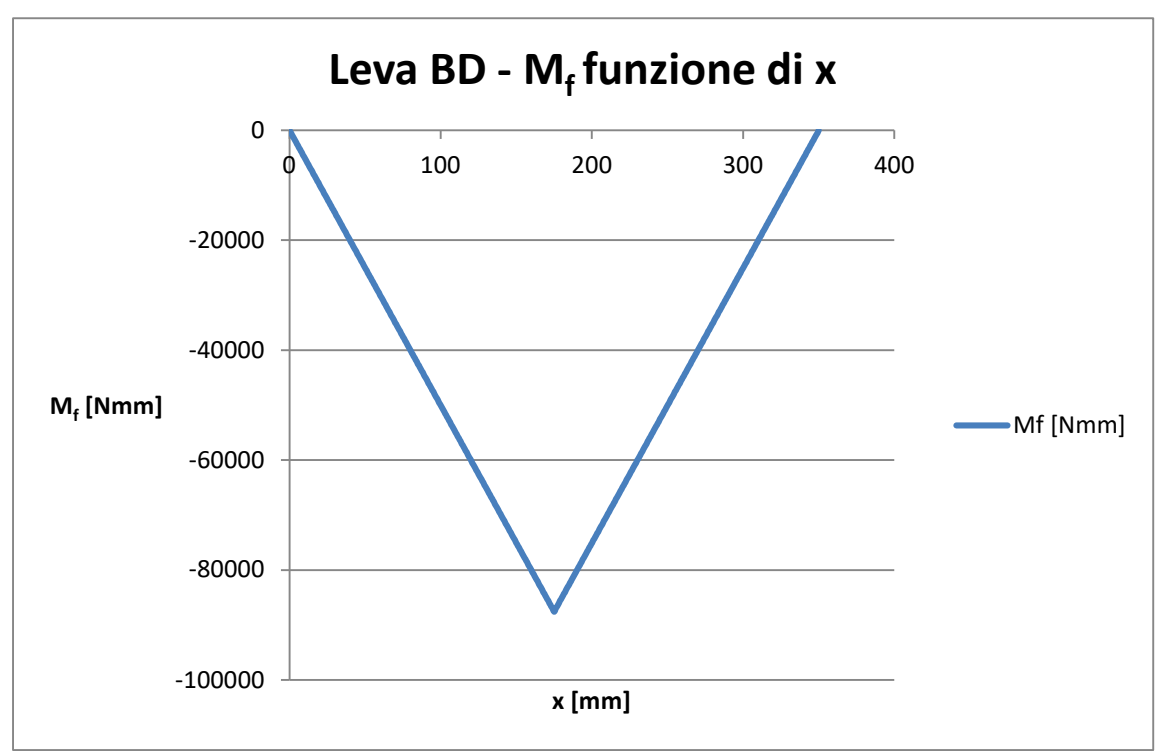

Figura 4.25 - Andamento sforzo di momento flettente in direzione longitudinale x - Leva BD

I grafici confermano quanto ipotizzato, infatti i punti più sollecitati sono la cerniera interna C e la cerniera interna P, la prima posta come unione delle leve stesse, mentre la seconda ci permette di applicare la forza di spinta o frenata generata dal nostro attuatore. Questo vale per entrambe le leve, al netto del punto P presente solo

sulla leva AE.

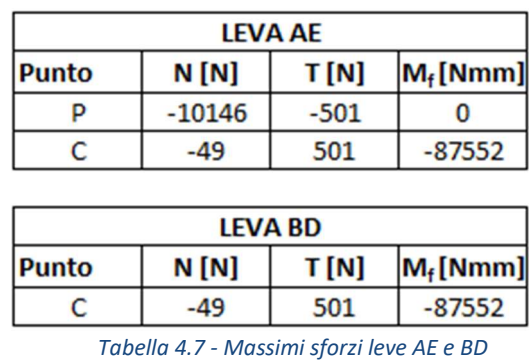

I valori riportati in tabella, come accennato in precedenza, sono quelli reali, ricavati alla fine dell'intera trattazione, e qui indicati solo per dare un'idea di massima. Verranno riportati nuovamente più avanti.

## 4.4.4 Sforzi in funzione di BG

In un secondo momento il sistema sarà in grado anche di implementare i movimenti meccanici del sedile con il visore in 3D, questo significa che il punto G di applicazione del carico può essere spostato.

Per normativa i sedili vengono rappresentati con il punto H posto tutto indietro.

Fino a questo punto della trattazione, per ragioni semplificative, si considera il carico del sedile applicato al centro del pantografo.

Volendo spostare tutto indietro il punto H, si avrà uno spostamento del punto G di 40 [mm] nel senso positivo dell'asse x.

In questo caso si ha un aumento del braccio di applicazione del carico rispetto alla cerniera C, per tanto, la leva BD sarà sottoposta ad un momento flettente maggiore. La piattaforma girevole e parte della meccanica del sedile non prendono parte a questo spostamento, ma per motivi di sovrastima e di semplicità di calcolo si sceglie di ipotizzare uno spostamento dell'intero carico.

Da notare che se da un lato la leva AE vede un carico flettente maggiore, probabilmente la leva BD ne vedrà uno minore, ma per ragioni legate alla produzione, entrambe le leve saranno uguali e quindi progettate rispetto ai massimi sforzi che si registrano in base alle situazioni di carico.

Vengono così diagrammati gli sforzi in funzione del ΔGP<sub>H</sub> che rappresenta la variazione dello spostamento del punto  $P<sub>H</sub>$  solidale al sedile.

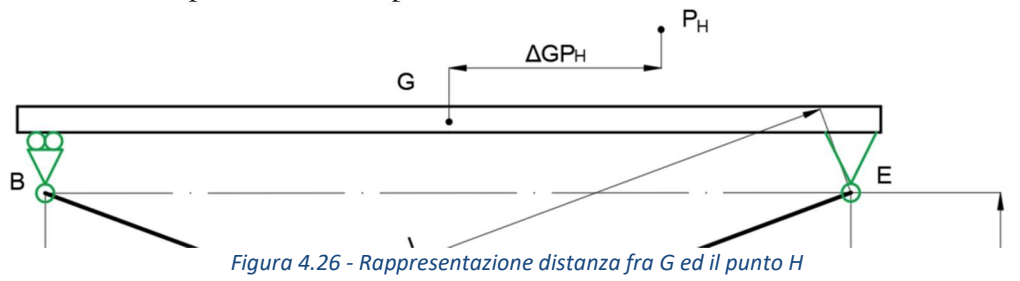

Vengono riportati i diagrammi dei tre sforzi interni in funzione di  $\Delta GP_H$  per la leva AE:

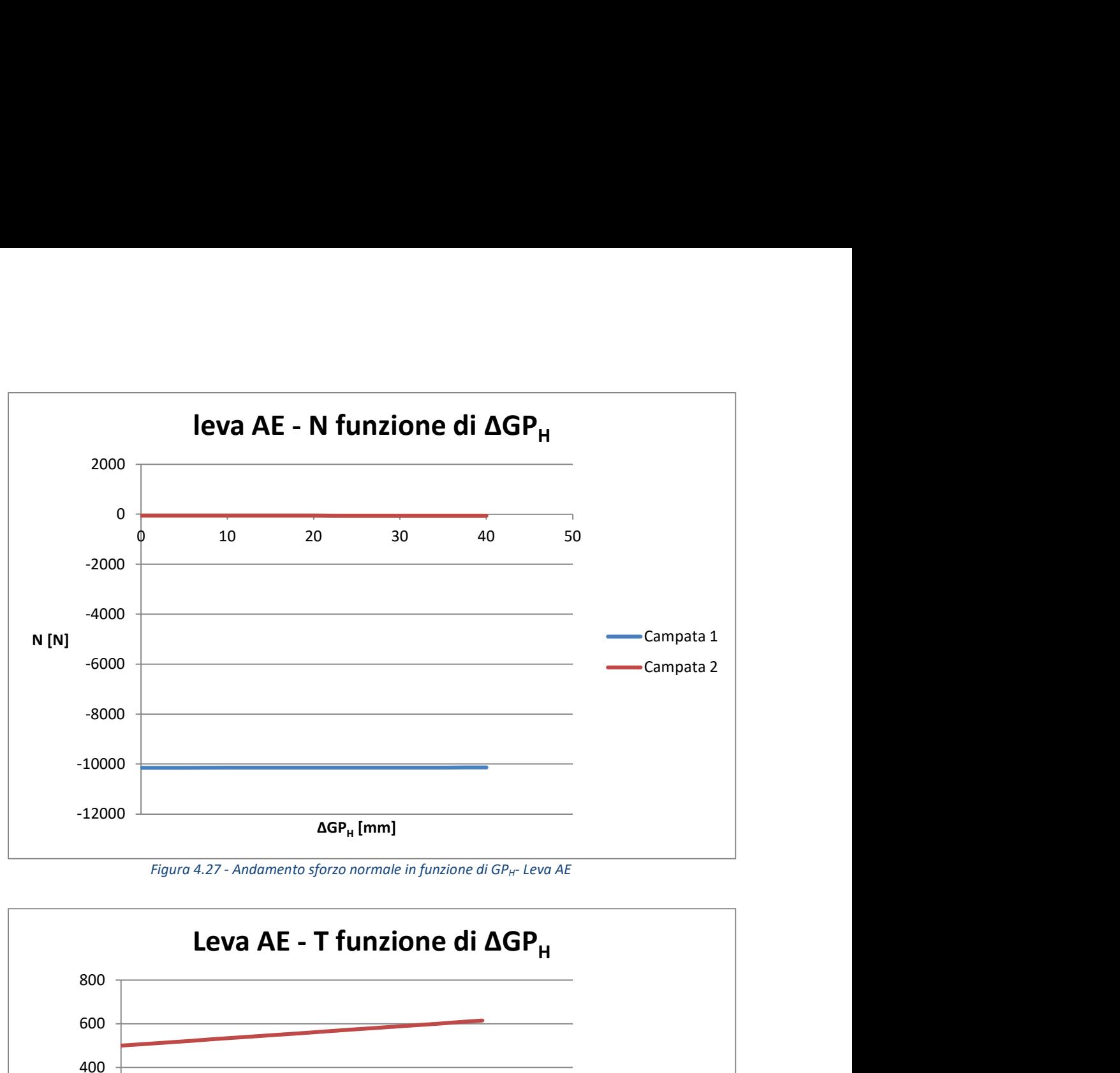

Figura 4.27 - Andamento sforzo normale in funzione di GP $_{H}$ - Leva AE

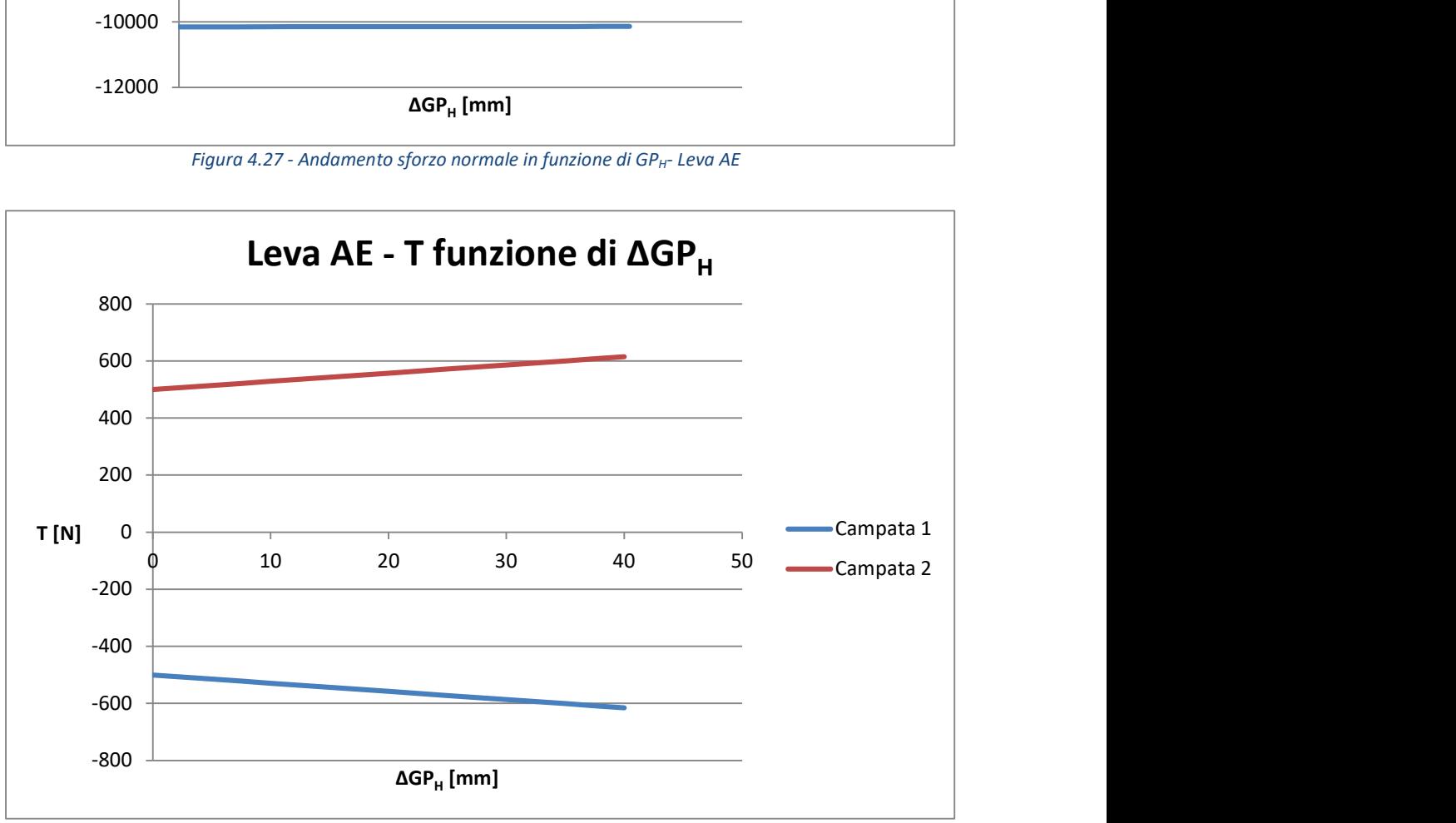

Figura 4.28 - Andamento sforzo di taglio in funzione di GP $_H$  - Leva AE

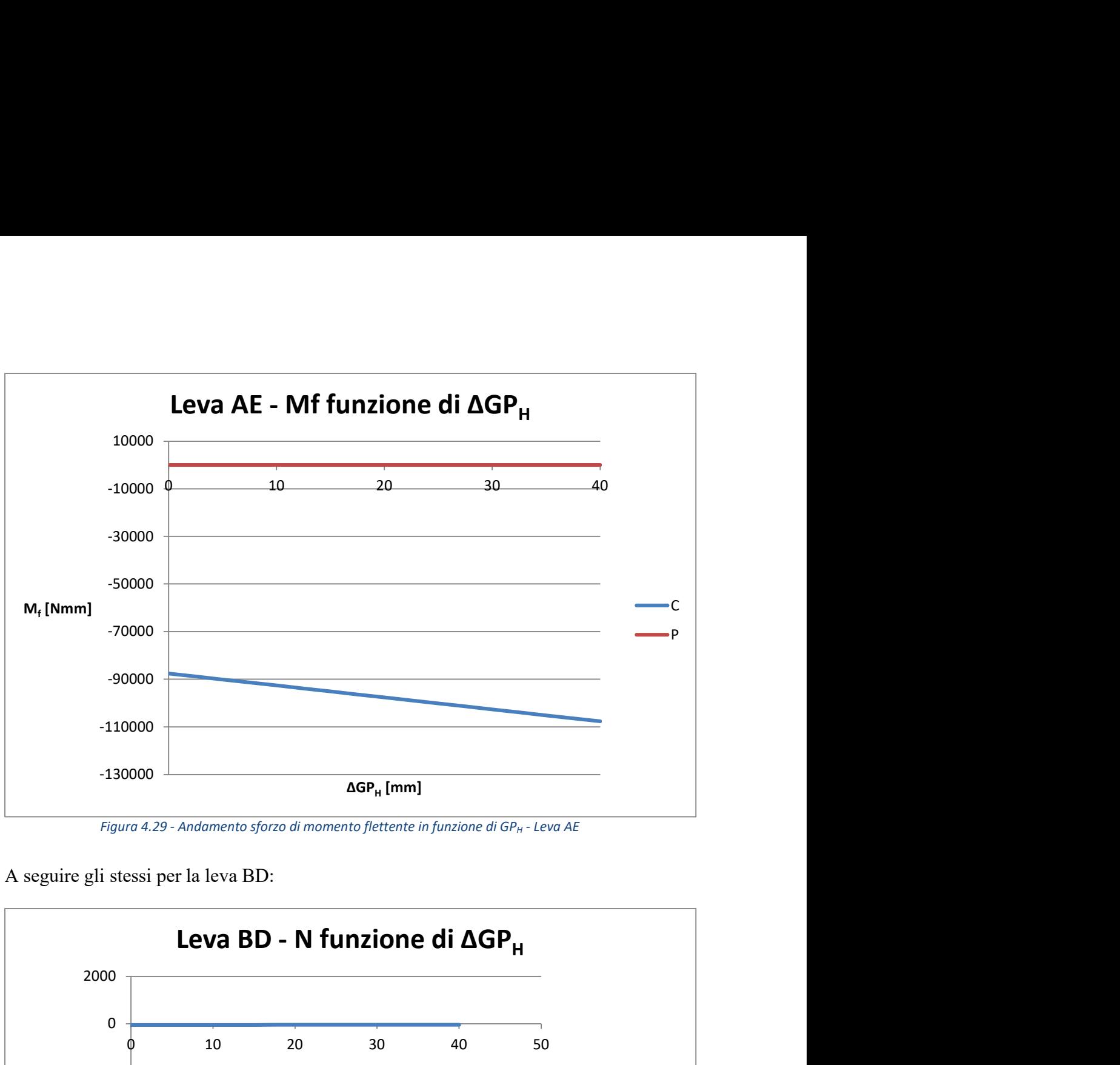

Figura 4.29 - Andamento sforzo di momento flettente in funzione di GP $_H$  - Leva AE

A seguire gli stessi per la leva BD:

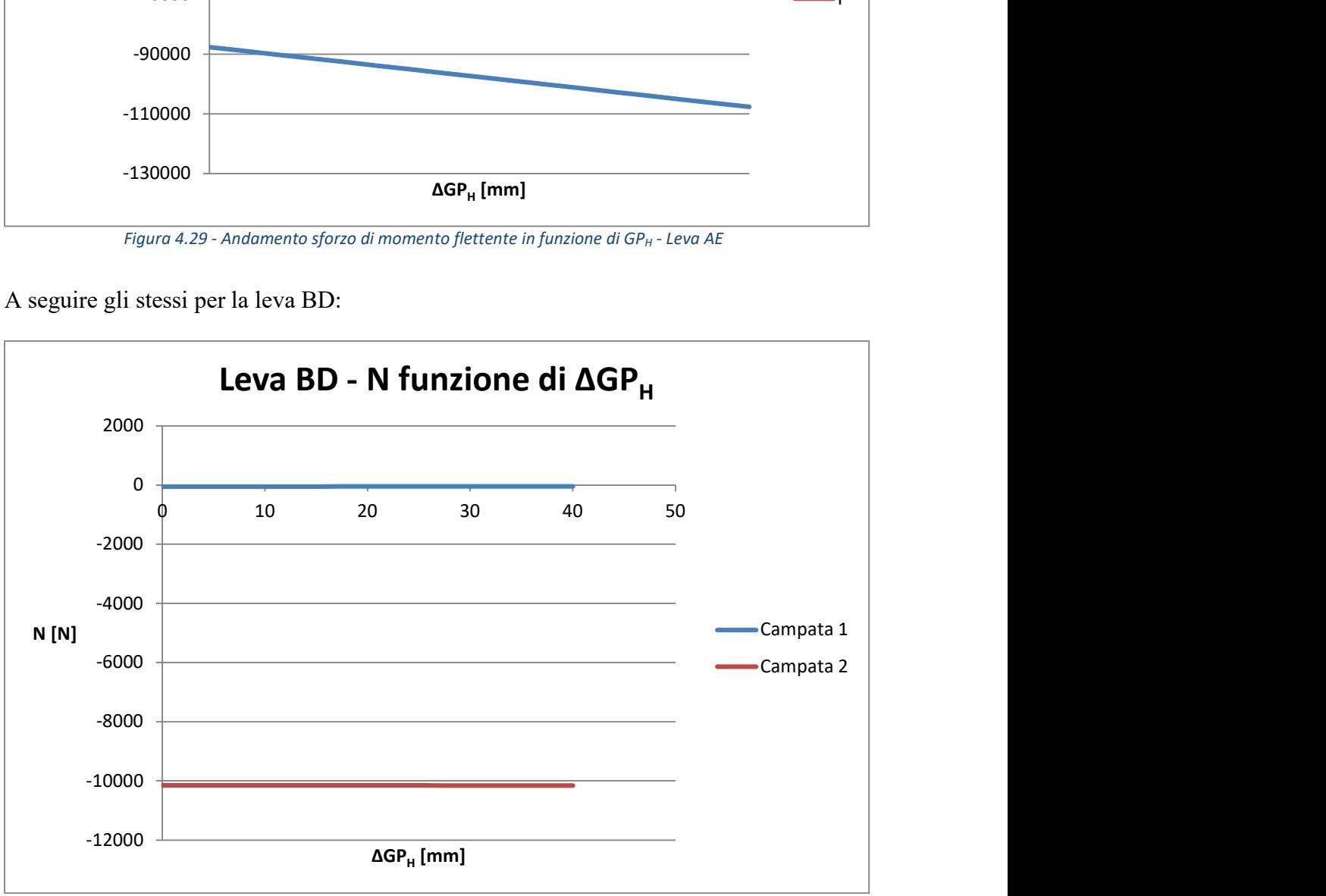

Figura 4.30 - Andamento sforzo normale in funzione di GP $_H$  - Leva BD

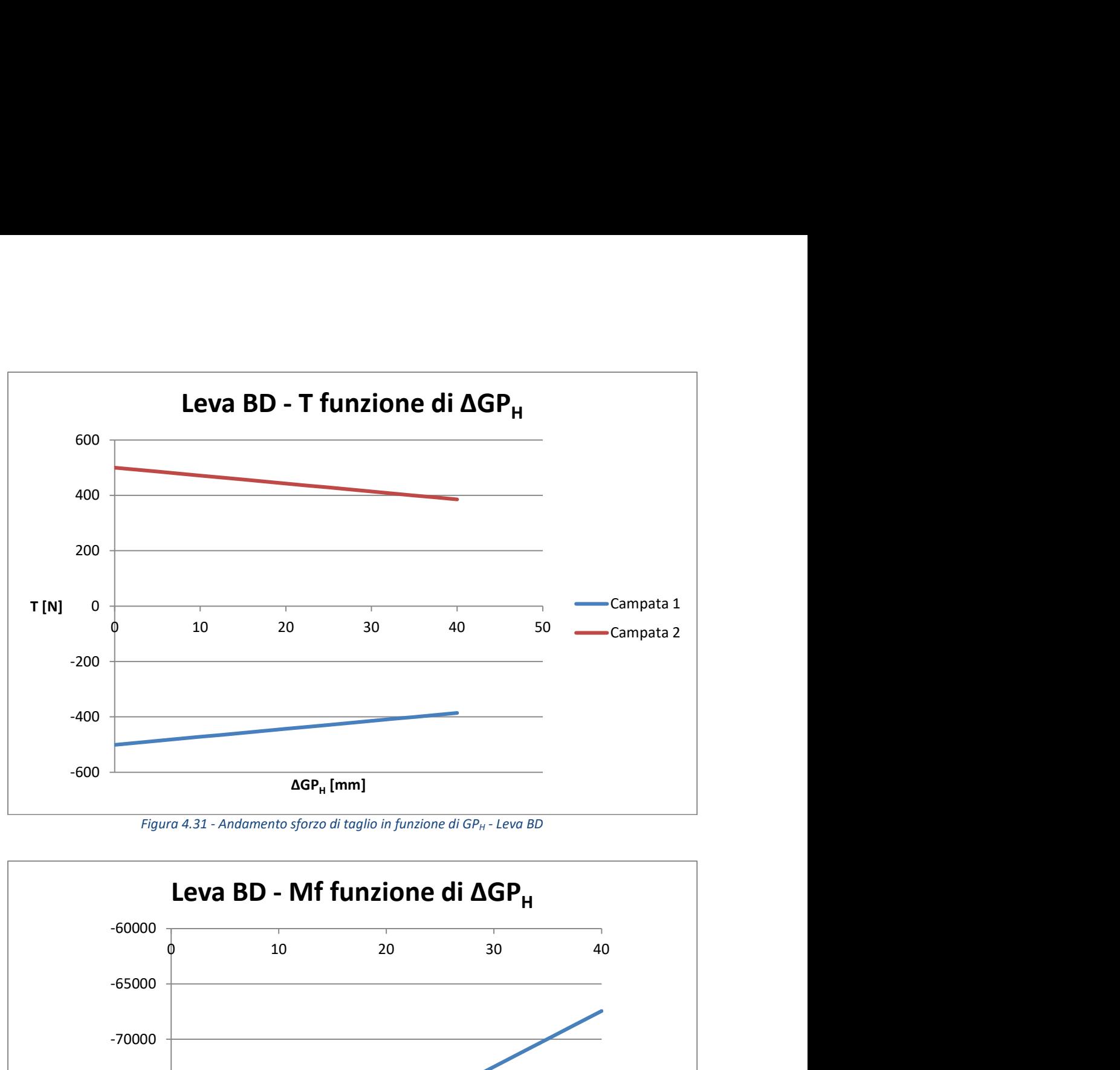

Figura 4.31 - Andamento sforzo di taglio in funzione di  $GP_H$  - Leva BD

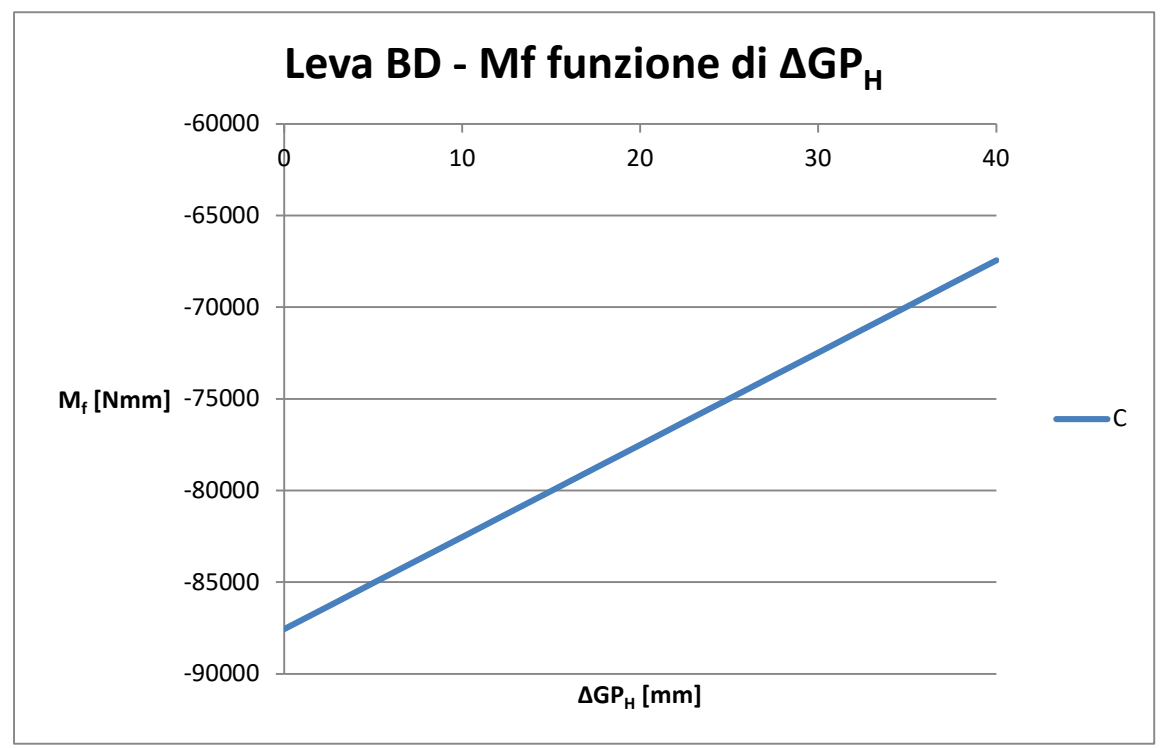

Figura 4.32 - Andamento sforzo di momento flettente in funzione di GP $_H$  - Leva BD

Come ci aspettavamo la situazione peggiorativa la si ha con il punto H spostato all'estremo.

In particolare, non abbiamo variazione dello sforzo normale in entrambe le leve. La leva AE presenta un aumento del taglio in entrambe le campate, seguiti da un momento flettente costante nel punto P (x=0 quindi momento nullo) ed un aumento dello stesso nella cerniera centrale C

La leva BD invece vede una diminuzione del taglio in entrambe le campate e un momento flettente minore nel punto C.

Alla luce di questo, bisogna tener conto dell'aumento del momento flettente che si ha nella cerniera centrale della leva AE, per tanto, entrambe le leve verranno disegnate tenendo conto di questo valor massimo.

# 4.4.5 Sforzi in funzione di H

È opportuno diagrammare gli sforzi interni in funzione di H, quindi dell'angolo alfa, per verificare che la situazione di pantografo tutto basso (condizione di lavoro 1) sia effettivamente quella più critica.

I diagrammi sono in funzione della grandezza H, poiché di più facile intuizione, ma ovviamente durante il sollevamento del pantografo a variare è l'angolo α.

In analogia a quanto visto, vengono riportati i diagrammi degli sforzi interni in funzione di H, prima per la leva AE e poi per quella BD:

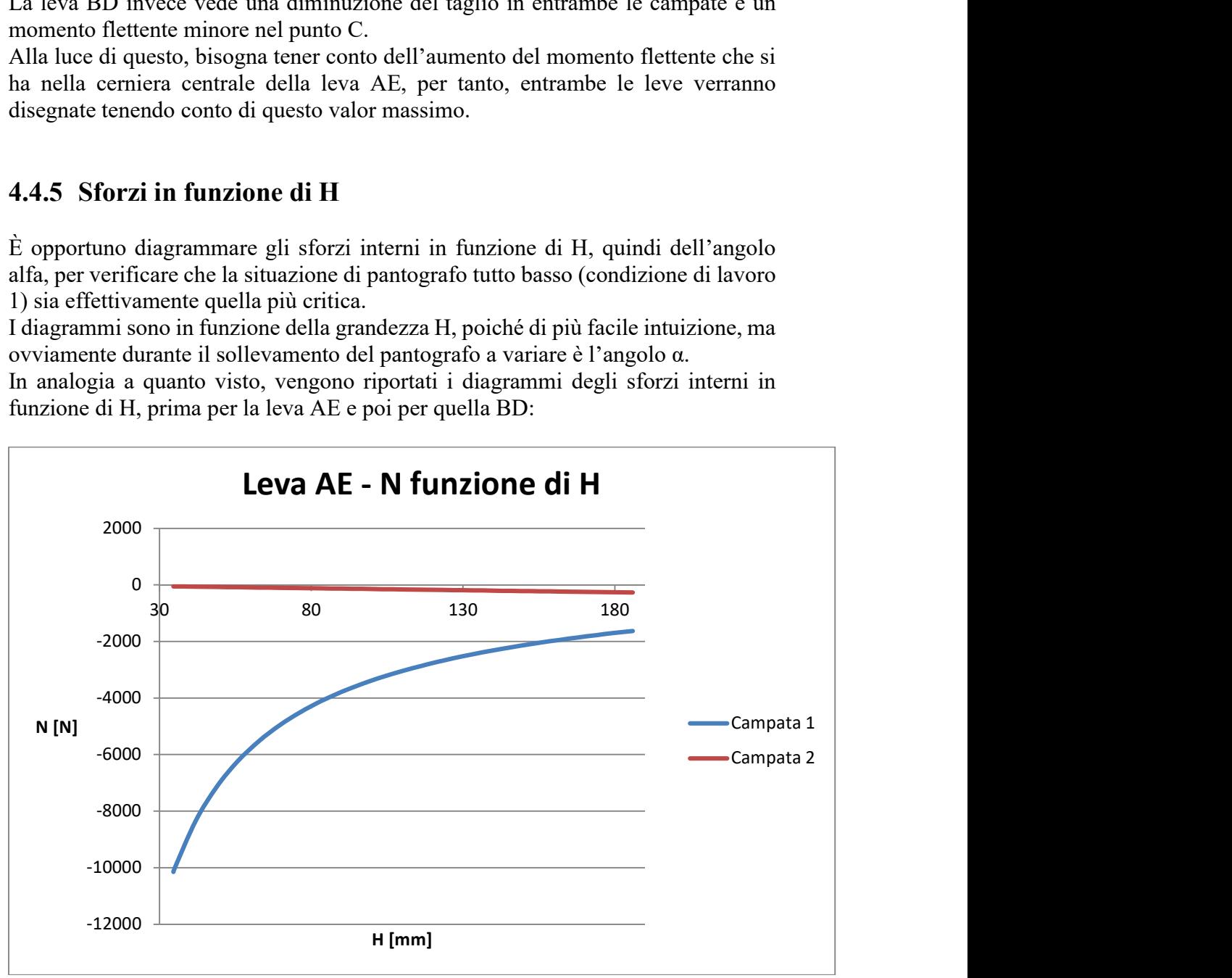

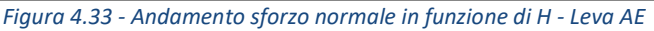

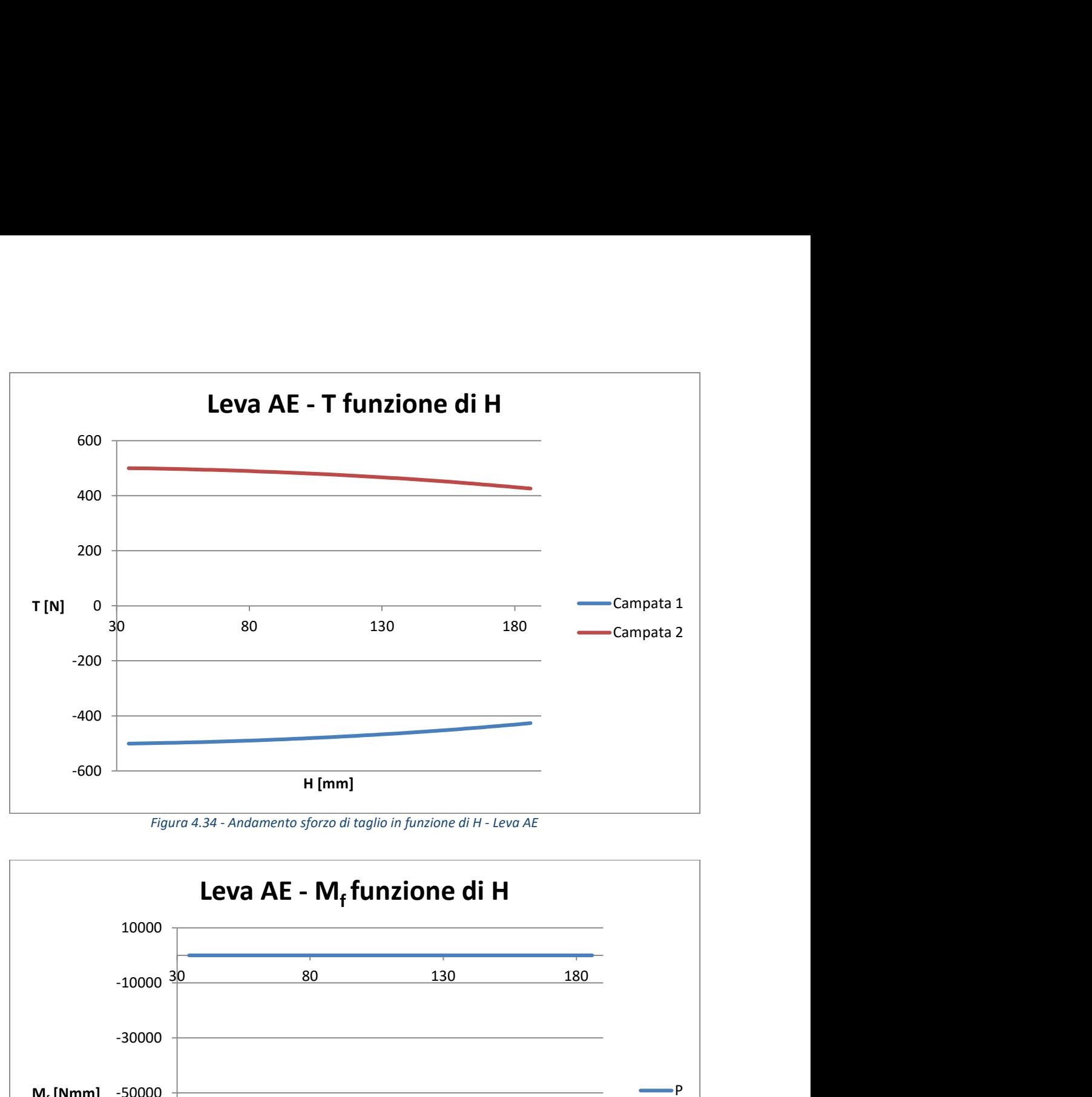

Figura 4.34 - Andamento sforzo di taglio in funzione di H - Leva AE

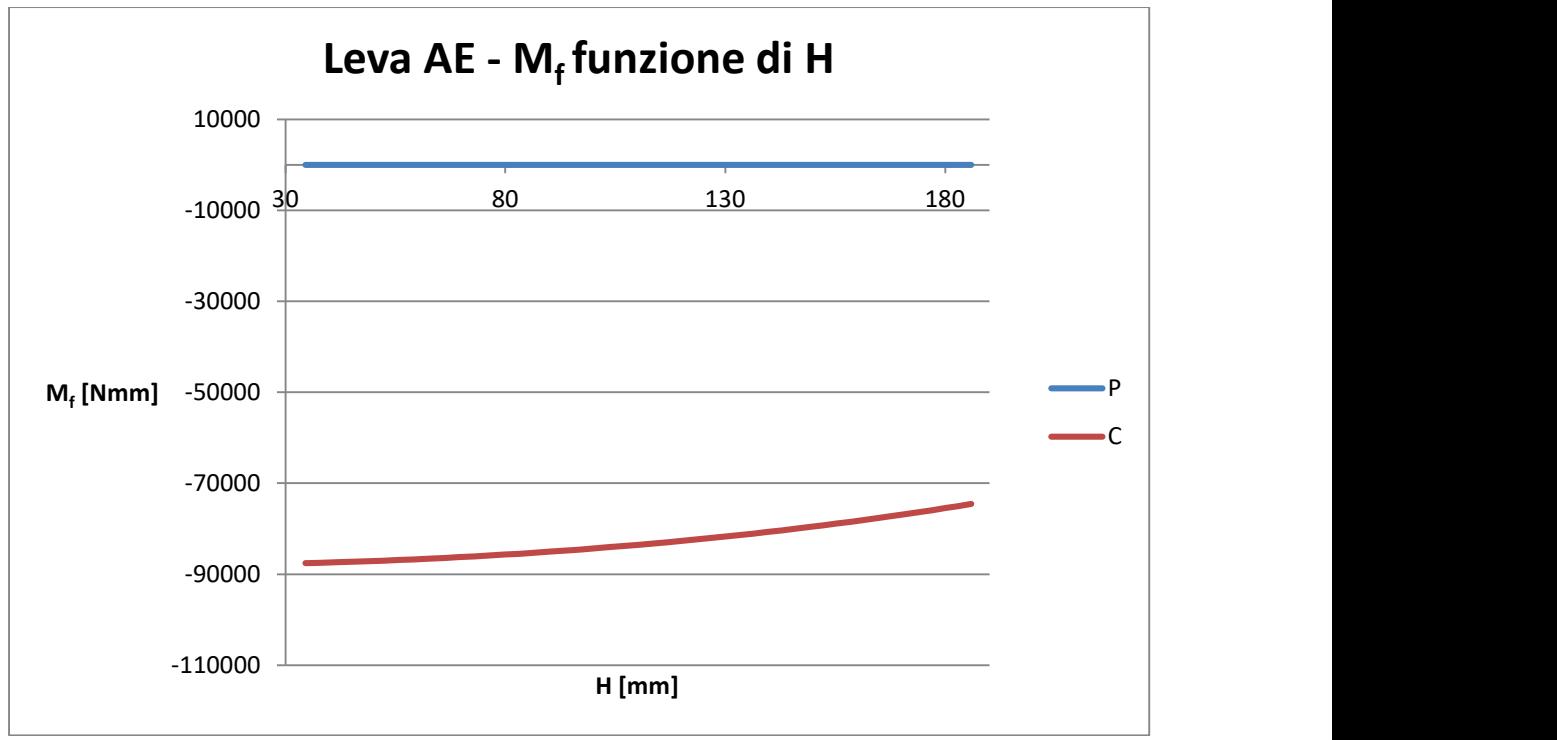

Figura 4.35 - Andamento sforzo di momento flettente in funzione di H - Leva AE

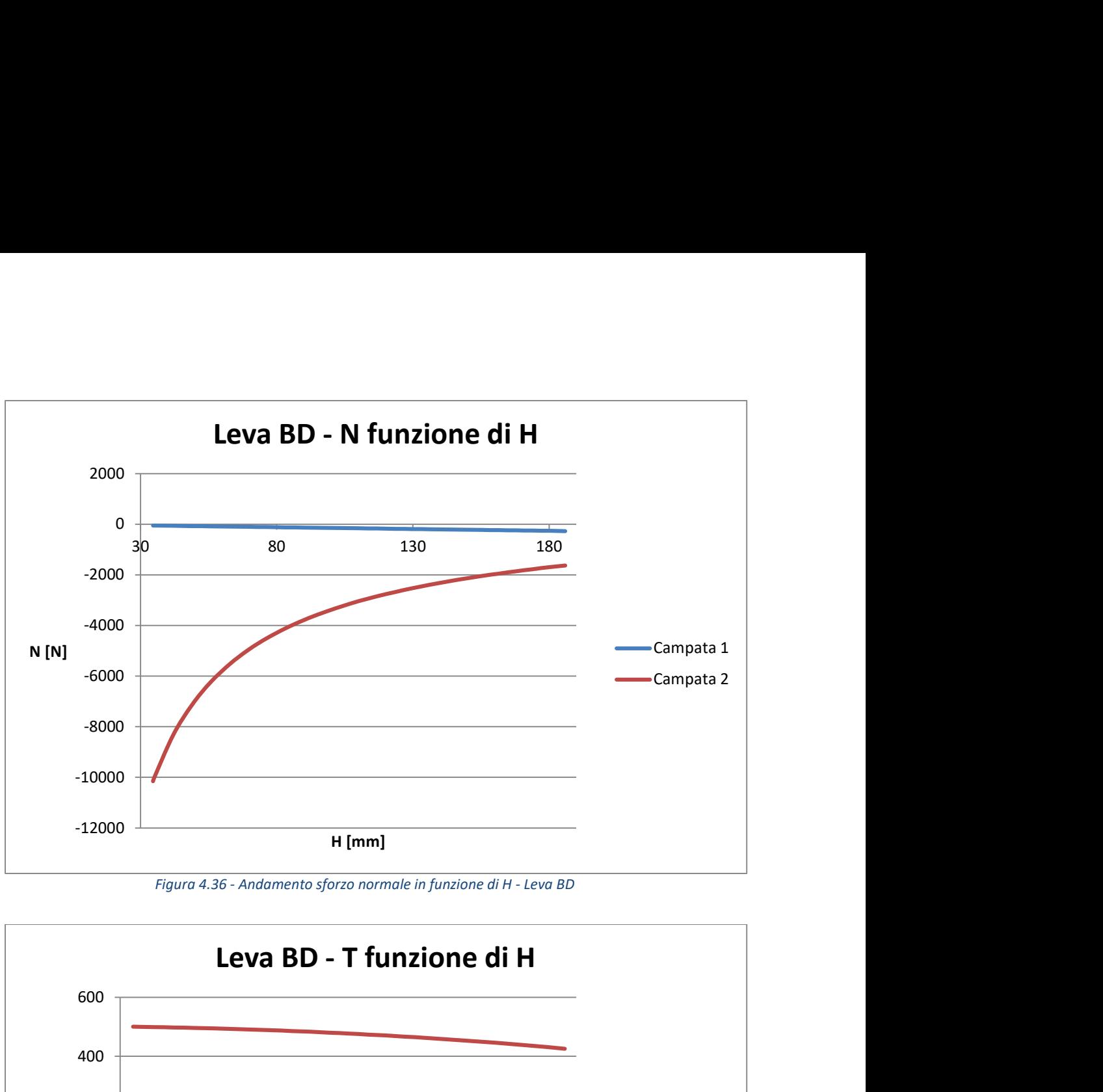

Figura 4.36 - Andamento sforzo normale in funzione di H - Leva BD

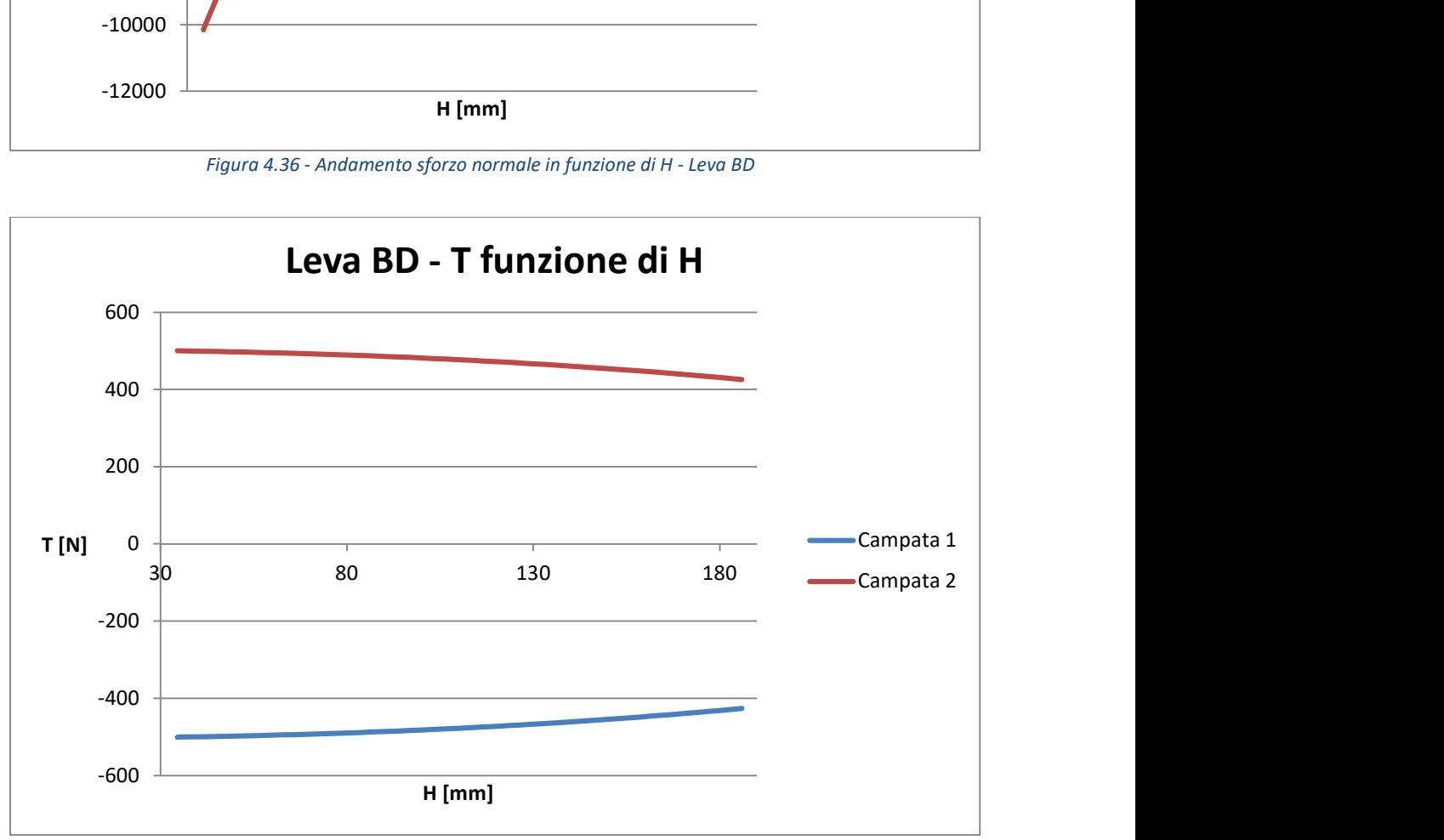

Figura 4.37 - Andamento sforzo di taglio in funzione di H- Leva ND

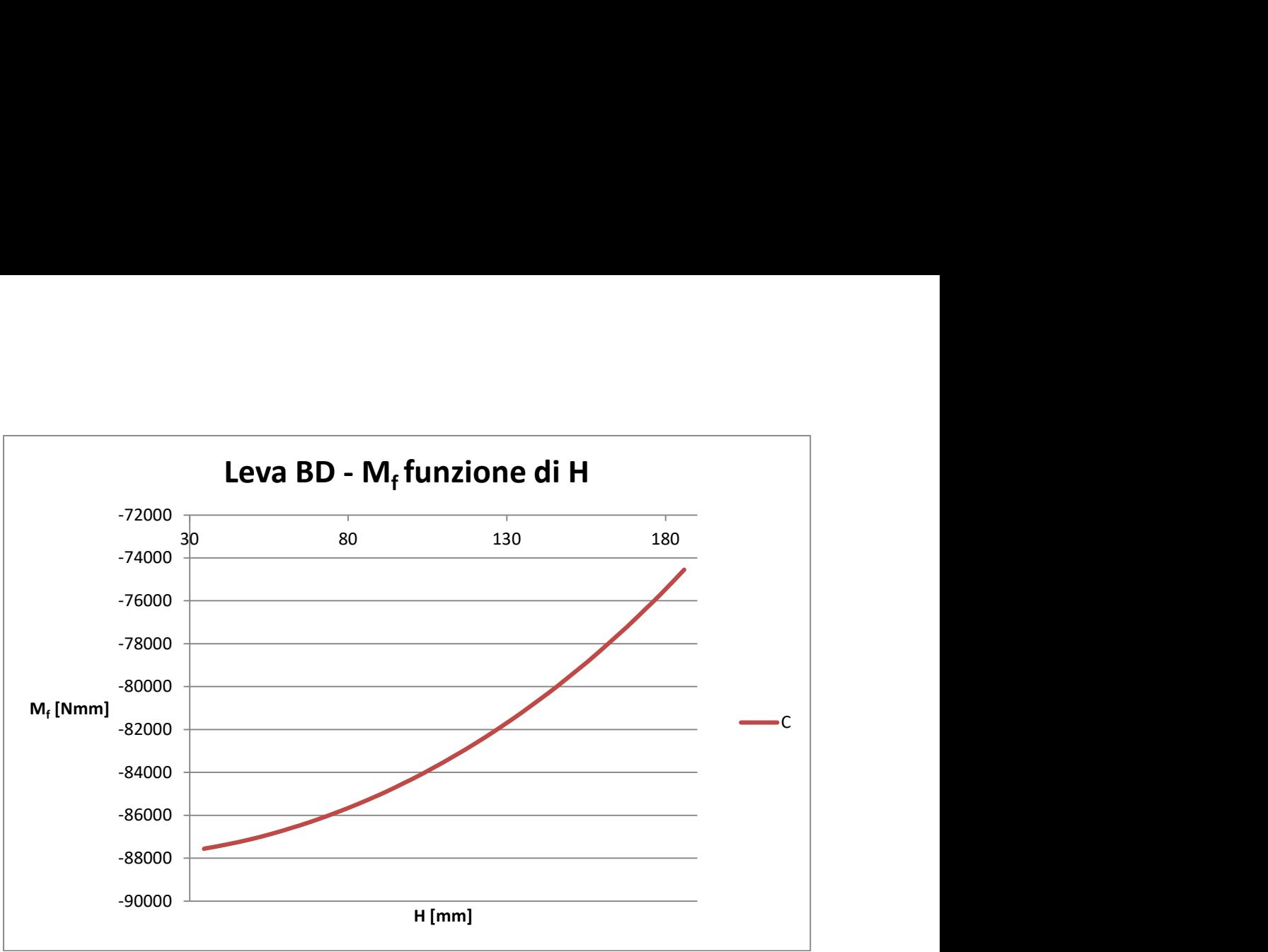

Figura 4.38 - Andamento sforzo di momento flettente in funzione di H - Leva BD

All'aumentare dell'altezza H notiamo un aumento dello sforzo normale di compressione, le leve tendono a porsi parallele al carico, di conseguenza abbiamo una diminuzione sia del carico di taglio che del momento flettente.

Un aumento dello sforzo di taglio e del momento flettente è ovviamente è più pericoloso rispetto all'aumento dello sforzo normale, a maggior ragione se di tipo compressivo.

Per tanto, possiamo confermare che la condizione di lavoro 1, quindi a pantografo ribassato, rappresenta la situazione peggiorativa.

Per completezza, viene riportato un grafico raffigurante la variazione della forza di equilibrio  $R<sub>P</sub>$  in funzione di H. Si nota che la condizione di lavoro 1 è quella che richiede la forza di equilibro maggiore.

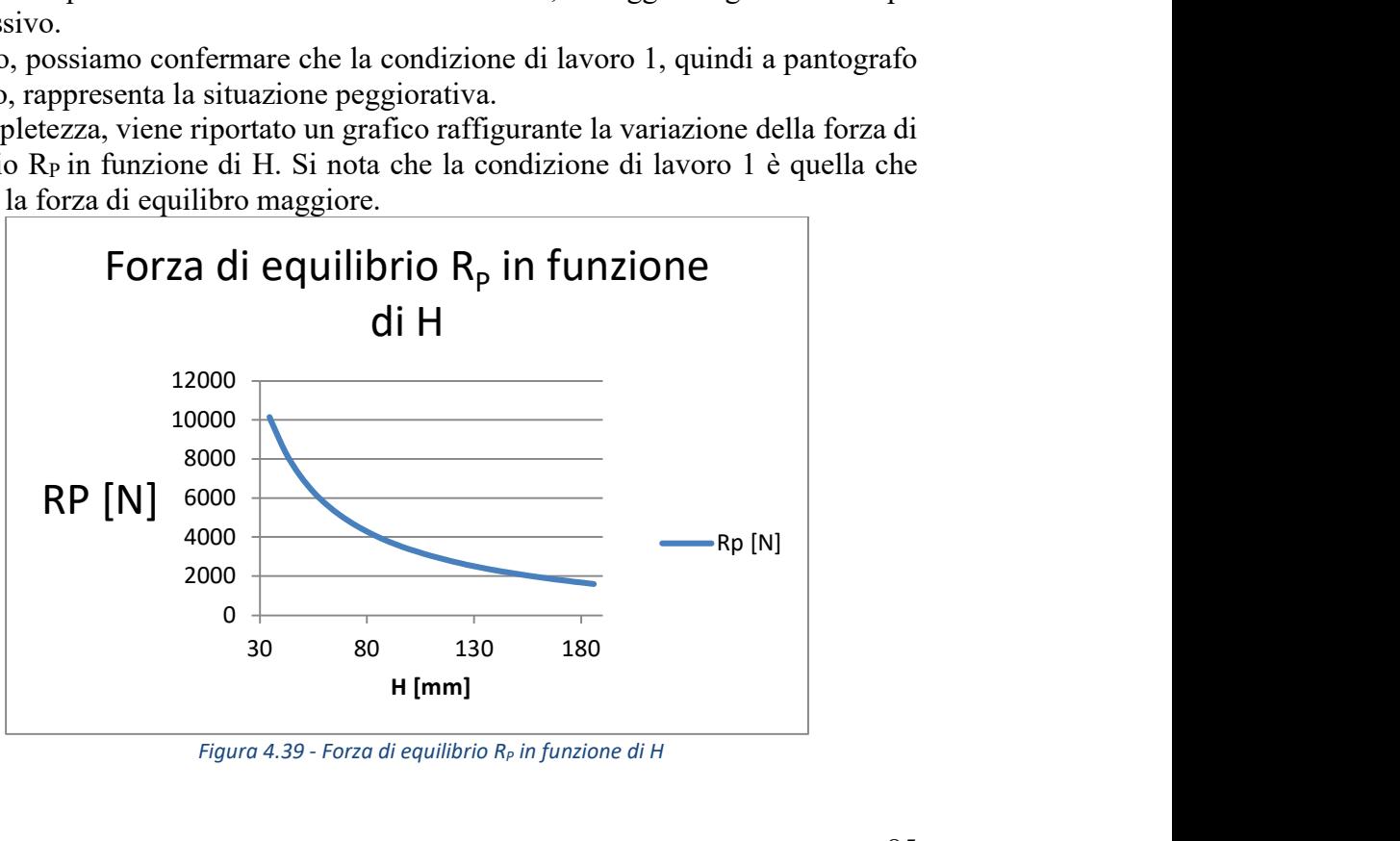

Figura 4.39 - Forza di equilibrio  $R_P$  in funzione di H

## 4.4.6 Scelta sforzi

Come visto abbiamo diverse situazioni peggiorative in funzione delle variazioni delle grandezze del sistema, le quali comportano diversi massimi per ogni punto.

Onde evitare di avere componenti sottostimati durante l'utilizzo del pantografo, si sceglie di progettare due leve uguali e di utilizzare come sforzi i massimi di ogni situazione peggiorativa.

I valori delle reazioni vincolari e quindi delle tensioni interne sono funzioni delle grandezze finali, scelte di volta in volta in funzione degli ingombri e dell'esigenze di montaggio.

In particolare, va precisato che il montaggio ha avuto priorità nella progettazione del pantografo, a causa di bassi carichi in gioco.

Si sfrutta questo capitolo per elencare le reazioni vincolari, usate per la scelta delle boccole autolubrificanti, e le tensioni interne usate per la progettazione delle leve:

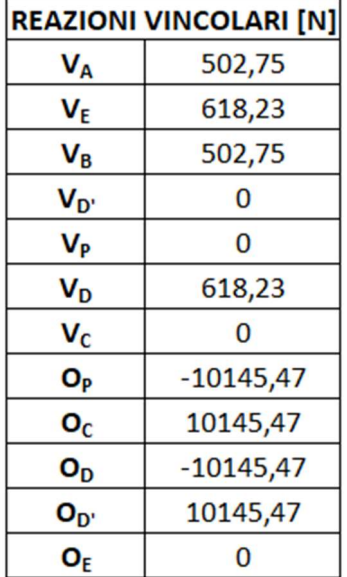

Tabella 4.8 - Reazioni vincolari pantografo

| <b>REAZIONI RISULTANTI [N]</b> |       |  |
|--------------------------------|-------|--|
| $\mathsf{R}_\mathsf{A}$        | 503   |  |
| $\mathsf{R}_\mathsf{B}$        | 503   |  |
| $R_C$                          | 10149 |  |
| $R_{\mathsf{D}}$               | 10165 |  |
| RF                             | 619   |  |
| Rp                             | 10146 |  |
| R <sub>D'</sub>                | 10146 |  |

Tabella 4.9 - Reazioni vincolari risultanti pantografo

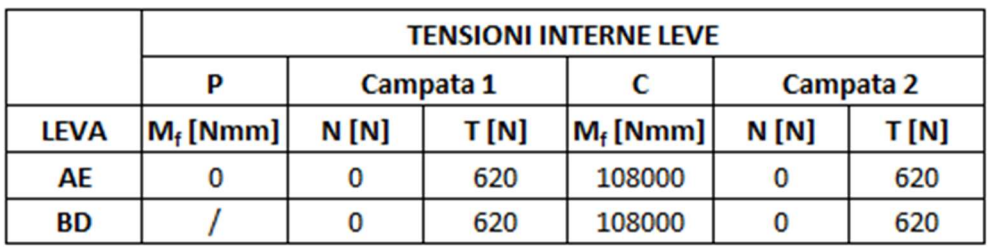

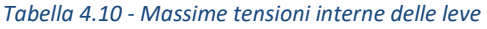

Quindi i valori delle reazioni risultati e delle tensioni sono scelte fra i massimi generati dalle diverse condizioni di lavoro.

Da notare la scelta di porre a zero lo sforzo normale all'interno delle campate. Lo sforzo normale tende a spostare l'asse neutro dell'andamento a farfalla delle sigma generate dal momento flettente, sforzo sicuramente più problematico rispetto a quello normale.

Se lo sforzo normale risulta essere di tipo compressivo, va ridurre la porzione di sezione sottoposta alle sigma positive del momento flettente, per tanto, per ragioni di sovrastima, si preferisce considerarlo nullo.

# 4.4.7 Progettazione cerniere e scelte boccole autolubrificanti

Il moto relativo delle leve è permesso grazie all'uso di perni, mentre come dispositivo per la riduzione degli attriti vengono utilizzate delle boccole autolubrificanti.

Sfrutteremo le reazioni vincolari su descritte per ricavare i diametri di primo tentativo dei perni in funzione della resistenza meccanica del materiale utilizzato per la produzione degli stessi. Questi diametri sono usati per la scelta delle boccole autolubrificanti in funzione del materiale e delle massime caratteristiche meccaniche e/o dinamiche che sono in grado di sopportare.

La scelta delle boccole determina i diametri e la geometria dei perni, in quanto bisogna pensare anche alla creazione di spallamenti per il montaggio delle stesse.

Per ragioni legate alla produzione, e considerando la tipologia del problema, si va a scegliere la reazione risultate maggiore, in questo modo si progetta solo il perno maggiormente sollecitato, il quale verrà utilizzato anche nei vincoli a minor stress. Per la progettazione dei perni si sceglie di utilizzare un coefficiente di sicurezza pari a 2:

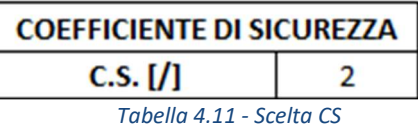

Per la progettazione dei diametri di primo tentativo si sceglie di progettare solo il perno maggiormente sollecitato, per tanto si farà riferimento solo alle seguenti reazioni vincolari:

| <b>REAZIONI RISULTANTI [N]</b> |       |  |
|--------------------------------|-------|--|
| $R_A = R_B = R_E$              | 670   |  |
| $R_C = R_D = R_P = R_{D'}$     | 10170 |  |

Tabella 4.12 - Reazioni risultanti massime

### Cerniera C

Il perno centrale C deve permettere la rotazione relativa delle due leve. Il perno viene schematizzato come una trave doppiamente incastrata su C' e C'', sottoposta ad un carico distribuito dato dal rapporto della reazione vincolare R<sub>c</sub> e della dimensione delle boccole b.

Lo spessore delle boccole è funzione di una scelta successiva, per tanto il calcolo sarà di tipo iterativo, andando a modificare il problema di volta in volta e verificandone la resistenza meccanica sia dei perni che delle boccole.

L'unica misura certa è  $Y = 349$  [mm], scelta in funzione del massimo ingombro in Y del montaggio delle leve del vecchio pantografo.

Anche in questo caso utilizzeremo un sistema d'assi locale, rappresentato in blu, utile per descrivere i calcoli delle tensioni interne.

Nonostante il calcolo iterativo, ancora una volta sono riportati i valori finali e corretti.

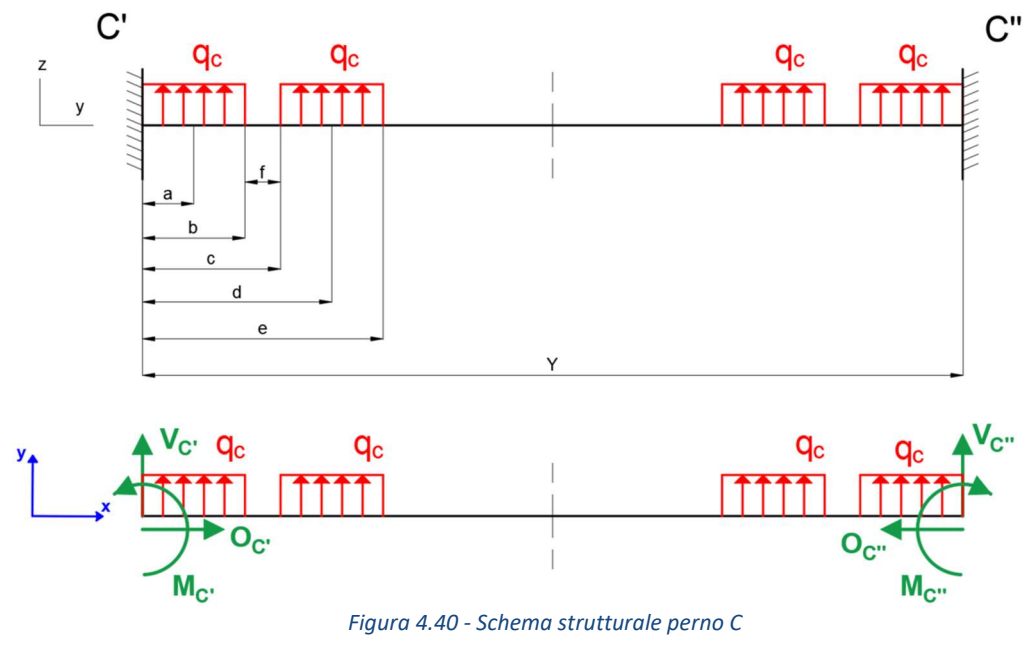

Dove:

 $b =$  dimensione boccola;

 $f =$  distanza fra le boccole;

 $q_c = \frac{R_c}{2 \cdot h}$  $\frac{R_C}{2 b}$ .

Calcoliamo subito le reazioni vincolari che si sviluppano nelle cerniere C' e C'' la cui risoluzione sfrutta la simmetria della trave:

$$
\rightarrow O_{C'} - O_{C''} = 0
$$
\n
$$
\uparrow V_{C'} + 4 \cdot q_C \cdot b + V_{C''} = 0
$$
\n
$$
\uparrow V_{C'} + 4 \cdot q_C \cdot b + V_{C''} = 0
$$
\n
$$
\uparrow \downarrow V_{C'} + 4 \cdot q_C \cdot b + V_{C''} = 0
$$
\n
$$
\uparrow \downarrow V_{C'} - M_{C''} = 0
$$
\n
$$
\uparrow \downarrow V_{C'} = V_{C''}
$$
\n
$$
\uparrow \downarrow V_{C'} = V_{C''}
$$
\n
$$
\uparrow V_{C'} = V_{C''}
$$
\n
$$
\downarrow V_{C'} = -O_{C''}
$$
\n
$$
\downarrow V_{C'} = -O_{C''}
$$
\n
$$
\downarrow V_{C'} = -V_{C''}
$$

Sfruttando la simmetria della trave, possiamo liberamente calcolare e diagrammare i valori delle tensioni interne di metà struttura, in quanto se la struttura è geometricamente simmetrica e sono simmetrici anche i carichi ed i vincoli a cui è sottoposta, allora saranno simmetriche anche le tensioni interne:

$$
[0 \le x \le b]
$$
\n
$$
N = 0
$$
\n
$$
T = V_{C'} + q_C \cdot x
$$
\n
$$
M_f = -M_{C'} + V_{C'} \cdot x + q_C \cdot \frac{x^2}{2}
$$
\n
$$
[b \le x \le c]
$$
\n
$$
N = 0
$$
\n
$$
T = V_{C'} + q_C \cdot b
$$
\n
$$
M_f = -M_{C'} + V_{C'} \cdot x + q_C \cdot b \cdot (x - a)
$$
\n
$$
[c \le x \le e]
$$
\n
$$
N = 0
$$
\n
$$
T = V_{C'} + q_C \cdot b + q_C \cdot (x - c)
$$
\n
$$
M_f = -M_{C'} + V_{C'} \cdot x + q_C \cdot b \cdot (x - a) + q_C \cdot \frac{(x - c)^2}{2}
$$
\n
$$
[e \le x \le \frac{Y}{2}]
$$
\n
$$
N = 0
$$
\n
$$
T = V_{C'} + 2 \cdot q_C \cdot b
$$
\n
$$
M_f = -M_{C'} + V_{C'} \cdot x + q_C \cdot b \cdot (x - a) + q_C \cdot b \cdot (x - d)
$$

Vengono riportati i digrammi in funzione della coordinata longitudinale x dei perni.

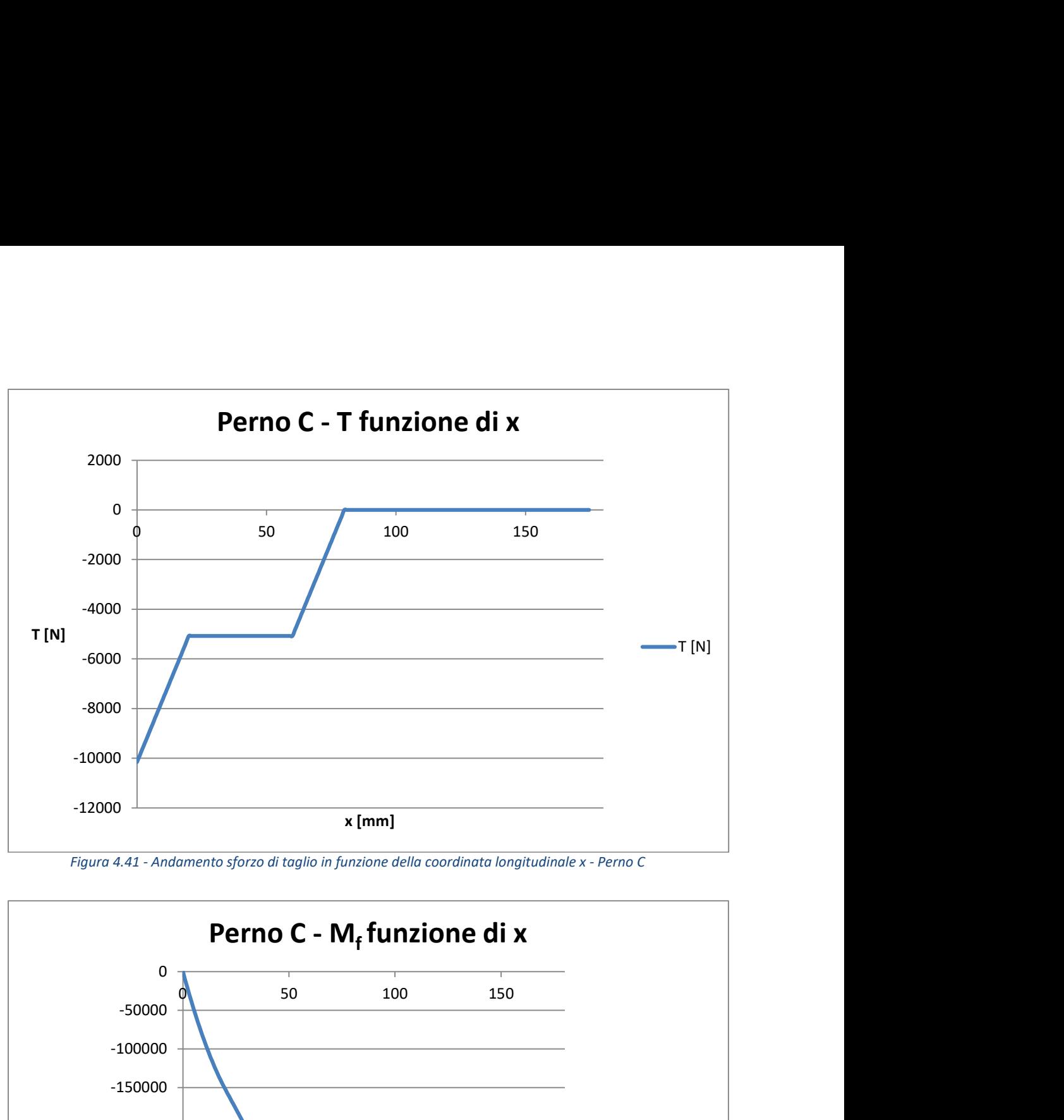

Figura 4.41 - Andamento sforzo di taglio in funzione della coordinata longitudinale x - Perno C

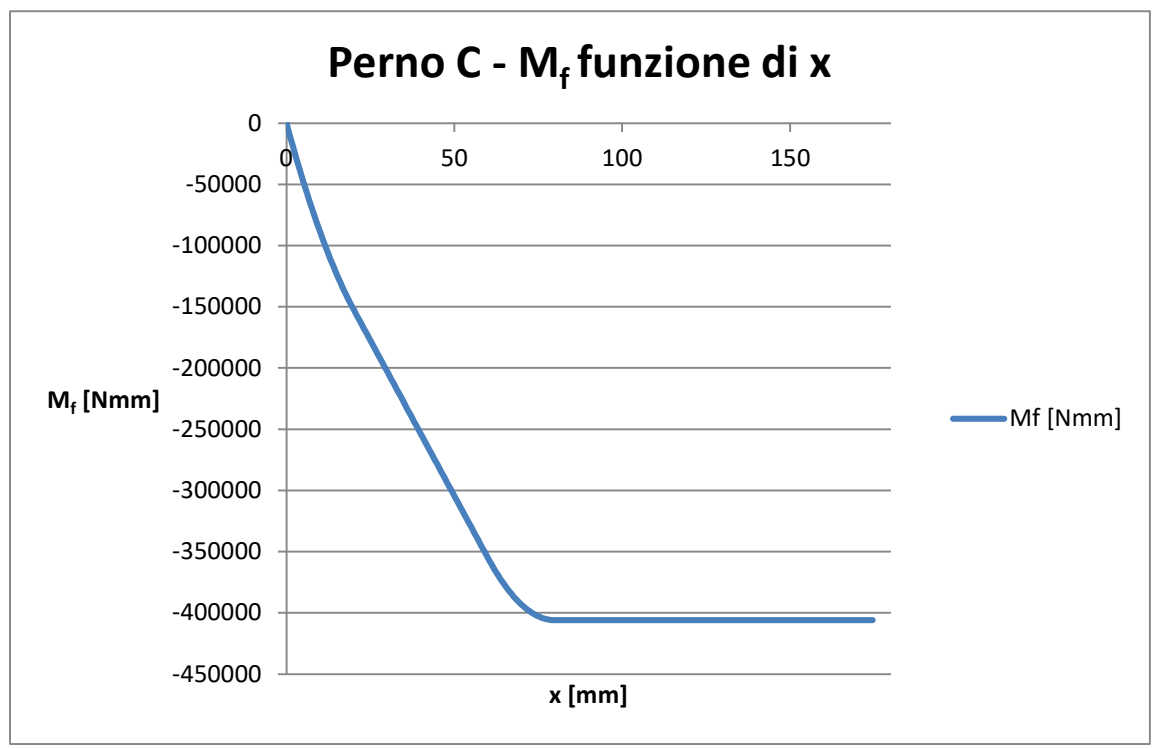

Figura 4.42 - Andamento sforzo di momento flettente in funzione della coordinata longitudinale x - Perno C

I diagrammi evidenziano che il punto più sollecitato a taglio è l'estremità, mentre il punto interno alla sezione caricata risulta essere quello maggiormente sottoposto al momento flettente. In fase di progettazione si calcola il diametro minimo in funzione del momento flettente, per poi verificarlo a taglio.

Vengono per tanto riportate le reazioni vincolari ed i valori massimi del taglio e del momento flettente, questi sono funzione delle dimensioni delle boccole, per tanto calcolati per via iterativa, e qui riportati per una maggior chiarezza:

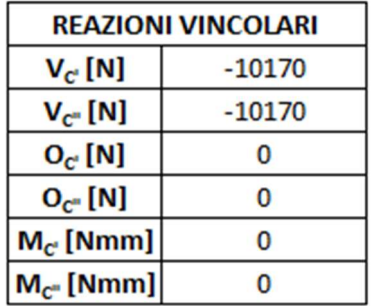

Tabella 4.13 - Reazioni vincolari perno C

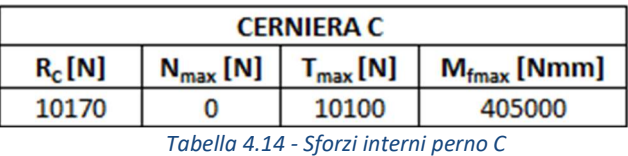

Come materiale si è scelto l'acciaio 44 S Mn 28 laminato a freddo, il quale presenta una buona lavorabilità alle macchine utensili. Le caratteristiche meccaniche e la composizione chimica sono riportate di seguito:

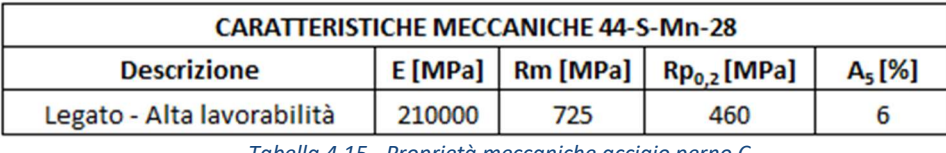

Tabella 4.15 - Proprietà meccaniche acciaio perno C

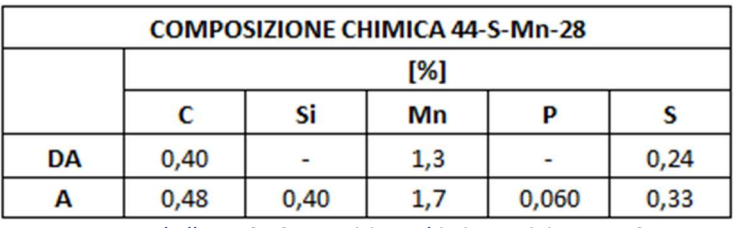

Tabella 4.16 - Composizione chimica acciaio perno C

Per la progettazione si è scelto di utilizzare il criterio di tresca, in quanto più cautelativo, il quale prevede la seguente formula di verifica:

$$
\sigma_{id}^{TR} = \sqrt{\left(\sigma_{max}^{M_f} + \sigma_{max}^N\right)^2 + 4 \cdot \left(\tau_{max}^{M_t}\right)^2} \le \sigma_{amm} = \frac{Rp_{0.2}}{CS} = 230 \text{[MPa]}
$$

Sfruttando le caratteristiche geometriche della sezione:

$$
A = area sezione = \pi \cdot \frac{d^2}{4}
$$

$$
I = momento \ di \ inerzia sezione = \frac{\pi \cdot d^4}{64}
$$

$$
W = modulo\ di\ resistance\ a\ flessione = \frac{\pi \cdot d^3}{32}
$$

Ne deriva:

$$
d_{min, M_f}^{TR} = \left(\frac{32 \cdot CS}{\pi \cdot Rp_{0.2}} \cdot \sqrt{M_f^2}\right)^{\frac{1}{3}} = 26{,}18 \, [mm] \approx 27 \, [mm]
$$

Sempre secondo il criterio di tresca si ottiene:

$$
\tau_{amm}^{TR} = \frac{\sigma_{amm}^{TR}}{2} = 115 \, [MPa]
$$

E sfruttando l'equazione del taglio:

$$
\tau_{max} = \frac{16}{3} \cdot \frac{T_{max}}{\pi \cdot d^2} \leq \tau_{amm}^{TR}
$$

Ne deriva:

$$
d_{\min,T}^{TR} = \sqrt{\frac{16 \cdot T_{max}}{3 \cdot \pi \cdot \tau_{amm}^{TR}}} = 12{,}57 \, [mm] \approx 13 [mm]
$$

Il diametro minimo è verificato a taglio

$$
d_{min, M_f}^{TR} = 27 \, [mm] > d_{\min, T}^{TR} = 13 \, [mm] \rightarrow VERIFICATO
$$

Il diametro minimo pari a 27 [mm] viene per tanto utilizzato come diametro di primo tentativo nella scelta delle boccole autolubrificanti.

La scelta ricade sul catalogo della IGUS®, il quale fornisce delle boccole autolubrificanti in materiale plastico, le quali forniscono elevate durate e bassa manutenzione, ideale per il nostro sistema.

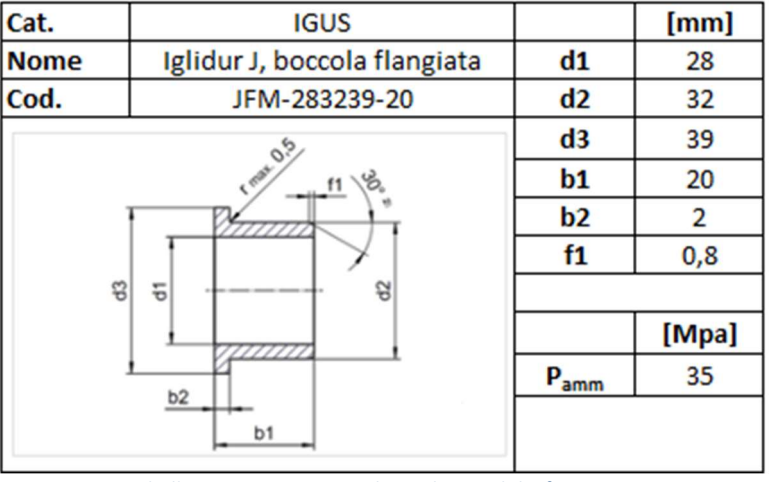

Tabella 4.17 - Dati tecnici boccola autolubrificante perno C

Per tanto il nuovo diametro del perno C diventa:

$$
d_{\mathcal{C}}=28\,[mm]
$$

La boccola risulta verificata se la pressione superficiale è inferiore o al massimo uguale a quella massima ammissibile, funzione essenzialmente del materiale:

$$
P_{boccola,C} = \frac{R_C}{2 \cdot d_C \cdot \pi \cdot b1} = 5,78 \, [MPa] \approx 6 \, [MPa] < P_{amm} = 35 \, [MPa]
$$

Scelta la boccola autolubrificante possiamo fornire le quote introdotte nella figura 4.41 raffigurante lo schema strutturale del perno C in figura:

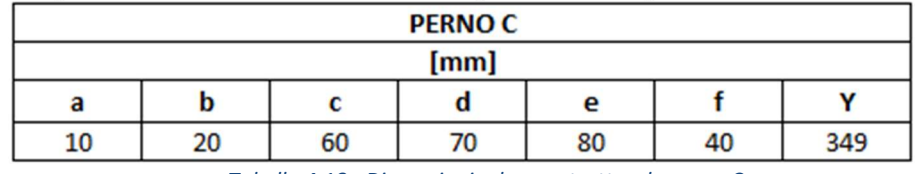

Tabella 4.18 - Dimensioni schema strutturale perno C

Di conseguenza, il carico distribuito risulta:

$$
q_C = \frac{R_C}{2 \cdot b} = 255 \left[ \frac{N}{mm} \right]
$$

Da cui derivano le reazioni vincolari e le tensioni massime riportate in tabella 4.12 e 4.13.

Il montaggio avviene grazie all'uso di anelli seeger, uno per lato, la cui scelta deriva dal dimetro del perno d $_{\rm C}$  come impone la normativa DIN 471:

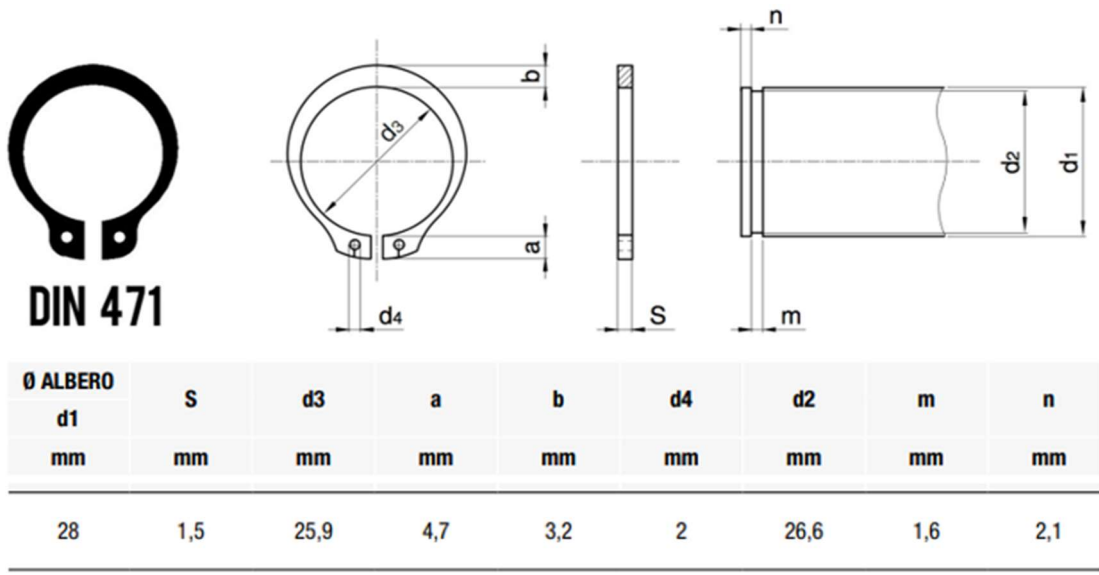

Tabella 4.19 - Catalogo anelli seeger-Perno C

Con lo stesso criterio di tresca con cui è stato ricavato il diametro minimo di primo tentativo, è opportuno verificare che il CS della gola sia maggiore o uguale al coefficiente di sicurezza scelto in partenza, affinché non si abbia cedimento strutturale:

$$
\sigma_{id,see}^{TR} \quad c = 225 \, [MPa]
$$

$$
CS_{seege\ c} = \frac{\sigma_{id,seege\ c}^{TR}}{Rp_{0.2}} = 2,04 > CS = 2 \rightarrow VERIFICATO
$$

Risulta verificato, inoltre va sottolineato che la gola in questione è presente esternamente alle cerniere, per tanto in una porzione del perno teoricamente scarica. Il montaggio, quindi, prevede l'utilizzo di due boccole identiche, una per la leva BD ed una per la leva AE. La flangia presente sulla boccola è utile per garantire un basso attrito fra la leva e gli spallamenti del perno durante la rotazione.

Per questioni legate all'assemblaggio la quota f è utile per la realizzazione di un distanziale in acciaio, il quale, lavorando in compressione, ci fornisce la continuità fra la leva BD e quella AE.

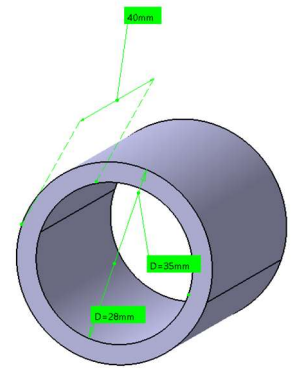

Figura 4.43 - Distanziale

Sempre per ragioni legate al montaggio, il perno C verrà alleggerito notevolmente nella parte centrale, senza scendere al di sotto del diametro minimo:

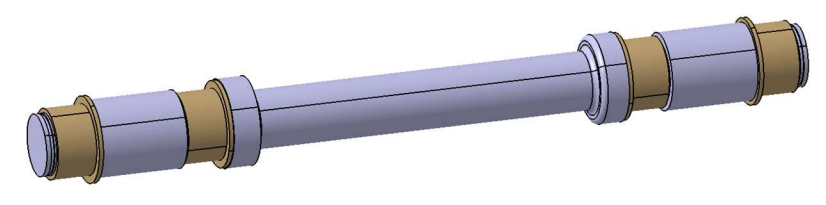

Figura 4.44 - Perno C e boccole cerniera C

#### Carrello A e cerniera P

Il carrello A e la cerniera P possono essere uniti con un unico perno, il cui schema strutturale è raffigurato in figura 4.46.

Il carrello in A è realizzato tramite due boccole autolubrificanti, una che permette la rotazione relativa del perno rispetto alla leva, ed un'altra che viene usata per scorrere all'interno di una guida.

Il perno può essere raffigurato come una trave incastrata su ambo i lati A' e P', sottoposta ad un carico distribuito dato da  $R_A$  ed  $R_P$ .

In particolare,  $R_P$  è utile nella scelta dell'organo di collegamento fra l'attuatore ed il perno stesso, scelta ricaduta su di un terminale snodato.

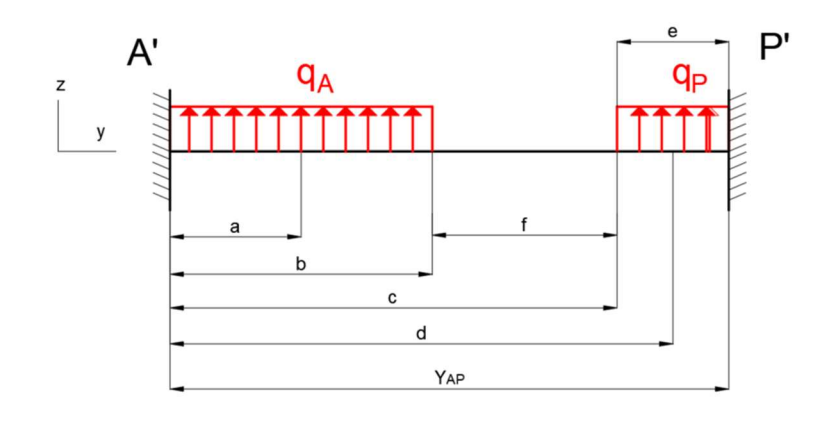

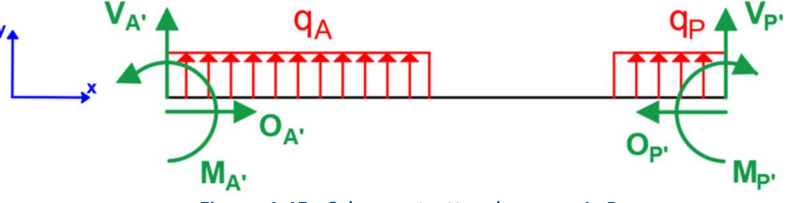

Figura 4.45 - Schema strutturale perno A\_P

Segue il calcolo reazioni vincolari:

$$
\begin{cases}\n\rightarrow O_{A'} - O_{P'} = 0 \\
\uparrow V_{A'} + q_A \cdot b + q_P \cdot e + V_{P'} = 0 \\
\downarrow \sim_{A'} M_{A'} + q_A \cdot b \cdot a + q_P \cdot e \cdot d + V_{P'} \cdot Y_{AP} - M_{P'} = 0\n\end{cases}
$$

Essendo una trave iperstatica, il calcolo dele reazioni vincolari avviene tramite il software Ftool®.

Passiamo quindi al calcolo delle tensioni interne e al loro plottaggio in funzione della coordinata longitudinale locale x:

$$
[0 \le x \le b]
$$
  
\n
$$
N = 0
$$
  
\n
$$
T = V_{A'} + q_A \cdot x
$$
  
\n
$$
M_f = -M_{A'} + V_{A'} \cdot x + q_A \cdot \frac{x^2}{2}
$$
  
\n
$$
[b \le x \le c]
$$
  
\n
$$
N = 0
$$
  
\n
$$
T = V_{A'} + q_A \cdot b
$$
  
\n
$$
M_f = -M_{A'} + V_{A'} \cdot x + q_A \cdot b \cdot (x - a)
$$
  
\n
$$
[c \le x \le Y_{AP}]
$$
  
\n
$$
N = 0
$$
  
\n
$$
T = V_{A'} + q_A \cdot b + q_P \cdot (x - c)
$$
  
\n
$$
M_f = -M_{A'} + V_{A'} \cdot x + q_A \cdot b \cdot (x - a) + q_P \cdot \frac{(x - c)^2}{2} + M_{P'}
$$

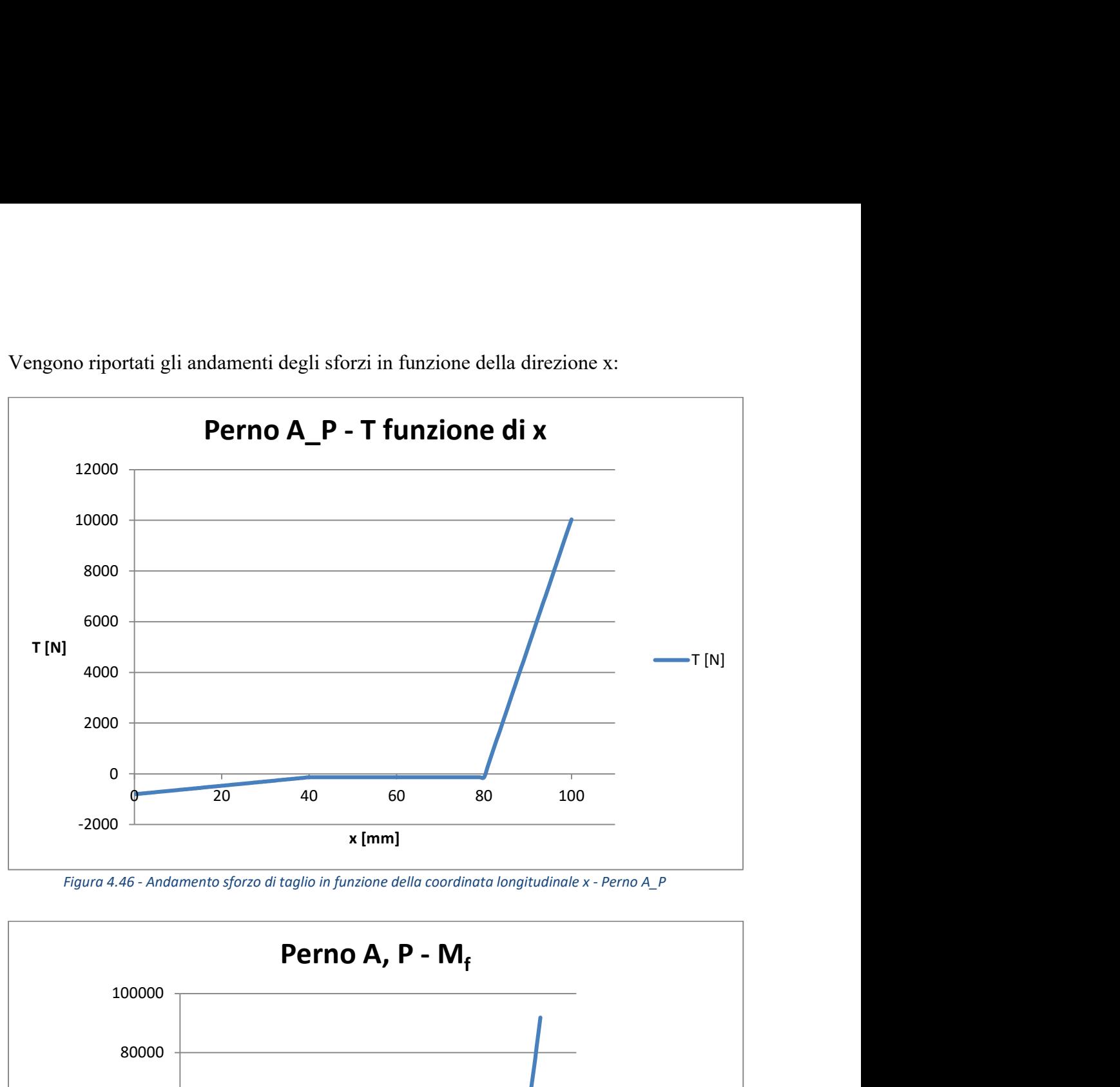

Vengono riportati gli andamenti degli sforzi in funzione della direzione x:

Figura 4.46 - Andamento sforzo di taglio in funzione della coordinata longitudinale x - Perno A\_P

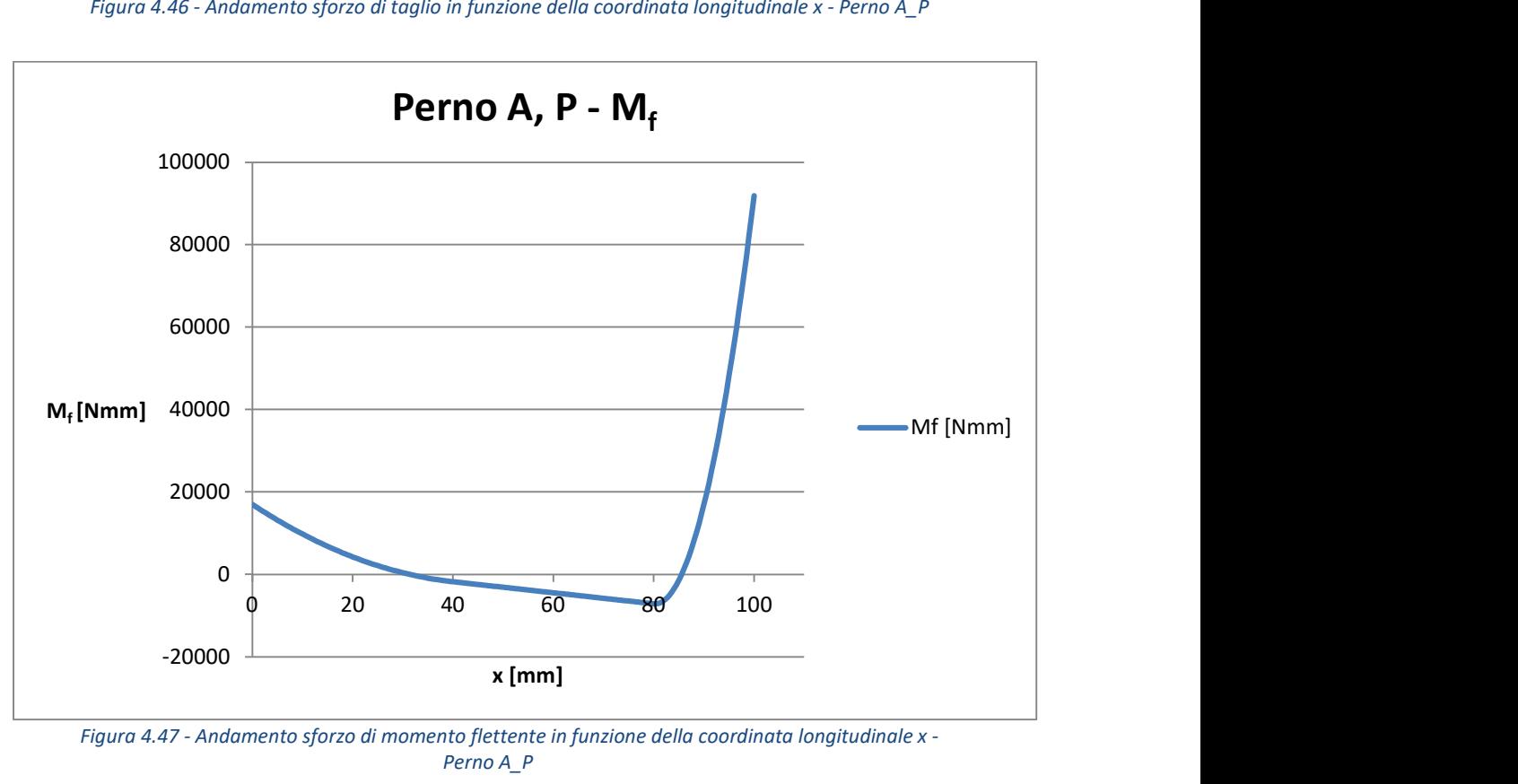

Figura 4.47 - Andamento sforzo di momento flettente in funzione della coordinata longitudinale x - Perno A\_P

In questo caso abbiamo due condizioni diverse di carico, una per il carrello A ed

una per la cerniera P. Ancora una volta vengono riportate le reazioni vincolari e i valori massimi delle tensioni interne per maggiore chiarezza, essendo queste funzione delle dimensioni delle boccole e del terminale snodato:

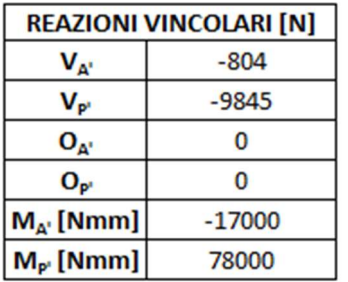

Tabella 4.20 - Reazioni vincolari perno A\_P

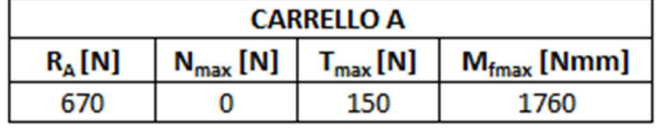

Tabella 4.21 - Tensioni massime interne carrello A

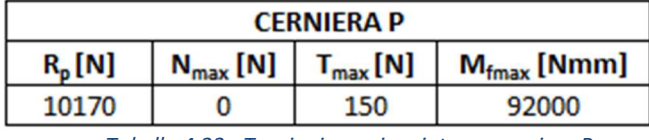

Tabella 4.22 - Tensioni massime interne cerniera P

Il procedimento prevede nuovamente l'applicazione del principio di tresca, per cui si va a definire un diametro minimo resistente al valor massimo del momento flettente, lo verificheremo a taglio, ed infine lo stesso verrà utilizzato come diametro di primo tentativo per la scelta delle boccole autolubrificanti.

Il materiale ed il CS sono sempre gli stessi del perno C.

Perno A

$$
d_{min,M_f}^{TR} = \left(\frac{32 \cdot CS}{\pi \cdot Rp_{0.2}} \cdot \sqrt{M_f^2 + M_t^2}\right)^{\frac{1}{3}} = 4,27 \text{ [mm]} \approx 4,5 \text{ [mm]}
$$

$$
d_{min,T}^{TR} = \sqrt{16 \cdot \frac{16 \cdot T_{max}}{3 \cdot \pi \cdot \tau_{amm}^{TR}}} = 1,48 \text{ [mm]} \approx 1,5 \text{ [mm]}
$$

Considerando i diametri del perno A\_P, dando priorità alla produzione e al montaggio, risulta conveniente utilizzare le stesse boccole del perno C:

| Cat.           | <b>IGUS</b>                  |                  | [mm]  |
|----------------|------------------------------|------------------|-------|
| <b>Nome</b>    | Iglidur J, boccola flangiata | d1               | 28    |
| Cod.           | JFM-283239-20                | d2               | 32    |
| <b>Control</b> |                              | d <sub>3</sub>   | 39    |
|                |                              | b1               | 20    |
|                |                              | b2               | 2     |
|                |                              | f1               | 0,8   |
|                | 3<br>5<br>웜                  |                  |       |
|                |                              |                  | [Mpa] |
|                | b2                           | $P_{\text{amm}}$ | 35    |
|                | b1                           |                  |       |
|                |                              |                  |       |

Tabella 4.23 - Dati tecnici boccola autolubrificante - Carrello A

Anche in questo caso utilizzeremo due boccole uguali, una per assemblare il perno alla leva AE, ed una invece usata per scorrere all'interno di una guida fissa al vassoio.

Avendo lo stesso diametro, anche l'anello seeger sarà uguale a quello scelto per il perno C.

Per tanto:

$$
d_A=28\,[mm]
$$

Perno P

$$
d_{min,M_f}^{TR} = \left(\frac{32 \cdot CS}{\pi \cdot Rp_{0.2}} \cdot \sqrt{M_f^2 + M_t^2}\right)^{\frac{1}{3}} = 15,97 \, [mm] \approx 16 \, [mm]
$$
\n
$$
d_{min,T}^{TR} = \sqrt{\frac{16 \cdot T_{max}}{3 \cdot \pi \cdot \tau_{amm}^{TR}}} = 1,48 \, [mm] \approx 1,5 \, [mm] \rightarrow VERIFICATO
$$

Il punto P è utilizzato per assemblare il perno AP al sistema di attuazione. La scelta è ricaduta sul terminale snodato offerto dalla GRICES. La scelta è stata dettata soprattutto dal fatto che presenta la stessa filettatura presente sull'attuatore idraulico sempre della GRICES.

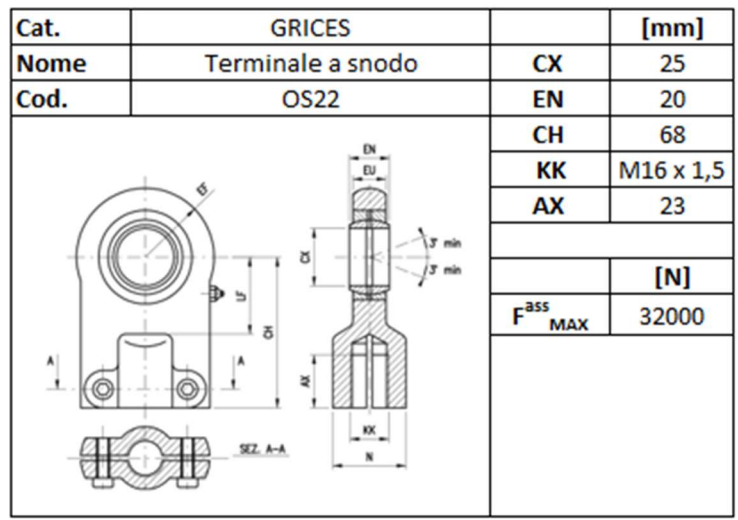

Tabella 4.24 - Dati tecnici terminale snodato

Per tanto il nuovo diametro sarà:

$$
d_P=25\;[mm]
$$

Verificando la forza massima assiale:

$$
R_P = 10146 \left[ N \right] < F_{max}^{ass} = 32000 \left[ N \right] \rightarrow VERIFICATO
$$

Il montaggio avviene nuovamente con un anello di arresto seeger:

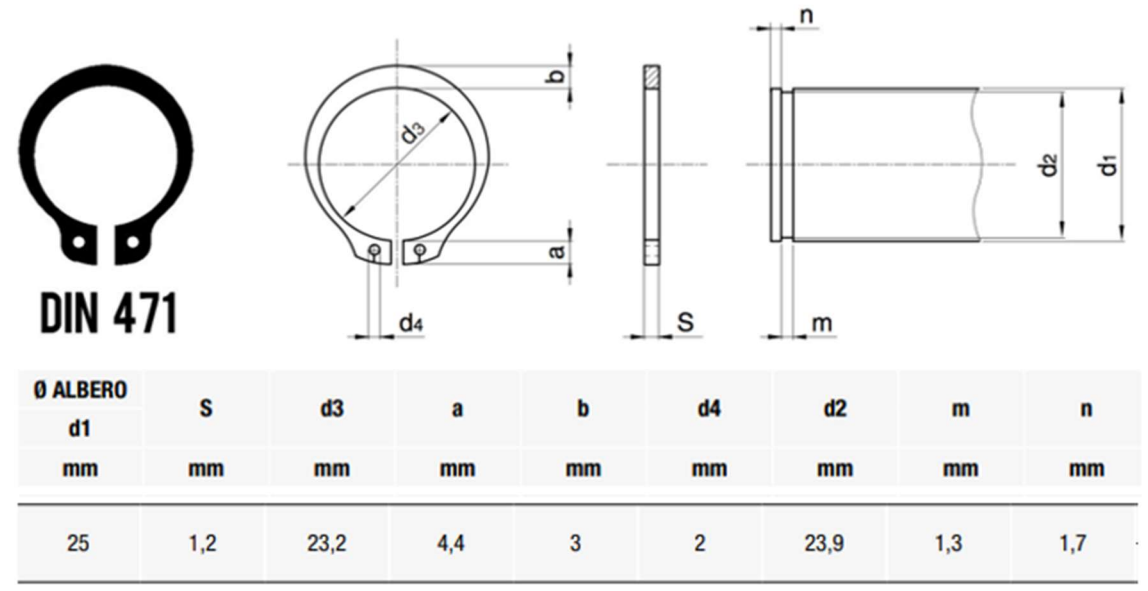

Tabella 4.25 - Scelta anello seeger - Perno P  $\sigma^{TR}$  $-113$   $[MPa]$ 

$$
U_{id,seegerp} - 115 [m m]
$$

$$
CS_{seege_{P}} = \frac{\sigma_{id,seeg_{P}}^{TR}}{Rp_{0.2}} = 4.07 > CS = 2 \rightarrow VERIFICATO
$$

### • Perno A P

Possiamo dunque riportare le quote presenti nello schema strutturale del perno A\_P in figura 4.46:

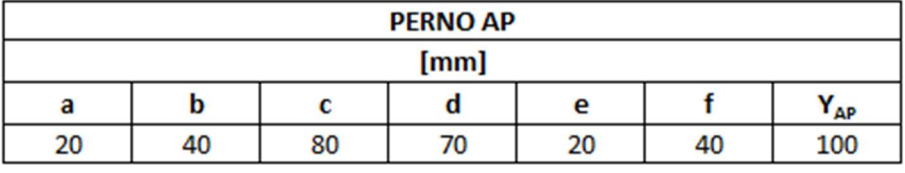

Tabella 4.26 - Dimensioni schema strutturale perno A\_P

Per tanto:

$$
q_A = \frac{R_A}{b} = 17 \left[ \frac{N}{mm} \right]
$$

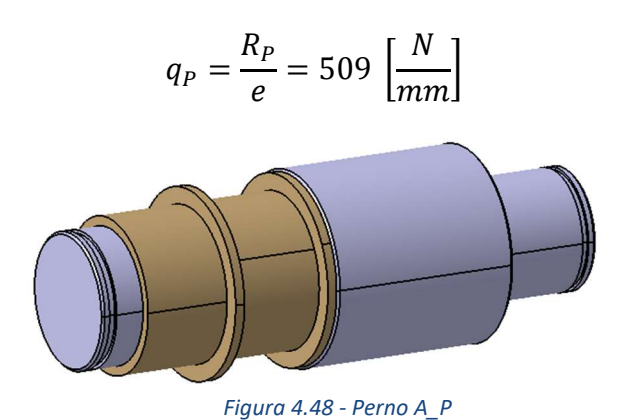

### Carrello B

La progettazione del carrello B prevede la stessa configurazione del carrello in A, dove una boccola flangiata viene utilizzata per montare il perno alla leva ed un'altra per far scorrere lo stesso all'interno di una guida.

Considerando i valori della reazione vincolare  $R_B$ , per ragioni di produzione si utilizza lo stesso perno in C modificato:

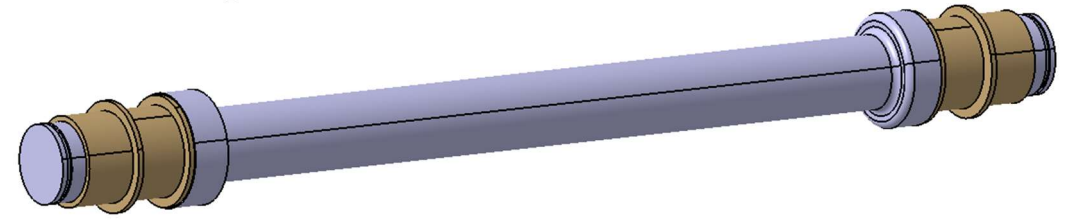

Figura 4.49 - Perno B

Dove sia le boccole autolubrificanti che gli anelli seeger sono uguali a quelli della soluzione adottata per il perno C.

### Cerniere D e E

Le cerniere D ed E prevedono una procedura leggermente differente. Entrambe sono costituite da due perni differenti che permettono il collegamento della leva all'interno di specifiche sedi a C, che corrispondono alla parte femmina della cerniera, montate sui vassoi.

Possiamo usare il d $<sub>C</sub>$  come diametro di primo tentativo:</sub>

$$
d_D^* = d_E^* = d_C = 28 \, \text{[mm]}
$$

La scelta delle boccole autolubrificanti prevede l'utilizzo di due boccole cilindriche poste nei fori dei supporti a Ce due boccole flangiate poste nei fori della leva.

| Cat.                            | <b>IGUS</b>                  |                  | [mm]  |
|---------------------------------|------------------------------|------------------|-------|
| <b>Nome</b>                     | Iglidur G, boccola flangiata | d1               | 28    |
| Cod.                            | GFM-2830-10                  | d2               | 30    |
|                                 |                              | d <sub>3</sub>   | 35    |
|                                 | <b>Max</b> 0.5<br>f1         |                  | 10    |
|                                 |                              | b2               |       |
|                                 |                              | f1               | 0,8   |
| ន<br>$\overline{\sigma}$<br>ञ्ज |                              |                  |       |
|                                 |                              |                  | [Mpa] |
|                                 | b <sub>2</sub>               | $P_{\text{amm}}$ | 80    |
|                                 | b1                           |                  |       |
|                                 |                              |                  |       |

Tabella 4.27 - Dati tecnici boccola autolubrificante - Cerniera maschio D e E

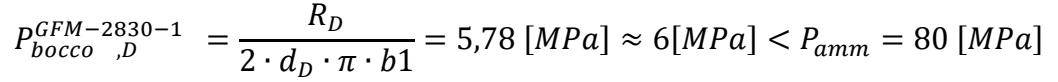

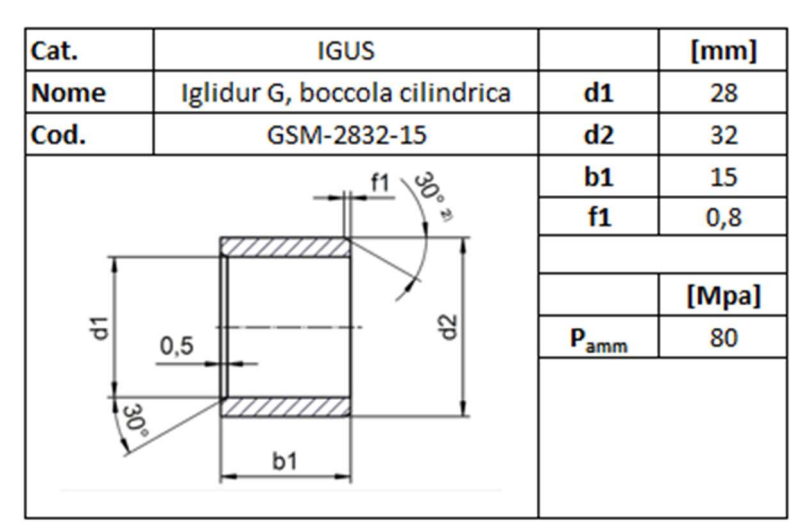

Tabella 4.28 - Dati tecnici boccola autolubrificante -Cerniera femmina D e E

$$
P_{boccola,D}^{WSM-2831-10} = \frac{R_D}{2 \cdot d_D \cdot \pi \cdot b1} = 5,78 \, [MPa] \approx 6 [MPa] < P_{amm} = 60 \, [MPa]
$$

Il perno da un lato viene bloccato da uno spallamento, mentre dall'altro si utilizzano degli anelli di serraggio di tipo Benzing, la cui scelta dipende dal diametro della gola secondo la normativa DIN 6799. A differenza dei Seeger, un anello Benzing può essere utilizzato per un range di diametri esterni dell'albero, andando a coprire più soluzioni. La scelta è ricaduta su questa tipologia di anello di serraggio in quanto è in grado di ricoprire una superficie maggiore a parità di forza assiale massima sopportabile. Infatti, l'uso di boccole più spesse rende difficil l'uso di anelli seeger.

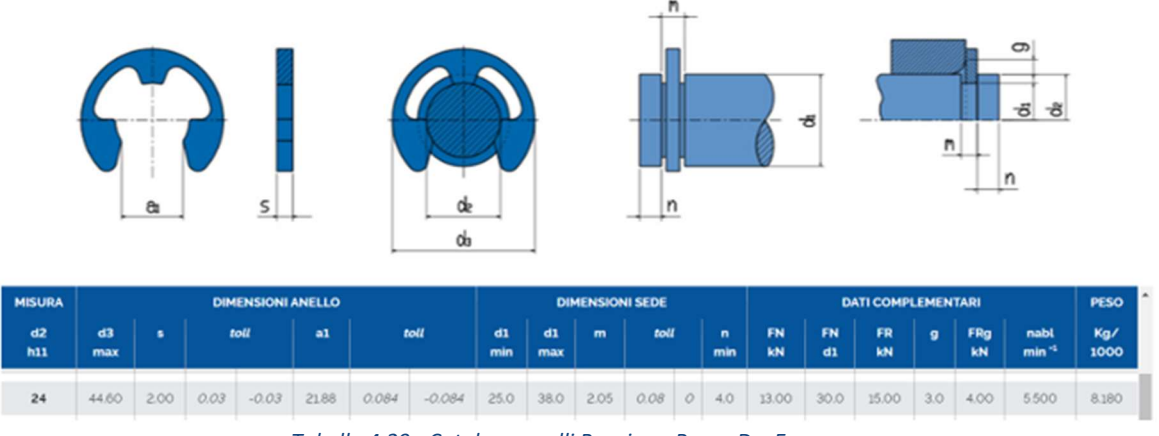

Tabella 4.29 - Catalogo anelli Benzing - Perno D e E

$$
\sigma^{TR}_{id,Benzing,DE}=112\;[MPa]
$$

$$
CS_{seeger_D} = \frac{\sigma_{id,benzing,DE}^{TR}}{Rp_{0.2}} = 4{,}12 > CS = 2 \rightarrow OK
$$

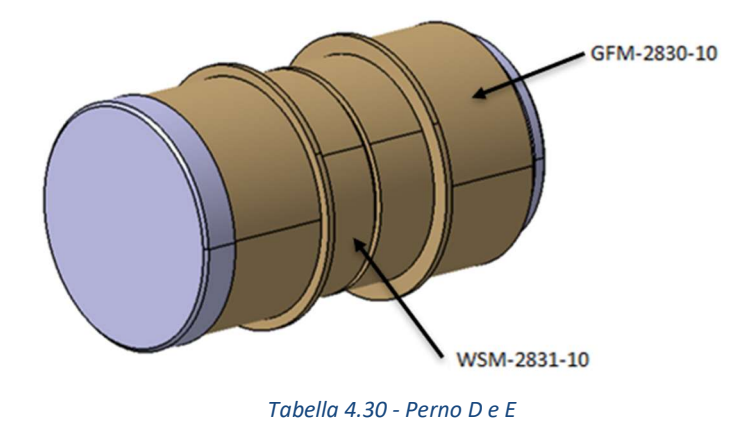

# 4.4.8 Progettazione leve

Come accennato in precedenza, la progettazione delle leve parte dai diametri d2 di ogni boccola. Possiamo prendere in considerazione una sola leva, delibera mente si sceglie di lavorare sulla leva AE:

| <b>PUNTI</b> | $d_2$ [mm] |
|--------------|------------|
| Δ            | 30         |
|              |            |
| E            |            |

Tabella 4.31 - Diametri esterni boccole autolubrificanti

Nel paragrafo sono stati trovati i punti più sollecitati, che per la leva AE corrispondevano in prossimità delle cerniere interne C e P.

I valori delle tensioni massime trovate in questi punti, in funzione delle diverse condizioni operative, sono riportati nel 4.4.6. Vengono comunque riportate

nuovamente in tabella :

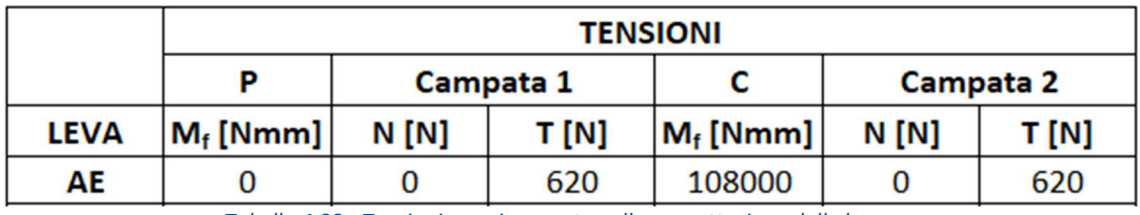

Tabella 4.32 - Tensioni massime usate nella progettazione delle leve

Dove per ragioni cautelative si preferisce indicare uno sforzo normale pari a zero, questo perché le leve lavorano essenzialmente a compressione.

Si fa riferimento allo stesso sistema di coordinate locale usato nei DCL e schemi strutturali delle leve.

La sezione delle leve è rettangolare, le quali presentano un foro centrale rappresentato dalla sede della boccola. Una sezione simile comporta le seguenti distribuzioni delle <del>σ</del> e delle τ:

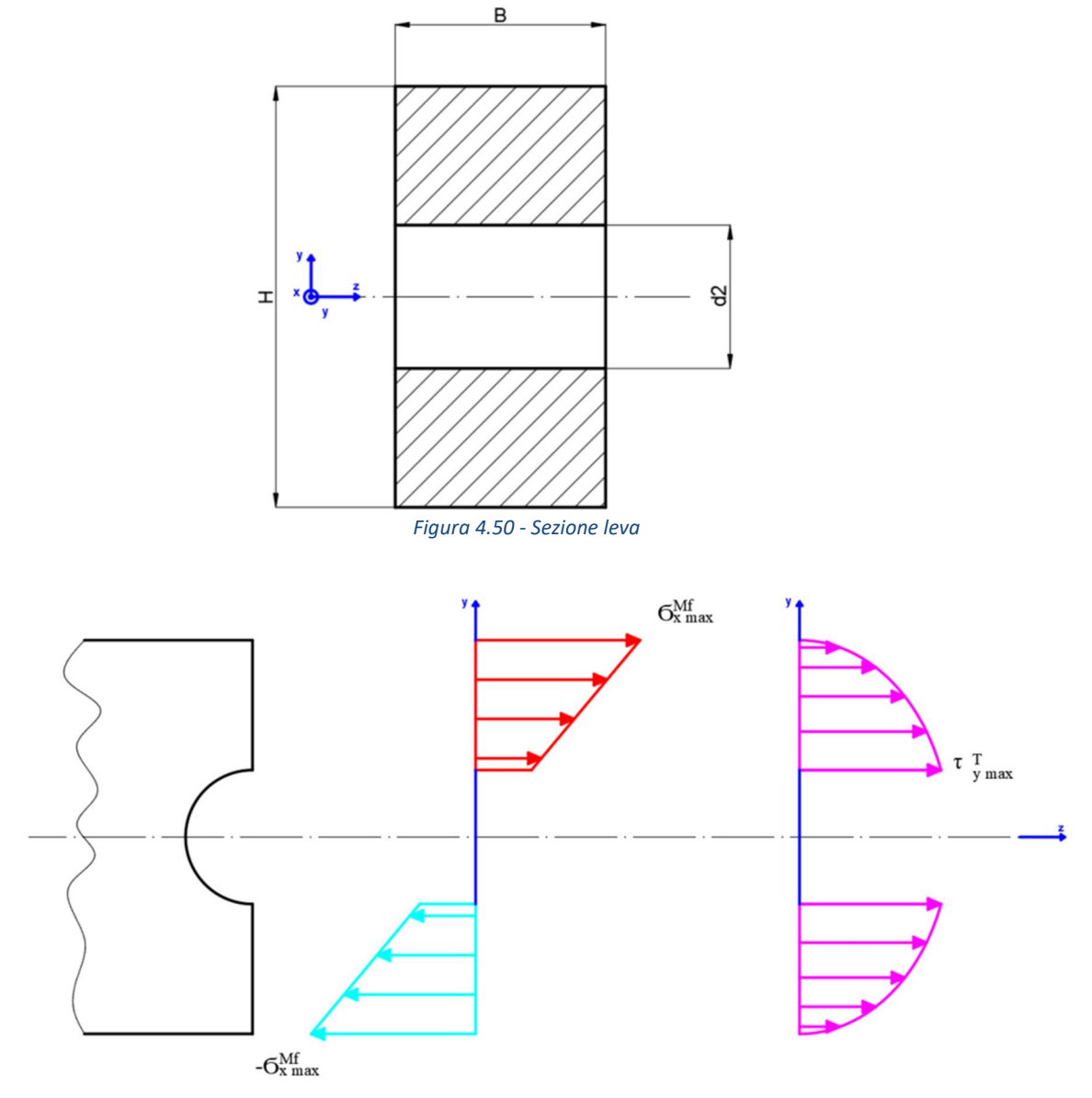

Figura 4.51 - Distribuzione tensioni leve

Come da teoria, avremo all'estremità i valori massimi di Ϭ, mentre le τ massime si concentrano nella parte centrale della sezione.

A causa di questa distribuzione, ancora una volta, si trovano dei valori di primo tentativo, considerando soltanto il momento flettente, verifichiamo che tali valori ben si sposano con le boccole autolubrificanti e d infine verificheremo la sezione a taglio.

Si è visto che il punto più sollecitato risulta essere C, il quale presenta anche il foro maggiore. Possiamo quindi progettare solo il punto C e adeguare i restanti.

Anche in questo caso useremo lo stesso materiale dei perni ed un CS pari a due, il che comportano una sigma ideale di tresca

$$
\sigma_{id}^{TR} = \sqrt{\left(\sigma_{max}^{M_f} + \sigma_{max}^N\right)^2 + 4 \cdot \left(\tau_{max}^{M_t}\right)^2} \le \sigma_{amm} = \frac{Rp_{0.2}}{CS} = 230 \, \, [MPa]
$$

Passando dal caso limite per cui:

$$
\sigma_{id}^{TR} = \sigma_{amm} = 230 \, [MPa]
$$

Avremo:

$$
W_{f_{min}} = \frac{M_f}{\sigma_{id}^{TR}} = 469{,}57 \,[mm^3] \approx 469 \,[mm^3]
$$

Per una sezione rettangolare forata valgono le seguenti proprietà geometriche:

$$
A = B \cdot (H - d_2)
$$
  

$$
I_x = \frac{1}{12} \cdot B \cdot (H^3 - d_2^3)
$$
  

$$
W_f = \frac{I_x}{y_{max}} = \frac{2 \cdot I_x}{H}
$$

Questo punto si può scegliere deliberatamente un rapporto geometrico fra B ed H:

$$
H=2\cdot B
$$

Sostituendo otteniamo:

$$
A = B \cdot (H - d_2) = \frac{H}{2} \cdot (H - d_2)
$$

$$
I_x = \frac{1}{12} \cdot B \cdot (H^3 - d_2^3) = \frac{1}{6} \cdot \frac{H^3 - d_2^3}{H}
$$

$$
W_f = \frac{I_x}{y_{max}} = \frac{2 \cdot I_x}{H} = \frac{1}{6} (H^3 - d_2^3) \ge W_{f_{min}}
$$

Passando dal caso limite possiamo calcolare H di primo tentativo e successivamente B di primo tentativo:

$$
H^* = \sqrt[3]{6 \cdot W_{f_{min}} + d_2^3} = 32,89 \text{ [mm]} \approx 33 \text{ [mm]}
$$
  

$$
B^* = \frac{H}{2} = 16,5 \text{ [mm]}
$$

Per questioni dovute al montaggio bisogna garantire un giusto valore di B in funzione delle dimensioni delle boccole.

Mentre la scelta di H è dettata da esigente di produzione.

Per tanto scegliamo:

$$
B = 19 \, [mm] \qquad \qquad H = 50 \, [mm]
$$

Dove ovviamente:

$$
B = 19 \, [mm] > B^* = 16.5 \, [mm]
$$
\n
$$
H = 50 \, [mm] > H^* = 33 \, [mm]
$$

Da cui si ottiene:

$$
A = B \cdot (H - d_2) = 342 \text{ [mm}^2\text{]}
$$

$$
I_x = \frac{1}{12} \cdot B \cdot (H^3 - d_2^3) = 146034 \text{ [mm}^4\text{]}
$$

$$
W_f = \frac{I_x}{y_{max}} = \frac{2 \cdot I_x}{H} = 5841 \text{ [mm}^3\text{]}
$$

Quindi:

$$
\sigma_{id}^{TR} = \sqrt{\left(\sigma_{max}^{M_f} + \sigma_{max}^{N}\right)^2 + 4 \cdot \left(\tau_{max}^{M_t}\right)^2} = 18,49 \, [MPa] \approx 19 \, [MPa]
$$

$$
CS^* = \frac{Rp_{0.2}}{\sigma_{id}^{TR}} = 24.87 > CS = 2
$$

Come ci si aspettava la sezione è verificata a momento flettente. Passiamo quindi a verificare la sezione a taglio:

$$
\tau_{max}^{\mathrm{T}} = \frac{T \cdot S_x(y)}{I_x \cdot b} \le \tau_{amm}^{\mathrm{T}R} = \frac{\sigma_{amm}^{\mathrm{T}R}}{2} = 115 \, [MPa]
$$

Dove compare il momento statico:

$$
S_x(y) = \frac{B}{2} \cdot \left(\frac{H^2}{4} - y^2\right) \quad \frac{d_2}{2} \le y \le \frac{H}{2}
$$

E la corda:

 $h = B$
Ovviamente il valor massimo del taglio si ottiene con:

$$
y = \frac{d_2}{2}
$$

Passando dal caso limite si ottiene:

$$
T_{max} = 620 \, [N] < T_{amm} = \frac{\tau_{amm}^{TR} \cdot I_x \cdot B}{S_x \left( y = \frac{d_2}{2} \right)} = 91023.9 \, [N] \approx 91020 \, [N]
$$

Per tanto possiamo dire che è verificato anche a taglio.

Per esigenze costruttive in questa fase è stata definita anche la lunghezza L delle leve e di conseguenza anche tutti i valori delle due condizioni di lavoro limite.

| <b>CONDIZIONE 1</b> |        | <b>CONDIZIONE 2</b> |         |        |  |  |
|---------------------|--------|---------------------|---------|--------|--|--|
| $L$ [mm]            | 350    | $L$ [mm]            |         | 350    |  |  |
| $\alpha$ [°]        | 8,11   | $\alpha$ [°]        |         | 34,73  |  |  |
| $\alpha$ [rad]      | 0,14   | $\alpha$ [rad]      |         | 0,61   |  |  |
| $H$ [mm]            | 49     | $H$ [mm]            |         | 199    |  |  |
| AD [mm]             | 346,50 |                     | AD [mm] | 287,66 |  |  |
| fs                  | 0,14   | fs                  |         | 0,69   |  |  |
| AC [mm]             | 175    | AC [mm]             |         | 175    |  |  |
| <b>BC</b> [mm]      | 175    | <b>BC</b> [mm]      |         | 175    |  |  |
| DC [mm]             | 175    |                     | DC [mm] | 175    |  |  |
| EC[mm]              | 175    | EC [mm]             |         | 175    |  |  |

Tabella 4.33 - Dimensioni e condizioni di lavoro limite nuovo pantografo

Come si nota dalla tabella 4.33 alcune misure non coincidono con quelle del vecchio pantografo.

Tutti gli sfori lungo l'asse x sono recuperati tramite l'attuazione degli attuatori B e C, i quali, come si è visto, presentano una corsa maggiore rispetto a quella necessaria.

Gli sfori l'ungo y invece sono recuperati andando a modificare delle lamiere usate per spessore, le quali erano pensate anche per il vecchio pantografo.

La differenza di quota H viene recuperata modificando il montaggio del pantografo, per quanto riguarda il sedile anteriore, mentre per quello posteriore si va ad eliminare parte della meccanica che era stata fortemente modificata per il vecchio sistema.

In ogni caso questo argomento viene affrontato più avanti.

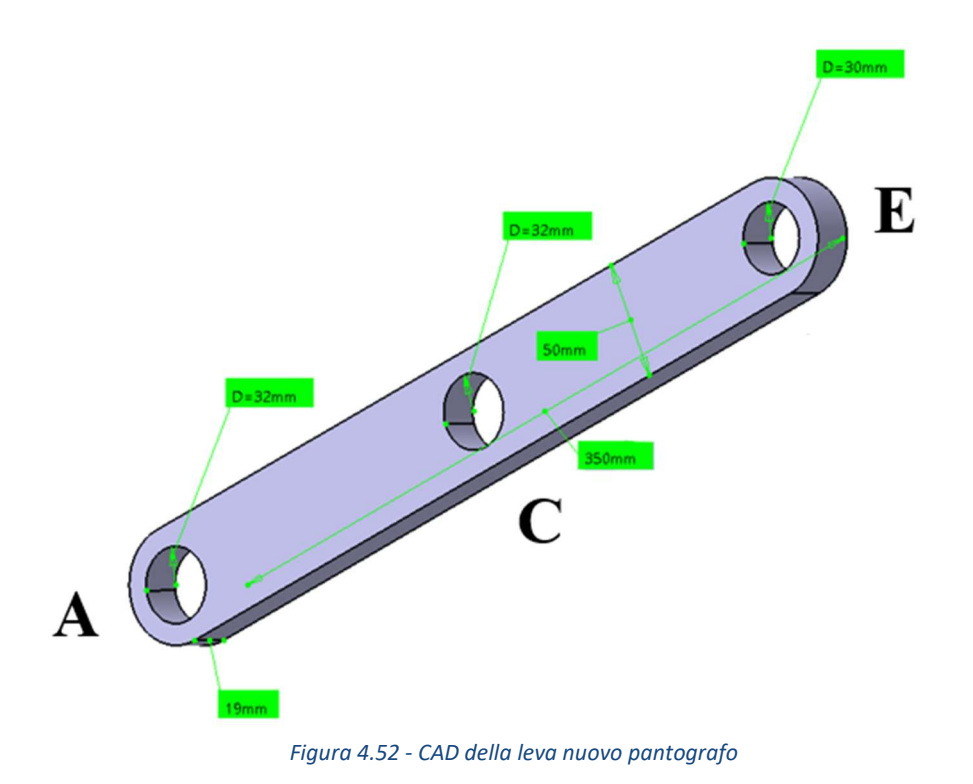

### 4.4.9 Sistema di attuazione

Il sistema di attuazione deve garantire l'equilibrio del pantografo nella situazione di lavoro limite a pantografo tutto basso.

Per tanto il requisito fondamentale è la capacità di sviluppare in frenata una forza pari o maggiore al valore di  $R_p = 10170$  [N] e di garantire la giusta corsa in direzione y utile per l'escursione del pantografo in z.

La scelta ricade sull'azienda GRICES®, produttrice di sistemi di attuazione e capace di rispondere all'esigenza del cliente sia con pezzi di produzione che realizzati da zero su misura. Punto forte dell'azienda è il simulatore online, di cui si riporta il link del sito più avanti, capace di fornirti la soluzione più efficiente.

In un primo momento si è cercato di adattare un attuatore di produzione, alla fine la scelta ricade su di un cilindro saldato su misura.

Il primo passo consiste nel calcolare la corsa che l'attuatore deve svolgere per garantire il Δz desiderato. Il procedimento è molto semplice e va sfruttare semplicemente delle regole trigonometriche.

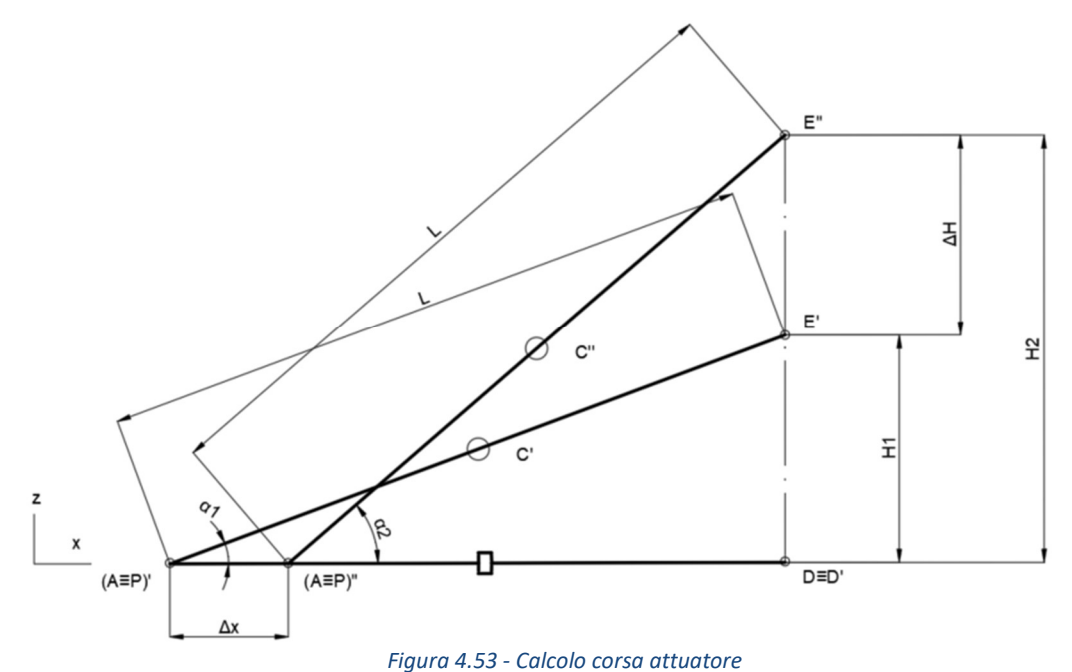

È opportuno esprimere tutto in funzione di L, α e del ΔH

$$
\Delta x = L \cdot \cos\alpha_1 - L \cdot \cos\left(\arcsin\left(\frac{L \cdot \text{sen}\alpha_1 + \Delta H}{L}\right)\right) = 58,84 \text{ [mm]}
$$

Ottenuta la corsa, possiamo compilare il configuratore al seguente link, e ideare l'attuatore più efficiente al nostro caso:

http://configuratore.grices.it/extranet/Configuratore\_1\_Serie.aspx

Vengono riportati in tabella i valori di input che vengono forniti al configuratore:

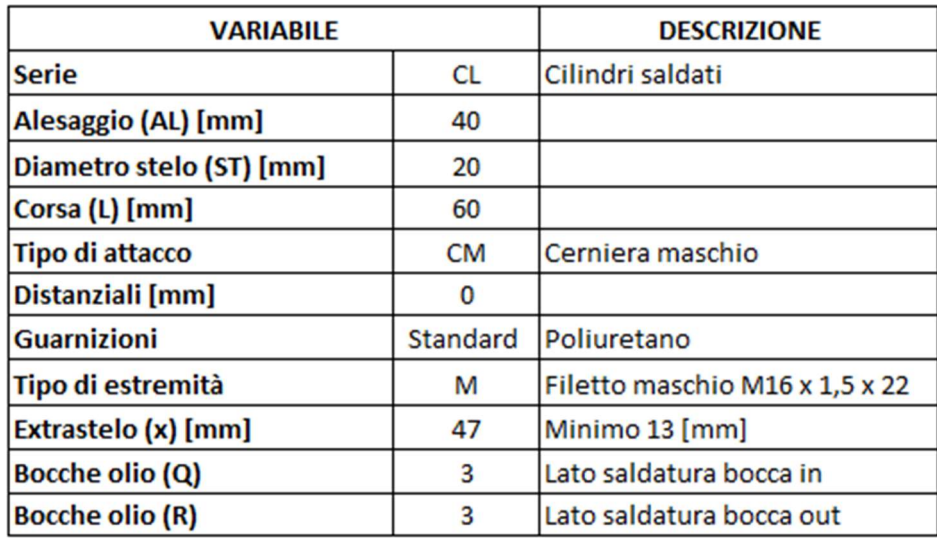

Tabella 4.34 - Valori di input per la creazione dell'attuatore

Da notare la scelta di richiedere un' attuatore con una corsa di 60 [mm], scelta dettata da motivi cautelativi.

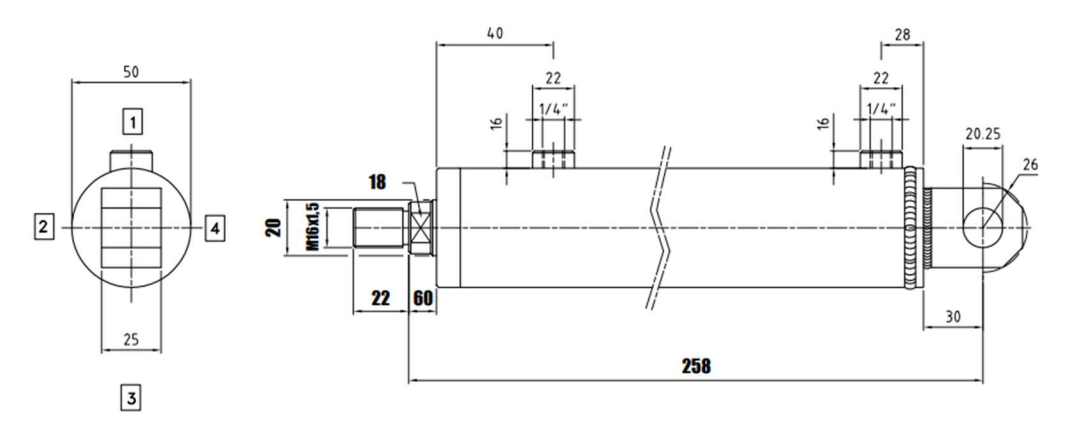

Tabella 4.35 - Messa in tavola dell'attuatore

Il catalogo indica una pressione di lavoro nominale pari a:

$$
P_{nominale}^{Attuate} = 14 \, [MPa] = 140 \, [bar]
$$

La pressione nominale di esercizio viene riportata in MPa come da catalogo GRICES, poi convertita in un'unità di misura più comune.

Per tanto l'attuatore è in grado di sviluppare una forza di equilibrio, quindi in frenata pari a:

$$
P_{eq}^{Attuatore} = P_{nominale}^{Attuatore} \cdot \pi \cdot \frac{AL^2 - ST^2}{4} = 13194 \,[N] > R_P = 10170 \,[N]
$$

Dall'equazione deriva la scelta di utilizzare due attuatori idraulici in parallelo. L'attuatore presenta una portata di esercizio pari a:

$$
\dot{m} = 5 \left[ \frac{l}{s} \right] \approx 0,005 \left[ \frac{m^3}{s} \right]
$$

Ed una velocità media pari a:

$$
v_m=0.1\,\left[\frac{m}{s}\right]
$$

Per tanto, ogni cilindro richiede la seguente potenza di esercizio:

$$
P_{cil} = R_P \cdot v_m = 1017 \,[W] \approx 1.1 \,[kW]
$$
\n
$$
P_{cil}^{TOT} = n_{cilindri} \cdot P_{cil} = 8.8 \,[kW]
$$

Quindi:

La GRICES fornisce questa categoria di attuatori con incorporato un trasduttore di pressione con uscita analogica 4/20 [mA] e 0/10 [V], utile per un controllo di pressione nel momento in cui l'attuatore vede una forza maggiore in entrata:

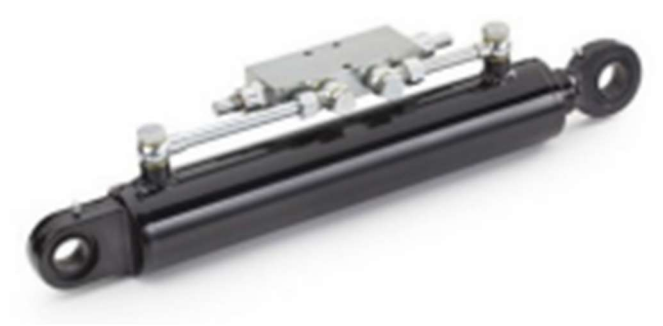

Figura 4.54 - Attuatore e trasduttore di pressione

#### Circuito oleodinamico

Si vuole dedicare questa parte della trattazione per una progettazione di massima del sistema di gestione dell'impianto oleodinamico, senza entrare nel dettaglio. Al fronte di forti ipotesi, vengono rappresentate le linee di carico del sistema e la schematizzazione della valvola usata per gestire l'attuazione degli attuatori.

Non verrà dimensionata la pompa.

Viene riportato uno schema semplificato delle linee di carico. Vengono indicati il gruppo attuatori in viola. Ogni gruppo tatuatore rappresenta il montaggio in parallelo di due attuatori, per tanto rappresenta il sistema di attuazione di ogni singolo pantografo. Per comodità rappresentiamo una valvola sul ramo di mandata dell'attuatore ed una sul ramo di uscita, in realtà il lavoro viene svolto da un'unica valvola, come mostra lo schema della figura 4.58, rappresentata appunto dal gruppo valvola in blu. Lo schema mostra anche il posizionamento della pompa, del filtro e del serbatoio. Si prevede anche l'utilizzo di una valvola di sicurezza regolatrice di pressione V<sub>P</sub>:

> $V_1 = V_2 = V_3 = V_4 = gruppo$  valvola  $S_1 = S_2 = S_3 = S_4 = grupp$ o attuatori  $P = pompa$  $V_P =$  valvola di sicurezza regolatrice di pressione

> $\dot{Q} =$  portata pompa  $\Delta H =$  prevalenza pompa

 $T =$  serbatoio  $F =$  filtro

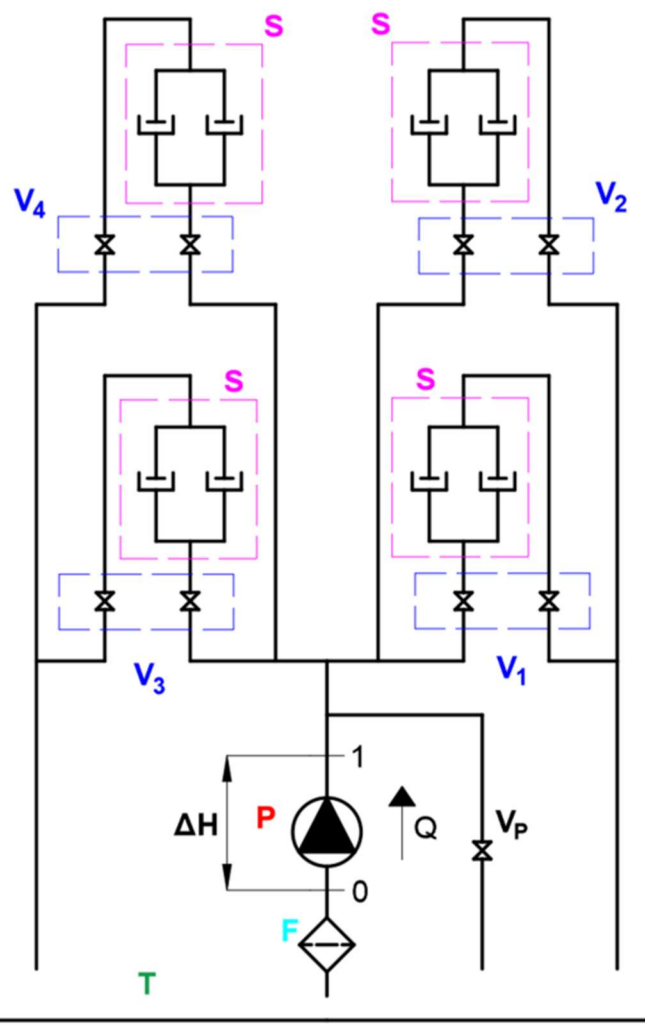

Figura 4.55 - Schema linee di carico impianto oleodinamico

Si ipotizza il perfetto parallelismo dei gruppi attuatori, per tanto, in ogni gruppo, quindi per ogni sedile, gli attuatori lavorano alla stessa pressione, ma soprattutto si ipotizza nullo il Δx fra gli steli:

*Ipotesi parallelismo*  $\rightarrow \Delta x_{attuator} = 0$  [*mm*]

Questo ci permette di lavorare con controllo di posizione e fare riferimento ad un solo attuatore per gruppo.

Si sceglie, dunque, di controllare la posizione tramite un LVDT posto sullo stelo dell'attuatore, il quale trasduce la posizione dello stesso in un segnale elettrico da inviare al controllore.

Inoltre, il trasduttore di pressione presente di default su ogni attuatore, manda un segnale al controllore nel momento in cui si ha una variazione di pressione dovuta all'applicazione del carico sullo stelo.

Il controllore agisce sul solenoide attivando la valvola.

Si sceglie, quindi, di utilizzare delle elettrovalvole proporzionali 4 vie 3 posizioni regolatrici di portata, con il centro chiuso:

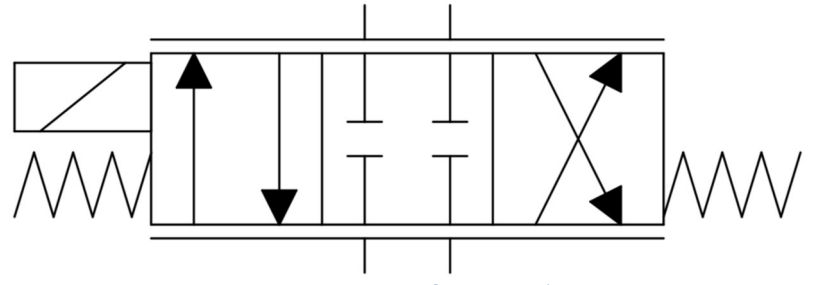

Figura 4.56 – Gruppo valvola  $\rightarrow$  Valvola 4/3 usata nel circuito

Dove abbiamo l'utilizzo di 4 vie e 3 posizioni, quella di riposo con le vie chiuse, utile durante l'utilizzo del simulatore, la posizione di sinistra per lo spostamento in avanti dell'attuatore e la posizione di destra per lo spostamento indietro dello stelo. A sinistra della valvola viene indicata la bobina di attuazione, la quale comanda la valvola sia in fase di apertura che chiusura; infatti, una valvola proporzionale ha ipoteticamente un numero di posizioni di lavoro infinite, cioè possiamo scegliere il delta di apertura della stessa. Infatti, le due molle hanno il solo compito di centraggio della valvola.

Si prevede l'utilizzo di 4 valvole.

Per tanto possiamo semplificare il circuito nel seguente modo:

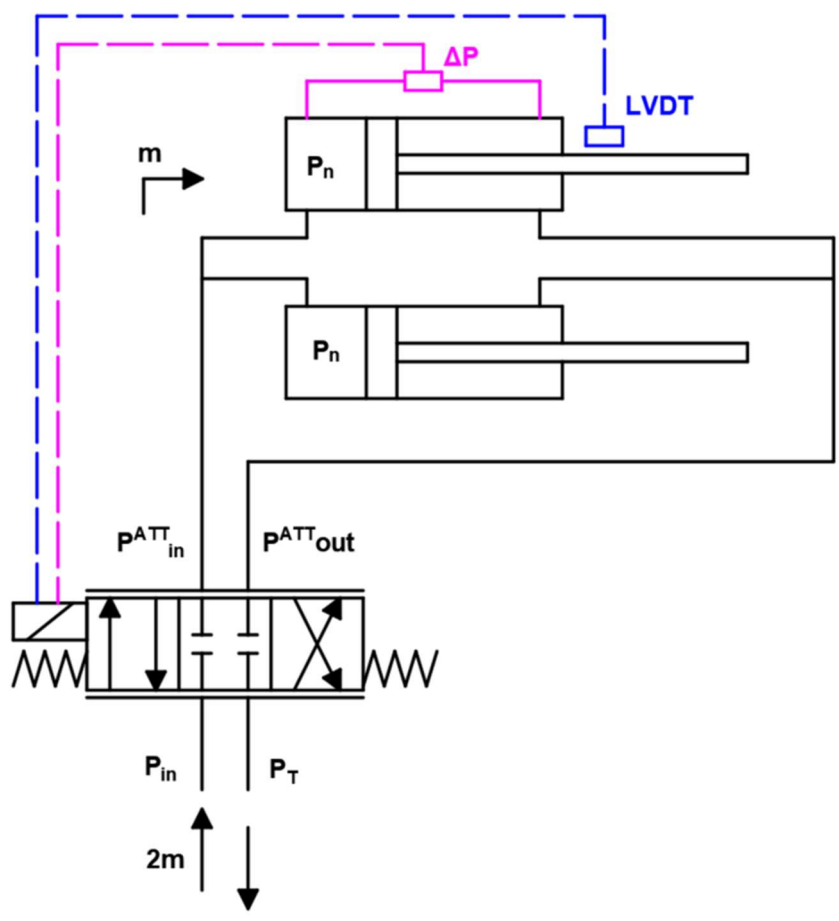

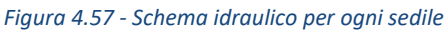

Dove in viola vediamo il comando provenire dal trasduttore di pressione, mentre in blu quello del LVDT.

Dove:

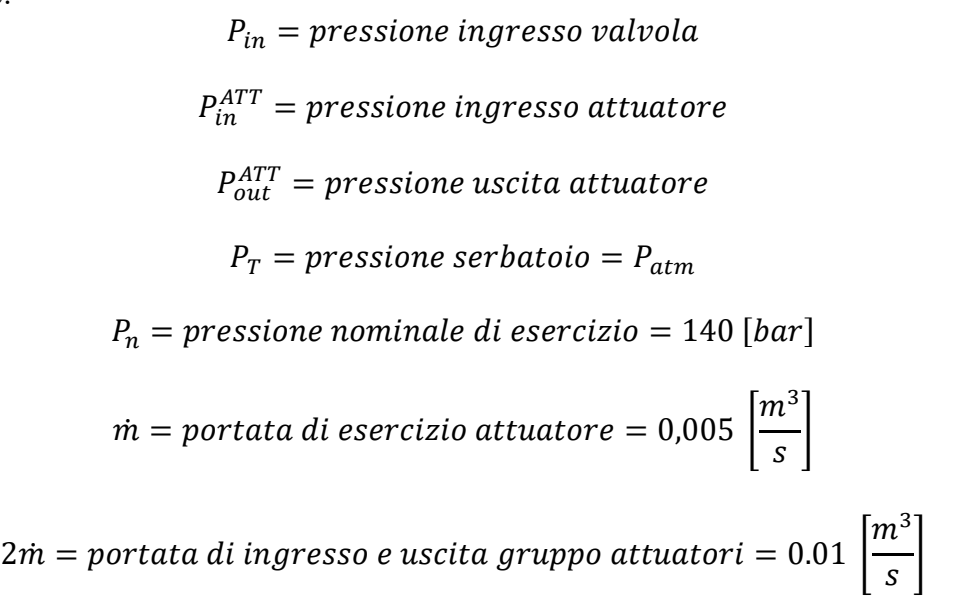

Mentre per la valvola di sicurezza, si prevede l'uso di una valvola regolatrice di pressione tarata al di sotto della pressione massima di esercizio dell'attuatore  $\left( P_{\text{taratura}}^{VALCOLA\,DI\,SICUREZZA} = 20 \left[ MPa \right] < P_{\text{max}}^{ATTUATORE} = 21 \left[ MPa \right]$ :

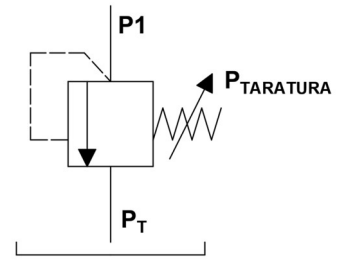

Figura 4.58 - Rappresentazione simbolo valvola di sicurezza VP

# 4.5 Progettazione vassoi

Pe vassoi si intendono i componenti che fanno da interfaccia fra il pantografo e le restanti componenti della piattaforma mobile. Sui vassoi vengono assemblati i supporti a C delle cerniere e le guide dei carrelli. I vassoio si distinguono in superiori e inferiori, i primi garantiscono il collegamento con la piattaforma girevole, nel caso del sedile anteriore, o direttamente con la meccanica del sedile nel caso del posteriore. Il vassoio inferiore vede assemblata la cerniera D' gli attuatori, inoltre fa da interfaccia con il sistema di attuazione in x dei sedili tramite il montaggi diretto delle guide nel caso del sedile anteriore, o della slitta nel caso posteriore.

Le guide per i carrelli e i supporti a C per le cerniere sono identici per tutti e due i vassoi di entrambi i sedili. Entrambi i componenti verranno realizzati in acciaio 44 S Mn 28, di fatto sono prodotti tramite esportazione di truciolo e assemblati mediante l'utilizzo di viti.

# 4.5.1 Cerniere D e E e carrelli A e B

#### Cerniere D e E

La componente femmina delle cerniere viene realizzata tramite dei supporti a C, e sono utilizzate come origine nella creazione dei CAD dei vassoi.

La progettazione delle stesse parte dalle dimensione dei diametri esterni delle boccole utilizzate nelle cerniere D ed E.

Gli ingombri nel piano xz sono scelti in funzione dell'assemblaggio.

L'ingombro lungo y invece deve permettere sia il montaggio delle boccole cilindriche che la libera rotazione delle leve.

Importante è la dimensione della tasca centrale, le cui pareti fanno da spallamento per la superficie esterna delle flange delle boccole D ed E montate sulla leva.

Infine, sulla parte inferiore vengono effettuati 3 fori filettati M8 per permetterne l'assemblaggio.

Viene riportata un'immagine descrittiva.

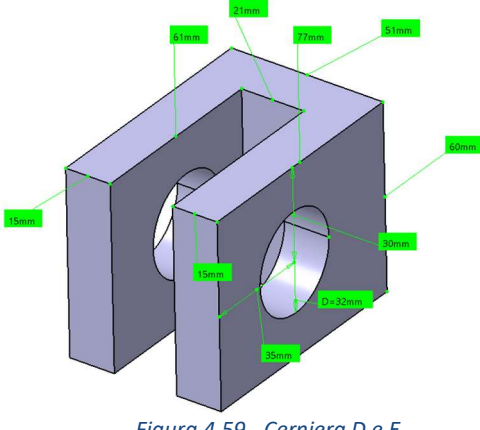

Figura 4.59 - Cerniera D e E

### Guide carrelli A e B

Partendo dalle cerniere si è fissato il punto corrispondente alla condizione 1 di lavoro, imponendo la distanza AD1 (riportata in arancione in figura) calcolata in funzione delle variabili L e α . Cifra che è stata arrotondata per esigenze legate alla produzione, andando poi a sistemare di volta in volta il valore di H ottenuto. Successivamente, la guida di scorrimento è stata realizzata tramite un'asola di lunghezza pari al valore della corsa dell'attuatore.

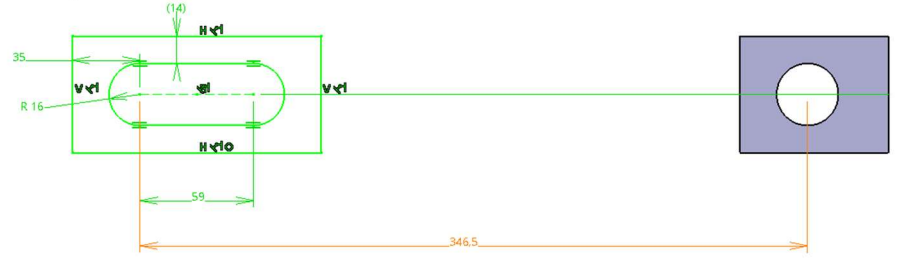

Figura 4.60 - Creazione CAD carrello A e B

Ancora una volta, gli ingombri in direzione x e z sono scelti in funzione di parametri costruttivi, mentre l'ingombro in y permette l'utilizzo delle boccole flangiate A e B.

Da notare lo spallamento esterno creato per permettere l'utilizzo degli anelli di serraggio seeger.

In questo caso vengono realizzati due fori filettati M8 all'estremità per permetterne l'assemblaggio.

Infine, vengono realizzati degli smussi per questioni legate agli ingombri.

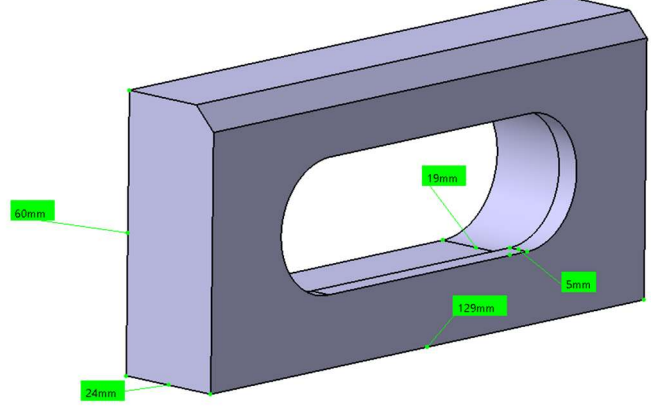

Figura 4.61 - Guide carrelli A e B

# 4.5.2 Vassoi

Di base i vassoi sono creati da lamiere aventi spessore pari a 5 [mm] in S235. La scelta di questo acciaio, le cui caratteristiche sono riportate di seguito, è dovuta alla possibilità dello stesso di essere saldato.

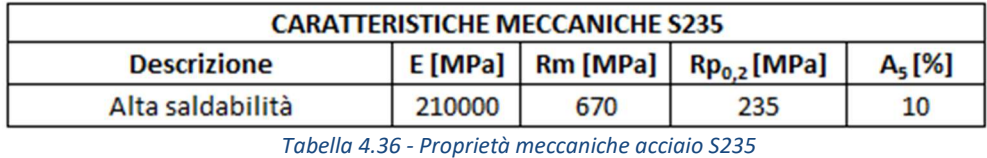

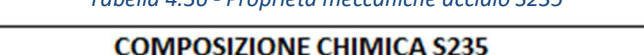

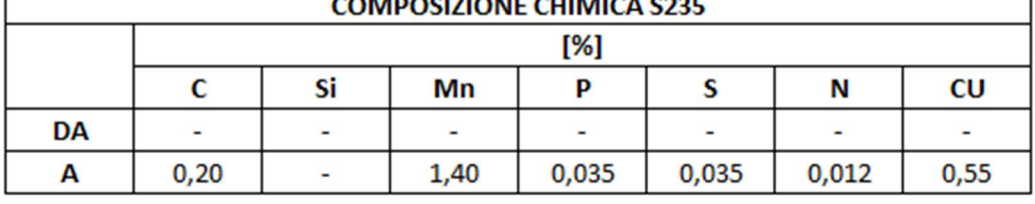

Tabella 4.37 - Composizione chimica acciaio S235

Su tali piastre vengono effettuati i fori passanti per le viti del montaggio delle cerniere e delle guide, e le tasche per permettere il posizionamento dei componenti da saldare.

In questo caso bisogna suddividere la descrizione fra vassoio superiore e inferiore ma anche fra sedile anteriore e posteriore

#### 4.5.2.1 Vassoio superiore

#### Sedile anteriore:

Il vassoio superiore è creato tramite una lamiera 459 x 503 x 5 [mm] su cui vengono realizzati i fori passanti per le viti M8 (diametro 8,8 [mm]) delle cerniere, delle guide e della piattaforma girevole. Successivamente la lamiera è fresata agli spigoli e poi piegata alla pressa per generare dei bordi protettivi:

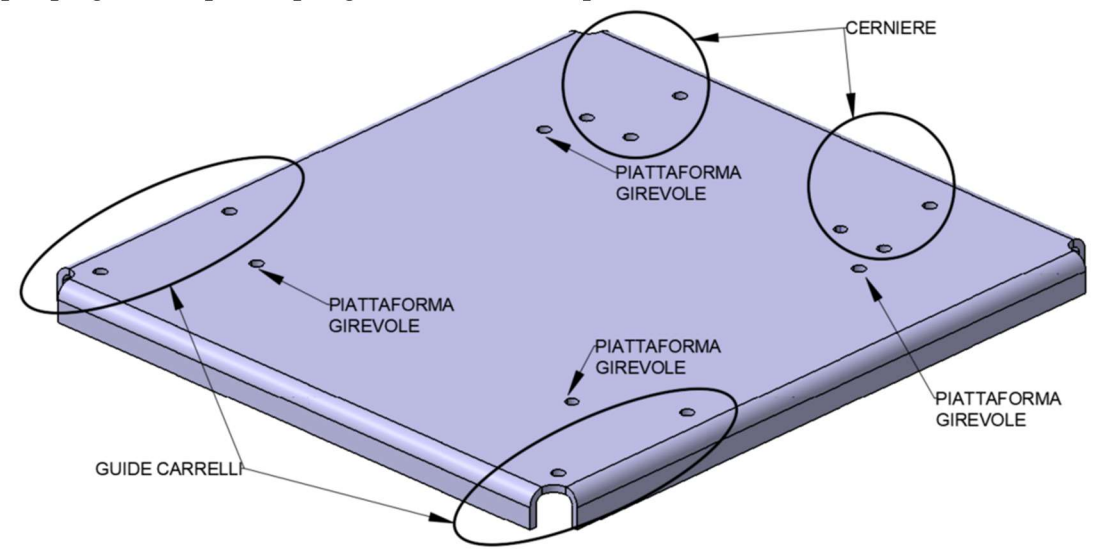

Figura 4.62 - Vassoio superiore sedile anteriore

#### Sedile posteriore:

Per quanto riguarda il sedile posteriore si parte dallo stesso grezzo. Nella stessa posizione dei fori utilizzati per la piattaforma girevole, vengono realizzati dei fori passati M10 per il montaggio della meccanica del sedile. La meccanica del sedile posteriore era stata altamente modificata per permettere al punto H posteriore di posizionarsi ad una altezza maggiore rispetto a quello anteriore, come suggeriscono le normative legate alla visibilità. A causa di uno nuovo pantografo più alto, tale soluzione è stata vagamente modificata. La modifica della meccanica del sedile posteriore non è stata affrontata dal sottoscritto, per tanto, non è riportata nellatrattazione.

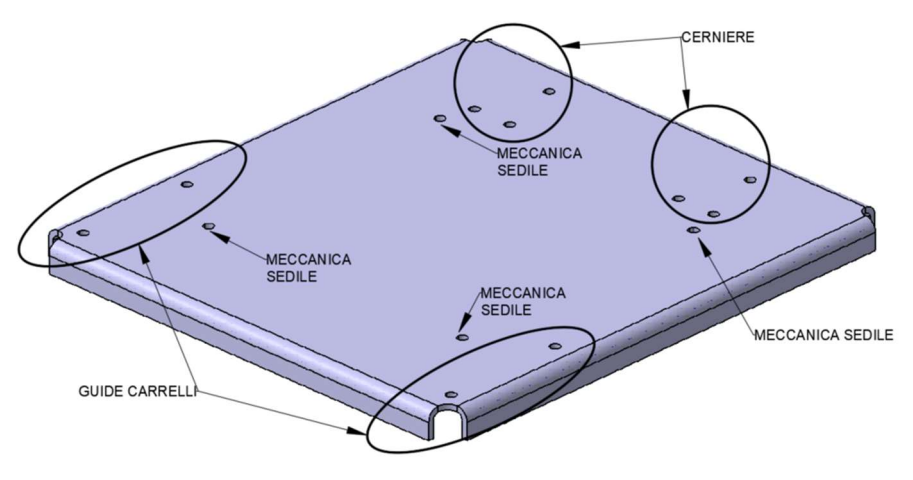

Figura 4.63 - Vassoio superiore sedile posteriore

#### 4.5.2.2 Vassoio inferiore e realizzazione cerniera D'

I vassoi inferiori oltre a prevedere il montaggio delle cerniere e delle guide (stesso metodo previsto per i vassoi superiori), fungono da base sia per il sistema di attuazione che per il sistema delle guide per il movimento in x.

In questo caso è opportuno suddividere le descrizioni del vassoio inferiore del pantografo anteriore con quello posteriore, in quanto risultano nettamente differenti.

In entrambi i casi però, troviamo la realizzazione dei fori passanti per il montaggio delle cerniere e delle guide (con lo stesso meccanismo descritto per i vassoi superiori), di due tasche centrali per permettere la presenza degli attuatori e della loro meccanica, ed infine, la fresatura delle sedi per la saldatura della cerniera D' descritta di seguito.

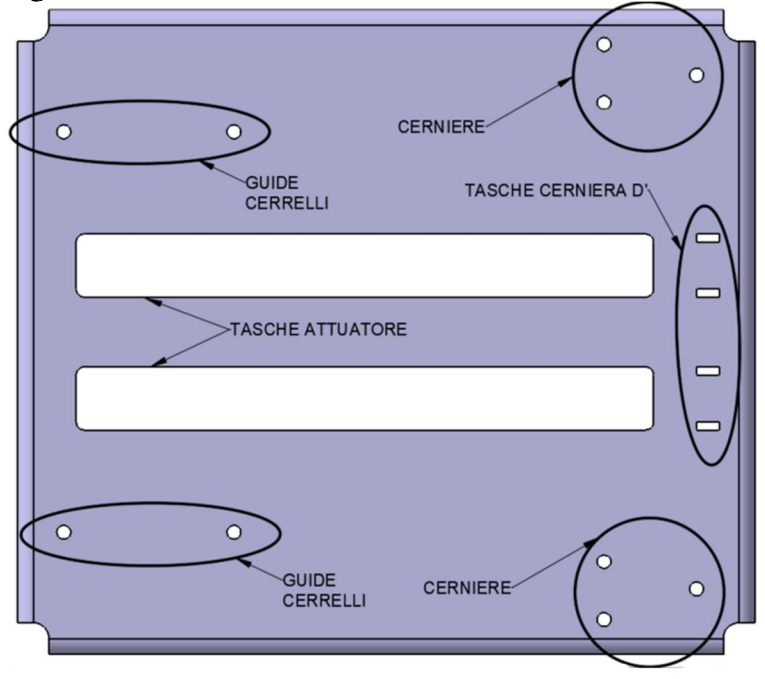

Figura 4.64 - Vassoio inferiore, realizzazione fori passanti e tasche

#### Cerniera e perno D'

Nella configurazione dell'attuatore si è scelta come estremità di montaggio una cerniera maschio, per tanto verrà realizzata sul vassoio la corrispettiva cerniera femmina, rappresentata da due spezzoni in acciaio in S235. Ogni attuatore ne richiede una coppia.

Dalla scelta del materiale, si deduce che il montaggio avviene per saldatura.

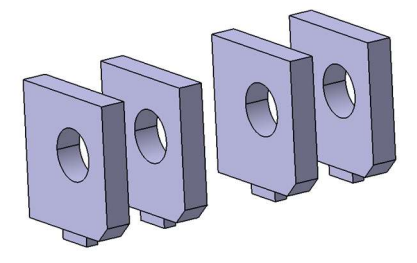

Figura 4.65 - Cerniere D'

Da notare la presenza dei naselli realizzati su ogni pezzo, i quali ci permettono di posizionare correttamente i componenti nelle rispettive tasche del vassoio, per poi essere saldati.

Il montaggio dell'attuatore alla cerniera avviene tramite l'utilizzo di un perno realizzato nel solito acciaio 44 S Mn 28, il cui diametro è funzione del foro della cerniere maschio dell'attuatore:

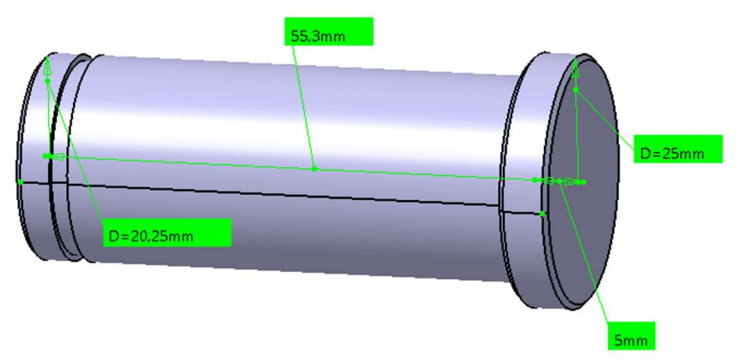

Figura 4.66 - Perno D'

Il tutto è tenuto in posizione da uno spallamento e da un anello di serraggio di tipo Benzing:

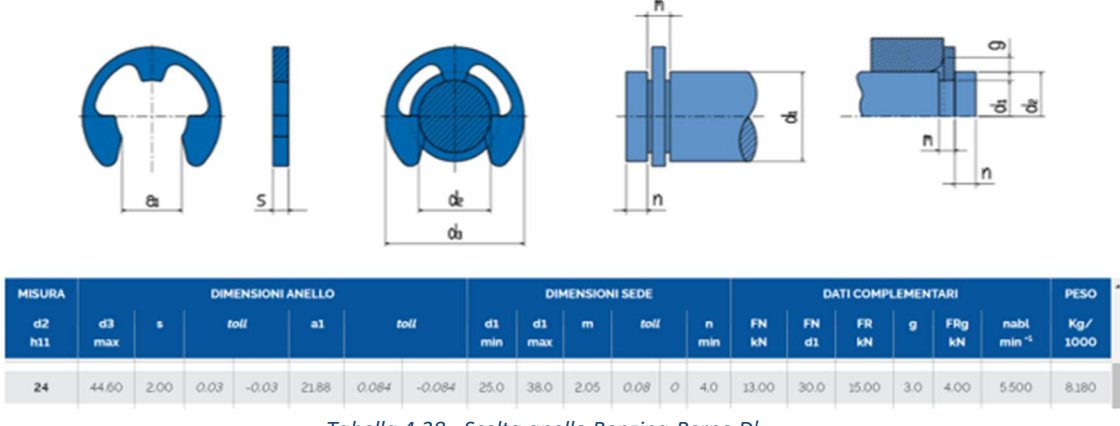

Tabella 4.38 - Scelta anello Benzing-Perno D'

#### Pantografo anteriore

È richiesto un grezzo da lamiera 563x501x5 [mm].

Sulla parte anteriore della lamiera, vengono realizzate due tasche per la saldatura di un organo che permette l'ancoraggio dell'attuatore B al vassoio inferiore.

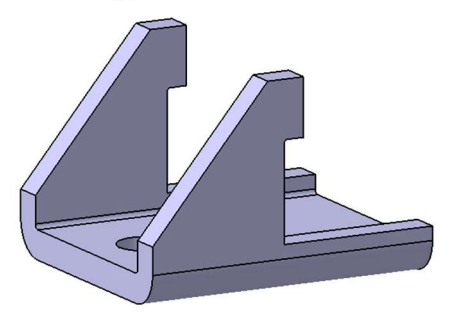

Figura 4.67 - Giunto di fissaggio pantografo anteriore

Mentre sulla parte laterale, troviamo la presenza di una serie di fori passanti necessari al montaggio dei porta sfere delle guide. La scelta delle guide è rimasta invariata rispetto al progetto originale, pertanto non vien trattata.

Infine, anche in questo caso la lamiera viene piegata per creare dei bordi, necessari al montaggio del meccanismo di ancoraggio e dei porta sfere.

La posizione dei fori per montare i porta sfere è stata vagamente modificata rispetto al progetto originale per poter recuperare il surplus della quota in Z. Per tanto la foratura viene spostata di 10 [mm] in direzione negativa dell'asse z.

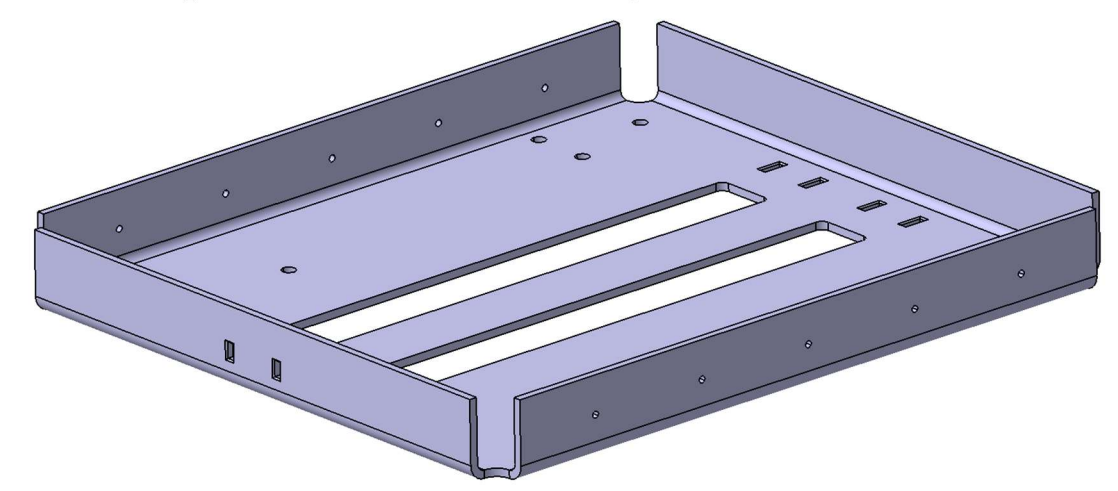

Figura 4.68 - Vassoio inferiore sedile anteriore

#### Pantografo posteriore

Il grezzo di partenza è una lamiera 453x389x5 [mm].

Una volta realizzati i fori per le guide e le cerniere e le tasche per l'attuatore e per la cerniera D', vengono realizzati sui lati una serie di fori da 10 [mm] per l'assemblaggio della piastra alla slitta sottostante.

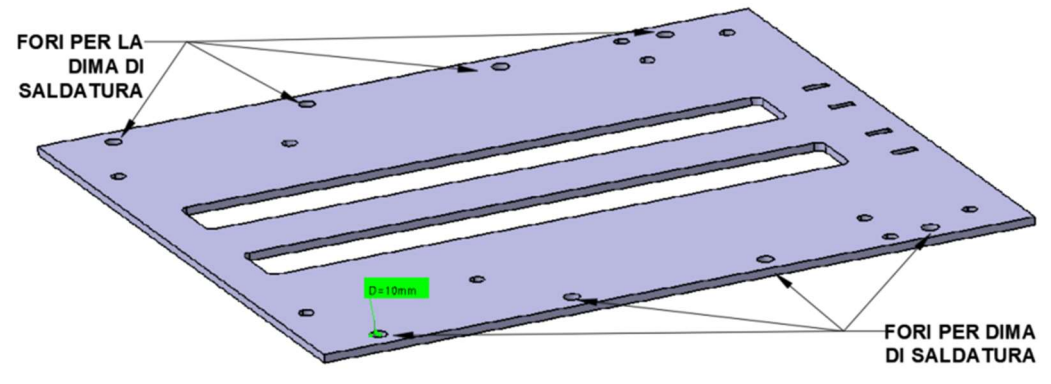

Figura 4.69 - Vassoio inferiore pantografo sedile posteriore

I fori sono usati per posizionare degli spessori a forma cilindrica e permettere così la saldatura fra vassoio inferiore e slitta.

Questa soluzione è scelta sia per adeguare il pantografo posteriore all'attuatore C, sia per poter aver il punto H posteriore più alto di quello anteriore. Sarà poi la slitta a far da porta guida per permetterne il movimento lungo x:

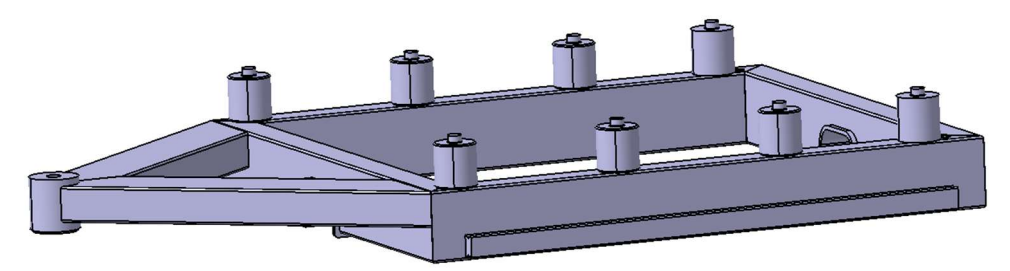

Figura 4.70 - Slitta sistema di attuazione sedile posteriore

Per la saldatura si utilizzano i seguenti cilindri come spessori fra la slitta ed il vassoio, per tener in posizione i due componenti durante la saldatura. Essi sono realizzati per semplice tornitura:

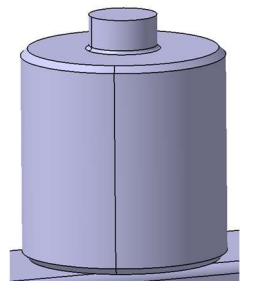

Figura 4.71 - Cilindro di saldatura vassoio posteriore

Sia la slitta che i cilindri sono uguali a quelli adottati nella prima soluzione.

# 4.6 Pantografi ingombri finali

Sono riportati i CAD e gli ingombri dei due pantografi assemblati. Considerando i casi di carico sull'intera struttura, la situazione peggiorativa si ha quando i punti H sono più vicini al centro. Questa situazione, anche se di poco, è influenzata dalla posizione dei pantografi, per tanto, il punto H anteriore risulta più vicino al centro se è il pantografo è tutto aperto, mentre il punto H posteriore tende ad avvicinarsi al centro se il pantografo risulta chiuso.

Si sfrutta questa caratteristica per la rappresentazione grafica del pantografo, quindi, quello anteriore viene riportato in posizione di tutto aperto, quindi con l'attuatore idraulico in posizione minima, e quello posteriore tutto chiuso, quindi con l'attuatore in posizione massima.

Gli ingombri in direzione y sono riportati tenendo conto delle guide.

Vengono riportati anche gli ingombri massimi dei pantografi in direzione x, mentre viene riportata la quota z dei punti H riferiti alla condizione 1 di lavoro, cioè quando il pantografo è in posizione di tutto basso.

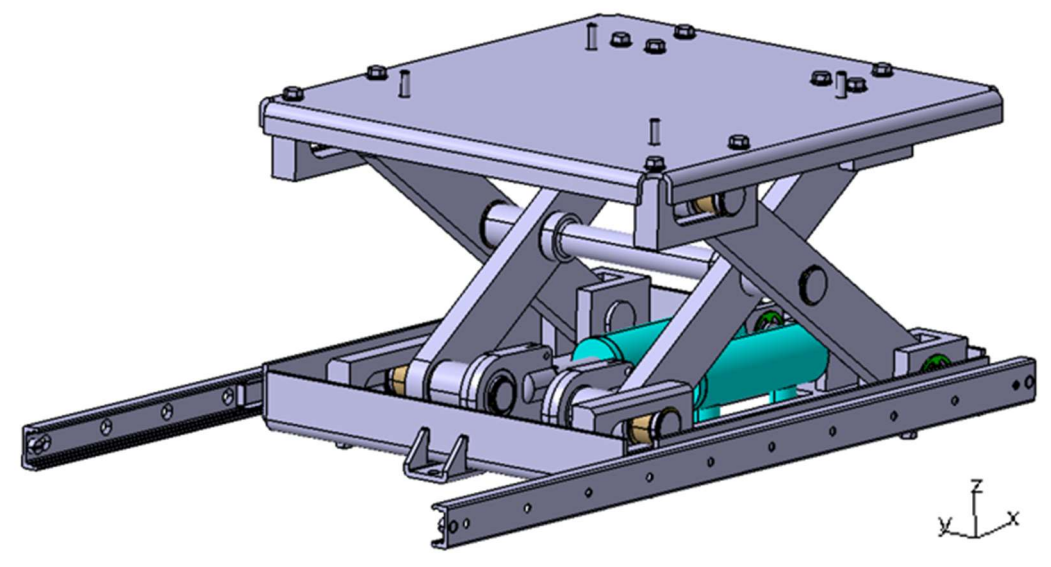

Figura 4.72 - Pantografo anteriore

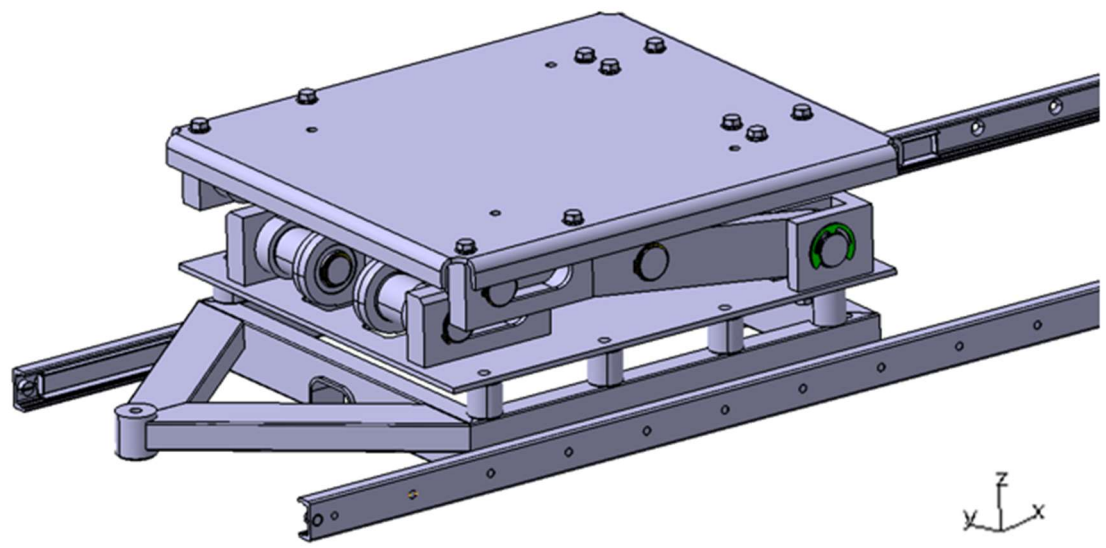

Figura 4.73 - Pantografo posteriore

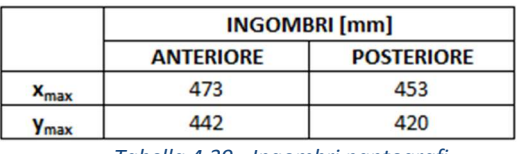

Tabella 4.39 - Ingombri pantografi

Per quanto riguarda gli ingombri in x, come già anticipato, non abbiamo problemi, perché possiamo riposizionare i punti H tramite l'utilizzo degli attuatori B e C. Per quanto riguarda l'ingombro in y, notiamo che per il pantografo anteriore è inferiore rispetto al massimo ingombro disponibile riportato in tabella 4.7, mentre per quello posteriore, l'importante era garantire il posizionamento dei cilindri usati come spessore per la saldatura, organi che di fatto non sono stati modificati. Per poter montare le guide vengono utilizzate delle lastre in alluminio dove vengono realizzati dei fori passanti che permettono l'assemblaggio delle guide. Gli spessori

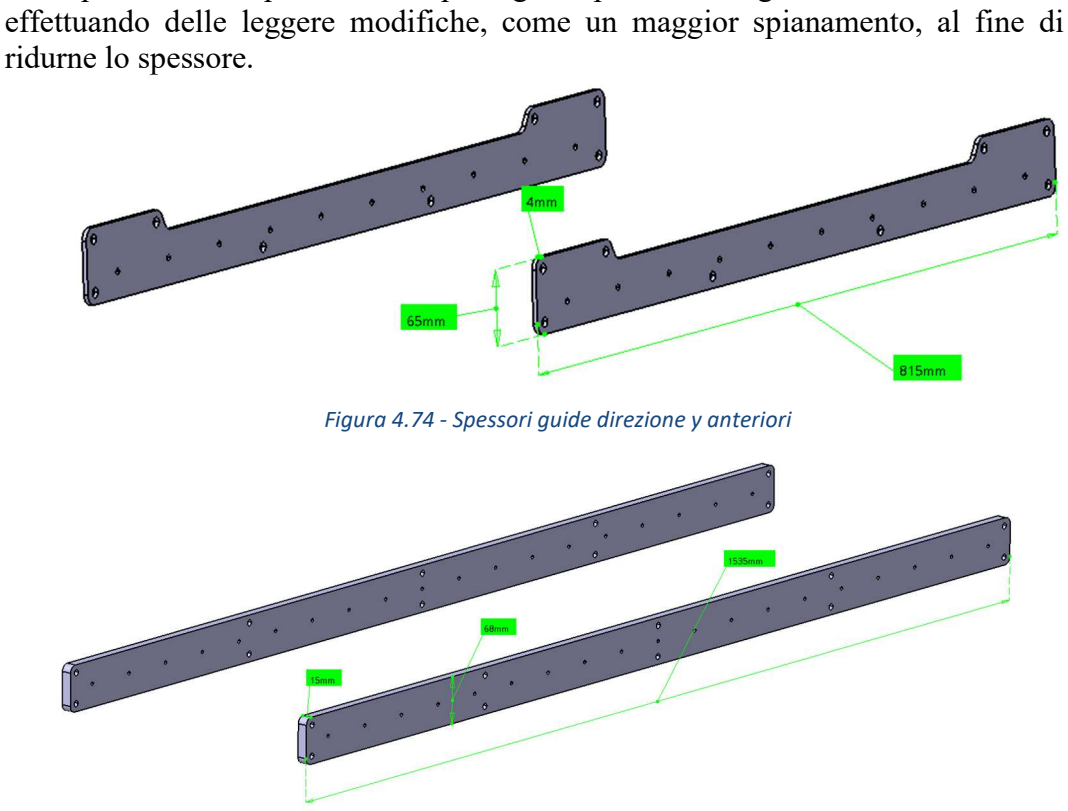

erano previsti anche per il vecchio pantografo, per tanto vengono utilizzate le stesse,

Figura 4.75 - Spessori guide direzione y posteriori

Peer la continuazione della trattazione si fa nuovamente uso del sistema di riferimento locale della piattaforma mobile introdotto nel secondo capitolo.

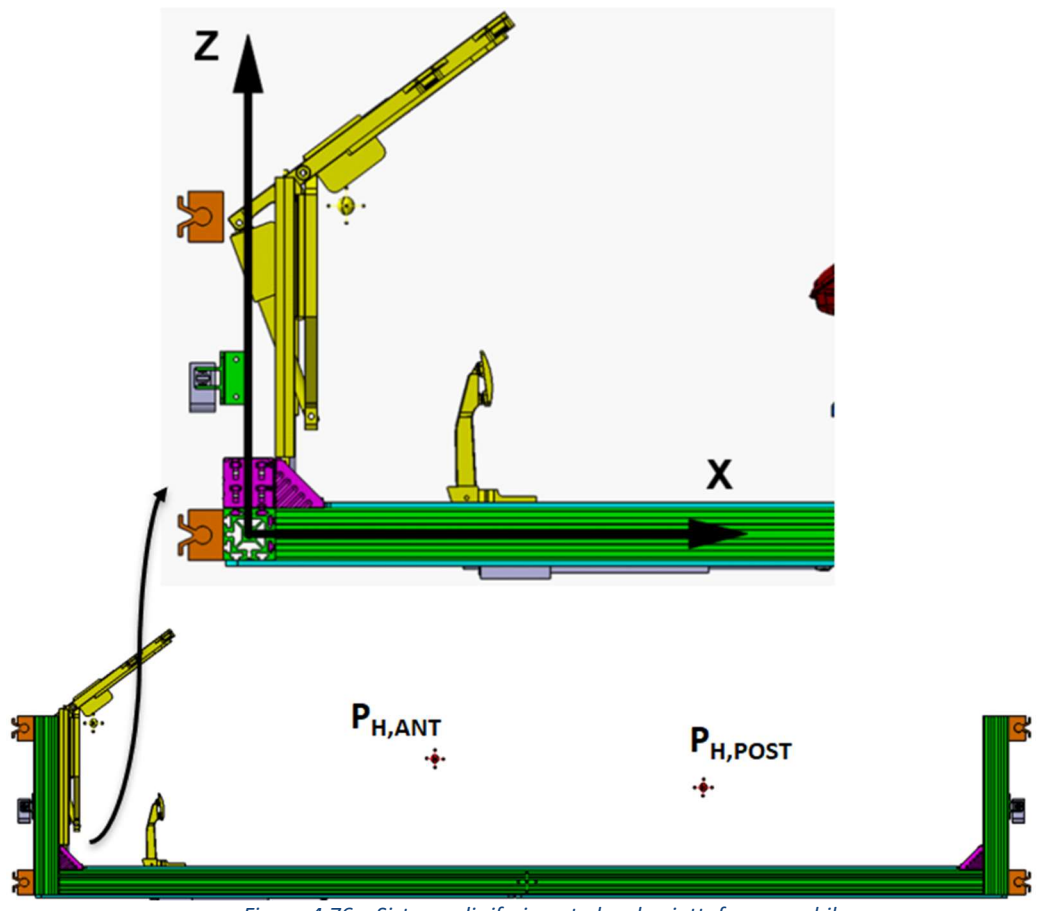

Figura 4.76 – Sistema di riferimento locale piattaforma mobile

Quindi alla fine della riprogettazione, riusciamo a riposizionare correttamente i punti H in direzione x e y (banalmente y=0 corrispondente alla mezzeria), mentre per quanto riguarda l'asse z, otteniamo i valori contenuti in tabella:

| Z Punti H - PANTOGRAFO CHIUSO [mm]    |     |     |  |  |  |  |  |
|---------------------------------------|-----|-----|--|--|--|--|--|
| <b>Anteriore</b><br><b>Posteriore</b> |     |     |  |  |  |  |  |
| <b>Nuova soluzione</b>                | 285 | 325 |  |  |  |  |  |
| <b>Prima soluzione</b>                | 275 | 325 |  |  |  |  |  |
|                                       |     |     |  |  |  |  |  |

Tabella 4.40 - Quote z dei punti H con pantografi in condizione di lavoro 1

Nonostante le modifiche effettuate sul sistema di montaggio delle guide, non si riesce ad ottenere la stessa quota di z nella condizione di lavoro 1 per quanto riguarda il pantografo anteriore, ottenendo uno scarto positivo di 10 [mm]. Tale delta però viene comunque accettato dal cliente. Questo essenzialmente perché le condizioni di lavoro 1 e 2 non corrispondono a due limiti di simulazione, ma sin dalla partenza il progetto è stato pensato con ampi margini di progettazione, affinché si potesse ampliare su più veicoli possibili, anche nuovi o totalmente innovativi e futuristici.

Di fatto va ricordato che il simulatore è dedicato ai centri stile, quindi, con molta probabilità, andrà a simulare soprattutto modelli statici o a bassa potenza destinati ai saloni, o al massimo veicoli che sono in fase di preserie.

Spostandoci sul pantografo posteriore, notiamo che si riesce a posizionare perfettamente il punto H sull'asse z, questo è stato possibile grazie all'eliminazione

di una barra in acciaio utilizzata per innalzare la meccanica del sedile posteriore nella vecchia soluzione. Tale spessore era stato pensato per aumentare l'altezza del punto H posteriore come da normativa, considerando che il nuovo pantografo risulta più alto della prima soluzione, possiamo fare a meno di questo elemento.

# 4.7 Verifica strutturale

Decidiamo di effettuare la simulazione sul pantografo anteriore nella condizione di lavoro 1, cioè a pantografo ribassato.

Prima dele simulazioni, i CAD vengono semplificati.

I modelli sono semplificati, per tanto le forze verranno rappresentate come concentrate.

Tutti i vincoli vengono rappresentati come incastri, per simulare la struttura in condizione di equilibrio.

Vengono riportate le simulazioni FEM dei due vassoi e dei perni più sollecitati C e A\_P, con la relativa verifica strutturale di tresca.

pantografo ad altezza minima:

Il sistema di riferimento è locale, quindi non uguale a quello della struttura:

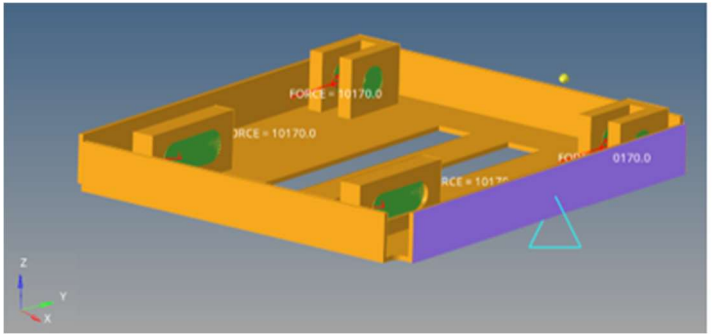

Figura 4.77 - Modello vassoio inferiore

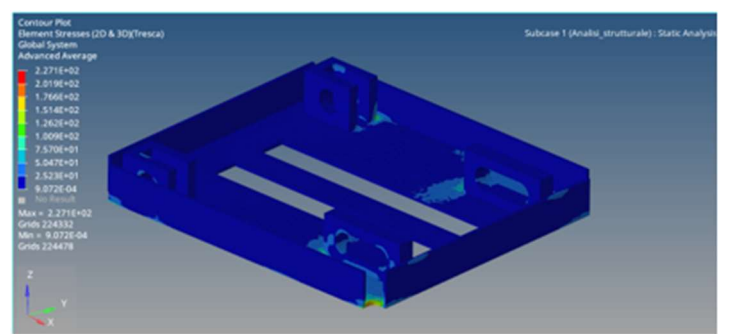

Figura 4.78 - Tensione massima di tresca per il vassoio inferiore

Abbiamo una tensione massima di tresca pari a 227,1 [Mpa], tale tensione può sembrare alta ma si manifesta in punti che possiamo considerare come singlari, in cui a causa della geometria abbiamo un'intensificazione delle tensioni. Nelle zone delle cerniere e delle guide tende ad essere più bassa. In ogni caso:

$$
\sigma_{max_{Vassolo\ inf}}^{TR} = 227,1 \, [MPa] < \sigma_{amm}^{TR} = \frac{R_{P_{0.2}}}{CS} = 230 \, [MPa]
$$

$$
CS_{Vassooi\sigma\ inf} = \frac{R_{P_{0.2}}}{\sigma_{max_{Vassooi\sigma\ inf}}^{TR}} = 2.02 > CS = 2 \rightarrow VERIFICATO
$$

Seguono il modello e i risultati dei perni C e A\_P:

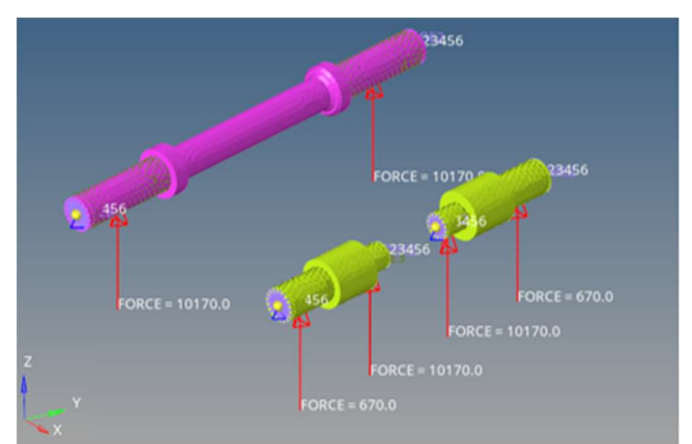

Figura 4.79 - Modello perni C e A\_P

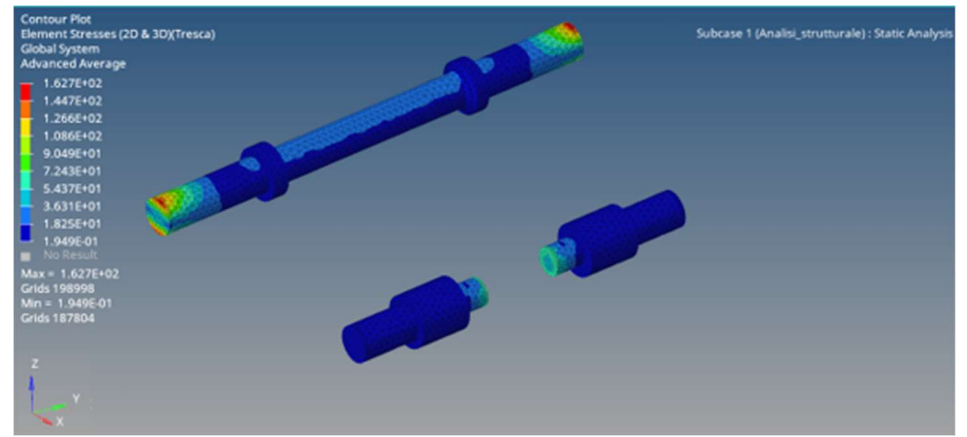

Figura 4.80 - Tensione massima di Tresca perni C e A\_P

Dalla figura 4.80 si nota come fra i due perni quello più sollecitato è il perno C. Anche in questo caso il valore di tensione massima si sviluppa nei pressi della gola sede dell'anello seeger, quindi ancora una volta in una zona di intensificazione delle tensioni. In ogni caso:

$$
\sigma_{max_{Perno C}}^{TR} = 162.7 \, [MPa] < \sigma_{amm}^{TR} = \frac{R_{P_{0.2}}}{CS} = 230 \, [MPa]
$$
\n
$$
CS_{Perno C} = \frac{R_{P_{0.2}}}{\sigma_{max_{Perno C}}^{TR}} = 2.80 > CS = 2 \rightarrow VERIFICATO
$$

Vien svolta una verifica strutturale anche sul sistema delle leve, dove il perno C, per semplicità, viene simulato tramite elementi 1D di tipo BEAM e collegato alle leve tramite elementi rigid aventi la possibilità di ruotare intorno y, affinchè si simuli la rotazione relativa delle leve rispetto al perno. Come ci si aspetta la massima tensione è nei pressi dei punti A e D usati come incastri. Inoltre, il massimo valore delle tensioni lo si trova nuovamente nei pressi degli spigoli vivi. Infine, d'accordo con la teoria, la zona al di là dei punti vincolati risulta scarica.:

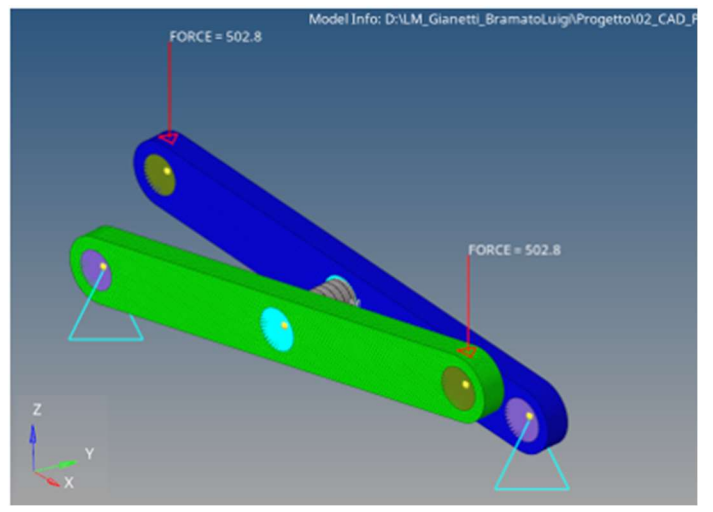

Figura 4.81 - Modello delle leve

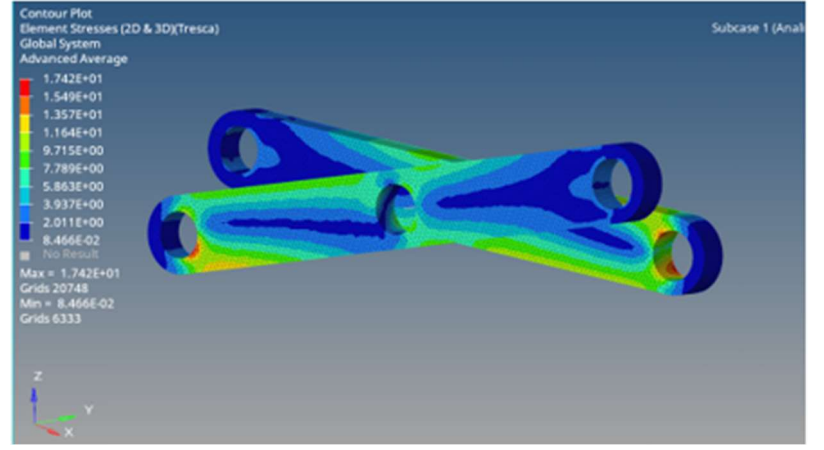

Figura 4.82 - Tensione massima di Tresca per le leve

$$
\sigma_{max_{Level}}^{TR} = 17,42 \, [MPa] < \sigma_{amm}^{TR} = \frac{R_{P_{0.2}}}{CS} = 230 \, [MPa]
$$

$$
CS_{Leve} = \frac{R_{P_{0.2}}}{\sigma_{max_{Leve}}^{TR}} = 26,40 > CS = 2 \rightarrow VERIFICATO
$$

Per la verifica del vassoio superiore, si applica un carico di 5000 [N] su tutta la superficie di appoggio, per una pressione pari a  $P_{\nu asso}$  <sub>sup</sub> = 0,025  $\left[\frac{N}{mm}\right]$  $\frac{N}{mm^2}$ 

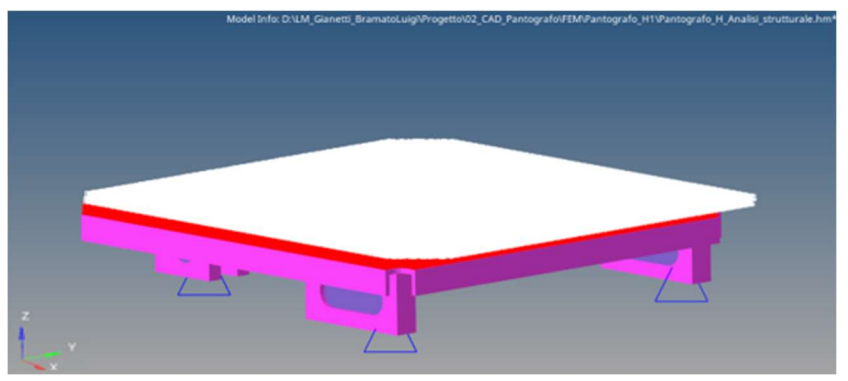

Figura 4.83 - Modello del vassoio superiore

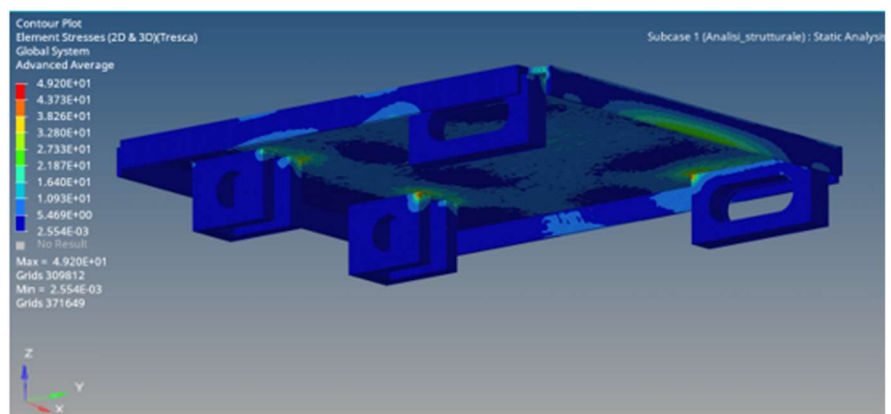

Figura 4.84 - Massima tensione di Tresca per il vassoio superiore

$$
\sigma_{max_{Vassoio sup}}^{TR} = 49,20 \, [MPa] < \sigma_{amm}^{TR} = \frac{R_{P_{0.2}}}{CS} = 230 \, [MPa]
$$

$$
CS_{Vassolo\ sup} = \frac{R_{P_{0.2}}}{\sigma_{max_{Vassolo\ sup}}^{TR}} = 9{,}30 > CS = 2 \rightarrow VERIFICATO
$$

Ancora una volta le massime tensioni si sviluppano in punti in cui le tensioni tendono ad intensificarsi.

Dai CS calcolati con le analisi FEM e dalle massime pressioni superficiali sopportabili dalle boccole, si deduce che l'intero pantografo è verificato a snervamento.

# 4.8 Calcolo peso finale pantografo

Si vuole calcolare il peso finale del pantografo. I volumi sono stati calcolati tramite il CAD e riportati con i giusti arrotondamenti:

| <b>CALCOLO MASSA PANTOGRAFO</b> |              |                  |                |                 |                   |  |  |  |  |
|---------------------------------|--------------|------------------|----------------|-----------------|-------------------|--|--|--|--|
| Componenti                      | Volume [m^3] | <b>Materiale</b> | pz             | $\rho$ [kg/m^3] | <b>Massa</b> [kg] |  |  |  |  |
| Leva                            | 3,15E-04     | Acciaio          | 4              | 7500            | 9,45              |  |  |  |  |
| Perno C                         | 2.15E-04     | Acciaio          | 1              | 7500            | 1,61              |  |  |  |  |
| <b>Perno B</b>                  | 2,15E-04     | Acciaio          |                | 7500            | 1,61              |  |  |  |  |
| Perno A P                       | $6,16E-05$   | Acciaio          | $\overline{2}$ | 7500            | 0,92              |  |  |  |  |
| <b>Perni E-D</b>                | 6,16E-05     | Acciaio          | 4              | 7500            | 1,85              |  |  |  |  |
| <b>Vassoio sup</b>              | 1,64E-03     | Acciaio          |                | 7500            | 12,32             |  |  |  |  |
| <b>Vassoio inf</b>              | 1,64E-03     | Acciaio          | 1              | 7500            | 12,32             |  |  |  |  |
|                                 |              |                  |                |                 | Tot [kg]<br>41    |  |  |  |  |

Tabella 4.41 - Calcolo peso totale pantografi

Come si nota, il peso finale del pantografo risulta essere più basso di quanto ipotizzato ad inizio trattazione, per tanto non occorre correggere a ritroso calcoli e grafici.

Per ragioni cautelative nello studio della deformazione sulla piattaforma mobile continueremo ad utilizzare una massa di 50 [kg] per il pantografo.

# 4.9 Studio applicazione di un momento di beccheggio

L'utilizzo di un pantografo è soggetto a variazioni dell'angolo α delle leve se sottoposto ad un momento di beccheggio, cioè un momento applicato sull'asse y, magari generato dall'operatore durante l'utilizzo del simulatore.

Questo potrebbe falsificare l'esperienza della simulazione, in quanto ad un'ampia variazione dell'angolo α delle leve può corrispondere una notevole modifica dell'altezza z.

Viene per tanto svolto uno studio sulla rigidezza del sistema, andando ad applicare un momento dato semplicemente dallo stesso carico usato per lo studio strutturale, dove, arbitrariamente, due dei quattro vettori vengono cambiati di segno, per un momento complessivo applicato su C pari a:

$$
2M_Y = \frac{P}{4} \cdot L \cdot \cos(\alpha_1) = 174200 \, [Nmm] = 174.2 \, [Nm]
$$

Lo studio prevede il confronto fra il Δz analitico derivante dal calcolo matriciale e quello ottenuto tramite una simulazione fem.

Si lavora nuovamente sul pantografo anteriore. Sfruttando la simmetria del sistema, possiamo ancora una volta lavorare su metà pantografo.

L'ipotesi prevede di trattare le leve AE e BD come quattro travi nel piano. Una trave è un elemento composto da due nodi, dove ogni nodo presenta 3 gradi di libertà, quindi per un numero di GDL complessivi pari a 6:

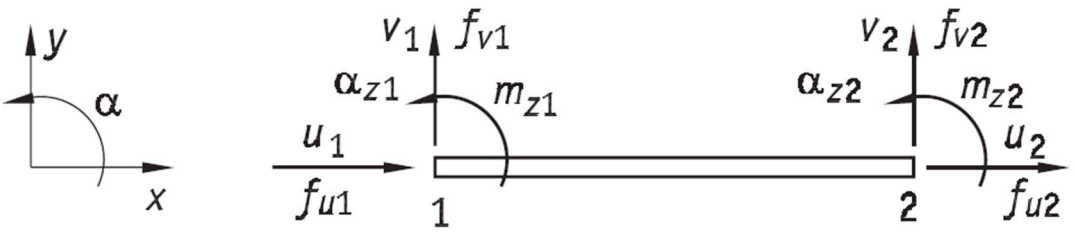

Figura 4.85 - Schema elemento trave nel piano

Un elemento di questo tipo presenta la seguente matrice di rigidezza locale [K]:

$$
\begin{bmatrix} K \end{bmatrix} = \begin{bmatrix} \frac{EA}{l} & 0 & 0 & -\frac{EA}{l} & 0 & 0\\ 0 & \frac{12EJ}{l^3} & \frac{6EJ}{l^2} & 0 & -\frac{12EJ}{l^3} & \frac{6EJ}{l^2}\\ 0 & \frac{6EJ}{l^2} & \frac{4EJ}{l} & 0 & -\frac{6EJ}{l^2} & \frac{2EJ}{l}\\ -\frac{EA}{l} & 0 & 0 & \frac{EA}{l} & 0 & 0\\ 0 & -\frac{12EJ}{l^3} & -\frac{6EJ}{l^2} & 0 & \frac{12EJ}{l^3} & -\frac{6EJ}{l^2}\\ 0 & \frac{6EJ}{l^2} & \frac{2EJ}{l} & 0 & -\frac{6EJ}{l^2} & \frac{4EJ}{l}\\ \end{bmatrix}
$$
  
Figure 4.86 - Matrice rigidezza elemento travel piano

Dove E rappresenta il modulo elastico, A l'area della sezione ed l la lunghezza della trave.

Inoltre, per una trave nel piano, vale la seguente matrice rotazionale [R], utile per

passare dal sistema locale a quello globale:

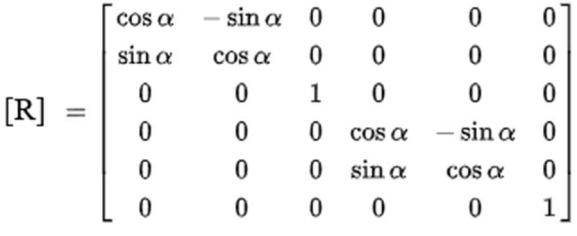

Figura 4.87 - Matrice rotazionale elemento trave nel piano

Lo studio analitico viene svolto con l'ausilio di matlab®.

D'ora in avanti le lettere maiuscole fanno riferimento alla struttura complessiva, mentre le minuscole si riferiscono alle travi che caratterizzano lo stesso: Per prima cosa, viene semplificato il sistema:

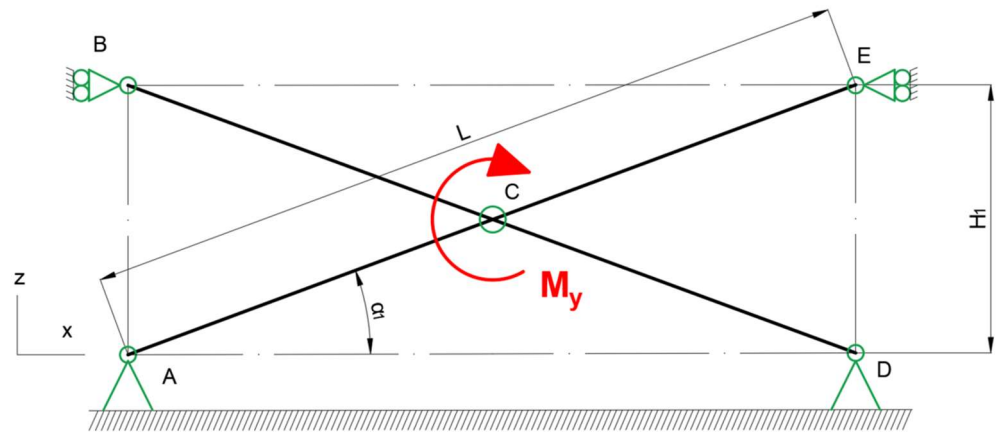

Figura 4.88 - Schema strutturale per lo studio di un momento di beccheggio

Per simulare la posizione di equilibrio il carrello A viene rappresentato come una cerniera, in questo modo rende possibile solo la rotazione impedendo il movimento anche lungo x.

La cerniera E ed il carrello B invece vengono simulati come due carrelli lungo l'asse z. In questo modo riusciamo a simulare la libertà del sistema di muoversi lungo z. Lo spostamento verticale di B e E saranno l'incognita del problema.

La cerniera D rimane invariata.

La cerniera interna C rimane invariata.

Ancora una volta possiamo effettuare lo studio su metà pantografo, andando a sfruttarne la simmetria.

Viene riportata un'immagine raffigurante i possibili GDL dei nodi dell'intera struttura:

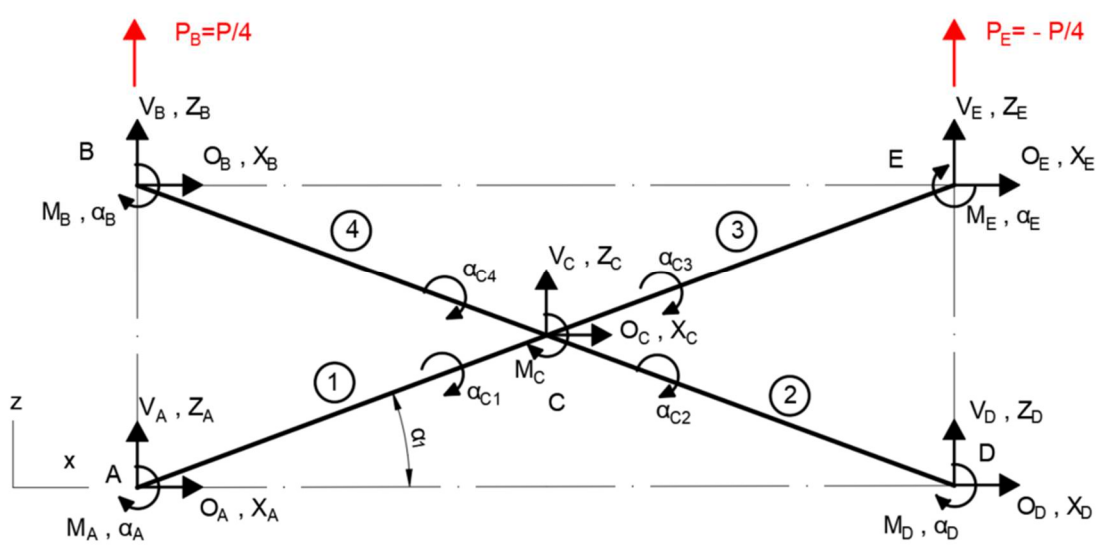

Figura 4.89 - Possibili gradi di libertà struttura

Dove con i numeri 1 2 3 e 4 cerchiati distinguiamo le 4 travi che descrivono il sistema, mentre il sistema di carico verrà rappresentato dalle due forze:

$$
P_B = \frac{P}{4} = 502.75 \text{ [N]}
$$

$$
P_E = -\frac{P}{4} = -502.75 \text{ [N]}
$$

Possiamo quindi descrivere il vettore spostamenti della struttura:

$$
\{U\}^T = \text{vettore spostamenti} =
$$
  
=  $\{O_A Z_A \alpha_A \ O_B Z_B \alpha_B \ O_D Z_D \alpha_D O_E Z_E \alpha_E \ O_C Z_C \alpha_{c1} \alpha_{c2} \alpha_{c3} \alpha_{c4}\}$ 

E anche quello delle forze:

$$
\{F\}^T = \text{vettore forze}
$$
  
=  $\{O_A V_A M_A \ O_B V_B M_B \ O_D V_D M_D \ O_E V_E M_E \ O_C V_C M_C\}$ 

Si fa riferimento alla singola trave e al suo sistema di riferimento:

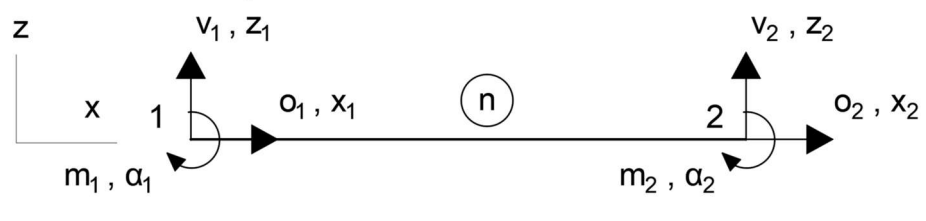

Figura 4.90 - Modello trave descrivente i semi-tratti delle leve

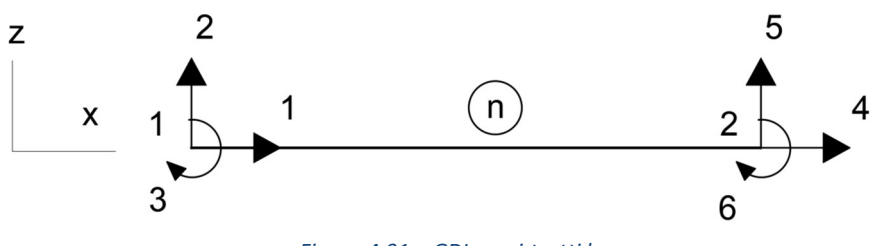

Figura 4.91 – GDL semi-tratti leve

Per tanto, possiamo scomporre il sistema

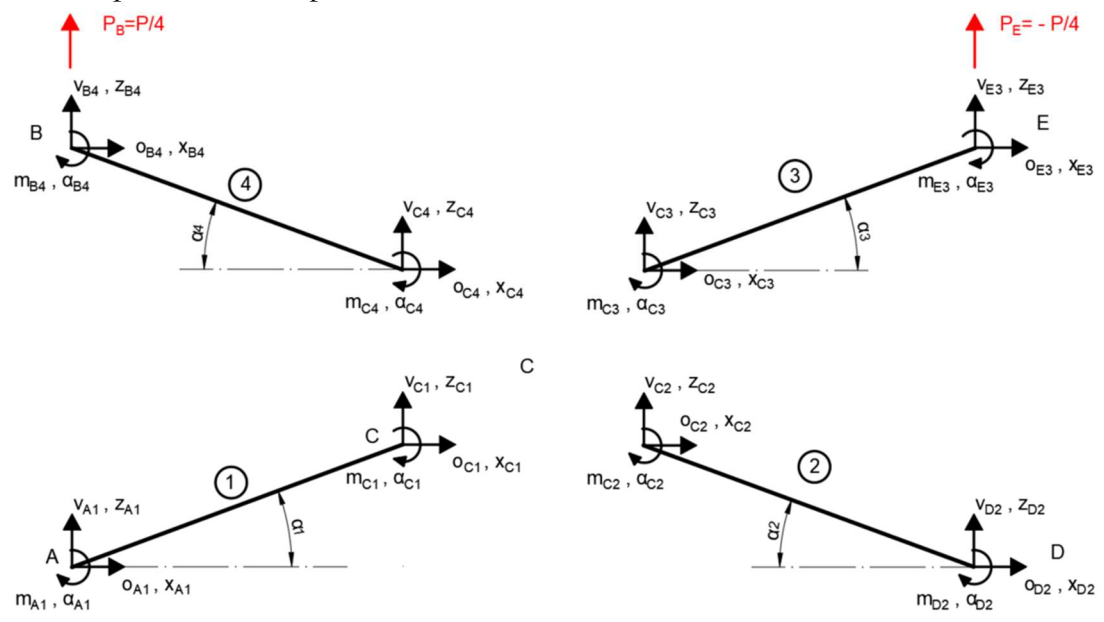

Figura 4.92 - Struttura scomposta

Dove:

 $\alpha_1 = \alpha_2 = \alpha_3 = \alpha_4 =$  inclinazione travi = 8,11 [°] = 0,14 [rad]

 ${u}^T =$ 

 $=\{x_{A1}z_{A1}\alpha_1\ x_{C1}z_{C1}\alpha_{C1}\ x_{D2}z_{D2}\alpha_{D2}\ x_{C2}z_{C2}\alpha_{C2}\ x_{E3}z_{E3}\alpha_{E3}\ x_{C3}z_{C3}\alpha_{C3}\ x_{B4}z_{B4}\alpha_{B4}\ x_{C4}z_{C4}\alpha_{C4}\}$ 

$$
\{f\}^T =
$$

 $= \{o_{A1}v_{A1}m_{A1} o_{C1}v_{C1}m_{C1} o_{D2}v_{D2}m_{D2} o_{C2}v_{C2}m_{C2} o_{E3}v_{E3}m_{E3} o_{C3}v_{C3}m_{C3} o_{B4}v_{B4}m_{B4} o_{C4}v_{C4}m_{C4}\}$ Le inclinazioni delle travi sono utili per la realizzazione delle matrici di rigidezza globale di ogni singola leva. In ambiente matlab le inclinazioni delle travi sono riportate in funzione dell'asse globale x prendendo come punto 1 della trave il punto non coincidente per C, quindi il nodo C di ogni trave corrisponde al nodo 2 della teorica, per tanto:

$$
\alpha_1 = 0,1415 \text{ [rad]}
$$
  
\n
$$
\alpha_2 = \pi - \alpha_1 = 3,0001 \text{ [rad]}
$$
  
\n
$$
\alpha_3 = \pi + \alpha_1 = 3,2231 \text{ [rad]}
$$
  
\n
$$
\alpha_4 = 2\pi - \alpha_1 = 6,1417 \text{ [rad]}
$$

Possiamo costruire una mappa dei GDL nel passaggio dalla singola trave alla struttura complessiva:

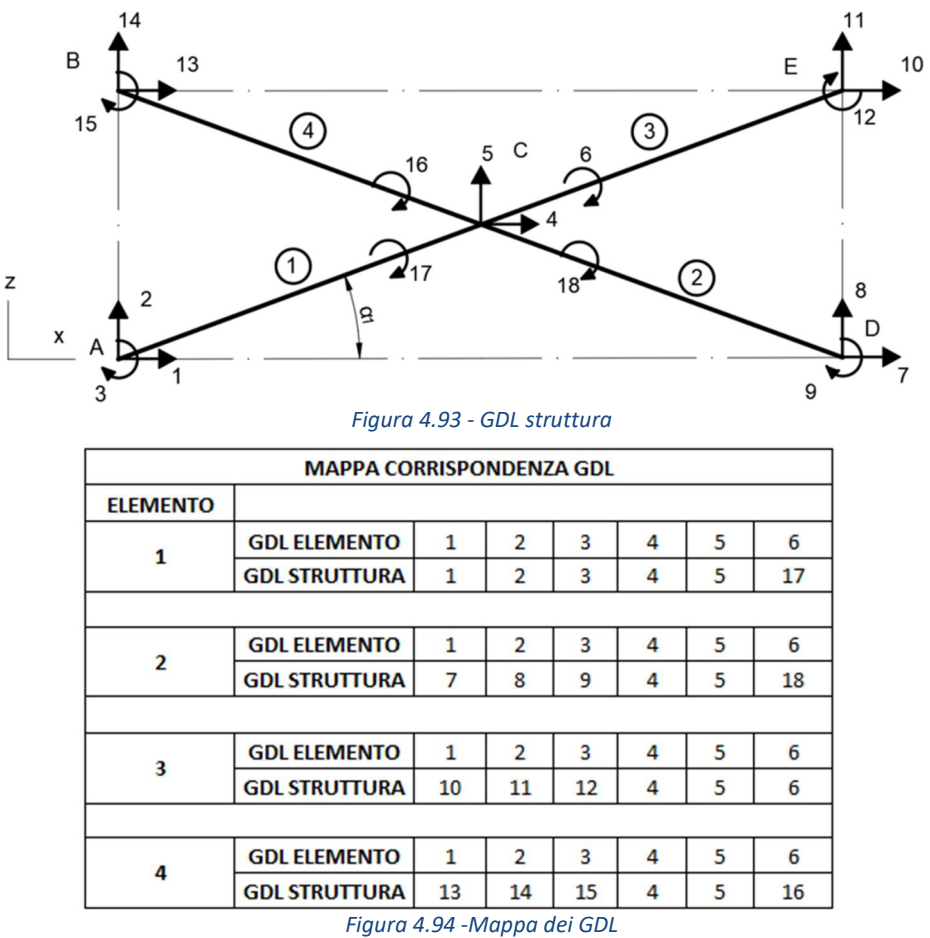

Per rappresentare la continuità delle travi, viene imposta un' ipotesi sui GDL:

$$
\alpha_1 = \alpha_3 = \alpha_{leva_{AE}} \neq \alpha_{leva_{BD}} = \alpha_2 = \alpha_4
$$

Questo comporta una riduzione dei possibili GDL da 18 a 16. Per tanto, la matrice rigidezza globale dell'intera struttura è rappresentata da una matrice 16x16. Come vedremo, annullati i GDL in funzione dei vincoli usati, la matrice di rigidezza globale sarà di dimensioni 10x10.

Per la costruzione della matrice rigidezza globale abbiamo bisogno di introdurre le matrici rigidezza locali di ciascuna trave e riportarle sul sistema globale.

Sul sistema locale ogni trave presenta la stessa matrice rigidezza, rappresentata dal simbolo  $[K]_r$ . Prima di introdurle è opportuno elencare nuovamente le grandezze utilizzate nel calcolo:

$$
L = 350 [mm]
$$
  
\n
$$
A = B \cdot H = 950 [mm]
$$
  
\n
$$
I = \frac{1}{12} \cdot B \cdot H^3 = 197920 [mm^4]
$$
  
\n
$$
E = \{acciaio\} = 210000 [MPa]
$$

Quindi:

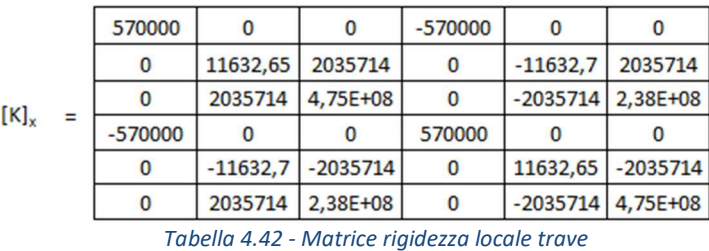

Per riportare la matrice rigidezza locale di ogni trave sul sistema locale, si fa uno dell'espressione [5]:

# $[K]_X$  = matrice rigidezza globale =  $[R]^T[K][R]$

Quindi otteniamo 4 matrici rigidezza globali:

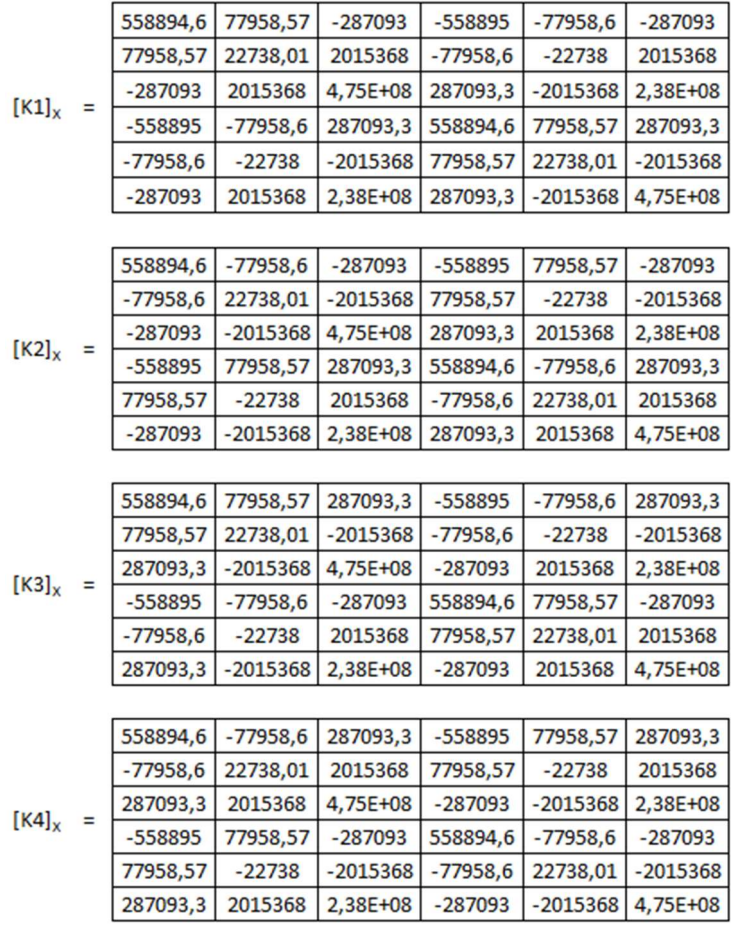

Tabella 4.43 - Matrici rigidezza globali delle quattro travi

Per la costruzione della matrice rigidezza [K] globale dell'intera struttura, abbiamo bisogno dell'equazioni di equilibrio e quelle di congruenza: Eq.oni Equilibrio:

$$
A \rightarrow \begin{cases} o_{A1} = O_A \\ v_{A1} = V_A \\ m_{A1} = M_A \end{cases}
$$

$$
B \rightarrow \begin{cases} o_{B4} = O_B \\ v_{B4} = V_B \\ m_{B4} = M_B \end{cases}
$$

$$
D \rightarrow \begin{cases} o_{D2} = O_D \\ v_{D2} = V_{AD} \\ m_{D2} = M_D \end{cases}
$$

$$
E \rightarrow \begin{cases} o_{E3} = O_E \\ v_{E3} = V_E \\ m_{E3} = M_E \end{cases}
$$

$$
C \rightarrow \begin{cases} o_{C1} + o_{C2} + o_{C3} + o_{C4} = O_C \\ v_{C1} + v_{C2} + v_{C3} + v_{C4} = V_C \end{cases}
$$

$$
m_{C1} + m_{C2} + m_{C3} + m_{C4} = M_C
$$

Eq.oni di congruenza:

$$
1 \rightarrow \begin{cases} x_{A1} = X_A & x_{C1} = X_C \\ z_{A1} = Z_A & z_{C1} = Z_C \\ \alpha_{A1} = \alpha_A & \alpha_{C1} = \alpha_C \end{cases}
$$
  

$$
2 \rightarrow \begin{cases} x_{D2} = X_D & x_{C2} = X_C \\ z_{D2} = Z_D & z_{C2} = Z_C \\ \alpha_{D2} = \alpha_D & \alpha_{C2} = \alpha_C \end{cases}
$$
  

$$
3 \rightarrow \begin{cases} x_{E3} = X_E & x_{C3} = X_C \\ z_{E3} = Z_E & z_{C3} = Z_C \\ \alpha_{E3} = \alpha_E & \alpha_{C3} = \alpha_C \end{cases}
$$
  

$$
4 \rightarrow \begin{cases} x_{B4} = X_B & x_{C4} = X_C \\ z_{B4} = Z_B & z_{C4} = Z_C \\ \alpha_{B4} = \alpha_B & \alpha_{C4} = \alpha_C \end{cases}
$$

Queste equazioni vengono utilizzate per la costruzione della matrice rigidezza della struttura.

Considerando il sistema di carico sulla struttura e l'ipotesi su fatta possiamo scrivere:

$$
X_A = Z_A = X_D = Z_D = X_B = X_E = 0
$$
  
\n
$$
\alpha_{C1} = \alpha_{C3} = \alpha_{AE} \neq \alpha_{BD} = \alpha_{C2} = \alpha_{C4}
$$
  
\n
$$
M_A = M_D = V_B = M_B = V_E = M_E = O_C = V_C = 0
$$
  
\n
$$
V_B = P_B = \frac{P}{4} = 502,75 \text{ [N]}
$$
  
\n
$$
V_E = P_E = -\frac{P}{4} = -502,75 \text{ [N]}
$$

Di conseguenza possiamo semplificare i vettori spostamenti  ${U}$  e forze  ${F}$  della struttura:

$$
\{U\}^T = \{0 \ 0 \ \alpha_A \quad 0 \ 0 \ \alpha_D \quad 0 \ Z_B \ \alpha_B \quad 0 \ Z_E \ \alpha_E \quad O_C \ Z_C \ \alpha_{AE} \ \alpha_{BD}\}
$$

$$
\{F\}^T = \{O_A \ V_A \ 0 \quad O_D \ V_D \ 0 \quad O_B \ V_B \ 0 \quad O_E \ 0 \ 0 \quad 0 \ 0 \ 0 \ 0\}
$$

Dove V<sub>B</sub> e V<sub>E</sub> sono le forze esterne applicate.

Le restanti diverse da zero sono tutte incognite.

Per ogni trave vale l'espressione [5]:

$$
[K]_X\{U\}=\{f\}
$$

Per ragioni grafiche si semplificano momentaneamente le matrici rigidezza globali di ciascuna matrice, dove i coefficienti della trave 1 verranno rappresentati dalla lettera a, della 2 dalla b, della 3 dalla c ed infine della 4 dalla d. Quindi avremo:

$$
[k1]_X = \begin{bmatrix} a_{11} & a_{12} & a_{13} & a_{14} & a_{15} & a_{16} \\ a_{21} & a_{22} & a_{23} & a_{24} & a_{25} & a_{26} \\ a_{31} & a_{32} & a_{33} & a_{34} & a_{35} & a_{36} \\ a_{41} & a_{42} & a_{43} & a_{44} & a_{45} & a_{46} \\ a_{51} & a_{52} & a_{53} & a_{54} & a_{55} & a_{56} \\ a_{61} & a_{62} & a_{63} & a_{64} & a_{65} & a_{66} \end{bmatrix}
$$

$$
[K2]_X = \begin{bmatrix} b_{11} & b_{12} & b_{13} & b_{14} & b_{15} & b_{16} \\ b_{21} & b_{22} & b_{23} & b_{24} & b_{25} & b_{26} \\ b_{31} & b_{32} & b_{33} & b_{34} & b_{35} & b_{36} \\ b_{51} & b_{52} & b_{53} & b_{54} & b_{55} & b_{56} \\ b_{61} & b_{62} & b_{63} & b_{64} & b_{65} & b_{66} \end{bmatrix}
$$

$$
[K3]_X = \begin{bmatrix} c_{11} & c_{12} & c_{13} & c_{14} & c_{15} & c_{16} \\ c_{21} & c_{22} & c_{23} & c_{24} & c_{25} & c_{26} \\ c_{31} & c_{32} & c_{33} & c_{34} & c_{35} & c_{36} \\ c_{41} & c_{42} & c_{43} & c_{44} & c_{45} & c_{46} \\ c_{51} & c_{52} & c_{53} & c_{54} & c_{55} & c_{56} \\ c_{61} & c_{62} & c_{63} & c_{64} & c_{65} & c_{66} \end{bmatrix}
$$

$$
[K4]_X = \begin{bmatrix} d_{11} & d_{12} & d_{13} & d_{14} & d_{15} & d_{16} \\ d_{21} & d_{22} & d_{23} & d_{24}
$$

Quindi:

$$
\begin{bmatrix}\na_{11} & a_{12} & a_{13} & a_{14} & a_{15} & a_{16} \\
a_{21} & a_{22} & a_{23} & a_{24} & a_{25} & a_{26} \\
a_{31} & a_{32} & a_{33} & a_{34} & a_{35} & a_{36} \\
a_{41} & a_{42} & a_{43} & a_{44} & a_{45} & a_{46} \\
a_{51} & a_{52} & a_{53} & a_{54} & a_{55} & a_{56} \\
a_{61} & a_{62} & a_{63} & a_{64} & a_{65} & a_{66}\n\end{bmatrix}\n\begin{bmatrix}\nZ_A \\
X_A \\
Z_C \\
Z_C \\
X_C \\
X_C\n\end{bmatrix} =\n\begin{bmatrix}\nv_{A1} \\
v_{A1} \\
v_{C1} \\
v_{C1} \\
v_{C1} \\
v_{C1} \\
v_{C1} \\
v_{C2} \\
v_{C2} \\
b_{31} & b_{32} & b_{33} & b_{34} & b_{35} & b_{36} \\
b_{41} & b_{42} & b_{43} & b_{44} & b_{45} & b_{46} \\
b_{51} & b_{52} & b_{53} & b_{54} & b_{55} & b_{56} \\
b_{61} & b_{62} & b_{63} & b_{64} & b_{65} & b_{66}\n\end{bmatrix}\n\begin{bmatrix}\nZ_D \\
X_D \\
X_C \\
Z_C \\
Z_C \\
Z_C \\
Z_C \\
Z_C\n\end{bmatrix} =\n\begin{bmatrix}\nv_{D2} \\
v_{D2} \\
v_{D2} \\
v_{D2} \\
v_{C2} \\
v_{C2} \\
v_{C2} \\
v_{C2} \\
v_{C2} \\
v_{C2} \\
v_{C2} \\
v_{C2}\n\end{bmatrix}
$$

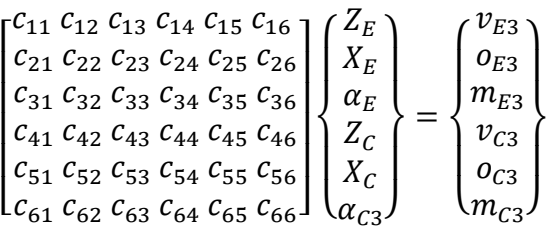

 $b_{61} b_{62} b_{63} b_{64} b_{65} b_{66}$ 

$$
\begin{bmatrix} d_{11} & d_{12} & d_{13} & d_{14} & d_{15} & d_{16} \ d_{21} & d_{22} & d_{23} & d_{24} & d_{25} & d_{26} \ d_{31} & d_{32} & d_{33} & d_{34} & d_{35} & d_{36} \ d_{41} & d_{42} & d_{43} & d_{44} & d_{45} & d_{46} \ d_{51} & d_{52} & d_{53} & d_{54} & d_{55} & d_{56} \ d_{61} & d_{62} & d_{63} & d_{64} & d_{65} & d_{66} \end{bmatrix} \begin{bmatrix} Z_B \\ X_B \\ \alpha_B \\ Z_C \\ Z_C \\ X_C \\ X_C \\ \alpha_C4 \end{bmatrix} = \begin{bmatrix} v_{B4} \\ o_{B4} \\ m_{B4} \\ v_{C4} \\ o_{C4} \\ o_{C4} \\ m_{C4} \end{bmatrix}
$$

Quindi facendo uso di quanto descritto finora, possiamo dire:

⎣

[] ⎩ ⎪ ⎪ ⎪ ⎪ ⎪ ⎪ ⎪ ⎨ ⎪ ⎪ ⎪ ⎪ ⎪ ⎪ ⎪ ⎧ = 0 = 0 = 0 = 0 ா ா = 0 ா = 0 ଵ = ଷ = ா ଶ = ସ = ⎭ ⎪ ⎪ ⎪ ⎪ ⎪ ⎪ ⎪ ⎬ ⎪ ⎪ ⎪ ⎪ ⎪ ⎪ ⎪ ⎫ = ⎩ ⎪ ⎪ ⎪ ⎪ ⎪ ⎪ ⎪ ⎪ ⎨ ⎪ ⎪ ⎪ ⎪ ⎪ ⎪ ⎪ ⎪ ⎧ ⎫ = 0 = 0 ா = − 4 ா ா = 0 = 4 = 0 = 0 = 0 = 0 = 0 ⎭ ⎪ ⎪ ⎪ ⎪ ⎪ ⎪ ⎪ ⎪ ⎬ ⎪ ⎪ ⎪ ⎪ ⎪ ⎪ ⎪ ⎪

Dove [K] è la matrice rigidezza della struttura ottenuta per assemblamento, e costituita dal seguente schema:

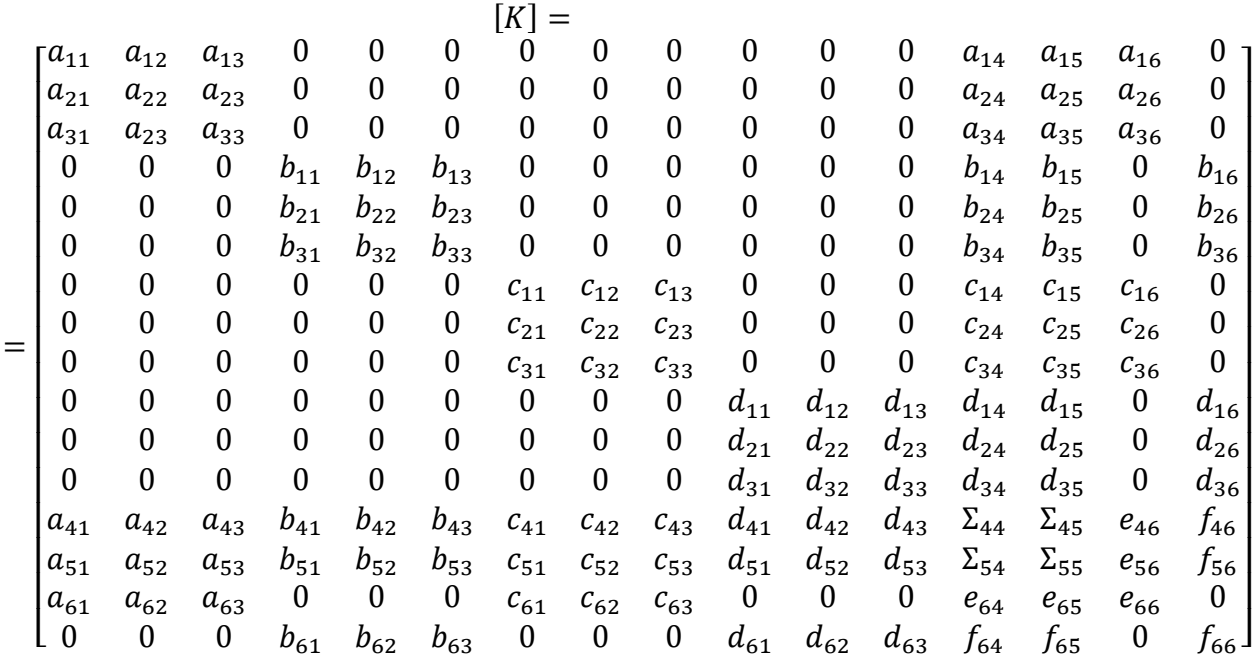

Dove, per ragioni grafiche:

 $\Sigma_{mn} = a_{mn} + b_{mn} + c_{mn} + d_{mn}$  $e_{mn} = a_{mn} + c_{mn}$  $f_{mn} = b_{mn} + d_{mn}$ 

Da matlab:

|     | 558894,6   | 77958,57 | $-287093$           |            |                               |                     |            |                            |                     |            |                                     |                              | $-558895$        | $-77958,6$                      | $-287093$        | $\overline{0}$ |
|-----|------------|----------|---------------------|------------|-------------------------------|---------------------|------------|----------------------------|---------------------|------------|-------------------------------------|------------------------------|------------------|---------------------------------|------------------|----------------|
|     | 77958,57   | 22738,01 | 2015368             |            |                               |                     |            |                            |                     |            |                                     |                              | $-77958,6$       | $-22738$                        | 2015368          | 0              |
|     | $-287093$  |          | 2015368 4,75E+08    |            |                               |                     |            |                            |                     |            |                                     |                              | 287093,3         | $-2015368$                      | 2,38E+08         | $\Omega$       |
|     |            |          |                     | 558894,6   | $-77958,6$                    | $-287093$           |            |                            |                     |            |                                     |                              | $-558895$        | 77958,57                        |                  | $-287093$      |
|     |            |          |                     | $-77958,6$ | 22738,01                      | $-2015368$          |            |                            |                     |            | $\mathbf{0}$                        |                              | 77958,57         | $-22738$                        |                  | $-2015368$     |
|     |            |          |                     | $-287093$  |                               | $-2015368$ 4,75E+08 |            |                            |                     |            |                                     |                              | 287093,3         | 2015368                         |                  | 2,38E+08       |
|     |            |          |                     |            |                               |                     |            | 558894,6 77958,57          | 287093,3            |            |                                     |                              | $-558895$        | 77958,57                        | $-287093$        | $\overline{0}$ |
| [K] |            |          |                     |            |                               |                     |            | 77958,57 22738,01          | $-2015368$          |            |                                     |                              | 77958,57         | $-22738$                        | $-2015368$       | 0              |
|     |            |          |                     |            |                               |                     |            | 287093,3 -2015368 4,75E+08 |                     |            |                                     |                              | 287093,3         |                                 | 2015368 2,38E+08 | $\Omega$       |
|     |            |          | $\Omega$            |            |                               |                     |            |                            |                     | 558894.6   | $-77958,6$                          | $-287093$                    | $-558895$        | 77958.57                        |                  | $-287093$      |
|     |            |          |                     |            |                               |                     |            |                            |                     | $-77958,6$ |                                     | 22738,01 -2015368            | 77958,57         | $-22738$                        |                  | $-2015368$     |
|     |            |          |                     |            |                               |                     |            |                            |                     | $-287093$  |                                     | $-2015368$ 4,75E+08 287093,3 |                  | 2015368                         |                  | 2,38E+08       |
|     | $-558895$  |          | $-77958,6$ 287093,3 | $-558895$  | 77958,57                      | 287093,3            | $-558895$  | $-77958,6$                 | $-287093$           | $-558895$  | 77958,57                            | $-287093$                    |                  | 2235579 - 1,16E-10 - 1,16E-10   |                  | 6.98E-10       |
|     | $-77958.6$ | $-22738$ | $-2015368$          | 77958.57   | $-22738$                      | 2015368             | $-77958.6$ | $-22738$                   | 2015368             | 77958,57   | $-22738$                            |                              |                  | $-2015368$ $-1,02E-10$ 90952,03 |                  |                |
|     | $-287093$  |          | 2015368 2,38E+08    |            |                               |                     | 287093.3   |                            | $-2015368$ 2.38E+08 |            |                                     |                              | $0 - 1.16E - 10$ |                                 | $9,5E+08$        | $\Omega$       |
|     |            |          | $\Omega$            |            | $-287093$ $-2015368$ 2,38E+08 |                     |            |                            |                     |            | 287093,3 -2015368 2,38E+08 6,98E-10 |                              |                  |                                 |                  | $9,5E+08$      |

Tabella 4.44 - Matrice rigidezza struttura assemblata

Applicando la relazione:

$$
[K]\{U\}=\{F\}
$$

E semplificando ulteriormente il problema considerando solato le forze note, otteniamo prima il vettore spostamenti e dopo quello delle forze, i cui coefficienti sono raccolti in tabella per maggiore chiarezza:

| CACOLO ANALITICO - MATRICIALE $\alpha_1 = 0.14$ [rad] |                            |             |           |  |  |  |  |  |
|-------------------------------------------------------|----------------------------|-------------|-----------|--|--|--|--|--|
| $Z_A$ [mm]                                            | 0                          | $V_A$ [N]   | 0,17      |  |  |  |  |  |
| $X_A$ [mm]                                            | 0                          | $O_A$ [N]   | 5,82      |  |  |  |  |  |
| $\alpha_A$ [rad]                                      | $-8,27E-03$<br>$M_A$ [Nmm] |             | 0         |  |  |  |  |  |
| $Z_D$ [mm]                                            | 0                          | $V_D$ [N]   | $-298,06$ |  |  |  |  |  |
| $X_D$ [mm]                                            | 0                          | $O_D$ [N]   | 54,11     |  |  |  |  |  |
| $\alpha_{\rm D}$ [rad]                                | 1,09E-02                   | $M_D$ [Nmm] | 0         |  |  |  |  |  |
| $Z_{E}$ [mm]                                          | $-0,373$                   | $V_E$ [N]   | $-502,75$ |  |  |  |  |  |
| $X_E$ [mm]                                            | 0                          | $O_E$ [N]   | 18,27     |  |  |  |  |  |
| $\alpha_{E}$ [rad]                                    | 7,99E-03                   | $M_E$ [Nmm] | 0         |  |  |  |  |  |
| $Z_{B}$ [mm]                                          | 1,43                       | $V_B$ [N]   | 502,75    |  |  |  |  |  |
| $X_B$ [mm]                                            | 0                          | $O_B$ [N]   | $-59,37$  |  |  |  |  |  |
| $\alpha_{\rm B}$ [rad]                                | 1,18E-02                   | $M_B$ [Nmm] | 0         |  |  |  |  |  |
| $Z_{C}$ [mm]                                          | 0,267                      | $V_c$ [N]   | 0         |  |  |  |  |  |
| $X_C$ [mm]                                            | $-1,89$                    | $O_C[N]$    | 0         |  |  |  |  |  |
| $\alpha_{C \ AE}$ [rad]                               | 1,83E-04                   | $MC$ [Nmm]  | 0         |  |  |  |  |  |
| $\alpha_{C\_BD}$ [rad]                                | $-6,10E-03$                | $MC$ [Nmm]  | 0         |  |  |  |  |  |

Tabella 4.45 - Spostamenti e forze ottenuti per la condizione di lavoro 1

Nel complesso, secondo il calcolo analitico, la struttura sembrerebbe abbastanza rigida.

In tabella vengono evidenziate in giallo le nostre incognite, vale a dire lo spostamento verticale del punto B ed E.

Da notare anche gli spostamenti verticali e orizzontali del punto C evidenziati di verde. In particolare, lo spostamento orizzontale del punto C è dello stesso ordine dello spostamento in B. Se la struttura ruota in senso orario, è probabile che il punto C venga spinto in direzione negativa dell'asse x e positiva dell'asse z.

Nella pratica scostamenti intorno al millimetro sono accettabili, anche perché il sistema è fortemente rigido, in quanto non si tiene conto delle bassa rigidità del sedile, dove la presenza delle schiume può nascondere eventuali spostamenti complessivi della struttura

Fra il punto B ed il punto E si scegli analizzare il punto B in quanto presenta uno spostamento maggiore.

Il calcolo FEM viene svolto su di una struttura fortemente semplificata, che tiene semplicemente conto della cedevolezza della stessa sull'asse z, inoltre, in questo caso sono stati introdotti anche gli attriti attraverso il contatto fra le boccole e i vari elementi. In particolare, nell'interfaccia fra boccola e componente, i nodi sono stati freezati nel caso del montaggio con interferenza (boccole-perno), mentre nell'interfaccia a basso attrito, tramite il contatto di tipo slide, viene inserito un coefficiente d'attrito statico pari a  $\mu_{st}$ =0,18.

Il modello risultate viene riportato in figura 4.96, come si nota i vassoi sono presenti solo come carrelli, questo perché servono solo per poter simulare l'attrito delle boccole. I carrelli verranno poi vincolati secondo l'ipotesi fatte, quelli del vassoio

inferiore su tutti e 6 i GDL, mentre quelli del vassoio superiore vengono lasciati liberi di traslare su z.

I nodi A C e B vengono vincolati secondo il modello descritto per il calcolo analitico:

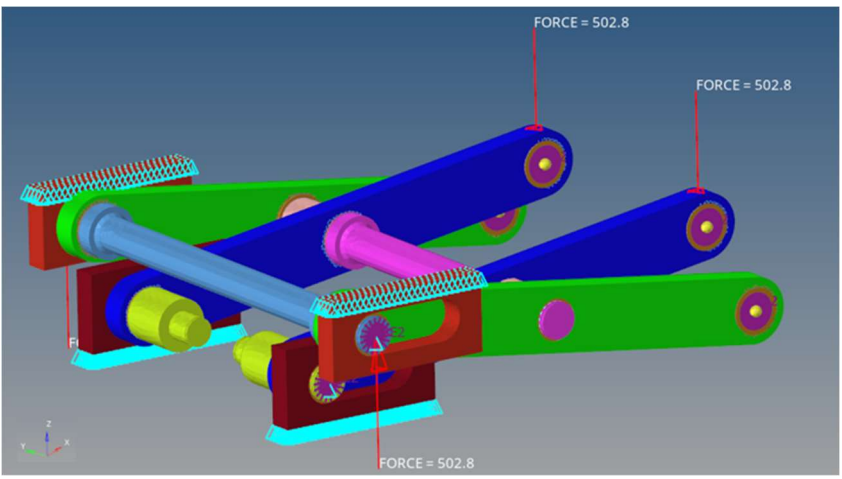

Figura 4.95 - Modello pantografo per applicazione momento di beccheggio

L'analisi mostra i seguenti valori di freccia:

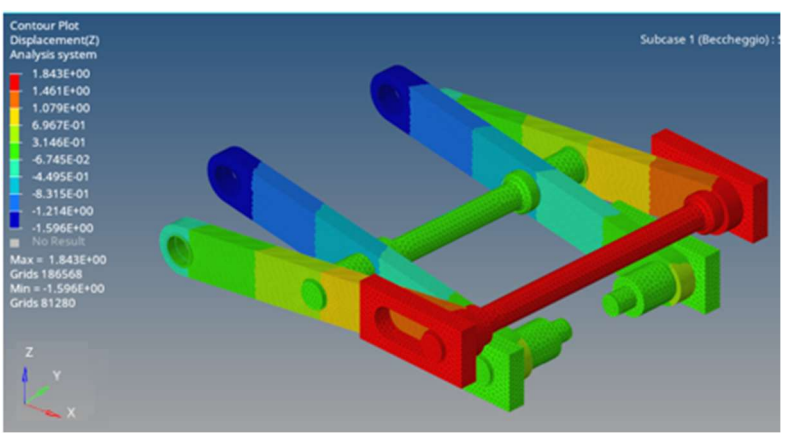

Figura 4.96 - Freccia massima pantografo sottoposto ad un momento di beccheggio

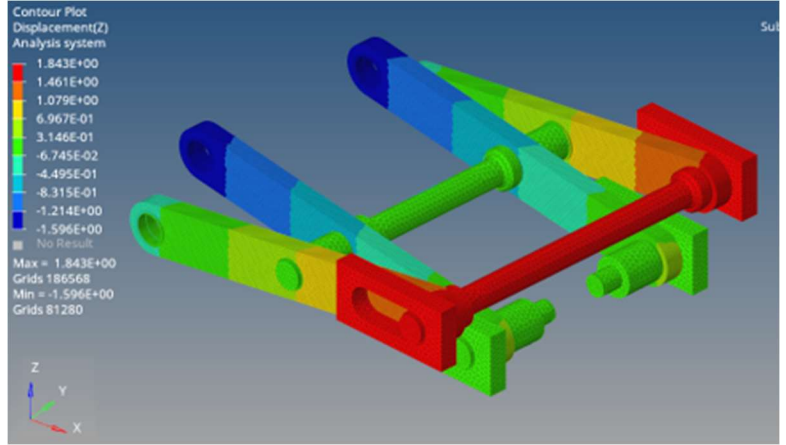

Figura 4.97 - Spostamento in direzione Z

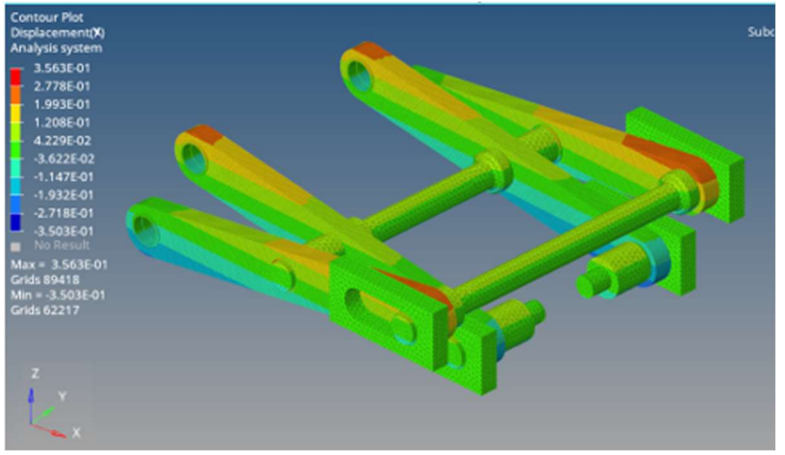

Figura 4.98 - Spostamento in direzione x

Sia l'analisi FEM che il calcolo analitico mostrano uno spostamento del punto B molto simile. Nella pratica, uno spostamento di 1,84 [mm] del punto B può essere accettato. Va comunque tenuto presente che il calcolo tende ad aumentare la rigidezza del sistema.

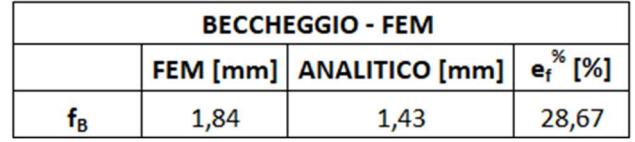

Tabella 4.46 - Risultati ottenuti dallo studio di un momento di beccheggio

# Capitolo 7

# 5 Analisi FEM piattaforma mobile

Trovati i metodi equivalenti per simulare i comportamenti elastici dei profilati rexroth e dei pannelli in honeycomb, e calcolati i pesi finali dei pantografi, possiamo effettuare le analisi FEM sull'intera struttura della piattaforma mobile, con l'intento di risalire alla freccia massima della stessa.

Prima di tutto vengono elencati i carichi agenti sulla piattaforma. Nel caso dei sedili, per comodità, si considera il contributo della piattaforma girevole sommando il suo peso a quello del pantografo anteriore, essendo i baricentri posti sulla stessa verticale:

| <b>CARICHI SU STRUTTURA</b>   |                  |                     |  |     |      |  |  |  |  |
|-------------------------------|------------------|---------------------|--|-----|------|--|--|--|--|
|                               | Massa [kg]       | Peso [N]            |  |     |      |  |  |  |  |
| <b>Struttura</b>              |                  |                     |  | 150 | 1471 |  |  |  |  |
| <b>Gruppo piantone sterso</b> |                  |                     |  | 50  | 491  |  |  |  |  |
| <b>Sedile anteriore</b>       | $A_{5}$          | $P_{H, ANT}$        |  | 45  | 442  |  |  |  |  |
| <b>Pantografo anteriore</b>   | $A_{\mathbf{K}}$ | $A_{K, \text{ANT}}$ |  | 60  | 589  |  |  |  |  |
| <b>Persona anteriore</b>      | $A_{p}$          | $P_{H, ANT}$        |  | 100 | 981  |  |  |  |  |
| <b>Sedile posteriore</b>      | $A_{\sf S}$      | $P_{H, POST}$       |  | 45  | 442  |  |  |  |  |
| Pantografo posteriore         | $A_{K}$          | $A_{K, POST}$       |  | 50  | 491  |  |  |  |  |
| Persona posteriore            | $A_{p}$          | P <sub>H</sub> POST |  | 100 | 981  |  |  |  |  |

Figura 5.1 - Carichi e baricentri dei componenti della piattaforma mobile

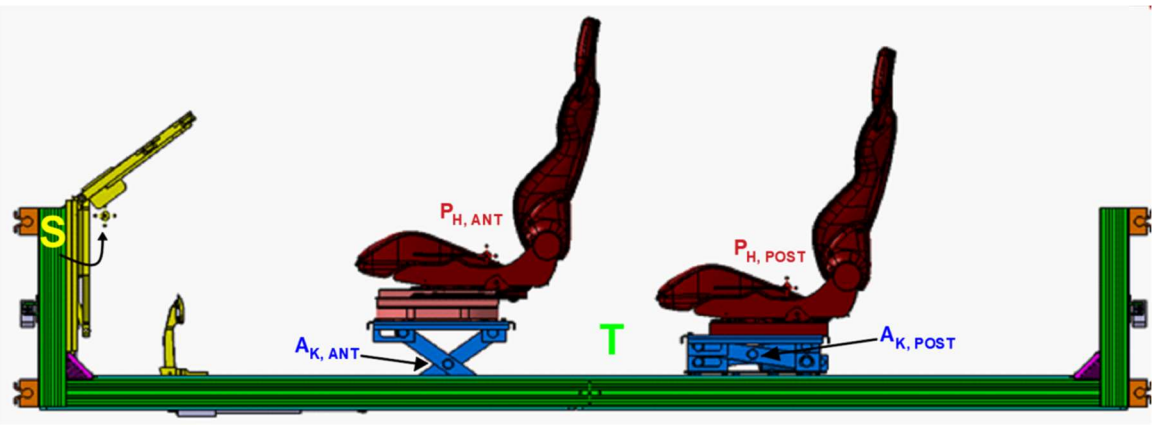

Figura 5.2 - Rappresentazione baricentri dei componenti della struttura

Vengono, dunque, ipotizzati due casi di carico statici

- Guida standard
- Guida autonoma
#### 5.1 Guida standard

Utilizzando sempre lo stesso sistema di riferimento della piattaforma, possiamo indicare la posizione dei baricentri, quindi il punto di applicazione dei diversi carichi.

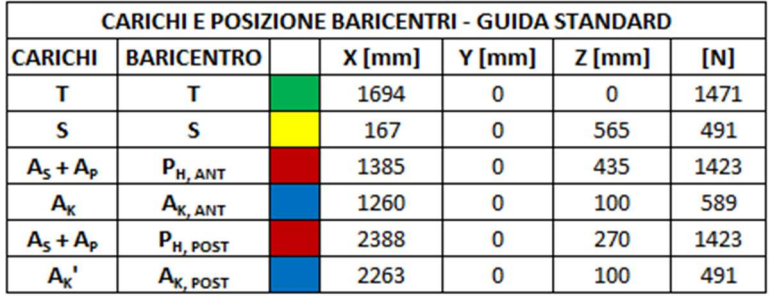

In tabella vengono riportati i carichi agenti e i punti sui cui agiscono:

Figura 5.3 – Carichi e posizione baricentri guida standard

I carichi dei gruppi sedili (pantografo, sedile, persona ed eventuale piattaforma girevole) vengono posti verso il centro della struttura. Per tanto sia l'attuatore B che l'attuatore C sono portati alla loro massima escursione di esercizio. Il pantografo anteriore è in posizione di sollevamento massimo, questo spinge ulteriormente il  $P_{H, \text{ANT}}$  verso il centro, mentre la stessa situazione si ha per il  $P_{H, \text{POST}}$  se il pantografo è in posizione di altezza minima. Ovviamente questo non inciderà pesantemente sul risultato finale, ma è comunque opportuno verificarlo

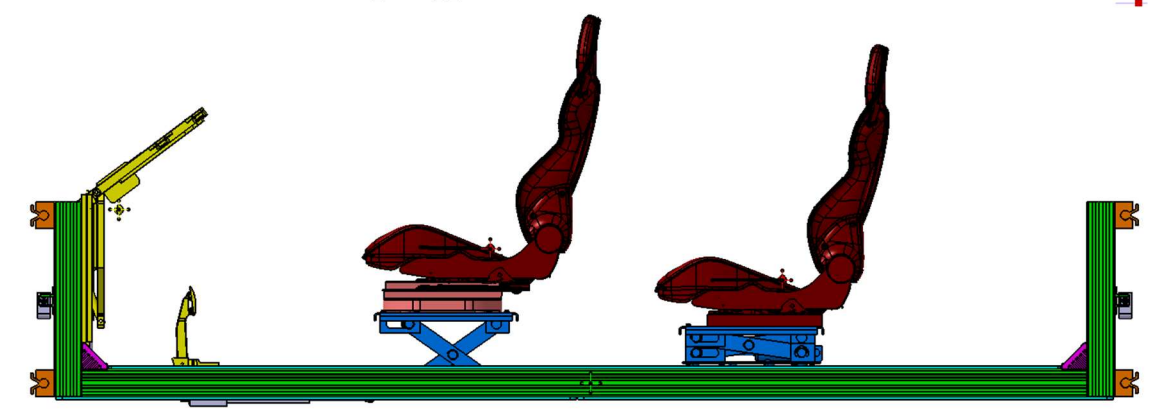

Figura 5.4 - Posizionamento dispositivi guida standard

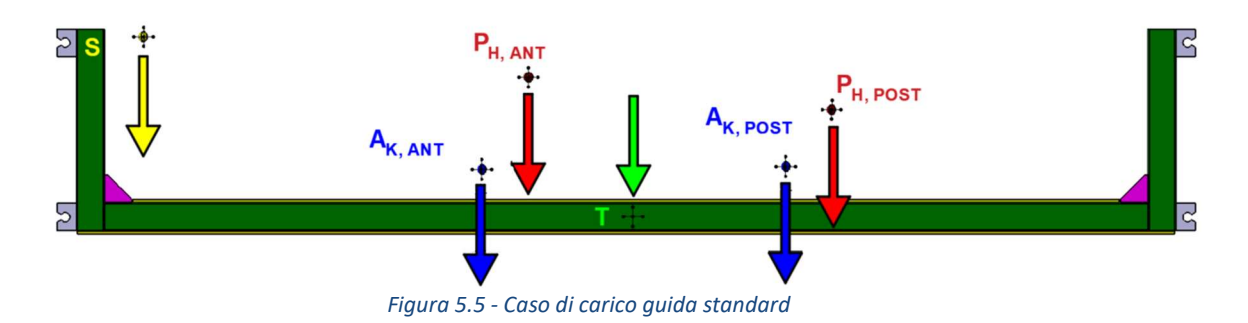

Ne deriva un modello in ambiente hypermesh:

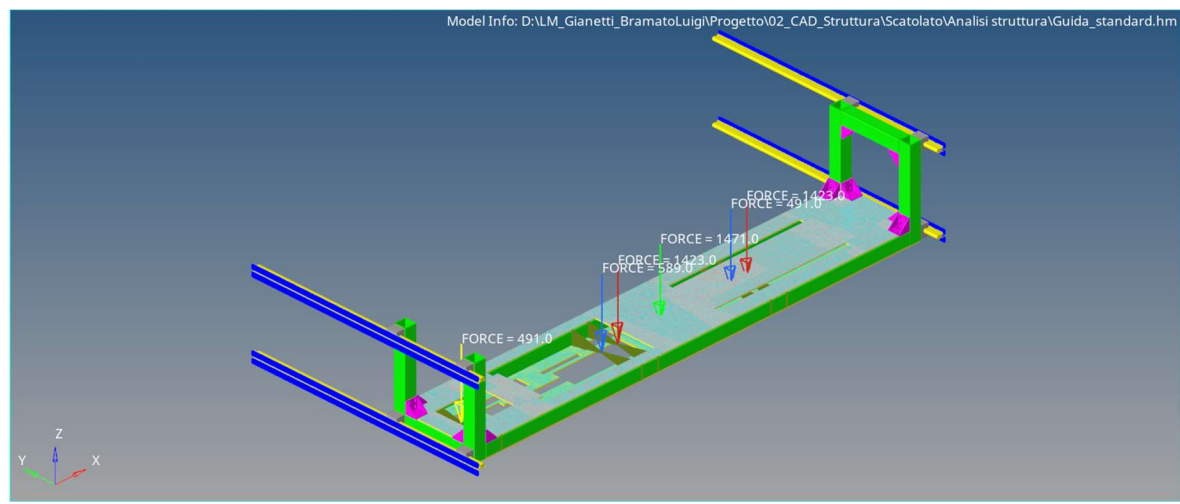

Figura 5.6 - Modello guida standard

Purtroppo, a causa della bassa potenza di calcolo del mio computer, si è costretti a simulare solo metà struttura andando a sfruttare la simmetria geometrica e di carico della struttura lungo l'asse y.

Nel dividere a due la struttura bisogna vincolare opportunamente i nodi di interfaccia, cioè quelli adiacenti sul piano zx, quindi aventi la quota y pari a zero. Tramite l'uso degli elementi rigid, si vanno a vincolare i nodi di interfaccia imponendo come unico grado di libertà lo spostamento lungo z (dot3). In questo modo riusciamo a simulare la continuità del materiale, rimanendo fedeli alla teoria della linea elastica. Infatti, secondo teoria, la sezione perpendicolare alla direzione di deformazione, non subisce rotazione ma solo traslazione.

Viene riportata un'immagine dei nodi di interfaccia vincolati:

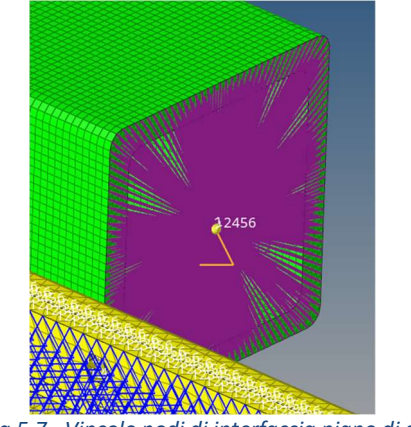

Figura 5.7 - Vincolo nodi di interfaccia piano di simmetria

Quindi le simulazioni saranno effettuate su metà struttura. I risultati verranno riportati su tali analisi.

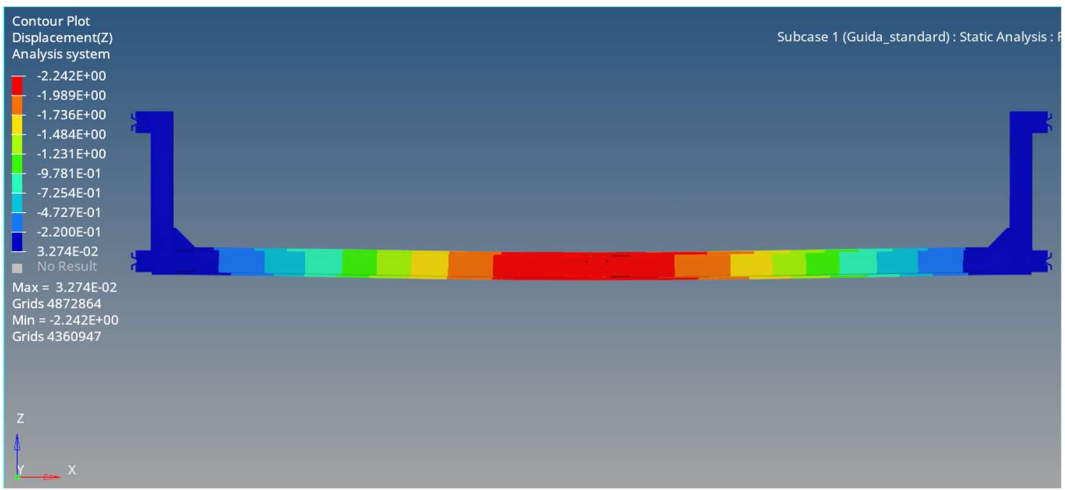

Figura 5.8 - Freccia massima in direzione di z - Guida standard

Notiamo che la massima freccia in valore assoluto lungo l'asse z, supera la deformazione massima ammissibile per le guide β e γ:

$$
f_{max}^{STANDARD} = 2,24 \, [mm] > f_{\beta} = 2,20 \, [mm] \rightarrow Guida \, \beta \, non \, verification
$$
\n
$$
f_{max}^{STANDARD} = 2,24 \, [mm] < f_{\gamma} = 4,05 \, [mm] \rightarrow Guida \, \gamma \, verification
$$

Per il caso di carico simulante la guida standard abbiamo una deformazione dell'ordine delle massime frecce ammissibili per le guide. Mentre la guida γ rientra pienamente nei limiti di tolleranza, purtroppo il valore massimo della freccia supera quello ammissibili per la guida β.

Va comunque ricordato che il sistema è altamente sovradimensionato, inoltre, a causa della geometria differente e delle simulazioni svolte solo su metà struttura, i pesi della struttura sono stati considerati applicati al baricentro come una forza concentrata.

Inoltre, la guida β è montata sulla parte sinistra della struttura, dove la deformazione risulta minore di quella massima. Questo potrebbe permettere alla guida di rientrare nei limiti di tolleranza.

#### 5.2 Guida autonoma

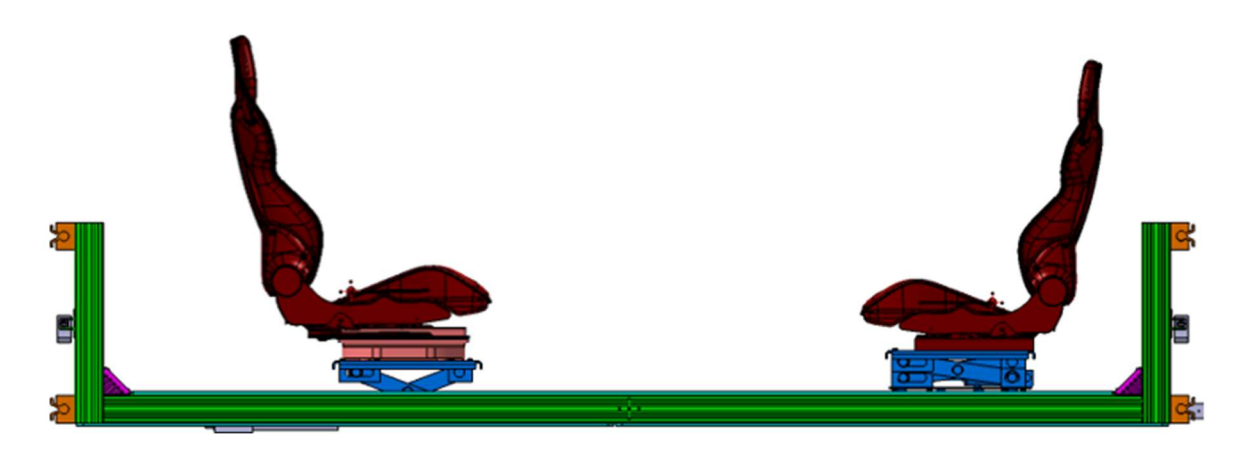

Nel caso della guida autonoma notiamo la scomparsa del gruppo piantone sterzo e della pedaliera. I punti H sono portati agli estremi, con l'intento di aumentare il volume dell'abitacolo, ma soprattutto sono portati alla stessa altezza. Infine, il sedile anteriore viene ruotato di 180 [°] attraverso la piattaforma girevole, questo spinge il P<sub>H, ANT</sub> più indietro del baricentro del pantografo anteriore. Ovviamente, l'altezza dei punti H non incide sulla struttura, ma solo la loro coordinata x. Viene riportato il caso di carico:

| <b>CARICHI E POSIZIONE BARICENTRI - GUIDA AUTONOMA</b> |                      |  |          |          |          |      |  |  |
|--------------------------------------------------------|----------------------|--|----------|----------|----------|------|--|--|
| <b>CARICHI</b>                                         | <b>BARICENTRO</b>    |  | $X$ [mm] | $Y$ [mm] | $Z$ [mm] | [N]  |  |  |
|                                                        |                      |  | 1694     |          |          | 1471 |  |  |
| $AS + Ap$                                              | $P_{H, \text{ANT}}$  |  | 885      |          | 325      | 1423 |  |  |
| A <sub>ĸ</sub>                                         | $A_{K, \text{ANT}}$  |  | 1010     |          | 100      | 589  |  |  |
| $AS + Ap$                                              | $P_{H, POST}$        |  | 2916     |          | 325      | 1423 |  |  |
| $A_{K}$                                                | A <sub>K, POST</sub> |  | 2791     |          | 125      | 491  |  |  |

Figura 5.9 - Carichi e baricentri caso guida autonoma

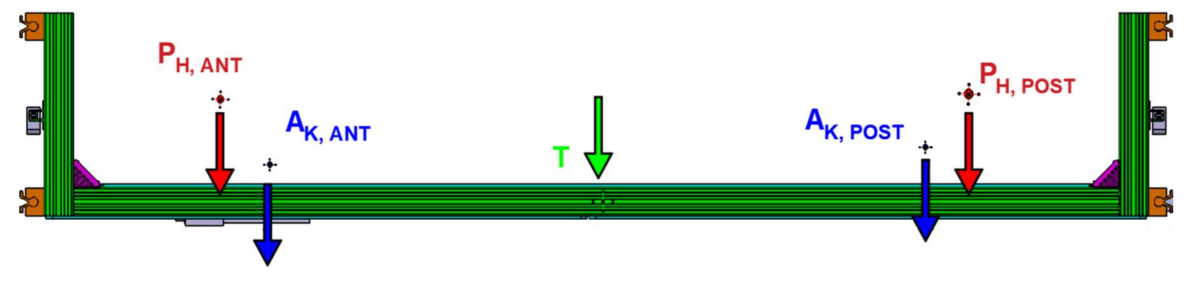

Figura 5.10 - Caso di carico guida autonoma

Ne deriva un modello in ambiente hypermesh:

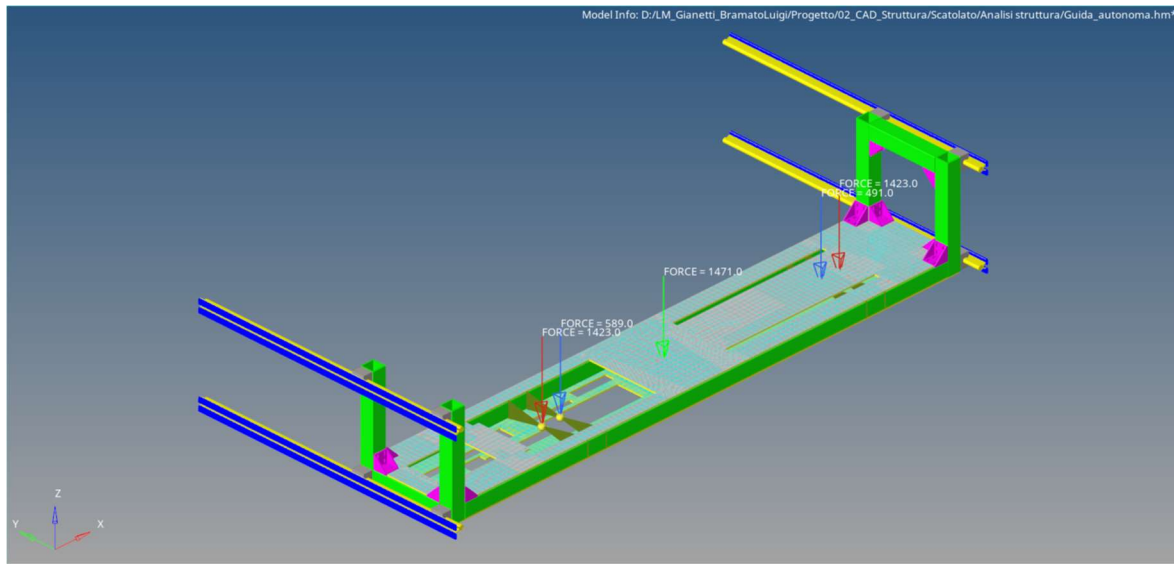

Figura 5.11 - Modello guida autonoma

Anche in questo caso l'analisi viene svolta solo su metà struttura, andando a sfruttarne la simmetria.

L'analisi FEM comporta la seguente deformazione massima:

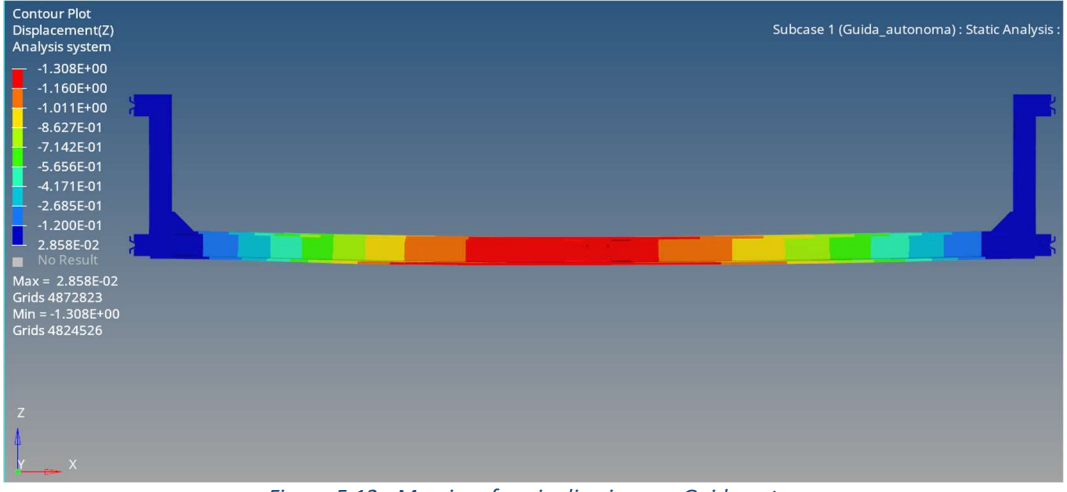

Figura 5.12 - Massima freccia direzione z - Guida autonoma

Anche in questo caso la freccia massima in valore assoluto risulta essere maggiore alla massima deformazione delle guide:

```
f_{max}^{AUTONOMA} = 1,31 [mm] < f_{\beta} = 2,20 [mm] \rightarrow Guida \beta verificata
f_{max}^{AUTONOMA} = 1,31 [mm] < f_{\gamma} = 4,05 [mm] \rightarrow 6uida \gamma verificata
```
Per il caso di carico simulante la guida autonoma abbiamo una deformazione ridotta rispetto al caso precedente, come ci aspettavamo. Inoltre, entrambe le guide risultano verificate.

#### 5.3 Alternativa

Vengono raccolti in tabella le massime frecce ottenute nei due casi di carico e quelli massime ammissibili dalle guide

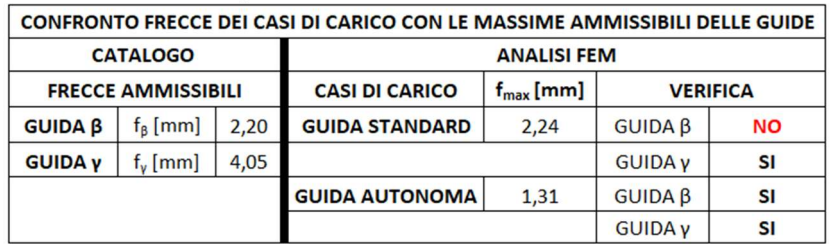

Tabella 5.1 - Frecce deformazioni struttura

Viene avanzata una possibile soluzione con l'intento di aumentare la rigidezza della struttura, affinché anche nel caso della guida standard, la guida β rientri in tolleranza durante l'uso del simulatore.

L'idea consiste nel sostituire i profilati simulanti i longheroni e la traversa centrale, con modelli che presentino una maggior rigidezza, quindi un momento maggiore di inerzia, in direzione z del sistema globale (direzione di deformazione).

Passando al sistema locale dei profilati BOSCH, si cercano moduli che abbiano un momento d'inerzia maggiore in direzione x.

Per non compromettere il montaggio, si preferisce sempre l'uso del modulo 90 [mm] e scanalatura da 10 [mm].

Per la traversa centrale, ingombri permettendo, si scegli l'uso di un profilato 90x360 [mm], i cui dati sono riportati in figura 5.13:<br> $\frac{90 \times 360}{80 \times 360}_{90.2 \text{ cm}^2}$ 

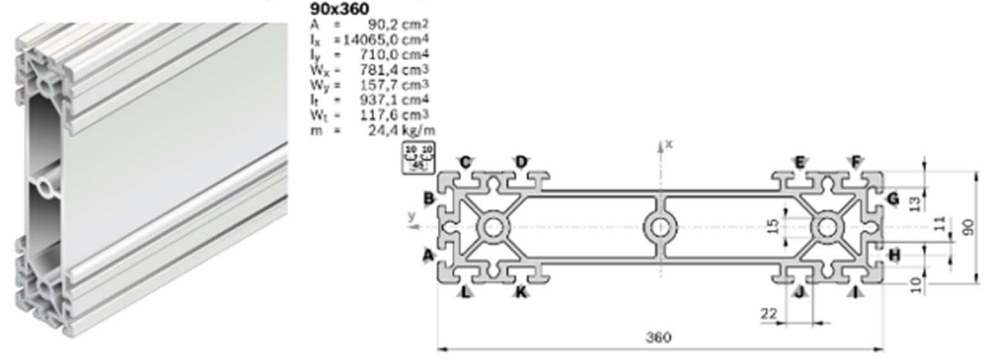

Figura 5.13 - Profilato 90x360 [mm]

Per i longheroni la scelta ricade sul profilato 90x180 [mm]:

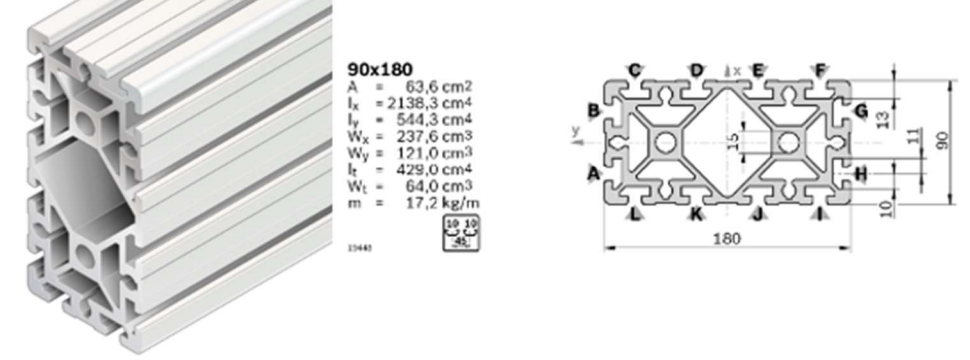

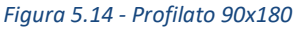

La semplificazione dei profilati segue la logica modulare con cui sono costruiti, per tanto si ha:

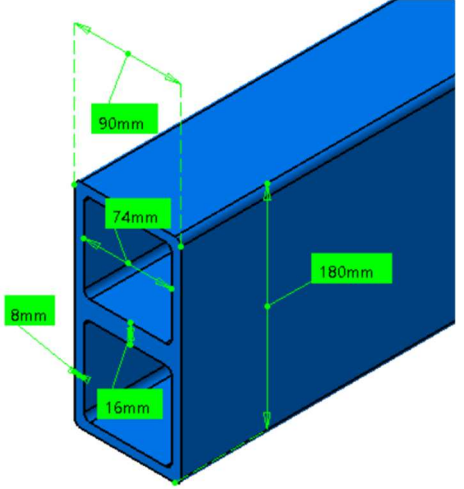

Figura 5.15 - Profilato equivalente 90x180 [mm] - Longheroni

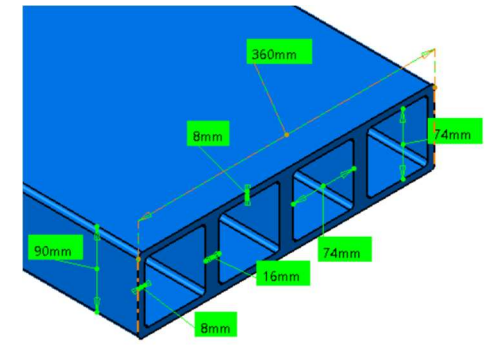

Figura 5.16 - Profilato equivalente 90x360 [mm] - Traversa centrale

Ne risulta il seguente CAD semplificato, dove le alternative dei longheroni e della traversa centrale sono rappresentati in azzurro:

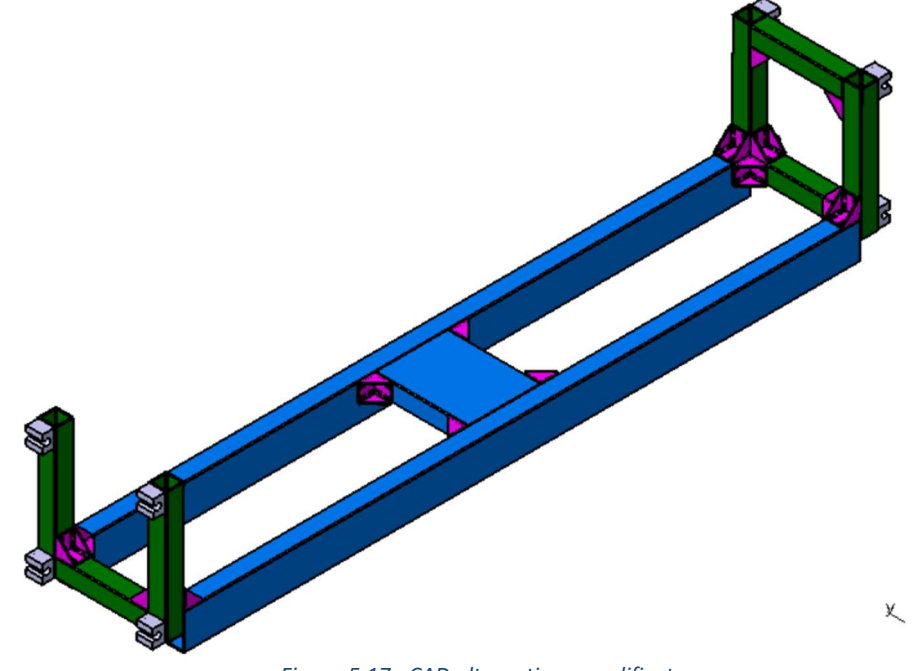

Figura 5.17 - CAD alternativa semplificato

In ambiente hypermesh® viene applicato lo stesso caso di carico previsto per la guida standard.

Dalla analisi FEM risulta la seguente deformazione in direzione z:

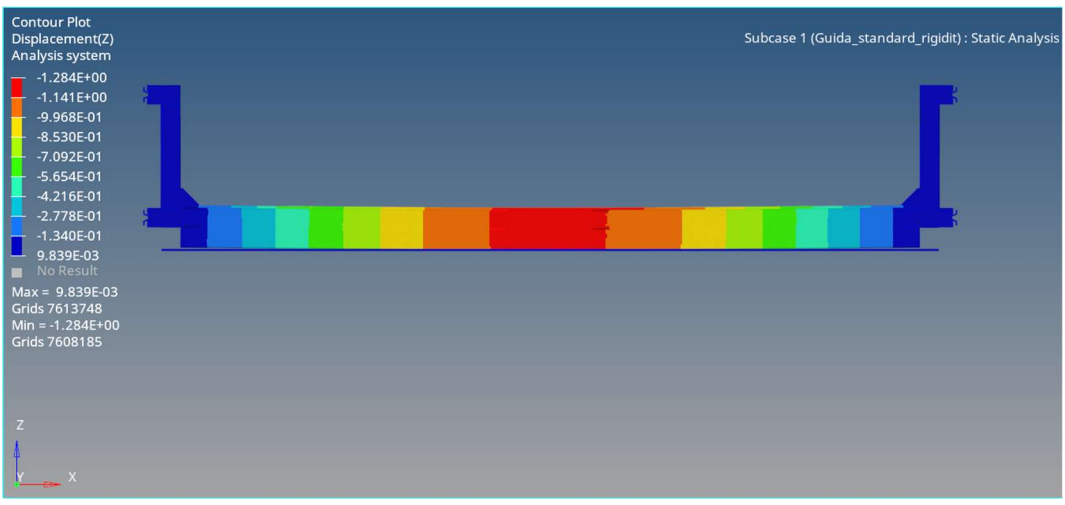

Figura 5.18 - Massima freccia in direzione z - Struttura alternativa

Ancora una volta analizziamo le deformazioni in valore assoluto. Ne risulta effettivamente una struttura più rigida, dove la massima deformazione è pari a:

 $f_{max}^{ALTERNATIVA} = 1,28$  [mm]

Per tanto sia la guida β che γ rientrano nei valori di tolleranza.

# CAPITOLO 6

# 6 Conclusioni e sviluppi futuri

Dai valori assoluti degli errori percentuali sulle frecce, si può dedurre che i profilati a sezione equivalente e il solido equivalente ben simulano il comportamento elastico dei profilati BOSH REXROTH e dei pannelli in honeycomb.

Si riportano nuovamente le tabelle contenenti le frecce e i rispettivi errori percentuali per entrambi gli studi.

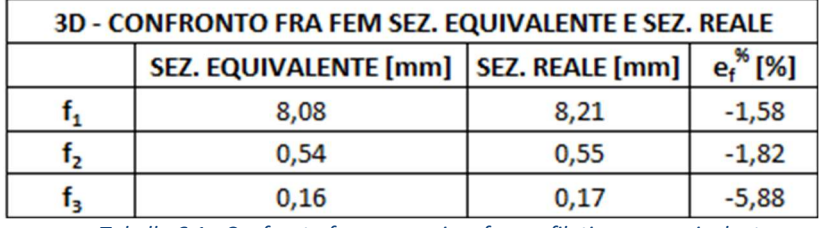

Tabella 6.1 - Confronto frecce massime fra profilati a sez. equivalente

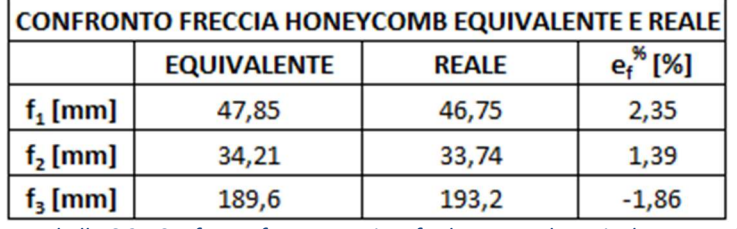

Tabella 6.2 - Confronto frecce massime fra honeycomb equivalente e reale

Come si nota dalle tabelle, per entrambi gli studi, gli errori percentuali in valore assoluto sono al di sotto del valore scelto come target del 10%, errore solitamente accettato per i dati di input.

Lo studio si focalizza esclusivamente sulla componente nominata "piattaforma mobile " o " carrello" di un simulatore di ergonomia per veicoli stradali.

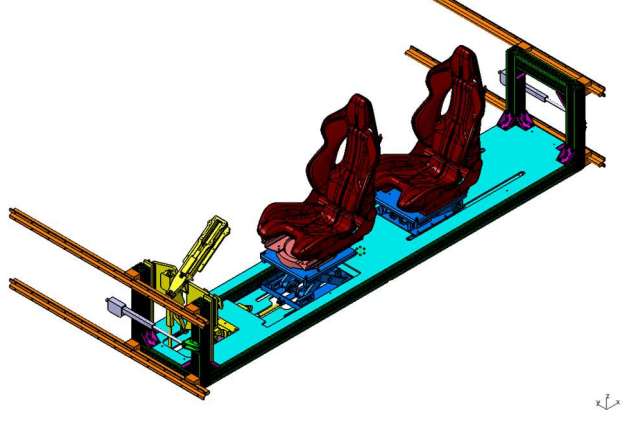

Figura 6.1 - Piattaforma mobile o carrello - Oggetto di studio

Tramite i metodi veloci di discretizzazione trovati, è stato possibile effettuare le dovute analisi FEM sull'intera struttura della piattaforma mobile, con tempi computazionali nella norma nonostante l'elevato numero di nodi generato dalla discretizzazione.

Purtroppo, non si è trovato un metodo alternativo, che fosse corretto, per la simulazione dell'interazione fra profilati e collegamenti filettati. Per tanto, si è preferito simulare il collegamento, andando semplicemente a bloccare i nodi di interfaccia fra i diversi elementi. Questa tecnica comunque può essere confermata in funzione dell'elevata differenza di dimensioni fra i profilati e l'area di serraggio.

A causa della bassa potenza di calcolo le simulazioni sono state effettuate su metà struttura, sfruttandone la simmetria.

Sulla struttura vengono effettuate due studi, uno simulante la guida standard ed uno simulante la guida autonoma:

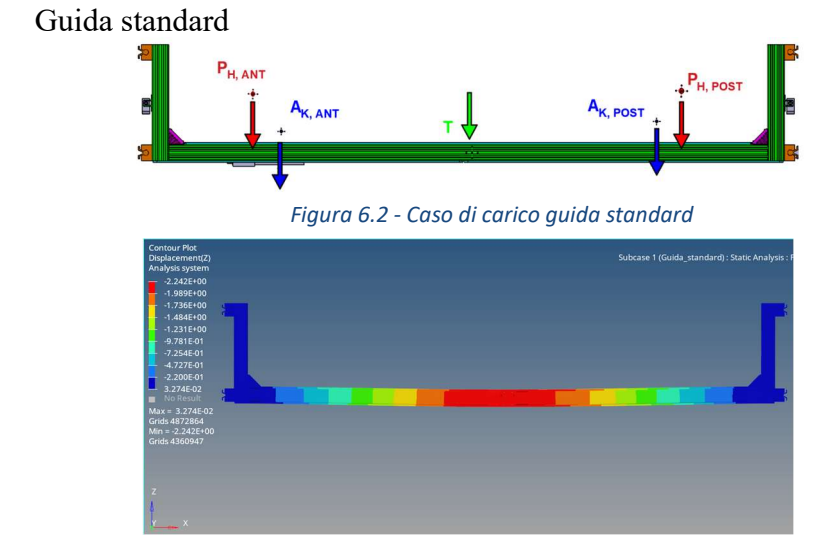

Figura 6.3 - Massima freccia guida standard

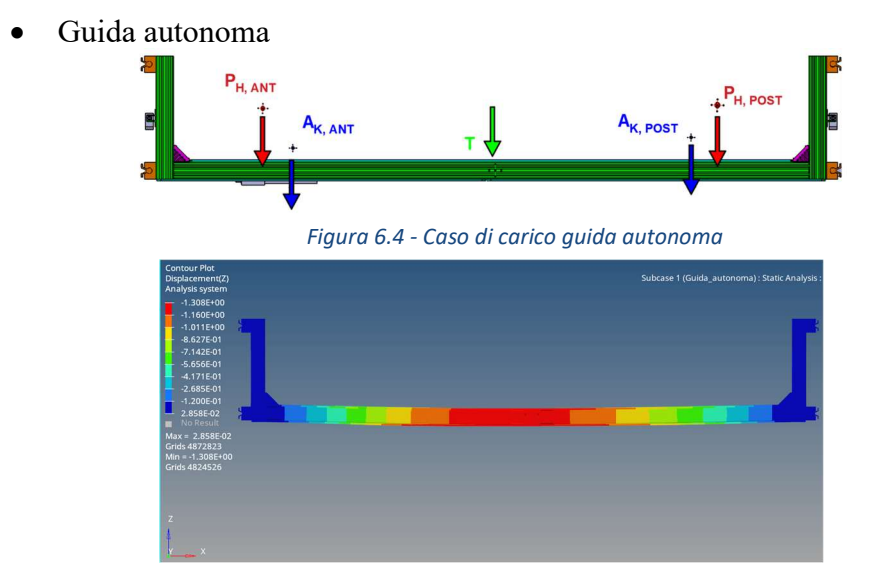

Figura 6.5 - Massima freccia guida autonoma

L'obiettivo è confrontare la massima freccia della struttura con quelle ammissibili per le due guide in x, denominate guida β e γ.

La guida β non rientrava nei limiti per il caso di carico della guida standard, per tanto è stata proposta un'alternativa più rigida.

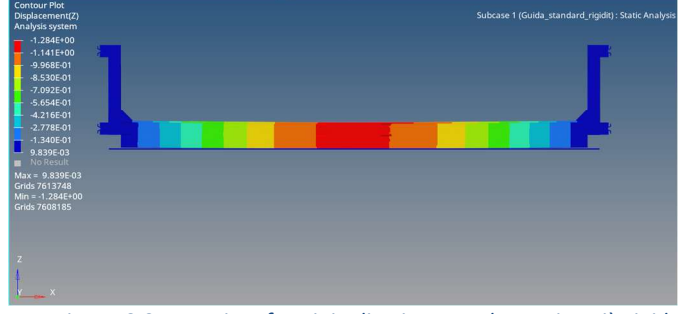

Figura 6.6 - Massima frecciain direzione z - Alternativa più rigida

#### I risultati vengono raccolti in tabella:

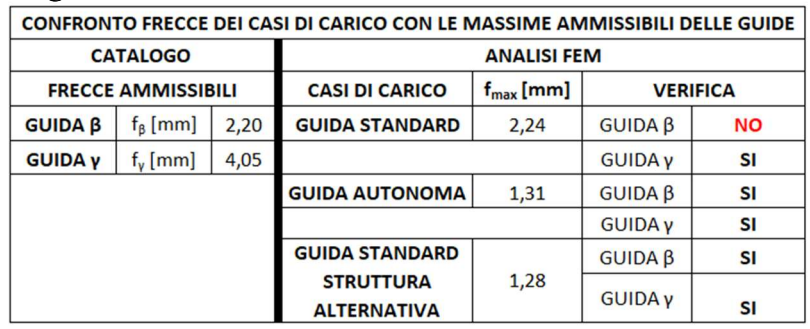

Figura 6.7 - Frecce struttura

Una prima analisi di fattibilità aveva evidenziato il mal funzionamento del sistema di sollevamento dei sedili. Tale mal funzionamento è stato causa dei ristretti tempi di consegna.

Si decide quindi di riprogettare il sistema a pantografo.

La riprogettazione del pantografo ha portato alla creazione di un sistema funzionante e stabile. Il nuovo pantografo è in grado di riposizionare correttamente i punti H nelle coordinate x e y originarie. Il pantografo posteriore è in grado di riposizionare correttamente il punto H, anche nella coordinata z, mentre quello anteriore presenta un errore positivo di 10 [mm]. Tale errore è stato comunque accettato.

Dopo vari tentativi, si decide di sostituire il sistema di attuazione elettrico originale con un sistema oleodinamico. La scelta di un sistema oleodinamico è frutto di un compromesso fra il sottoscritto e il capo dell'ufficio tecnico in cui è stata svolta la tesi. Di fatto, è stato scelto solo per poter portare avanti lo studio, infatti la soluzione adottata in azienda per la riprogettazione del sistema di sollevamento prevede un meccanismo totalmente diverso da un semplice pantografo.

Vengono riportate le immagini dei due pantografi:

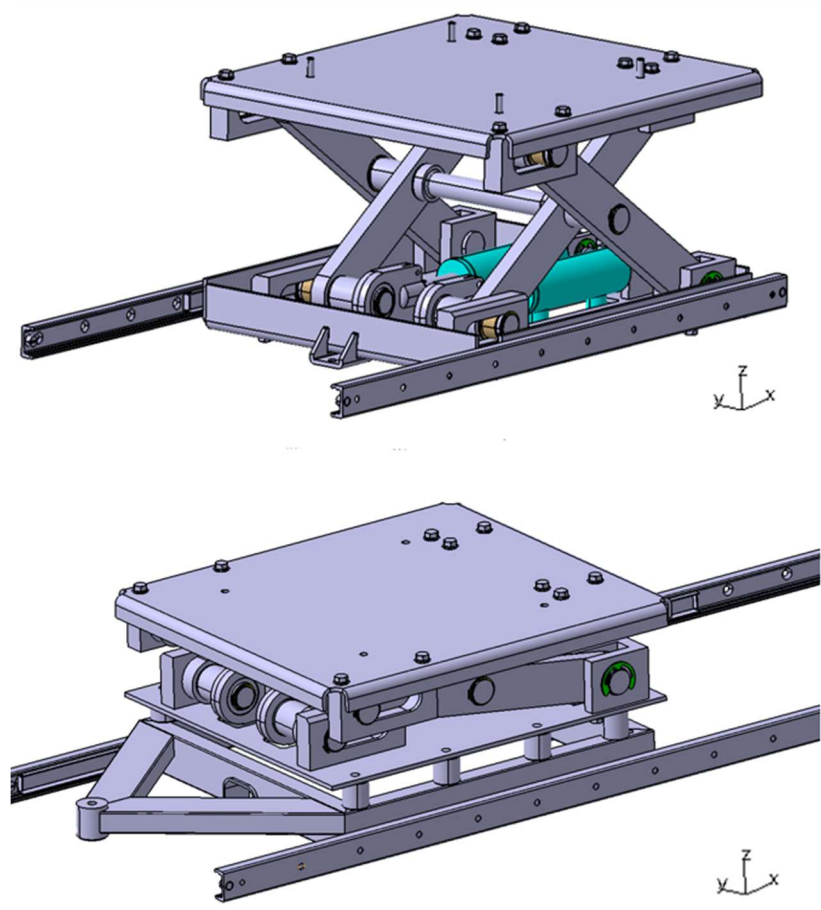

Figura 6.8 - Pantografo anteriore e posteriore

Il pantografo anteriore è sottoposto ad uno studio di beccheggio, per cui viene applicato un momento intorno ad y sullo stesso, con l'intento di risalire alla variazione della quota z del punto H.

Sia il calcolo matriciale che le analisi FEM hanno evidenziato un sistema sufficientemente rigido, con scostamenti accettabili. In tabella viene riportato il confronto fra i valori ottenuti dalla FEM con quelli derivanti dal calcolo matriciale:

| <b>BECCHEGGIO - FEM</b> |     |                                              |       |  |  |  |  |  |
|-------------------------|-----|----------------------------------------------|-------|--|--|--|--|--|
|                         |     | $ $ FEM [mm] $ $ ANALITICO [mm] $ e_i^*$ [%] |       |  |  |  |  |  |
| ſΒ                      | -84 | 1.43                                         | 28.67 |  |  |  |  |  |

Tabella 6.3 - - Confronto fra analisi FEM e calcolo matriciale per lo studio di beccheggio

Per gli sviluppi futuri, è opportuno trovare un metodo di simulazione equivalente anche per l'interazione fra gli elementi del simulatore e i collegamenti filettati.

Inoltre, i metodi descritto nella trattazione comportano comunque un elevato numero di elementi, caro lettore le ultime simulazioni FEM sull'intera struttura sono frutto di pesanti compromessi e trucchi, in quanto il mio buon pc non aveva sufficientemente memoria RAM per portare a termine le simulazioni, e né l'azienda e né il prof mi hanno dato a disposizione un mezzo efficiente.

L'elevato numero di nodi, comunque, deriva dalla mia scarsa esperienza nel discretizzare i componenti meccanici, sarebbe opportuno in futuro, trovare dei metodi ancor più semplificativi.

Per i sistemi a pantografo , invece, a causa degli ingombri e dell'ulteriore complicanza del sistema, sarebbe opportuno uguagliare tutti i sistemi di attuazione,

andando a progettare un nuovo sistema ad attuazione elettrica con l'ausilio di uno o più attuatori elettrici di piccole dimensioni. Caro lettore in bocca al lupo per tutto!

# 7 Bibliografia

[figura 1.1] - https://www.lmdigianetti.it/it/home.php [figura 1.1] - https://www.lmdigianetti.it/it/home.php [figura 1.4] - FilePDF:CVT\_05\_ERGONOMIA\_E\_UTILIZZAZIONE\_DELLO\_SPAZIO\_202 0\_2021\_A - Autore prof. ALESSANDRO SCATTINA [figura 2.1] - https://store.boschrexroth.com/Tecnica-di-montaggio/Elementimeccanici-di-base?cclcl=it\_IT [figura 2.3] - https://store.boschrexroth.com/Tecnica-di-montaggio/Elementimeccanici-di-base?cclcl=it\_IT [figura 2.4] - https://store.boschrexroth.com/Tecnica-di-montaggio/Elementimeccanici-di-base?cclcl=it\_IT [figura 2.5] - https://store.boschrexroth.com/Tecnica-di-montaggio/Elementimeccanici-di-base?cclcl=it\_IT [figura 2.7] - https://it.wikipedia.org/wiki/Pannello\_a\_sandwich [figura 2.8] - https://alucobond.com/products/alucore [figura 2.10] - https://alucobond.com/products/alucore [figura 2.12] - https://rollon.cld.bz/linear-line-IT/180/ [figura 3.1] http://www.ingmecc.uniroma1.it/attachments/2432\_CAE\_preprocessing.pdf [figura 3.2] - ELEMENTI FINITI PARTE I – Autore: A. GUGLIOTTA – Editore: OTTO EDITORE – POLITECNICO DI TORINO DIPARTIMENTO DI MECCANICA – Anno: MAGGIO 2002 [figura 3.4] - - https://store.boschrexroth.com/Tecnica-di-montaggio/Elementimeccanici-di-base?cclcl=it\_IT [figura 3.20] - File PDF: HYPERMESH MANUALE DI BASE – Autore: G. VENTURI D. COVELLI-P. VIOLA – Seconda edizione [figura 4.55] - http://www.grices.it/ [figura 4.83] - ELEMENTI FINITI PARTE I – Autore: A. GUGLIOTTA – Editore: OTTO EDITORE – POLITECNICO DI TORINO DIPARTIMENTO DI MECCANICA – Anno: MAGGIO 2002 [figura 4.84] - ELEMENTI FINITI PARTE I – Autore: A. GUGLIOTTA – Editore: OTTO EDITORE – POLITECNICO DI TORINO DIPARTIMENTO DI MECCANICA – Anno: MAGGIO 2002 [figura 4.85] - ELEMENTI FINITI PARTE I – Autore: A. GUGLIOTTA – Editore: OTTO EDITORE – POLITECNICO DI TORINO DIPARTIMENTO DI MECCANICA – Anno: MAGGIO 2002 [figura 6.4] - https://store.boschrexroth.com/Tecnica-di-montaggio/Elementimeccanici-di-base?cclcl=it\_IT [figura 5.13] - https://store.boschrexroth.com/Tecnica-di-montaggio/Elementimeccanici-di-base?cclcl=it\_IT [figura 5.14] - https://store.boschrexroth.com/Tecnica-di-montaggio/Elementimeccanici-di-base?cclcl=it\_IT

- [tabella 2.1] http://www.trafileriamauri.com/
- [tabella 2.2] http://www.trafileriamauri.com/
- [tabella 2.3] http://www.trafileriamauri.com/

[tabella 2.4] - https://store.boschrexroth.com/Tecnica-di-montaggio/Elementi-

meccanici-di-base?cclcl=it\_IT

[tabella 2.6] - http://www.trafileriamauri.com/

[tabella 2.7] - http://www.trafileriamauri.com/

[tabella 2.8] - http://www.trafileriamauri.com/

[tabella 2.9] - http://www.trafileriamauri.com/

[tabella 2.10] - https://alucobond.com/products/alucore

[tabella 2.21] - https://alucobond.com/products/alucore

[tabella 4.15] - http://www.trafileriamauri.com/

[tabella 4.16] - http://www.trafileriamauri.com/

[tabella 4.17] - https://www.igus.it/

[tabella 4.19] - https://www.garotti.com/wp-content/uploads/03-02-01-

anelli\_seeger\_esterni.pdf

[tabella 4.23] - https://www.garotti.com/wp-content/uploads/03-02-01-

anelli\_seeger\_esterni.pdf

[tabella 4.24] - http://www.grices.it/

[tabella 4.27] - https://www.igus.it/

[tabella 4.28] - https://www.igus.it/

[tabella 4.29] - https://www.beneri.com/prodotto/din-6799

[tabella 4.36] - http://www.trafileriamauri.com/

[tabella 4.37] - http://www.trafileriamauri.com/

[tabella 4.38] - https://www.beneri.com/prodotto/din-6799

[1] - https://it.wikipedia.org/wiki/Ergonomia

[2] - File PDF: CVT \_ 05 \_ ERGONOMIA \_ E \_ UTILIZZAZIONE \_ DELLO SPAZIO 2020 2021 A - Autore prof. ALESSANDRO SCATTINA

[3] - https://it.wikipedia.org/wiki/Pannello\_a\_sandwich

[4] - File PDF: HYPERMESH MANUALE DI BASE – Autore: G. VENTURI D. COVELLI-P. VIOLA – Seconda edizione

[5] - ELEMENTI FINITI PARTE I – Autore: A. GUGLIOTTA – Editore: OTTO EDITORE – POLITECNICO DI TORINO DIPARTIMENTO DI MECCANICA – Anno: MAGGIO 2002

[6] - https://store.boschrexroth.com/Tecnica-di-montaggio/Elementi-meccanici-dibase?cclcl=it\_IT

[7] - https://it.wikipedia.org/wiki/Piastra

[4] - File PDF: HYPERMESH MANUALE DI BASE – Autore: G. VENTURI D. COVELLI-P. VIOLA – Seconda edizione

[5] - ELEMENTI FINITI PARTE I – Autore: A. GUGLIOTTA – Editore: OTTO EDITORE – POLITECNICO DI TORINO DIPARTIMENTO DI MECCANICA  $-$  Anno: MAGGIO 2002

[6] - https://store.boschrexroth.com/Tecnica-di-montaggio/Elementi-meccanici-dibase?cclcl=it\_IT

[7] - https://it.wikipedia.org/wiki/Piastra

[8] - ELEMENTI FINITI PARTE I – Autore: A. GUGLIOTTA – Editore: OTTO EDITORE – POLITECNICO DI TORINO DIPARTIMENTO DI MECCANICA – Anno: MAGGIO 2002

# I - Appendice A – Messe in tavola

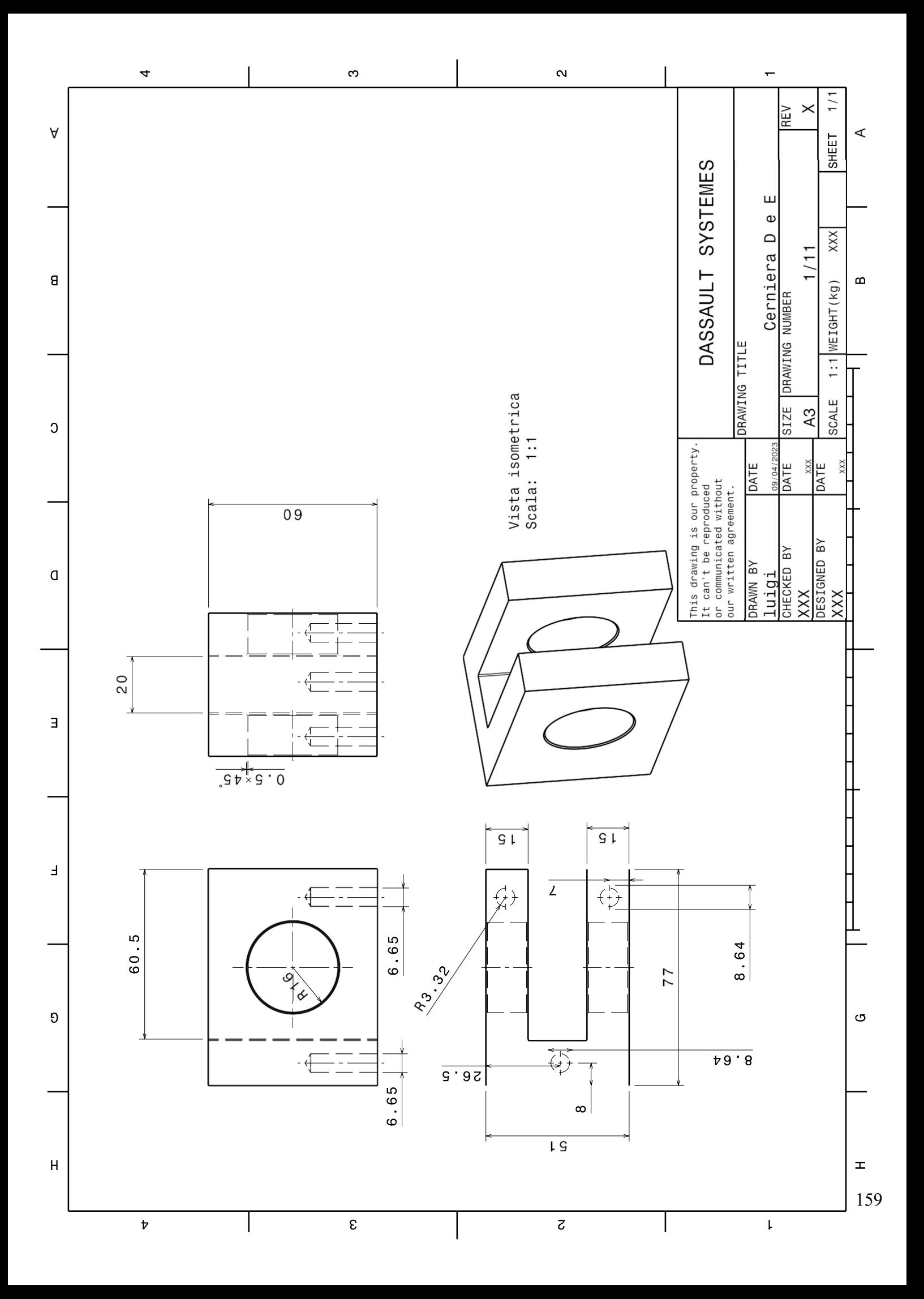

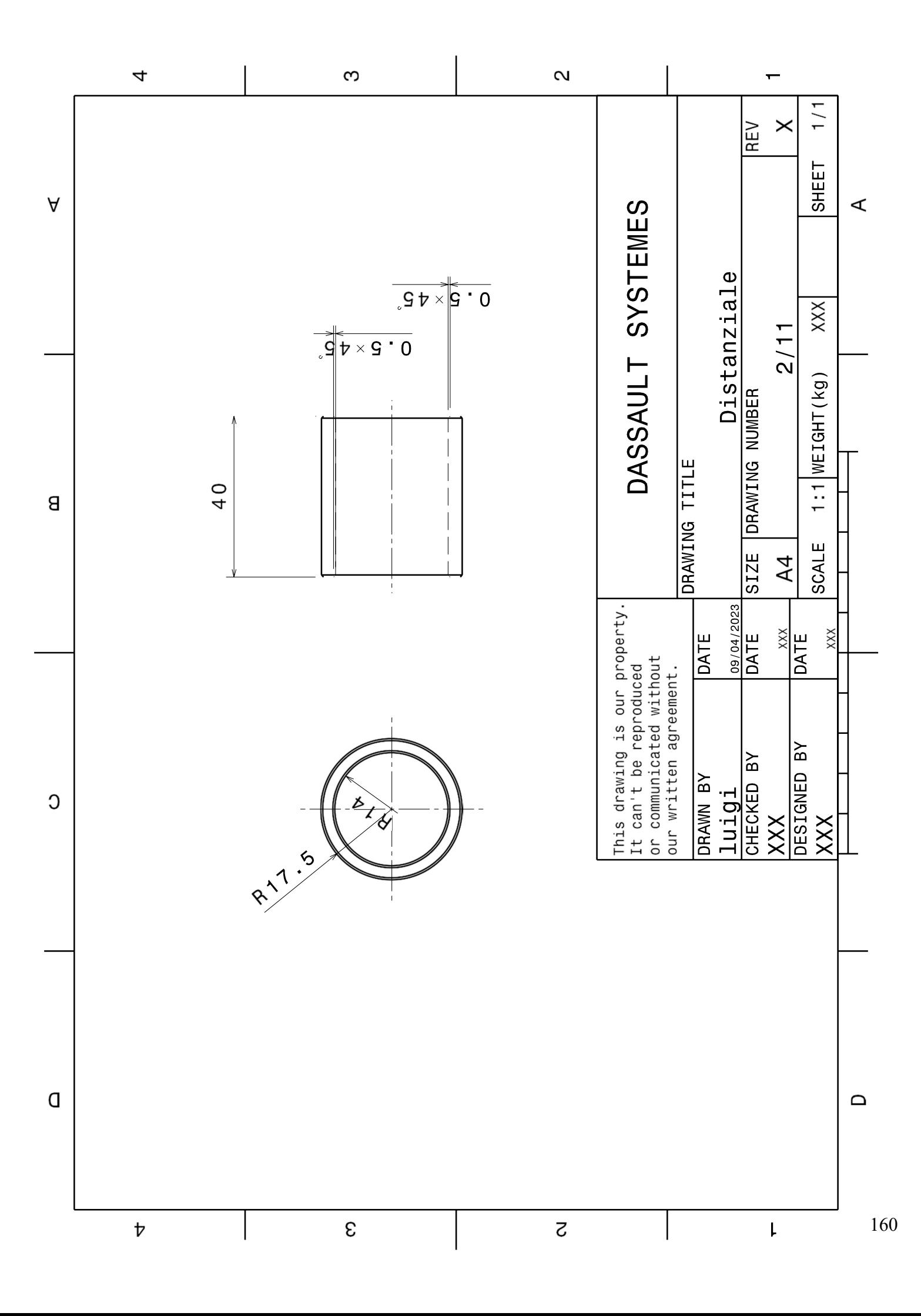

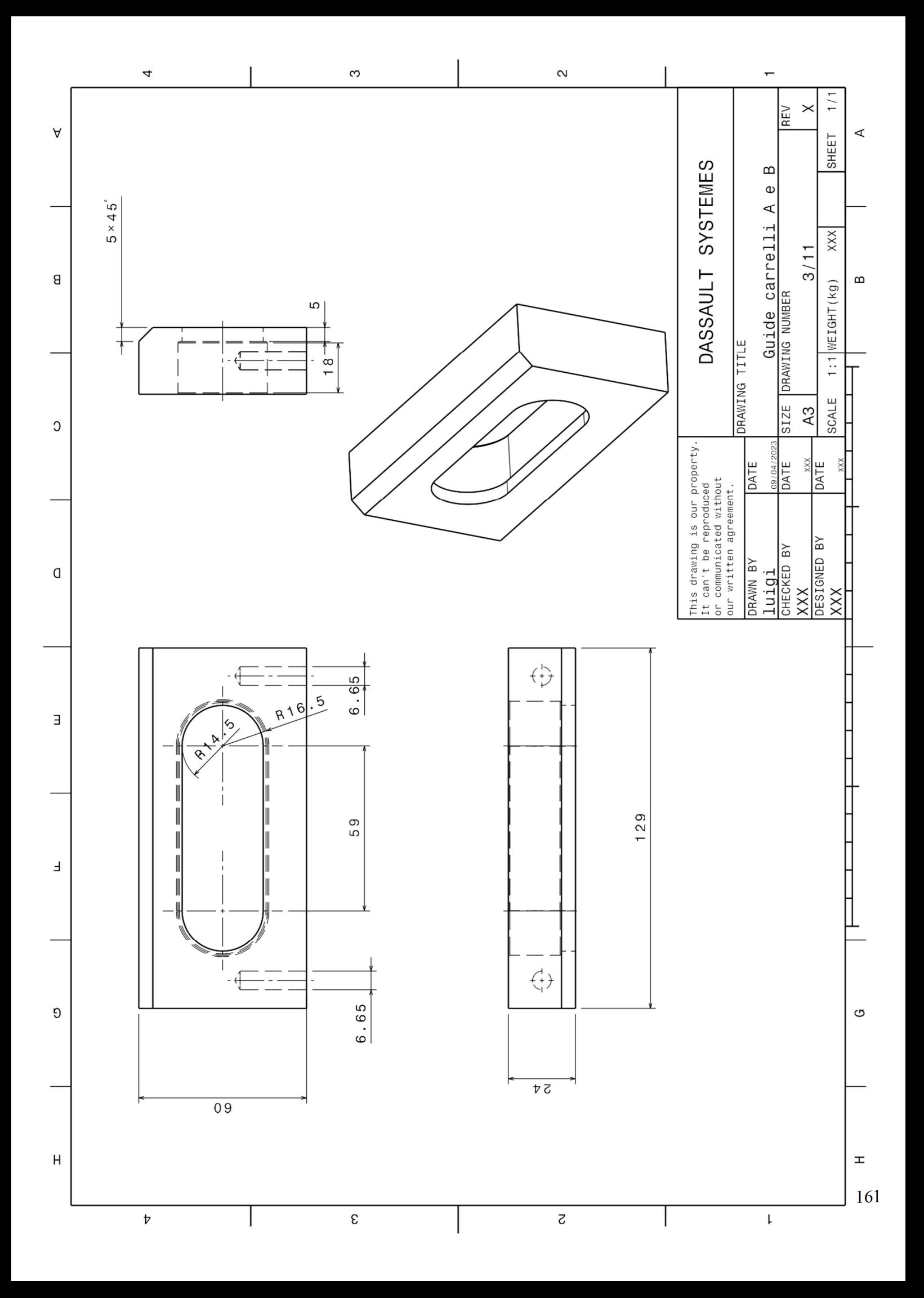

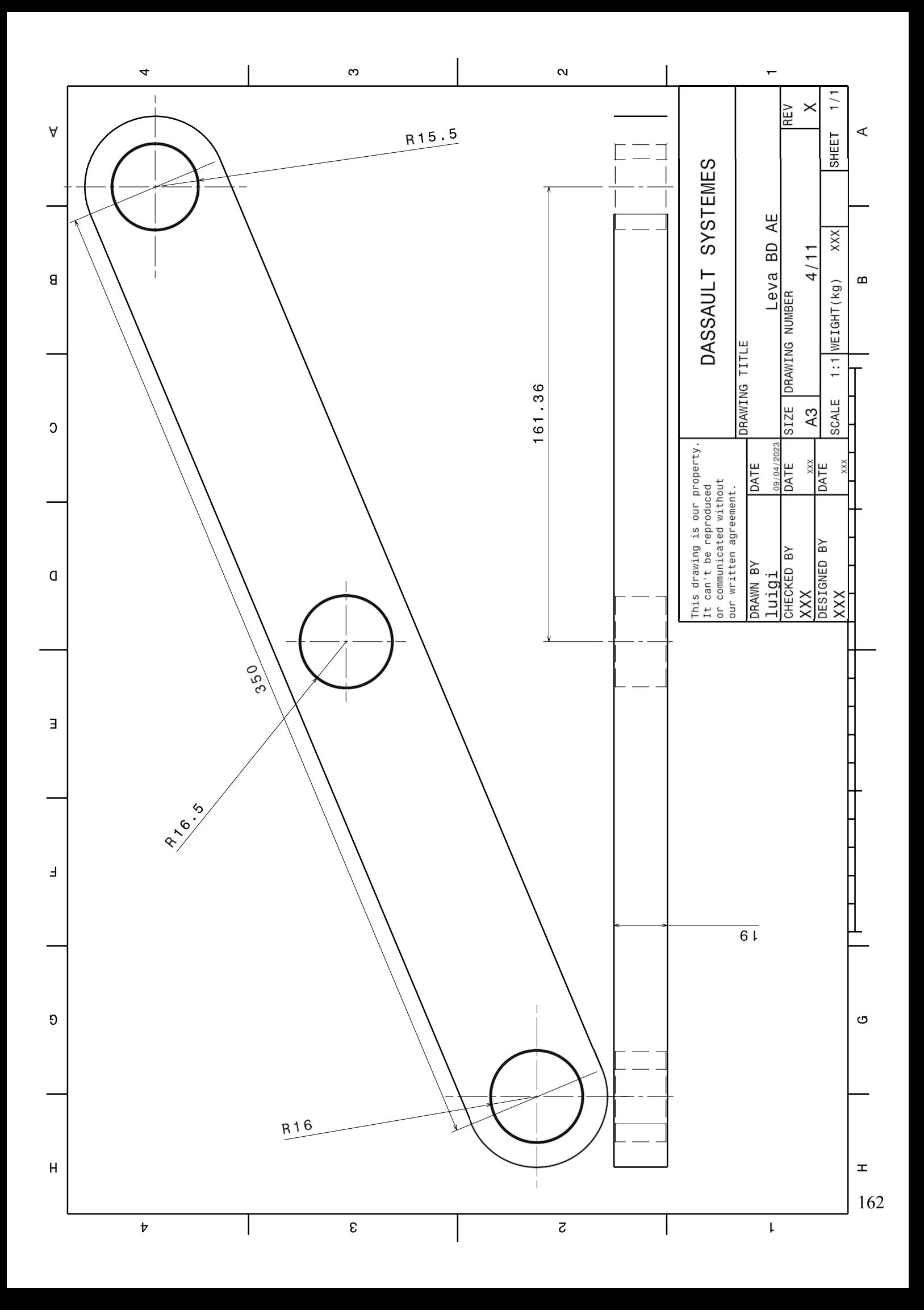

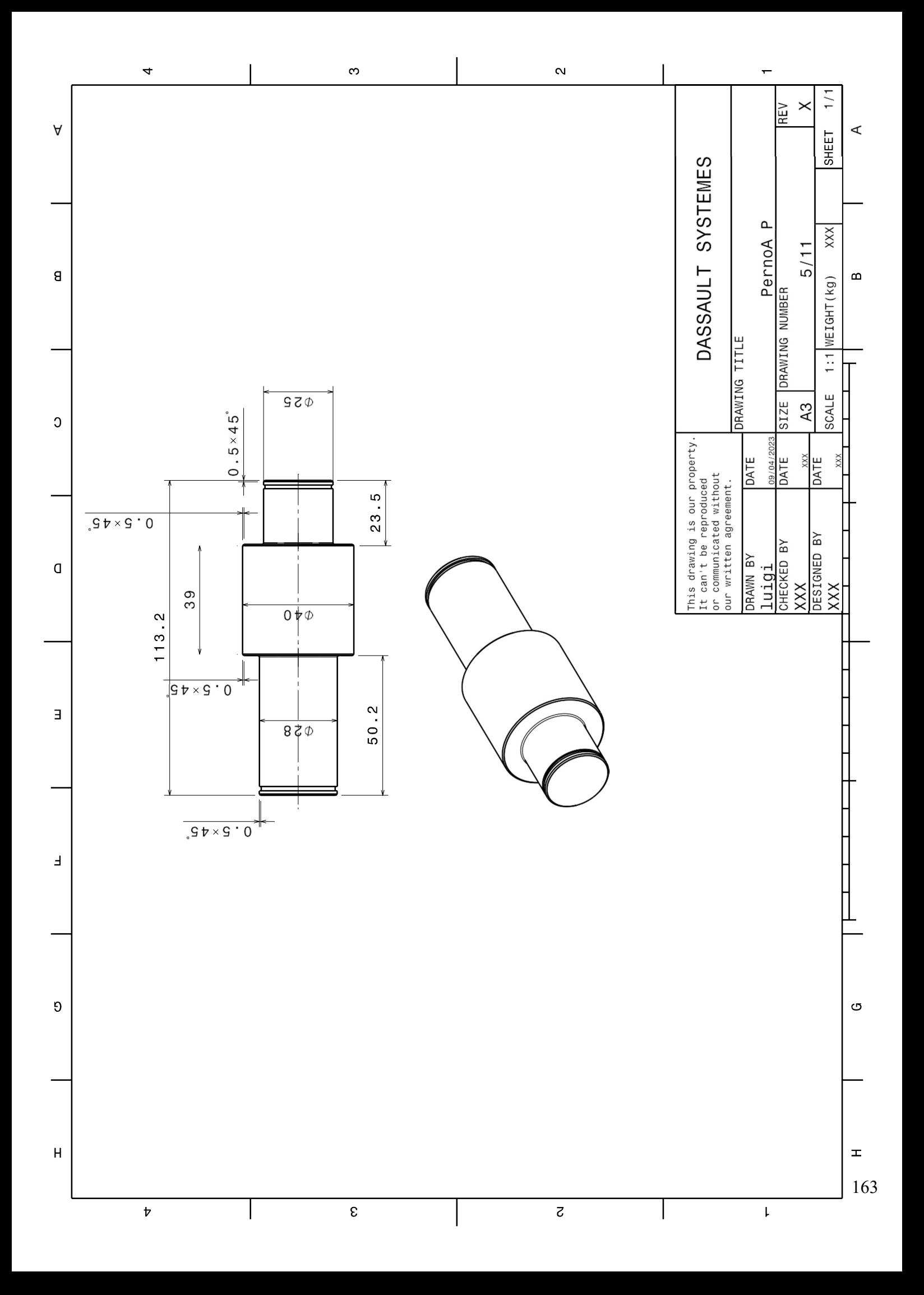

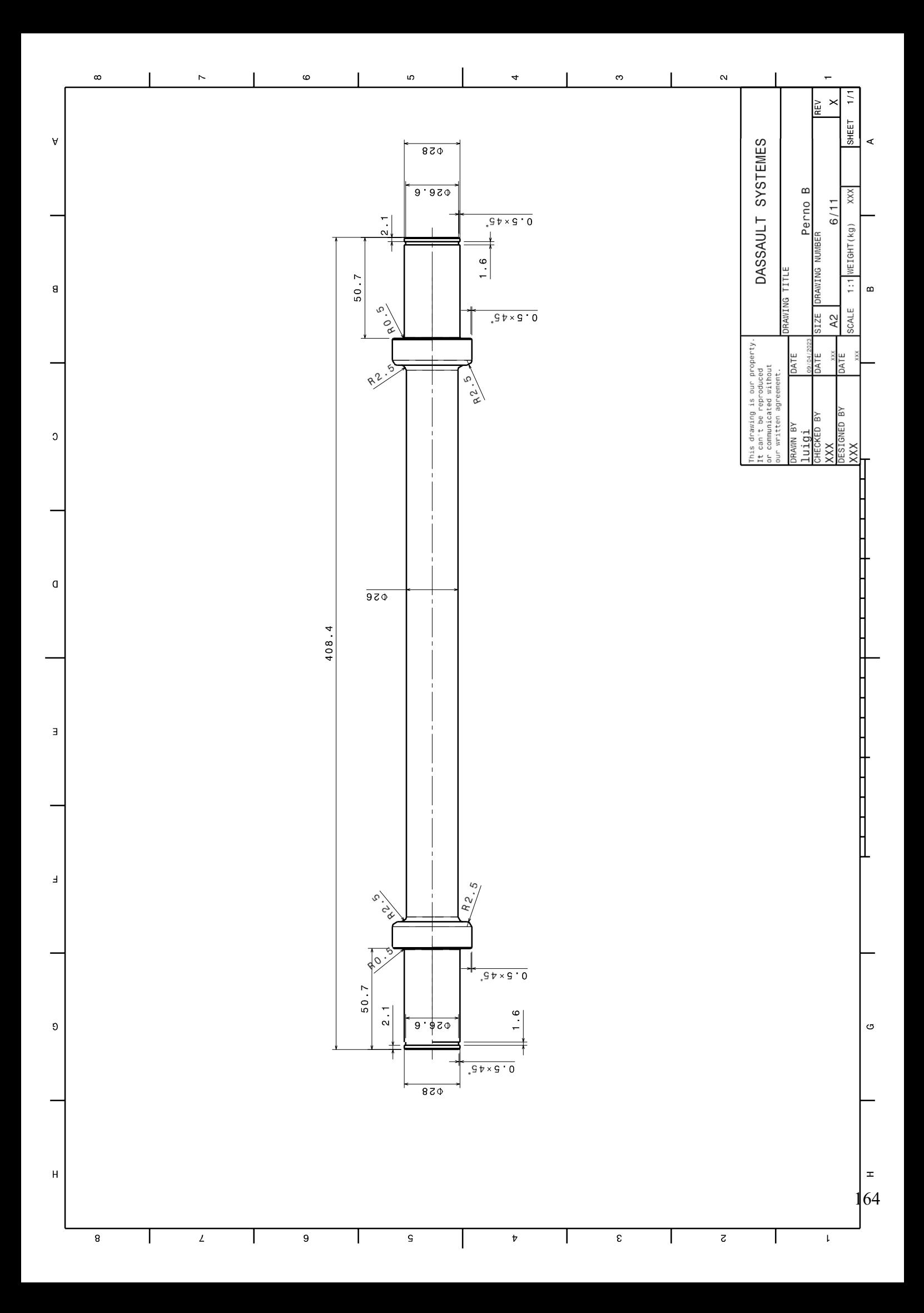

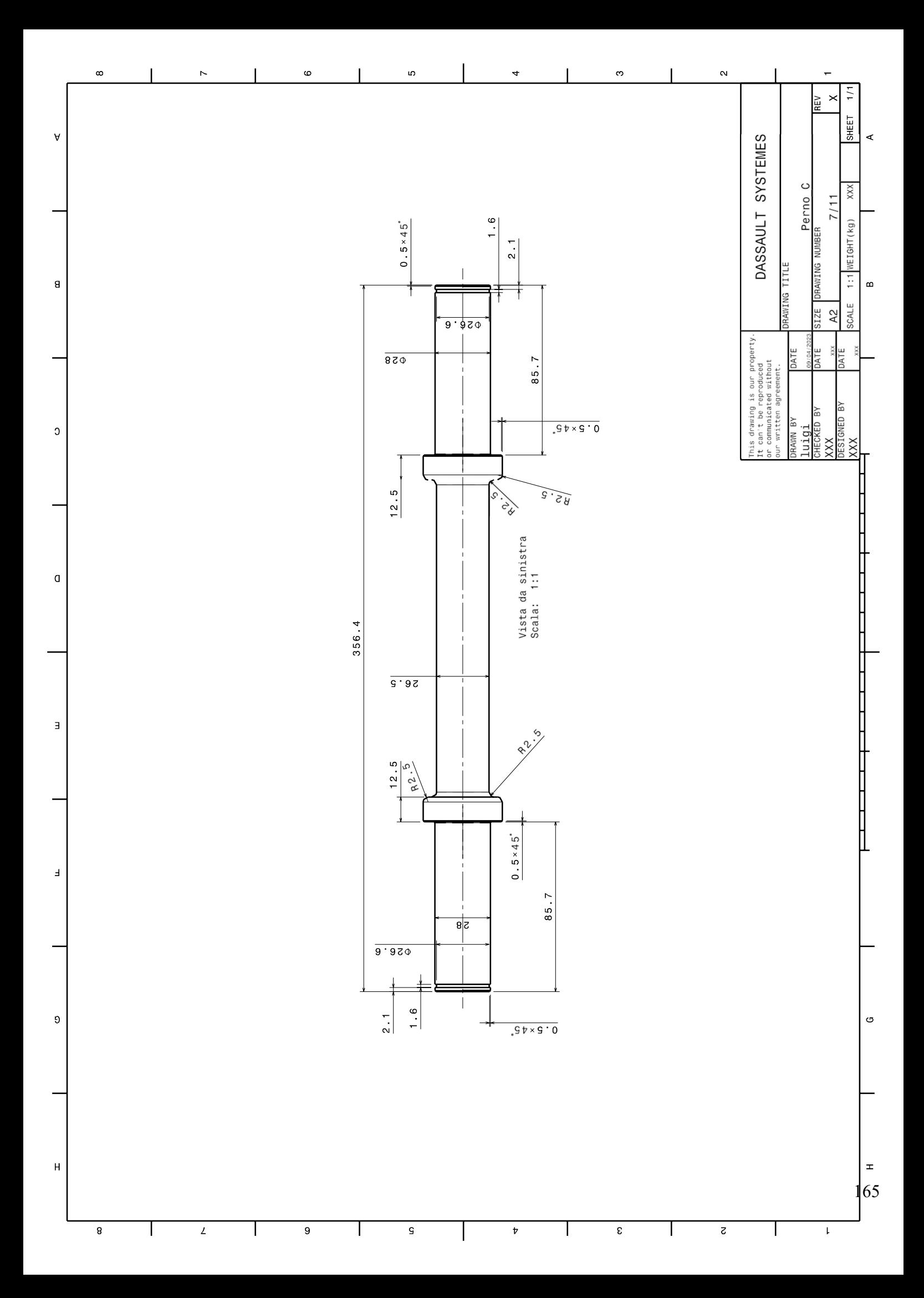

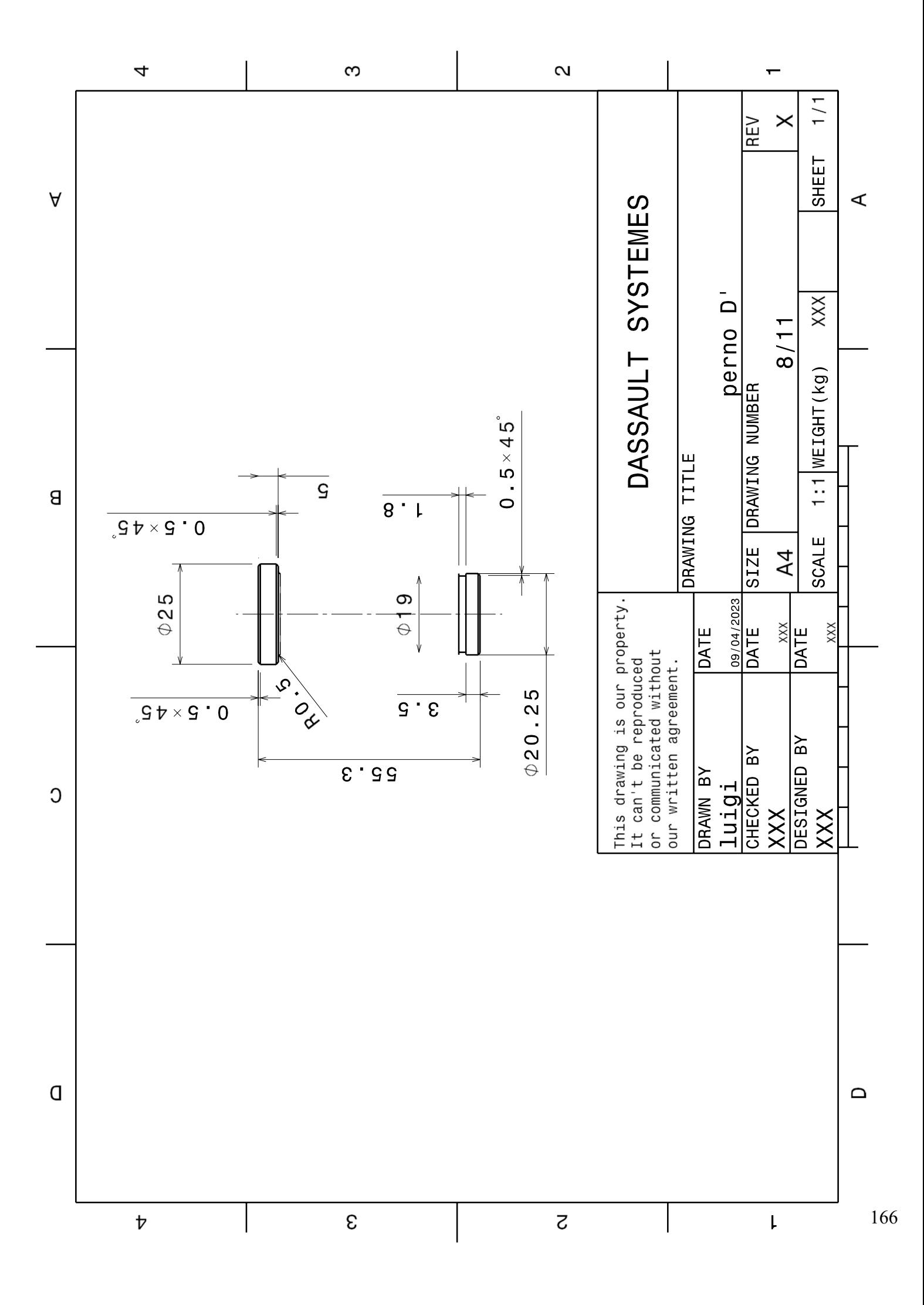

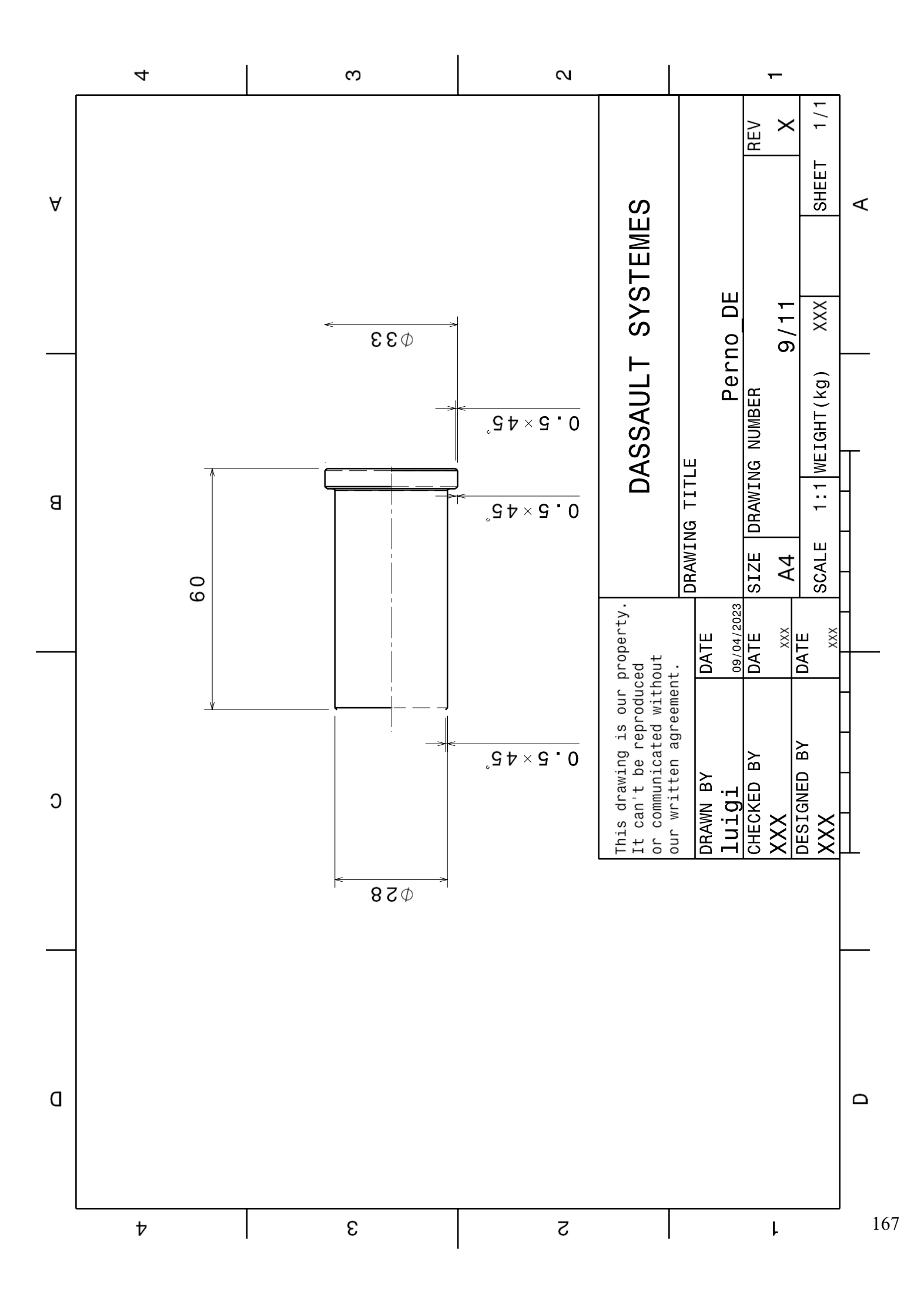

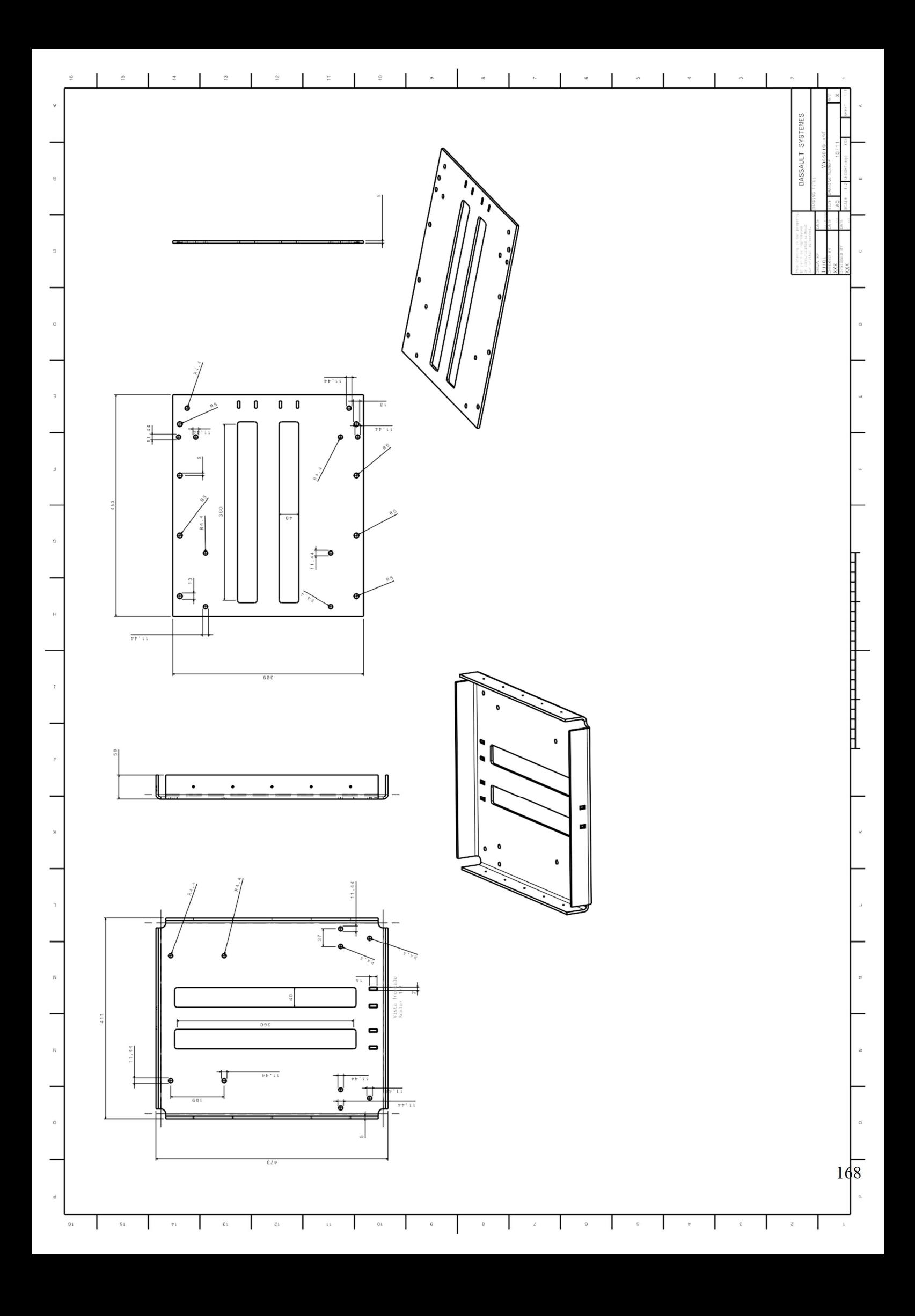

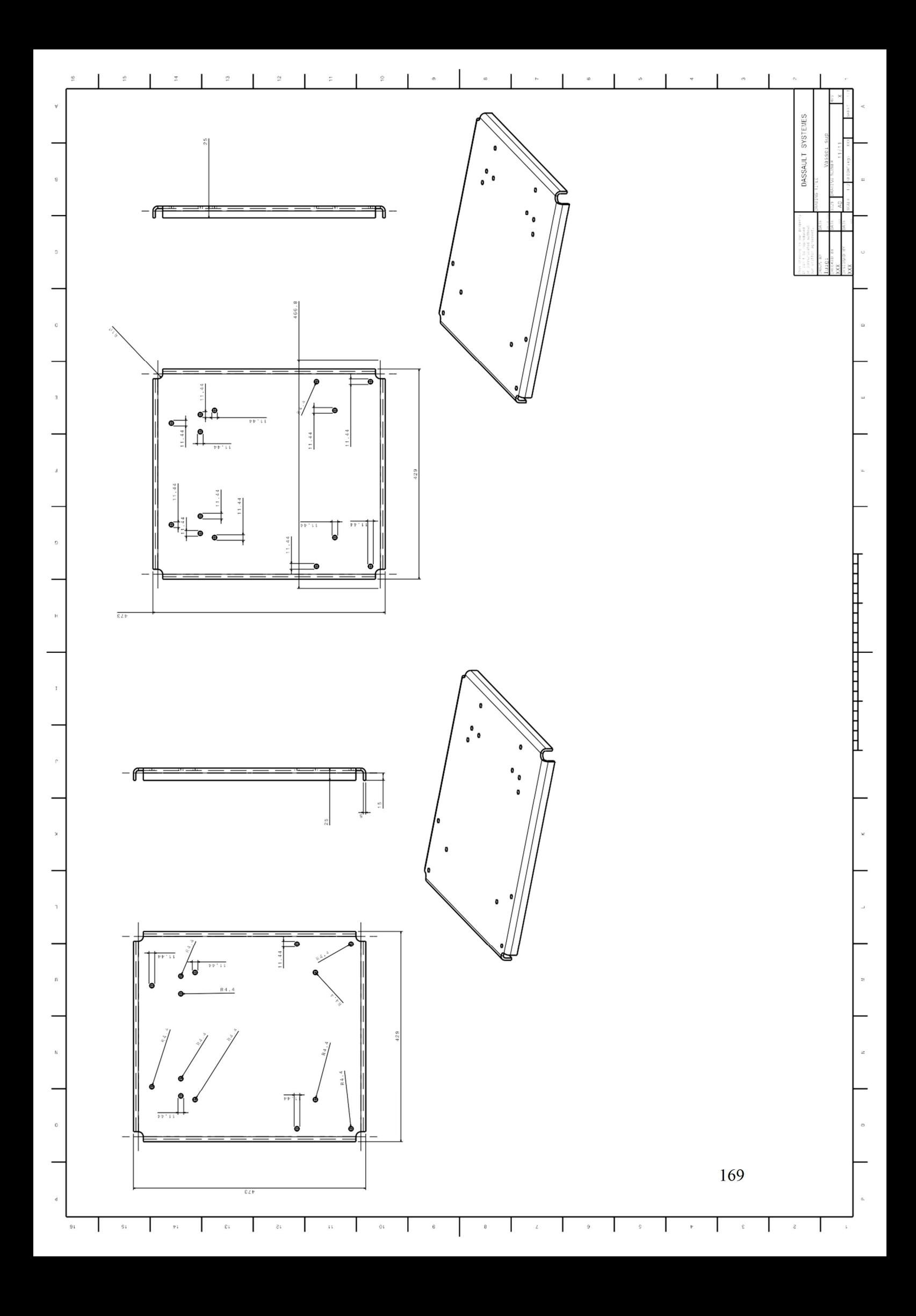

#### II Appendice B – Script Matlab

```
clear all
clc
P=2011;
a1=0.1415;
a2=p1-a1;a3=p1+a1;a4=2*pi-a1;vettore sen cos=[cos(al) cos(al) cos(al) cos(al)]sin(al) sin(al) sin(al) sin(al)L = 350;E=210000;
A = 950;I=1/12*19*50^3;v1=E*A/L;v2=12*E*T/L^3;v3=6*E*T/L^2;v4 = 4*E*I/L;v5=2*E*T/L;VB = P/4;VE=-P/4;
[R1] = [\cos(1) \sin(1) 0 0 0 j - \sin(1) \cos(1) 00 0 0; 0 0 1 0 0 0; 0 0 0 cos(a1) sin(a1) 0; 0 0 
0 - sin(al) cos(al) 0; 0 0 0 0 1;[R2] = [cos(a2) sin(a2) 0 0 0 j - sin(a2) cos(a2) 00 0 0; 0 0 1 0 0 0; 0 0 0 cos(a2) sin(a2) 0; 0 0 
0 - sin(a2) cos(a2) 0; 0 0 0 0 1;[R3] = [cos(a3) sin(a3) 0 0 0 j - sin(a3) cos(a3) 00 0 0; 0 0 1 0 0 0; 0 0 0 cos(a3) sin(a3) 0; 0 0 
0 - sin(a3) cos(a3) 0; 0 0 0 0 0 1;[R4] = [cos(a4) sin(a4) 0 0 0 0; -sin(a4) cos(a4) 00 0 0; 0 0 1 0 0 0; 0 0 0 cos(a4) sin(a4) 0; 0 0 
0 - sin(a4) cos(a4) 0; 0 0 0 0 0 1;[K loc]=[v1 0 0 -v1 0 0; 0 v2 v3 0 -v2 v3; 0 v3 v40 -v3 v5; -v1 0 0 v1 0 0; 0 -v2 -v3 0 v2 -v3; 0 v3 
v5 0 -v3 v4]
[K qlob 1]=[R1]'*(K loc*(R1);
[K glob 2]=[R2]'*[K loc]*[R2];
[K glob 3]=[R3]'*[K loc]*[R3];
[K glob 4]=[R4]'*(K loc*(R4);
[K]=[K]glob 1(1,[1:3]) 0 0 0 0 0 0 0 0 0
K qlob 1(1, [4:6]) 0;
     K glob 1(2, [1:3]) 0 0 0 0 0 0 0 0 0
K glob 1(2, [4:6]) 0;
```

```
K glob 1(3, [1:3]) 0 0 0 0 0 0 0 0 0
K qlob 1(3, [4:6]) 0;
     0 0 0 K glob 2(1, [1:3]) 0 0 0 0 0 0
K qlob 2(1, [4:5]) 0 K qlob 2(1, 6);
     0 0 0 K glob 2(2, [1:3]) 0 0 0 0 0 0
K glob 2(2, [4:5]) 0 K glob 2(2,6); 0 0 0 K_glob_2(3,[1:3]) 0 0 0 0 0 0 
K qlob 2(3,[4:5]) 0 K glob 2(3,6);
      0 0 0 0 0 0 K_glob_3(1,[1:3]) 0 0 0 
K glob 2(1, [4:6]) 0;
      0 0 0 0 0 0 K_glob_3(2,[1:3]) 0 0 0 
K glob 2(2, [4:6]) 0;
      0 0 0 0 0 0 K_glob_3(3,[1:3]) 0 0 0 
K qlob 2(3, [4:6]) 0;
     0 0 0 0 0 0 0 0 0 K glob 2(1, [1:5]) 0
K qlob 2(1,6);0 0 0 0 0 0 0 0 0 K glob 2(2,[1:5]) 0
K glob 2(2,6);0 0 0 0 0 0 0 0 0 K glob 2(3, [1:5]) 0
K qlob 2(3,6); K_glob_1(4,[1:3]) K_glob_2(4,[1:3]) 
K_glob_3(4,[1:3]) K_glob_4(4,[1:3])
K_glob_1(4,4)+K_glob_2(4,4)+K_glob_3(4,4)+K_glob_4
(4, 4)K_qlob_1(4,5)+K_glob_2(4,5)+K_glob_3(4,5)+K_glob_4
(4,5) K glob 1(4,6) +K glob 3(4,6)K glob 2(4,6) +K glob 4(4,6);
     K glob 1(5,[1:3]) K glob 2(5,[1:3])K glob 3(5,[1:3]) K glob 4(5,[1:3])K_glob_1(5,4)+K_glob_2(5,4)+K_glob_3(5,4)+K_glob_4
(5,4) 
K_glob_1(5,5)+K_glob_2(5,5)+K_glob_3(5,5)+K_glob_4
(5,5) K glob 1(5,6) +K glob 3(5,6)K glob 2(5,6) + K glob 4(5,6);K glob 1(6, [1:3]) 0 0 0 K glob 3(6, [1:3]) 0 00 K glob 1(6,4) +K glob 3(6,4)K glob 1(6,5) +K glob 3(6,5)K glob 1(6,6) +K glob 3(6,6) 0;
      0 0 0 K_glob_2(6,[1:3]) 0 0 0 
K_glob_3(6,[1:3]) K_glob_2(6,4)+K_glob_4(6,4)
K glob 2(6,5) +K glob 4(6,5) 0
K^0glob<sup>-2</sup>(6,6)+K<sup>-9</sup>glob<sup>-4</sup>(6,6)]
% IPOTESI_1: 4 travi --> A cerniera D ceriera B 
carrello (z) E carrello (z) C cerniera interna
[K_1]=[K(3,3) K(3,[6:7]) K(3,[9:10]) K(3,[12:16]);
```

```
 K(6,3) K(6,[6:7]) K(6,[9:10]) K(6,[12:16]);
       K(7,3) K(7,[6:7]) K(7,[9:10]) K(7,[12:16]);
        K(9,3) K(9,[6:7]) K(9,[9:10]) K(9,[12:16]);
        K(10,3) K(10,[6:7]) K(10,[9:10]) 
K(10, [12:16]);
        K(12,3) K(12,[6:7]) K(12,[9:10]) 
K(12, [12:16]);
        K(13,3) K(13,[6:7]) K(13,[9:10]) 
K(13, [12:16]);
        K(14,3) K(14,[6:7]) K(14,[9:10]) 
K(14, [12:16]);
        K(15,3) K(15,[6:7]) K(15,[9:10]) 
K(15, [12:16]);
        K(16,3) K(16,[6:7]) K(16,[9:10]) 
K(16,[12:16]);
[f_1]=[0 0 VE 0 VB 0 0 0 0 0]'
[u 1]=K 1\f 1;
[u] = [0 \ 0 \ u \ \overline{1}(1,1) \ 0 \ 0 \ u \ 1(2,1) \ u_1(3,1) \ 0 \ u_1(4,1)u 1(5,1) 0 u 1(6,1) u 1(7,1) u 1(8,1) u 1(9,1)
u 1(10,1)]'
[f]=K^{\star}u
```
# Ringraziamenti dementi

Voglio dedicare questo capitolo per una serie di voluti ringraziamenti, i quali, si spera, rispecchino più fedelmente il sottoscritto. Per tanto, spero siano giusti, che arrivino al cuore, ma soprattutto strani, sgrammaticati e fuori dal comune (è una metafora, non lavoro al Comune, miro ad altro, anche se sono del SUD del SUD della provincia di LECCE).

Prima di tutto ringrazio fortemente la mia famiglia, mi hanno dato la possibilità di affrontare questo percorso.

Per prassi un ringraziamento va anche all'azienda, dopotutto mi hanno dato una possibilità. Però mi sento in dovere di ringraziare chiunque lì dentro mi ha sciolto un dubbio, a prescindere dal titolo di studio.

Poi un grande ringraziamento va a Grazia e Graziella, no perché io conosca persone aventi questo nome, ma solo per poter dire grazie a Grazia, Graziella e grazie al…

Voglio ringraziare tutti i ragazzi di Lavori in Corso, soprattutto i miei coetanei e le vecchie leve. Compagni di percorso, di studi, chiacchere, cantate e bevute! Chi più e chi meno, è stato bello beccarvi in uni e a casa!

Un forte ringraziamento va a tutti i componenti del reparto FKSKK, unica cazzata che un gruppo di una manciata di aspiranti ingegneri è riuscita a fare! Fonte di compagnia in quarantena insieme al Saturday in the Pub! Ma anche di minchiate, scazzottate, caffè in uni, giornate false di studi, calcetti di un'ignoranza unica! Ma anche scampagnate, grigliate, bevute… Mille litigate a distanza su discord per minchiate, ma poi alla fine dei conti eravamo sempre là! Poi un ringraziamento va al caffè bevuto in uni nelle mille pause sigarette chiamate da me che non fumo, ma che ci devo fare, sono comunque del SUD. Se non avessero inventato il caffè, forse ci saremmo laureati tutti con un anno di anticipo. Dopotutto anche impianti ha fatto il suo!

Vorrei ringraziare di cuore tutti i ragazzi, che non sapendo come identificarli, li metto in un così detto Asse siciliano, anche se c'erano mille origini! Compagni di mangiate, chiacchierate, bevute a scrauso, ma anche di giornate passate a studiare, a farsi compagnia e a tirarsi i calci in culo quando qualcuno non aveva più voglia, o soprattutto quando il sottoscritto impazziva con l'unica cosa che non riesce proprio a capire… l'informatica! Per me è magia, già a scrivere sto word sono impazzito!

Un grande ringraziamento va a tutto il Collegno Rugby, organico, atleti e allenatori! Avete riacceso in me la passione per questo sport dopo anni! Siete un gruppo fantastico, con i suoi difetti ovviamente! Un gruppo di persone con cui perdere, vincere, mangiare e bere! Spero di portare il vostro saluto, anche se onestamente è brutto, in tutto quello che verrà! Quindi… COLLEGNO TUTTO! Sha lallalalalal Collegno tutto…. Nannnarananara…

Ovviamente vorrei fare un ringraziamento speciale agli atleti più stretti, senza togliere nulla ai restanti, compagne di scampagnate, mangiate e bevute! Come potete vedere tutti miei amici bevono, ma parlo poco con gli astemi, ho paura mi nascondino qualcosa.

Un ringraziamento va anche a tutti i ragazzi dell' Atletico del Sud! Calcetti ignoranti, partite del Lecce ma soprattutto i San Martini!

Infine, vorrei dire una cosa, si va bene tutto, le compagnie e la famiglia, a cui sono grato e felice di averli a fianco, e a cui so che devo qualcosa ad ognuno, ma ogni cosa se viene fatta è per nostra scelta, quindi:

RINGRAZIO ME STESSO, PERCHE' VAFFANCULO CE L'HO FATTA!

#### Schizzo

# DON'T TOUCH **MY**